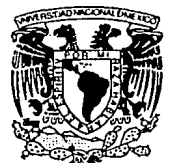

# UNIVERSIDAD NAGIONAL AUTONOMA DE MEXIGO

Facultad de Ingeniería

DESARROLLO DE UN SISTEMA PARA LA SELECCION DE MEDICAMENTOS A TRAVES DEL PLM

# TESIS OUF PARA ORTENER EL TITULO DE : INGENIERN EN COMPUTACION

 $E$  S  $E$ N T A N P. R.

EDGAR OCTAVIO BECERRIL LERIN EMILIO EYSSAUTIER MONTALVO RODOLFO LANDA ORTIZ JOSE LUIS PEREZ ISLAS FLOR ANGELICA ROMERO MAGAÑA

DIRECTOR DE TESIS: M. EN I. JUAN CARLOS ROA BEIZA

 $0 \sqrt{N}$ Exico, d. f.

**DE ORGEN** 

1993

 $2e<sub>j</sub>$ 

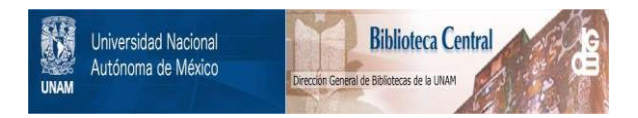

# **UNAM – Dirección General de Bibliotecas Tesis Digitales Restricciones de uso**

# **DERECHOS RESERVADOS © PROHIBIDA SU REPRODUCCIÓN TOTAL O PARCIAL**

Todo el material contenido en esta tesis está protegido por la Ley Federal del Derecho de Autor (LFDA) de los Estados Unidos Mexicanos (México).

El uso de imágenes, fragmentos de videos, y demás material que sea objeto de protección de los derechos de autor, será exclusivamente para fines educativos e informativos y deberá citar la fuente donde la obtuvo mencionando el autor o autores. Cualquier uso distinto como el lucro, reproducción, edición o modificación, será perseguido y sancionado por el respectivo titular de los Derechos de Autor.

# **INDICE**

**INDICE** 

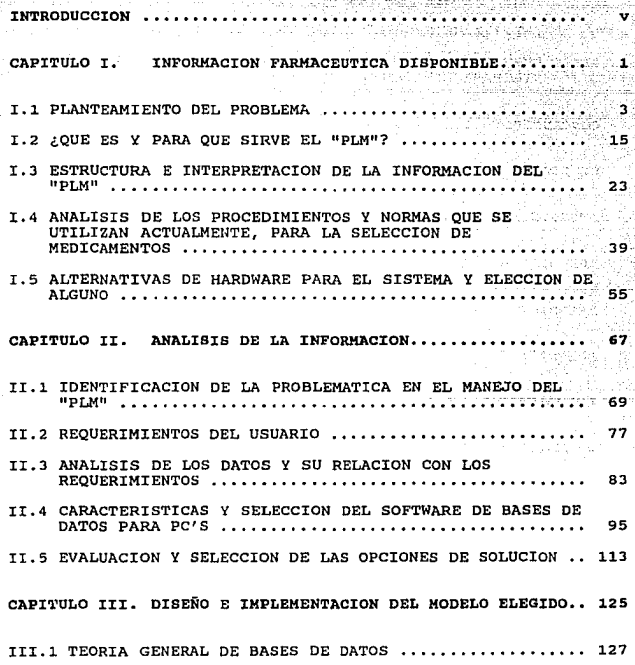

**INDICE** 

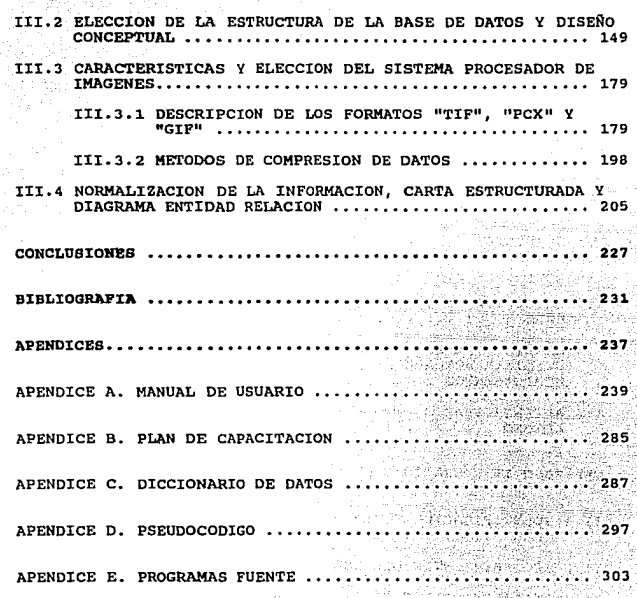

# **INTRODUCCION INTRODUCCION**

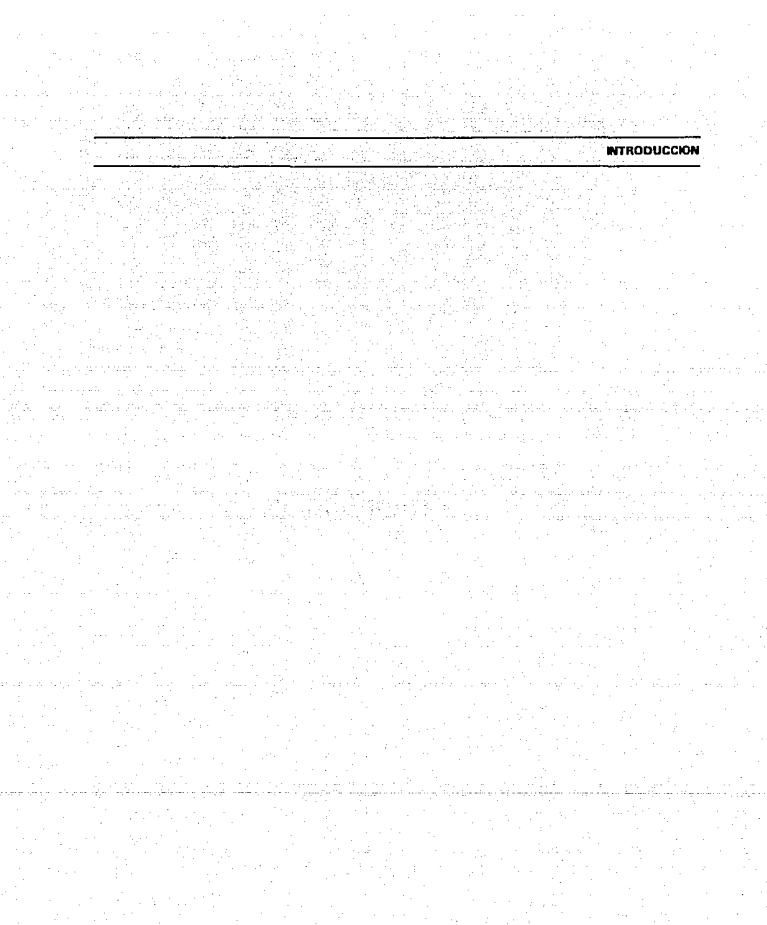

 $\mathbf{vi}$ 

# **INTRODUCCION**

A menos de una década de finalizar el siglo XX, la necesidad de optimizar los procesos tediosos y repetitivos que involucran grandes volúmenes de información hacen necesario el uso de herramientas que faciliten su automatización.

El rápido desarrollo que han alcanzado las microcomputadoras en nuestra época como herramientas de automatización, ha sido el factor clave para que sean indispensables en cualquier ámbito de la actividad profesional de la sociedad,

Esta tesis tiene como obietivo el desarrollo de un sistema que optimice la selección de medicamentos a través del PLM (Diccionario de Especialidades Farmacéuticas) y agilice la toma de decisiones por parte del personal médico en la elaboración de una receta, complementándola con su experiencia profesional y características particulares de cada paciente.

Este trabaio se encuentra dividido en 3 capítulos, desarrollados de la siguiente forma:

# Capítulo I. INFORMACION FARMACEUTICA DISPONIBLE: Se analiza la

*información contenida en el PLM y el uso que se le da actualmente para la selección de medicamemos por pane de los médicos. También se es111dia11 las alternativas de hardware en el mercado y se elige el más adecuado.* 

**Capítulo II. ANALISIS DE LA INFORMACION:** Se identifican los requerimientos del usuario y se analizan los datos proporcionados por los médicos. *Se dan las caracterlsticas y se selecciona el software de base de datos para PC 's, además se da una opción para solucionar el problema.* 

*Caoftula* lll. *DISEÑO E IMPLEMENTACION DEL MODELO ELEGIDO: Se proporciona el marco teórico que sustenta el desarrollo del sistema. También se*  elige la estructura de la base de datos y se hace el diseño conceptual. Se normaliza la información, se llega a una carta estructurada y se da el diagrama entidad relación. Por otro lado, se analizan las características de los sistemas procesadores *de imágenes.* 

Por otro lado, los Apéndices proporcionan la información que se desprende de *el diseffo e implememación del sistema, como son: el Manual de Usuario, el Plan de*  Capacitación, el Diccionario de Datos, el Pseudocódigo y los Programas Fuente.

# CAPITULO 1

INFORMACION FARMACEUTICA DISPONIBLE

 $\mu$  to  $\ell$ 

 $\overline{a}$ 

### PLANTEAMIENTO DEL PROBLEMA.

*El gran desarrollo ll!cnológico en las cliferenus actividades de conocimiento del hombre a propiciado el incrememo de información a manejar por este y el consiguiente problema de como aprovechar ejicientememe la mayor pane de ésta.* 

*En el caso de la medicina en /a ramafarmacé11tica se tiene* 1111 *ejemplo palpable de esto, hoy en dfa la mayorfa de los especialistas en la materia utilizan como*  referencia única al **PLM**, este manual contiene la mayor parte de medicamentos *existentes en el mercado nacional, y comiene información importame sobre como seleccionar alguno de estos en base a stmomas patológicos, compuestos qufmicos, laboratorios, etc. El problema a que se enfrentan actualmente los médicos es que les* resulta difícil explotar al máximo la información de este y solo consultan partes que les parecen ser las más relevantes.

*A todo resultado de un proceso se* I<' *denomina dato, los filósofos de la informdtica suelen decir que un dato debe ser tratado como tal hasta el momento que se organiza de manera significativa, en el cual pasa a ser i1iformació11.* 

### CAPITULO 1 **L1 PLAllTEAMIDfTO De. PROlllDIA**

Una vez alcanzado lo básico se puede operar con los datos, esto es, *trasladarlos de* 1111 *lugar a otro y modificarlos, (actualizarlos. darlos de baja o alta) a esto se le llama procesamiento de datos y básicamente el procesamiemo de*  información consiste en la repetición de estos tres pasos los cuales cambian la forma *en que está organizada.* 

*Todo esto se puede realizar en archiveros a lápiz y papel y con un determinado mlmero de personas para su manejo, pero a medida que la cantidad de datos aumenta*  las herramientas de operación deben de cambiar, hasta que en un momento dado se *debe acudir al uso de las computadoras, sin embargo las operaciones siguen .siendo las mismas.* 

*Las ventajas que ofrece la computación como herramienta para optimizar el manejo de datos* 110 *debe pasar desapercibida por ningún profesionista gracias a los beneficios que ésta proporciona. Además en la acmalidad debido a los grandes avances en Ja electrónica y compuración es accesible la adquisición y uso de computadoras en cualquier actividad que realice* el *hombre.* 

*El profundizar en una área dada crea la imperiosa necesidad de subdividir/a*  en otras de carácter específico. Para el estudio especializado de alguna de éstas, sin

### **1.1 PLANTEAMIENTO DEL PROBLEMA**

### CAPITULO I

olvidarse del entorno general se requiere del maneto eficiente de una gran cantidad de datos.

En la rama médica se tiene un caso palpable de esta situación, debido a la división de especialidades específicas y concretas que se enfocan a los diferentes órganos del cuerpo humano, encontrándose así ramas por mencionar algunas como la dermatología, oncología, neurología, traumatología, etc. Cada especialista profundiza en su ámbito pero sin perder de vista el entorno de la medicina general.

En particular el área farmacéutica proporciona a los profesionistas de la medicina una gran cantidad de productos a tratar los cuales se les puede hacer referencia por medio del laboratorio que los produce, el tipo de presentación, por síntomas, etc.

En la actualidad se tiene toda esta información resumida en un manual denominado PLM el cual sirve de gran apoyo a los profesionales del área. Debido a lo anteriormente mencionado sobre el problema de optimizar el manejo de grandes volúmenes de información y que esta actividad no impliaue pérdida de tiempo y esfuerzo del médico se requiere la implementación de una herramienta práctica y de fácil uso que les sirva de soporte.

### **CAPITULOI 1.1 PLANTEAMENTO OF PROBLEMA**

Gracias a los beneficios que brinda el relacionar la computación con la medicina se cuentan ya con software de tipo médico el cual sirve de gran ayuda a los *relacionados con la especialidad.* 

continuación se mencionan brevemente alguno de los sistemas *computacionales enfocados al área médica que existe11 en el mercado, por quien fue*  desarrollado así como a la especialidad a la que pertenecen.

### *ABEL*

Asiste en el diagnóstico clínico de trastornos del ácido base y desordenes de electrólitos en el riñón. Desarrollado en el MIT.

### *Al/COAG*

Asiste al médico en el diagnóstico de enfermedades de hemostasis, mediante la interpretación clínica de exámenes de sangre. Desarrollado en la Universidad de *Missouri.* 

### *AllRIIEUM*

*Asiste a doctores* **en** *el diagnóstico de reummismo, mediante sílltomas y pn,ebas*  de laboratorios. Desarrollado en la Universidad de Missouri.

### *ANGY*

*Asiste al médico en el diagnóstico de trastornos en las coronarias, conforme a i'!fonnació11 proporcionada por un a11giograma. Desarrollado en la Universidad de Pennsylvania.* 

### ANNA

*Asiste al médico en la administración de sella/es digitales a pacientes con*  problemas del corazón, tales como arritmias. Desarrollado en el MIT.

### **ARAMIS**

*Ayuda a los doctores a detectar padecimientos de reumatismo en pacientes que presantan sfntomas iniciales. Desarrollado en la Universidad de Stanford.* 

### *BABY*

*Ayuda* **clf11ica** *en la atención de recién nacidos. Desarrollado en la Universidad de lllinois* 

### *BLUEBOX*

*Aconseja a* **médicos** *sobre la selección apropimia de terapia para paciemes con*  problemas de depresión. Desarrollado en la Universidad de Illinois.

**CAPITULO 1** 2008 **1.1 PLANTFAMILNTO DEL PROBLEMA** 

### **CADUCEOUS**

Ayuda al diagnostico en enfermedades en el comexto de medicina internageneral. All and the contract of and the chair as the co

ageler And U

### **CASNET/GLAUCOMA**

Establece el diagnóstico, así como el tratamiento de padecimientos referentes *a glaucoma y s11s complicaciones;· Desarrollado en la· Universidad de R11tgers.* 

### *CENTAUR*

Asiste en el diagnóstico e interpretación de padecimientos pulmonares. Desarrollado en la Universidad de Stanford.

### *CLOT*

Asiste en la evaluación de evidencias de desordenes en la coagulación de la sangre. Desarrollado en la Universidad de Stanford.

### *CORTEX*

*lmerpreta los factores de riesgo presc.·•Ttes en* **un** *pacieme determinando la necesidad de pruebas de laboratorio para detectar la existencia de cardiopatías.*  Desarrollado en el Centro Médico Cedars Sinai.

8

### *DlAGNOSER*

Ayuda en la identificación de enfermedades congénitas del corazón. *Desarrollado en la Universidad de Stanjord.* 

### *DIGITALS*

Asiste en la administración y suministro de señales digitales a pacientes con *problemas congénitos del corazón. Desarrollado en la Universidad de Stanjord.* 

### *EEG*

Analiza electroencefalogramas registrados por pacientes con problemas renales. *Desarrrollado en la Universidad de Stanford.* 

### *EMERGE*

Asiste a médicos en el análisis de dolores de pecho, clasificándolos conforme *al posible padecimiento de origen. Desarrollado en la UCLA.* 

### *ELECTRO*

*Interpreta los resultados de un electrocardiográma y diagnóstica el padecimlento re/aciouado.* 

CAl'fTIJLOI **l. 1 PlANTEAMIENTO DB. PROBLEMA** 

# *EXAMINER*

*Analiza. posibles diagnósticos en medicina i111ema. Desarrollado en la Universidad de Pimburg.* 

### $GALEN$

*Diagnóstica casos de enfermedades congénitas en padecimientos del corazón. Desarrollado en la Universidad de Minnesota.* 

### *GUIDON*

Enseña acerca del diagnóstico y tratamiento de pacientes con infecciones bacterianas. Desarrrollado en la Universidad de Stanford.

### *HDDSS*

*Ayuda a determinar y seleccionar el tratamiento adecuado para pacientes con el mal de Hodgkin 's. Desarrollado en el MIT.* 

## *HEARTIMAGINE*

*Realiza el diagnóstico e interpretación del dispositivo motriz en el corazón. Desarrollado en la Universidad de California.* 

### CAPITULO I

### **HT-ATTENDING**

Asiste al médico en la administración de farmacéntico en casos de hipertensión arterial. Desarrollado en la Universidad de Cornell.

### **MFCS-AI**

Ayuda al doctor en el diagnóstico y tratamiento de problemas cardiovasculares y tiroides. Desarrollado en la Universidad de Tokio.

464617

### **MEDI**

Asiste en el diagnóstico asociado con padecimientos con dolor de pecho. Desarrollado en la Universidad de Kaiserslautern.

### MI

Diagnostica padecimientos relativos a infartos al miocardio conforme al análisis de enzimas. Desarrollado en la Universidad de Rutgers.

### **MODIS**

Asiste en el diagnóstico de varias formas de hipertensión arterial. Desarrollado en Thilisi.

### *MYCIN*

*Asiste en la selección de la terapia antimicrobial adecuada para pacientes con meningitis y cistilis. Desarrollado en la Universidad de Stanford.* 

### *NEOMYCIN*

*Ayuda al médico en el diagnóstico y tratamiento de pacientes con meningitis y padecimientos similares. Desarrollado en la Universidad de Stanford.* 

### *OCULAR IIERPES*

*Ayuda al médico en el diagnóstico y tratamiento de pacientes cnn problema de*  herpes ocular. Desarrollado en la Universidad de Rutgers.

## *ONCOCIN*

Asiste al médico en el tratamiento de pacientes con cancer bajo efectos de *quimoterápias. Desarrrollado en la Universidad de Stanford.* 

### *PIP*

*Asiste al médico en el reporte de la historia médica del paciente con*  padecimiento de edemas. Desarrollado en el MIT.

### *PUFF*

Diagnostica la presencia y severidad de padecimientos en los pulmones, *interpretando medidas de respiración y exámenes de laboratorio. Desarrollado en el*  M/T.

### *SPE*

*Distingue emri! vados casos de c01uUdones inflamatorias* **e11 wi** *paciente. Desarrollado en la Universidad de Stanford.* 

### VM

*Provee diagnóstico y sugiere tratamie/l/o posterior a la cirugfa que haya sido*  practicada en un paciente. Desarrollado en la Universidad de Stanford.

### *WHEEZE*

*Diagnostica la presencia y severidad de trastomos pulmonares. Desarrollado en la Universidad de Stanford.* 

*/,a mayorfa del software relacionado al área es de tipo elitista debido al problema que presenta su adquisición, instalación de este en el sistema requerido y la capacitación en su manejo. En la actualidad* **110** *se encuentra en el mercado* 

### **CAPITULO 1**  $\sim$  **1.1 PLANTEAMIENTO DFL PROBLEM**

nacional ningún tipo de sistema que apoye a los médicos en el manejo del PLM.

 $E$ l objetivo de la tesis es la de *utilizar las herramientas de la ingeniería de programación en el dise110* desa~·ro//o **t.'** *impla111ació11 de* **w1** *sistema de apoyo en las funciones de co11s11/ta de información farmacéwica para los profesionistas de la 111a1eria, tocio esto en base al ELM. con el empleo ele equipo accesible y de fácil manejo para el usuario final.* 

*Con esto se pretende minimizar los tiempos de consulta apoyándose en la amoma1i:.ació11 de procesos rutinarios, comar con* **w1** *banco de infonnación actualizado que permita la imeracció11 y com1micación* **del** *sistema para su e:rplotación, mamener la información actualizada para el apoyo en la toma de decisiones, proporcionar* **UIZ** *mecanismo interactivo para la actualización de información de expedientes, garantizar la rapidez, sencillez y seguridad en el uso del sistema a desarrollar.* 

*El sistema a desarrollar será de tipo amigable con empleo de ventanas y no necesitará capacitación especial para el 11s11ario final, esto facilitará al médico la*  elaboración de historias clínicas y recetas.

# 1.2 ¿QUE ES Y PARA QUE SIRVE EL P.L.M.?

*El decenio de los no\*<sup>1</sup> *e1uas ha represenlatlo para la llll'dicina una larga cadena de e.rpectat/i•a.s y objetl\•os por alc:an:.ar. La Industria rurmacélllica en .su afán de*  satisfacer las demandas del cuerpo Médico implementa día con día tecnologías que *permiten 1111 desarrollo ciem(/ico capaz de obtener 11uevas alternativas farmacéuticas que ayudan a combatir eficazmente las enfennedades que aquejan a la humanidad a finales del siglo XX.* 

*Esra edición del Diccionario de Especialidades Farmacélllicas, P.L.M., refleja el esfuerzo de dicha industria al incluir 333 grupos de medicamemos con ilifonnación re\•isada (que incluye 2000 medicamemos clasificados por nombre genérico y más de 8000 agrupados por nombre comercial) que le ojrecen al Personal Médico una amplia gamma de opciones terapéuticas que pueden ofrecer a sus pacientes.* 

*Incluye también secciones de oriemación sobre siwaciones de emergencia ó frecuentes en* la *práctica Médica que pueden resofrerse en forma satisfactoria con los criterios aplicables que incluyen en la sección y que pueden ser usados por el personal parámedico ó inclusu para la población en general en simaciones de urgencia.* 

La información que se encuentra en el libro es del tipo de literatura que debe *renovarse constantemente en un mercado tan importame como es el de la Industria Farmacéutica. por lo tanto la edición se renueva cada afio permitiendo de esta manera incluir los productos nuevos en el mercado famracéutico nacional.* 

*Esta edición es para el Médico una Información Ciemfjica que sin duda es un elemento indispensable de consulta en la práctica diaria.* 

*De todo lo anterior se desprende que en una edición de esta naturaleza es necesariame1ue para el Médico un medio valioso de información ciemfjica completa y actualizada constantemente que le permite dfa con dfa la fácil prescripción de los medicamentos en la consulta diaria.* 

*As( pues podemos concluir que el P. L.M. (Panamericana de libros de Medicina)*  es un Diccionario Médico que sirve de guía para optimizar la búsqueda de los *diferentes medicamentos y sus aplicaciones existentes dentro de la Industria Farmacéutica y esta elaborada de tal manera que permite su consulta por diferentes criterios.* 

*Esta edición esta clasificada en cuatro grupos distintos.* 

Lista de medicamentos que, con base en lo dispuesto por el artículo 227 de la *Ley General de la Salud, se determina que imegran los grupos a que se refiere el artículo 226 de dicha Ley en sus fracciones* /, 1/, *lll.* 

*Al margen* w1 *sello con el Escudo Nacional, que d;ce: Estados Unidos*  Mexicanos.~ *Secretada de Salud.* **w** *Subsecretarfa de Regulación Sanitaria y*  Desarrollo.<sup>2</sup> Dirección General de Control de insumos para la salud.

### *A) MEDICAMEN1·os GRUPO I*

*Los 111edicame111os correspondie/l/es a la fracció11* 1 *del anlculo 226 de*  la Ley General de la Salud que solo pueden adquirirse exclusivamente *con receta especial (para eswpefaciemes ó psicotróplcos del grnpo 11 del*  arículo 245 de la Ley General de la salud), cuando el enfermo lo *req11iera por lapsos no mayores de 5 días y con pem1iso especial para el mismo tipo de medicamentos, cuando el paciente lo requiera por*  lapsos mayores de 5 días, de conformidad con lo ordenado por el *a11íc11lo 241 de la Ley citada anteriormente y que los recetarlos y pennisos mencionados son suministrados, editados* **y** *autorizados por la propia Secretaría.* 

### *B) MEDICAMENTOS GRUPO 11*

*Los medicamentos que de acuerdo al artfculo 226 fracción* 11, *de la* Ley *general de Salud, que requieran para su adquisición receta Médica que contenga impreso el Nombre, Domicilio, y NIÍmero de Cedula Profesional del Médico que la expida, y que debe retenerse en la Famzacia y ser registrada en los libros de control que ha efecto se lleve en los términos tie las disposiciones aplicables.* 

### *C) MEDICAMENTOS GRUPO Il1*

*Los medicame/l/os que de acuerdo al articulo 226 fracdó11 11 de la Ley General de la Salud. que solamente puedan adquirirse con receta médica que contenga impreso el Nombre, Domicilio y Número de la Cédula Profesional del Médico que la expida que se podrán surtir hasta por tres veces,· y que es recomendable que en cada ocasión que se surta Ja receta se feche y se haga constar en la misma el sello del establecimiento*  respectivo, y que se retenga la receta por el establecimiento que la *surta por tercera ocasión.* 

### *D) MEDICAMENTOS GRUPO IV*

*Se consideran clasificados en el grupo IV del artfc11/o 226 de la Ley*  General de la Salud a los productos en cuya formulación se encuentran *carbomaepina, ácido valproico de sodio. Por lo anterior Ja prescripción de los mismos no requerirá del comrol establecido para /os medicamemos del Grupo* lff *del mismo artfculo.* 

La información requerida en el Diccionario de Especialidades Farmacéuticas *se puede obtener por los siguientes criterios:* 

*/)Nombre de 1111 Fánnaco* 

*Que se encuemra en:* 

- *Sección de Sustancias activas.* 

- *Directorio de Laboratorios.* 

*(En esta sección los Laboratorios que colaboran publican listas completas de sus productos y relacionan los nombres y direcciones de sus distribuidores).* 

Permitiendo a través de esta sección identificar los productos que ofrece *cada laboratorio panicipante pudiendo as! optimizar la b1ísqueda del producto o servicio.* ... '\_.'

- *Diccionario de productos.* 

*2) Acción Farmacológica* 

- *Gufa rápida de la sección Terapéutica.* 

*Esta sección ha sido disellada para ayudar al trabajo de prescripción*  diaria. Se ha organizado la guía en varios subtemas:

- \* *Signos y Sfnromas.*
- \* *Emidades Cllnicas.*
- \* *Organos* **y** *Sistemas.*
- \* *Procesos Biológicos.*
- \* *Procesos Patológicos.*

*Como se ha trabajado en las anteriores secciones se seguirá usando*  un estricto orden alfabético lo cual facilitará encontrar rápidamente el *término que busca.* 

### **1.2 ¿QUE ES Y PARA QUE SIRVE EL PLM?**

**CAPITULO 1** 

- *Sección Terapéutica* 

3) Información prescriptiva de los fármacos

- *Diccionario de Productos* 

- \* *Presentación*
- \* *Fórmula qufmica*
- \* *Indicaciones*
- \* *Mecanismo de acción*
- \* *Reacciones secundarias*
- \* *Contraindicaciones*
- \* *Posologfa (Dosis)*

*4) Laboratorios Far111acé11ticos* 

- *Directorio de Laboratorios* 

*5) Productos 1111evos disponibles en el mercado* 

- *Sección de productos nuevos* 

En donde aparece una lista de 101 productos nuevos y sus diferentes presentaciones que aparecieron en el mercado farmacéutico y que viene dividida por:

- \* Producto
- \* Laboratorio
- \* Indicación principal
- \* Presentación

6) Información científica útil

- "Recordatorio práctico para el Médico"

Recopila datos útiles en la consulta diaria. Esta sección brinda al Médico información reciente que no siempre es fácil de localizar.

# 1.3.- ESTRUCTURA E INTERPRETACION DE LA INFORMACION DEL

### PLM.

*El Diccionario de Especialidades Farmacéuticas, más conocido como PLM,*  esta estructurado de la siguiente forma:

- *Nota preliminar y mimeros de autorización*
- *lmroducció11 a 34a edición (\*)*
- *Laboratorios que colaboran en la 34a edición* (\*)
- *Disposiciones de la Secretarfa de Salud*
- *Gufa del bu/ice terapé11tico*
- *Indice terapéutico* y *de productos mLtiliares para la salud*
- */11dice de susrancfas qu(mico-medicamemosas*
- *Indice general de productos far111acé11ticos*
- *Diccionario de productos farmacéuticos*
- *Productos alimelllicios y dietéticos*
- *Medios de diagnóstico*
- *Directorio de laboratorios farmacéuricos*

### CAPITULO L 1.3 ESTRUCTURA E INTERPRETACION DE LA INFORMACION DA PUM

- Recordatorio práctico para el médico

- Guía de proveedores y servicios en el ramo de la

medicina

A continuación se presenta una breve descripción del contenido de las secciones en que esta dividido el PLM, así como ejemplos que muestran la estructura de la información de los diferentes indices.

(\*) Información tomada del PLM de 1988

## NOTA PRELIMINAR Y NUMEROS DE AUTORIZACION

Autorizaciones que otorga la Secretaría de Salud a cada laboratorio farmacéutico para publicar la información científica de sus productos.

### **INTRODUCCION A LA EDICION**

Aborda norcentaies, cifras y tónicos de información nueva en la edición.

### LABORATORIOS QUE COLABORAN EN LA EDICION

Relación de los laboratorios que colaboran en la edición y cuyos productos

están ampliamente descritos en la sección DICCIONARIO DE PRODUCTOS *FARMACEUTICOS.* 

## *DISPOSICIONES DE LA SECRETARIA DE SALUD*

*Listas de productos medicinales regisirados en la Secretarfa de Salud que comienen sustancias psicotróplcas equiparables a estupefacientes, que requieren control mediante recetarios especiales de la propia Secretaría.* 

*Conceptos mínimos que deben expresarse en productos que contengan en cualquiera de sus fomias o tipos algunas de las sustancias descritas en la sección.* 

### *GUIA DEL INDICE TERAPEUTICO*

*Relación alfabética tanto de entidades patológicas como de agentes* terapéuticos, alimenticios, biológicos y de diagnóstico. (Figura 1.3.1).

*En este ejemplo, el lector buscara una entidad patológica, un agente terapéutico, un diagnostico (ABORTO), y el indice le indicara la acción terapéutica a buscar (VER PROGESTAGENOS) y la página do11de lo encomrara (26).* 

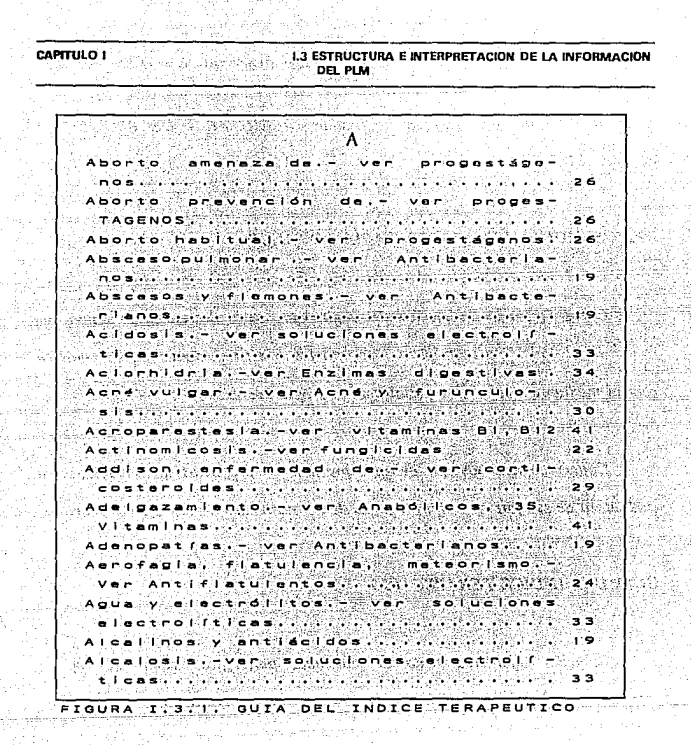

INDICE TERAPEUTICO Y DE PRODUCTOS AUXILIARES PARA LA SALUD

Clasificación de productos farmacéuticos, alimenticios, biológicos y diagnóstico en base a su acción terapéutica y aplicación clínica. (Figura I.3.2).

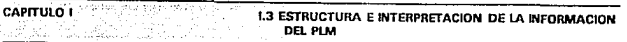

Para esta sección, se busca una acción terapéutica (ANABOLICOS) y el indice nos indica el nombre de los productos (MAXIBOL), su presentación (CAPSULAS), las sustancias químico-medicamentosas (COBAMAMIDA), el laboratorio (ROUSSEL) y la página (587).

**ANABOLICOS** No hormonale AMINO-YODARSECAL:  $1 - 2$  $1.711000$  $c$   $\overline{c}$ . yodopeptona, Italmex, 40 **BIOTREFON L:** polvo (cobamamida) Ttaimer.  $123$ **ENCEPHABOL**  $2001$  $arcc$  $t = 1 + 1$ México, 358 (cobamamida) Rou MAXIBOL: cáps. **ANALEPTICOS CARDIOVASCULARES ADRENALINA;**  $($ epinefrina)  $1<sub>1</sub>$  $n \times 1$  $352$ (etiladrianol) Boehrin-EFFORTIL Ingelheim.  $752$ FIGURA I.3.2. INDICE **TERAPEUTICO** DE PRODUCTOS Y. AUXILIARES PARA LA SALUD

### *INDICE DE SUSTANCIAS QUIMICO-MEDICAMENTOSAS*

*Clasificación de productos farmacéuticos por su(s) principio(s) activo(s). (Figura* 1.3.3).

*Aquf el lector busca una sustancia qufmico-medicamentosa (ACIDO ACETILSALJCIUCO) y el indice le proporciona productos fam1acéuticos (DISPRJNA). la presentación de estos (TABLETAS SOLUBLES), el laboratorio (ANDRE BIGAUX) y la página* (323).

### *INDICE GENERAL DE PRODUCTOS FARMACEUTICOS*

*Relación alfabética de mds de 8 000 nombres comercia/es de fármacos y productos auxiliares para la salud (AGAROL). incluyendo indicaciones (LAXANTE Y LUBRICANTE INTESTINAL).fomtasfamiacéuticas (EMULSION) y nombre del laboratorio que /osfabrica (PARKE DAVIS). (Figura* 1.3.4).
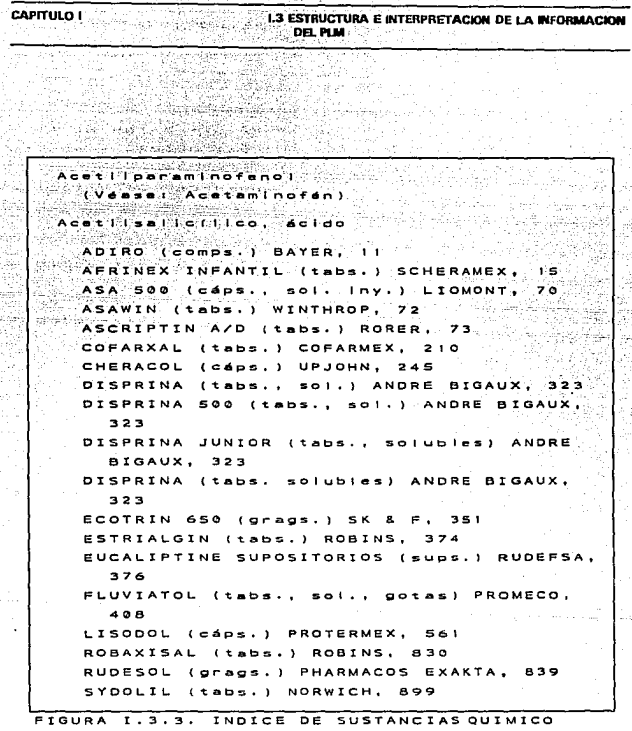

가능 기사<br>대체 등

- 27

erako

MEDICAMENTOSAS

CAPITULO L' **1.3 ESTRUCTURA E INTERPRETACIÓN DE LA INFORMACIÓN DEL PLM** A-D-KAN, Gotas, sol., Ing. WAMPOL. - Vitamina A-D ADOLIX. Comps., so., , Iny., sups. OFIMEX. - Analgesico, antioiretico.  $A-D$   $PAR$ . Ing. MAYFO. -Deficiencia da instruitaminas la formula. تشاهر ADRECORT, Tabs, ALLEN, Corticosteroide... ADRECORT-I. Inv. ALLEN.- Corticosteroide. ADRENALINA FUSTERY INV. FUSTERY SIMPATICOMING.  $\cdot$   $\cdot$   $\cdot$ PISA - Simpaticomemetico  $Iny$ ADRENALINA PISA. ADRIBLASTINA, INV. FARMITALIA CARLO ERBA. - ONCOLO t leot. C ADRINEST. Grags, BEST. - Vasodilatador INY. FARMITALIA CARLO ERBA, ONCOILITICO. ADRUCIL. A-D-VITEX. Perlas. SOPHIA. Vitaminico. AEROGASTRIN, SUSP. MAVER. -Antiacido y antifiatulento. AEROSPORIN, SOI, 6tica, BURROUGHS WELLCOME, Antiblotico y fungicida otico. AFLAGEL V. Tabs. Vaginales. ANDERSON. - Tricomonicida, bactericida y fungicida. AFLAMINA, Cáps., sups. adulto e infantil, BOEHRIN-GER. - Antiinflamatorio no hormonal, con efecto analgésico y antipirético. AFLYKEN, Tabs, KENDRICK, - Antifimico, AFRIN. - Gotas nasales. SCHERAMEX. - Vasoconstrictor de apiicación nasai. AFRINEX CRONOSULES. Cáps. SCHERAMEX. - Descongestionante de las vías respiratorias superiores. AFRINEX INFANTIL. Tabs. SCHERAMEX. Descongestionar te antibistaminico, analgésico. A-G-15, Gracs, ROMSA, - Vitamínico, AGAROL, Emuisión, PARKE DAVIS, - Laxante y iubricante intestinal. A.G.H. Grags. GRUPO MEDIFARMA.- Antigripal. AGIOLAX, Grags, BYK GULDEN. - Laxante.

FIGURA I.3.4. INDICE GENERAL DE PRODUCTOS FARMACEUTICOS.

#### CAPITULO 1

**1.3 ESTRUCTURA E INTERPRETACION DE LA INFORMACION** DEL PLM

### DICCIONARIO DE PRODUCTOS FARMACEUTICOS

Relación alfabética con descripciones detalladas (formula, indicaciones, contraindicaciones, advertencias, medidas coadyuvantes, reacciones secundarias, dosificación, presentación, nombre y dirección del laboratorio) de 2103 productos farmacéuticos y sus diferentes formas farmacéuticas que se encuentran vigentes en el mercado nacional. (Figura 1.3.5).

#### PRODUCTOS ALIMENTICIOS Y DIETETICOS

Incluye una relación alfabética de productos lácteos y no lácteos para alimentación infantil, soluciones parenterales, productos dietéticos, compuestos hidrocarbonados, hidrolizados proteicos y complementos alimenticios. (Figura I.3.6.).

Describe detalladamente la formula, indicaciones, dosis y administración, energía alimentaria, preparación, presentación, nombre y dirección del laboratorio.

CAPITULO I L3 ESTRUCTURA E INTERPRETACION DE LA INFORMACION **DEL PIRE** ARIACTON Solución Invectable Tobibleor de la lactación **ROBMILLAY** Cada AMPOLLETA de Imi de solución olsosa contienez. Benzoato de estradiol ...............  $\bullet$  $m -$ Valerianato de estradio: ............... ்கட் ∵mé. ်း…… Enantato de testostarona and a straighter and a statement of the second second second and the second second second second second second INDICACIONES: Inhibición de la lactocanes se tras partos a técnico, prematuros o inmaduros (inhibición de la  $I = 10$ poyes is tras periodos da lactancia más o menos largos. CONTRAINDICACIONES: Embarazo, Antacadentes de heroes ulat in M oravidico. ADVERTENCIAS: Tanto en la inhibición de la lactogenes sis como de la lactopoyesis debe evitarse con todo ricor la succión. Como medida precautoria, ABLACTON no debe prescribirae a mulares que hacen uso profesional de su voz. MEDIDAS COADYUVANTES: Vendale compresivo y evitar la Indestión excesiva de líquidos. REACCIONES SECUNDARIAS: SI se administra ABLACTON alcunas semanas después del parto, al cabo de 10 a 14 días hay que contar en muchos casos con la aparición de una hemorragia por deprivación, similar a la mass La pasajera tensión mamaria cede empleando com- $+ - 0 + 1$ En raras excepciones pueden aparecer mapresas frias. nifestaciones de virilización (por ejempio aciaraciones de la voz) en mujeres predispuestas. DOSTRICACION. Inhibición de la lactocénesis; i sota inyección por vía I.M. profunda antes o inmediatamente después del desprendimiento placentario o de practicar el legrado. Inhibición de la lactopoyesis: después de haber excluido la existencia de un nuevo embarazo, una sola inyección nor via T.M. profunda. PRESENTACION: Calas con i ampolieta de imi. para una mayor información, consúltense nuestros impresos más detailados. Antes de prescribir consúlte la pág. XII, leyenda 2 Reg. Núm 70453, S.S.A. SCHERING MEXICANA, S. A. de C. V. Calz.Mexico-Xochimiico Núm. 5019 14370 Mexico.D.F Marca registrada FIGURA I.3.5. DICCIONARIO DE PRODUCTOS FARMACEUTICOS

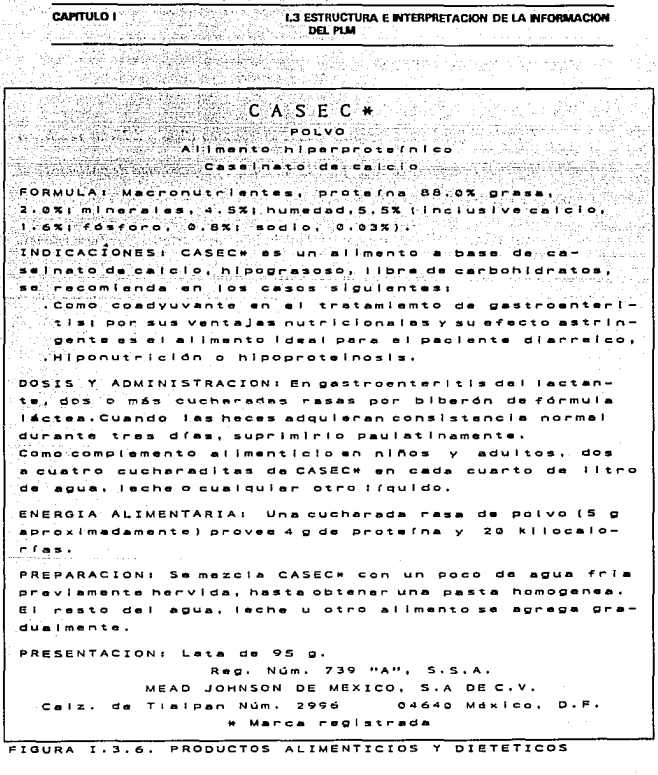

#### **MEDIOS DE DIAGNOSTICO**

Relación alfabética de productos para diagnóstico (tiras y tabletas reactivas) aplicables en el consultorio u hogar para la valoración y seguimiento de pacientes con enfermedades crónicas. (Figura I.3.7).

Por cada producto trae una descripción, indicaciones, presentaciones, información adicional, nombre y dirección del laboratorio.

DIASTIX  $\prime$ **KETODIASTIX** TIRAS REACTIVAS  $r = 1 - r - 1 - r$  $511.00$ **CRIPCION: concentracionas**  $A -$ 100 ma/di **NAMES** 200  $modd$  $\sim$  $mA = 1$ catonas. TODIASTIX. además mide  $d = 5d$ mazdi  $- - 1 - 1$ INDICACIONES: Diagnóstico  $n t = 0$ dibetes mellitus. **ESENTACIONES:** DIASTIX: frasco con  $\epsilon$  $+ + -$ ---- 19 **KETODIASTIX:**  $2 - 1$ INFORMACION ADICIONAL  $\epsilon$  $\blacksquare$ cade cala  $d$  of DIASTIX O **Linne**  $\bullet$  $\blacksquare$ talefono 'nэ  $9377$ 845010  $s. s. A.$  $P - T$  $\bullet$ México por: DE MEXICO, S.A. de **LABORATORIOS** MILES c.  $160$ **AMPS** Col.del  $10.5$  $M = 1$ 656 M = **Coolstradas** 

MEDIOS DE DIAGNOSTICO **FIGURA**  $1.3.7.$ 

DIRECTORIO DE LABORATORIOS FARMACEUTICOS

Relación alfabética de laboratorios farmacéuticos (ABBOTT LABORATORIES DE MEXICO, S.A. DE C.V.) con listados globales de los productos que fabrican (ABBOCATH, AMINOSOL AL 3.5%, etc) y una breve descripción de cual es su uso. (Figura 1.3.8).

Abbott Laboratories de México S.A. de C.V. Av. Coyoacan Núm. 1622 Col. del Valle, Deleg. Benito Juárez 03100 México. D.F. Télefonos: 534-3680 al 99 PRODUCTOS: **ABBOCATH** Eauipo médico Catéter AMINOSOL AL  $3.5%$  $P - R$ \*\*\*\*\*\*\*\*\*\*\*\* d = Solución Invectable la hipoproteinemia y taurador de l equilibrio hidroelecteoirtích. AMINOSOL  $A<sub>L</sub>$  $5.07$ Para  $\sim$  1 tratamiento  $\overline{a}$ Solución Invectable LА hippon  $\alpha$ telnem  $10010$ r del ..egy AMINOSOL AL 8.5% Para atamiento Solución Invectable la hipoproteinemia  $B = B$ taurador  $d = 1$ equilibrio hidroelectrólítico.  $FIGURA$   $I.3.B.$ DIRECTORIO DE LABORATORIOS

**FARMACEUTICOS** 

# RECORDATORIO PRACTICO PARA EL MEDICO.

Recopila datos útiles en la consulta diaria, brinda al médico información reciente que no siempre es fácil de localizar. Por ejemplo, ESCALAS TERMOMETRICAS. RELACION ENTRE PULSACIONES Y TEMPERATURA, etc. (Figura 1.3.9).

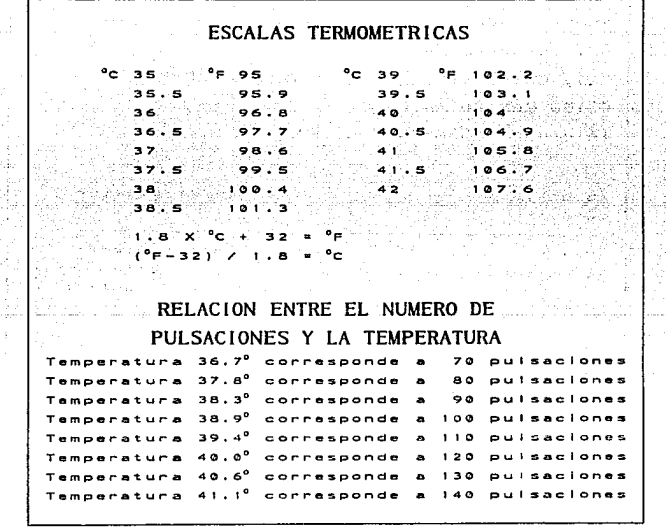

RECORDATORIO PRACTICO PARA MEDICO **FIGURA**  $1.3.9.$ EL.

## GUIA DE PROVEEDORES Y SERVICIOS EN EL RAMO DE LA MEDICINA

Relaciones alfabéticas de marcas, productos y servicios a nivel nacional. (Figura 1.3.10).

En este caso, se busca un diagnostico (ALCOHOLISMO) y el indice nos da la

dirección de las instituciones que lo tratan en los estados de la república.

# ALCOHOLISMO, TRATAMIENTO DEL

#### **GUERRERO**

 $600$ mboldt No.  $1.3.1$ C P  $\mathbf{B}$ 300  $80000$ Independencia.  $M = V =$  $\sim$  $N = 0.5$  $-3940$  $S = rV$  $0 - 0$  $\sim$  P  $4020$  $2 - 3790$ **HIDALGO** Pachuca  $\sim$   $\sim$  $\mathbf{v}$ 83. c  $120000$ **PROVEFOORES** ≂ **SERVICIOS**  $EN$  EL **FIGURA**  $1.3.10.$ GUIA **DE** RAMO DE LA MEDICINA

La Figura 1.3.11 es una ayuda para el médico de como interpretar y localizar

· la información del PLM más rápidamente.

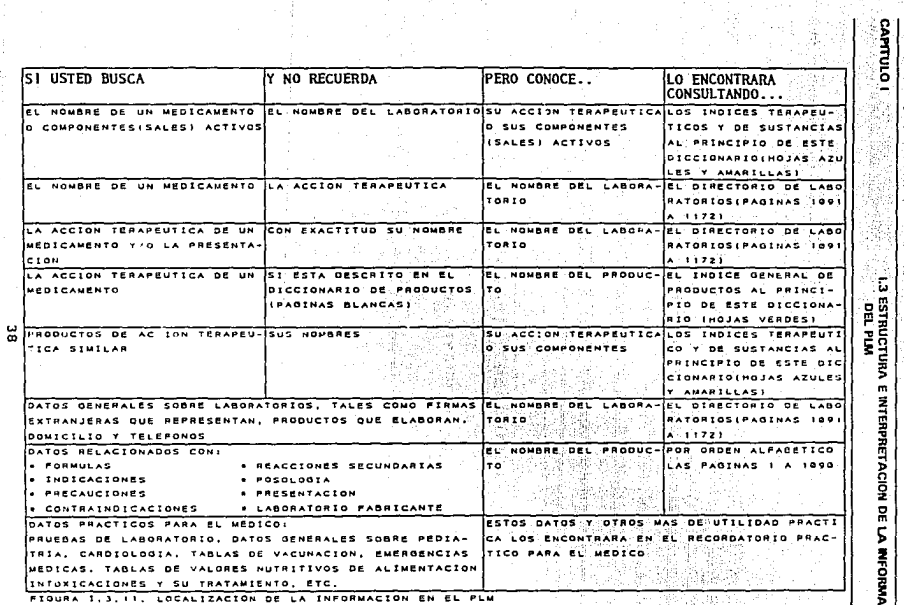

3.

**1.3 ESTRUCTURA E INTERPRETACION DE LA INFORMACION<br>19 del PIAN** 

### 1.4 Análisis de los procedimientos y normas que se utilizan actualmente para la selección de medicamentos.

*la manera en que un médico decide* la *selección del amibidtico ndecuado, se encuentra basada en di\lersos conocimiemos relacionados tamo en su aspecto profesional, as( como en posibles recomendaciones y sugerencias hechas por pal1e de. los diferentes laboratorios dedicados a la elaboración de medicamentos.* 

*La elección de la medicina que atacará y erradicará el mal de un paciente en panicular, tiene como amecedeme la detección de los virus y s(ntomas que se*  presenten en su cuadro clínico, asimismo es importante la auscultacion física llevada *a cabo por el médico.* 

La parte fundamental en la definición de los males y padecimientos que afectan *al e1ifermo, se encuentra en la generación de la historia clínica, la cual mostrará los amecedentes patológicos y hereditarios as( como una descripción del padecimiento actual, generando un tratamiento basado en estos puntos.* 

Una historia clínica se encuentra conformada por las siguientes secciones: *a) Ficha de idemijicación.* 

#### CAPITULO 1 1.4 ANALISIS DE LOS PROCEDIMIENTOS Y NORMAS QUE SE UTILIZAN ACTUALMENTE PARA lA SB.ECCION DE MEDK:AMENTOS

*b*) *Antecedentes hereditarios y familiares.* 

 $c)$  Antecedentes personales/no/patológicos.

*d) Antecedemes personales/patológicos.* 

*e)* Padecimiento actual.

Como apoyo complementario en la detección de la enfermedad, la hoja clínica *maneja los rubros que a cominuación se indican:* 

*I) Interrogatorio por aparatos y sistemas.* 

*2) Exploración }Tsica exámenes de lab. prei•ios* 

*3) Exploraciones especiales y observaciones.* 

*A cominuación se hará una descripción de cada uno de los componemes de la historia clt11ica, ejemplificando aquellos puntos que puedan presemar alguna confusión.* 

*a) Fíclta de identificación (Fígura* 1.4.1).

*Como su nombre lo indica, nos sirve para establecer los datos personales del pacieme: nombre, edad, sexo, fecha, lugar de origen, ocupación, estado civil, total*  de hijos, domicilio y teléfono. Esta información se recaba con la intención de poder CAPITULO I

#### 1.4 ANALISIS DE LOS PROCEDIMIENTOS Y NORMAS QUE SE UTILIZAN ACTUALMENTE PARA LA SELECCION DE MEDICAMENTOS

ubicar al paciente en algún domicilio así como determinar sus compromisos y obligaciones.

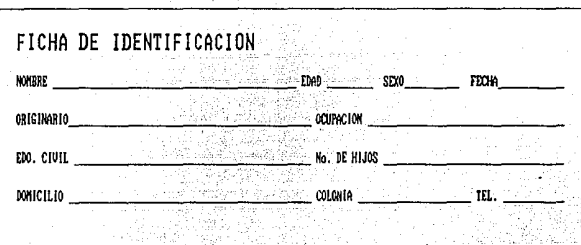

FIGURA 1.4.1. FICHA DE IDENTIFICACION

b) Antecedentes hereditarios y familiares (Figura I.4.2).

Permite la detección de enfermedades contagiosas que padezcan o hayan padecido los familiares directos (abuelos, padres y hermanos). Los males que se verifican son diabetes, hipertensión, obesidad, asma, cáncer, tuberculosis y AVC.

#### **1.4 ANALISIS DE LOS PROCEDIMIENTOS Y NORMAS QUE SE UTILIZAN ACTUALMENTE PARA LA SELECCION DE MEDICAMENTOS**

La ubicación de éstos males permite al médico confirmar el diagnóstico del paciente, ya que en caso de tener dudas y exista un cuadro parecido al que presentan estas enfermedades, se guiará por el alto grado de contagio debido a causas hereditarias, y determinará el tratamiento a seguir con base a resultados anteriores.

CAPITULO I

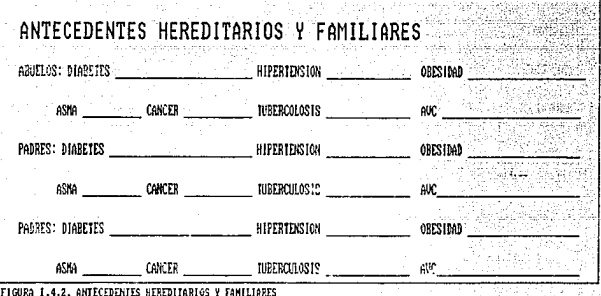

c) Antecedentes personales/no/patológicos (Figura I.4.3).

En este punto se determinarán las condiciones higiénicas en que se encuentra

#### 1.4 ANALISIS DE LOS PROCEDIMIENTOS Y NORMAS QUE SE UTILIZAN **ACTUALMENTE PARA LA SELECCION DE MEDICAMENTOS**

la vivienda habitada por el enfermo; asimismo, permite ubicar todas las adicciones y complejidades que presente, destacándose las siguientes: características de alimentación, grado de tabaquismo, tipo de personalidad y, finalmente, tipo de deporte que practique.

Esta información probablemente permitirá conocer el origen de alguno de los males que se presenten en el cuadro clínico, o bien, indicar algunas precauciones que prevengan complicaciones generadas por los malos hábitos personales.

# ANTECEDENTES PERSONALES/NO/PATOLOGICOS

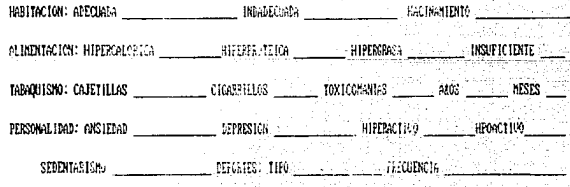

FROMES 1 L.C. ANTECEDENTES PERSONALES/NO/PATGLOGICOS

**CAPITULO I** 

*d) Antecedentes pers011ales/patol6gicos (Figura 1.4.4).* 

*En esta sección se hard un estudio general sobre las diversas enfermedades que*  ha padecido el paciente, estos datos se agruparán en base al siguiente cuadro:

1: *Gi11ecológicos y Obstétricos.-Abonos, cesáreas, regla, planeaciónfamiliar,*   $p$ apanicolau y enfermedades mamarias.

*//: Cardiopatfas.* - *Fiebre reumática, i11s1ificiencia cardiaca, miocarditis y*  enfermedades hipertensivas ó congénitas.

*111: Dermatopatías.- Dermatitis, escabiasis, herpes, mal de pinto, micosis, etc.* 

*IV: E11docrinopatfas.- Diabetes, hipuglucemia, obesidad, tiroiditis, etc.* 

*V: Digestivo.-Amibiasis, cirrosis hepática, ins1ificiencia hepática, colesistitis, hernias, gastroemeritis, parasítosis, hemorragias, etc.* 

*VI: Hematopatfas.· Anemias, púrpuras, leucemias, etc.* 

*VII: Infecciosos.* - *Sa/mo11elosis, hepatitis, micosis, bo1111ismo, dijieria,* 

#### CAPITULO I L4 ANALISIS DE LOS PROCLOIMIENTOS Y NORMAS QUE SE UTILIZAN **ACTUALMENTE PARA LA SEL CCION DE MEDICAMENTOS**

escarlatina, brucelosis, etc........

VIII: Alérgicos. - Urticarias, asma, figbre de heno, hipersensibilidad a drogas, etch ali cellulin  $IX:$  Infecciones renales.  $-V$ ias turinarias. Itilasis, insuficiencia renal. próstata.

enfermedades venéreas, tumores, etc.

X: Neumopatías. - Bronquitis, neumonías, tuberculosis, micosis, neoplasias, etc.

XI: Neuropatías. - Parálisis, neuralgias, parkinsón, hematomas, lumbalgias, etc.

XII: Varios.- Conjuntivitis, cataratas, miopla, faringitis, vértigo, caries, antecedentes quirúrgicos, antecedentes reumáticos, etc.

Al concluir esta revisión, el médico cuenta con una visión detallada de cada mal que haya afectado al consultante, logrando con esto esclarecer el panorama enfocado a la detección del problema que actualmente lo aqueja.

**CAPITULO I** 

# **1.4 ANALISIS DE LOS PROCEDIMIENTOS Y NORMAS QUE SE UTRIZAN ACTUALMENTE PARA LA SELECCIÓN DE MEDICAMENTOS**

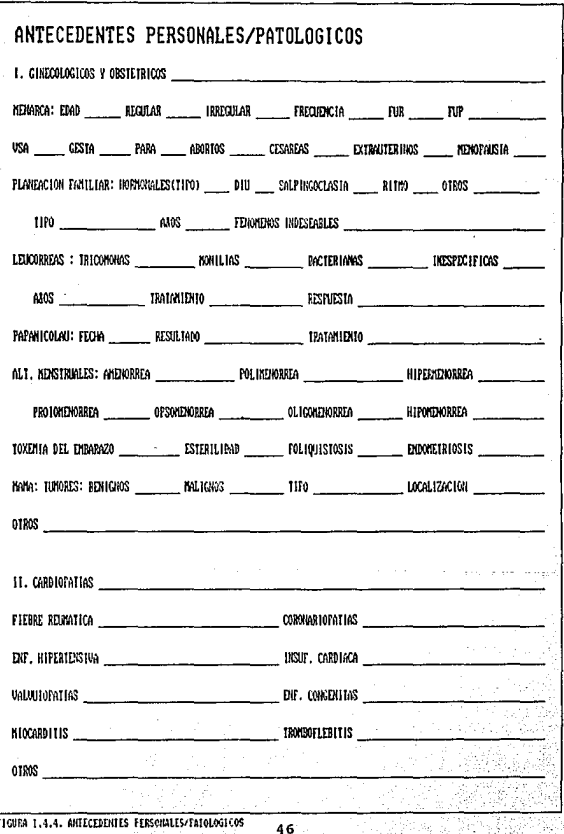

# **CAPITULO 1 1.4 ANAIJSIS DE LOS PROCEDIMIENTOS Y NORMAS QUE SE UTILIZAN ACTUAlMENTE PARA lA SB.ECCION DE MmlCAMENTOS**

*e) Padecimiento actual (Figura 1.4.5).* 

*El paciente indicara las causas que lo motivaron a acudir a la consulta,*  señalando los dolores que le aquejan así como las molestias que se presentan. Al *momento de escuchar la prob/ematica existente, el médico iráfonnándose un cuadro*  clínico apoyándose de manera adicional en los antecedentes que anteriormente le *fueron proporcionados.* 

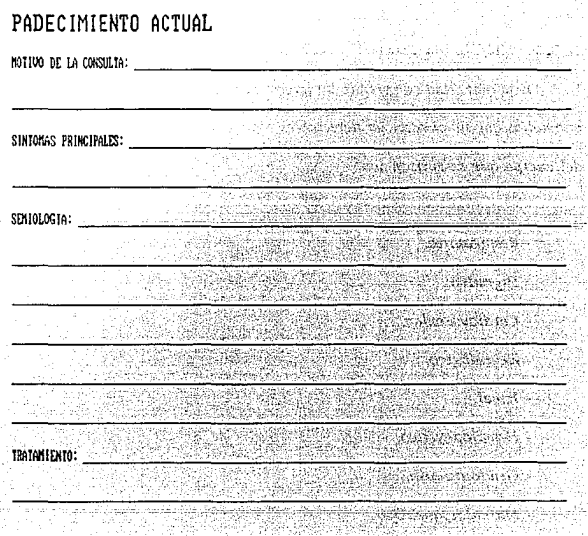

FIGURA 1.4.5. PADECIMIENTO ACTUAL

#### CAPITULO 1 1.4 ANAUSIS DE LOS PROCEDIMIENTOS Y NORMAS OUE SE UTILIZAN ACTUALMENTE PARA LA SELECCION DE MEDICAMENTOS

*Durame estafase, se detecraráll por pane del doctor, los sfmomas principales de la enfermedad partiendo de la descripción hecha por el pacieme, lo cual servird para determinar el tratamiento a seguir.* 

*Posterior a la descripción del padecimiento actual, se procede a realizar*  actividades auxiliares que permitan confirmar o aclarar la enfermedad del paciente. *Estas acciones son las siguientes:* 

### 1) *Interrogatorio por aparatos y sistemas.*

*Esta actividad comprende un interrogatorio por aparatos buscando encomrar anoma/fas que no puedan ser detectables a panir de un andlisis visual. Los sistemas del cuerpo que se revisan son:* 

- *Respiratorio.* 

- *Digestivo.* 

- *Cardiovascular.* 

- *Neurológico.* 

- *Renal.* 

- *Hematopoyérico.* 

- *Genitourinario.* 

- *M11sc11/oesquelé1ico.* 

#### CAPITULO **1**

#### 1.4 ANALISIS DE LOS PROCEDIMIENTOS Y NORMAS QUE SE UTILIZAN ACTUALMENTE PARA LA SELECCION DE MEDICAMENTOS

' *Endócrino.* 

- *Psiquiátrico.* 

*Es imponante indicar que no siempre se lfei·ará a cabo la revisión de todos los sistemas anteriormeme citados, dependiendo de las caracterfsticas· que presente el*  enfermo, el médico evaluará la aplicación del método pertinente para la revisión de *la parte del cuerpo que considere conveniente.* 

### 2) Exploración física exámenes de lab. previos (Figura 1.4.6).

Aquí se hace una evaluación y control de ciertos elementos que conforman *11ues1ro cuerpo, los cuáles podrán indicar la causa que genera los trastornos que afectan a la persona. Entre los puntos a verificar, sobresalen los siguientes:* 

- *Peso, talla, temperatura* y *respiración.* 

- *Cráneo.* 

- *Cara:boca, encías, faringe, amfgda/as, ojos, ofdos,nariz.*
- *Cuello: tiroides, ganglios y vasos.*
- Tórax: ruidos respiratorios, estertores y síndromes.
- *Ruidos cardfacos.*

*-Abdomen.* 

- *Región lumbar: pumas dolorosos.* 

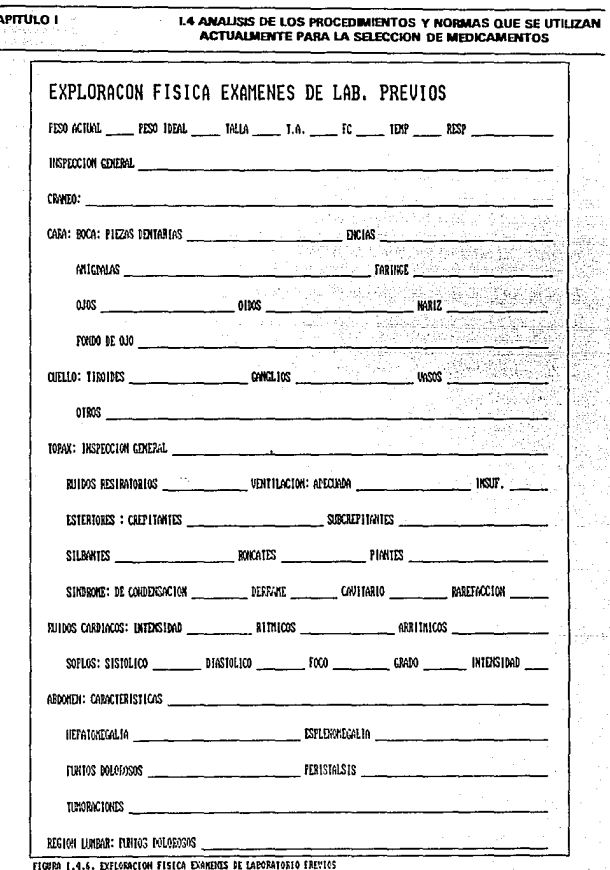

#### **CAPITULO 1 f.4 ANAUSIS DE LOS PROCEDIMIENTOS Y NORMAS QUE SE UTILIZAN ACTUALMENTE PARA LA SB.ECCION DE MEDICAMENTOS**

*Al igual que el interrogatorio por aparatos, la exploración física se realizará* en aquella zona que el médico considere pueda aportar información relevante sobre  $el$  padecimiento que afecta a la persona.

*3) Exploraciones especiales y observaciones (Figura 1.4. 7).* 

*Una vez concluido el reconocimiento de todo tipo de amecedemes* **y** *teniendo*  la evaluación por aparatos apoyada en una exploración física, se está en posibilidades *de establecer* rm *diagnóstico integral, el cual indicará las caracterfsticas. de la enfennedad que se analiza.* 

*Demro de esta etapa, el médico establecerá un plan de manejo, el cual podrá incluir la realización de análisis de laboratorio, buscando el esclarecimiento de* posibles confusiones que puedan presentarse a la hora de detectar la enfermedad; *asimismo, indicará los medicamentos que deberán ingerirse, especificando la dosis y*  periodicidad correspondiente a cada uno de ellos.

LOS PROCEDIMIENTOS Y NORMAS QI **I.4 ANALISIS DE SE UTILIZAN ACTUALMENTE PARA LA SELECCION DE MEDICAMENTOS** 

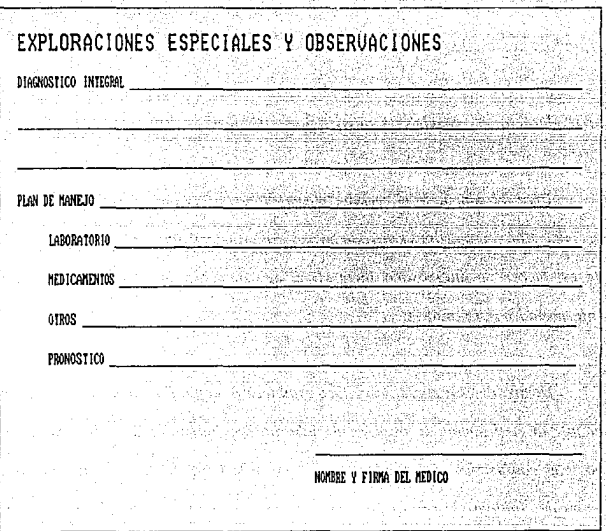

FIGURA 1.4.7. EXPLORACIONES ESPECIALES Y OBSERVACIONES

**CAPITULO 1:** 

También podrá incluirse algún otro tipo de recomendación que permita el pronto restablecimiento por parte del afectado, y finalmente, realizará un pronóstico sobre la evolución y erradicación del virus que se encuentra alojado en el organismo.

#### CAPITULO I 1.4 ANALISIS DE LOS PROCEDIMIENTOS Y NORMAS QUE SE UTILIZAN ACTUALMENTE PARA LA SELECCION DE MEDICAMENTOS

A continuación se presenta una serie de elemplos prácticos, donde en base a una revisión por parte del médico se indica la problemática existente, así como el medicamento recomendable sin indicar su nombre comercial.

**ENFERMEDAD: Colitis.** 

AFECCION: Inflamación intestinal.

MEDICAMENTO: Antiflamatorio y dependiendo del tipo de colitis (amibas) un antiamibiano.

**ENFERMEDAD:** Rinofaringitis.

**AFECCION:** Infección de vías respiratorias.

MEDICAMENTO: Se receta un antihistamínico, cuando afecta la garganta (ya hay infección) se indica algún antibiótico (del tipo de las penicilinas).

**ENFERMEDAD:** Gastroenteritis.

**AFECCION:** Puede ser de tipo infeccioso o alimenticio.

MEDICAMENTO: Alimenticio.- Se da un antidiarreico.

Infeccioso.- Existe temperatura y se indica aparte del antidiarreico un antibiótico.

#### **CAPITULO I 1.4 ANALISIS DE LOS PROCEDIMIENTOS Y NORMAS QUE SE UTILIZAN ACTUALllENTE PARA IA. SEl.ECCION DE MEDICAMBffOS**

*Una vez que se Ira detenninado* d *tipo de medicamemo a utilizar en el tratamiento, el médico en base a su experiencia* **e11** *el manejo de medicamentos y tomando en cuenta los resultados que* /rayan *arrojado, recomendará aquellos que se ajusten a las necesidades del caso en cuestión. Otro punto que i'njluye en la determinación, es la promoc/611 por parte de los laboratorios médicos, los cuales se encargan de distribuir sus nuevas formulaciones, tratando de lograr* una *aceptación por parte del personal médico de las diversas instituciones, logrando con esto una amplitud en la gama de posibles alternativas que erradiquen algún mal existente.* 

CAPITULO 1 1.5 ALTERNATIVAS DE HARDWARE PARA EL SISTEMA Y ELECCION DE ALGUNO

### 1.5 ALTERNATIVAS DE HARDWARE PARA EL SISTEMA Y ELECCION DE ALGUNO.

*Desde hace algunos m1os todos conocemos Jvs usos de las computadoras en la medicilia, sin embargo estas* 110 *Izan incursionado en los consultorios médicos en una forma eficaz y eficiente, aprovechando el vertiginoso avance de la computación en cuanto a In tec110/ogfa e illlegración popular se refiere, se hace cada vez mas necesario la aplicación de la computación en los consultorios médicos, esto obedece a que está se integra mas profundameme en todas las areas multidiciplinarias que forman parte de la vida cotidiana.* 

*Para introducirnos en este tema recordaremos un poco de la historia de la compwación en nuestra sociedad.* 

Por principio de cuentas podríamos establecer que las primeras computadoras eran equipos que tenfan volúmenes tan grandes que llenaban habitaciones completas, *sus recursos estaban /imitados con respecto a los recursos que hoy en dla conocemos ya que por ejemplo 111ilizaba11 memorias de accesu aleatorio (RAM) con alrededor de 64 KB ( kilobytes ),* 110 *tenlan defi11ició11 de gráficos, el desarrollo estaba orientado tinica y exc/usframeme a empresas o cemros de computo espec(ficos en los cuales na* 

#### **CAPITULO 1 1.5 ALTERNATIVAS DE HARDWARE PARA EL SISTEMA Y ll.ECCK>N DE ALGUNO**

*habla ni la mas remota idea de poderlas wilizar en una forma personal. Estas máquinas llamadas MACROCOMPUTADORAS fueron desplazadas a razón de la incursión del transistor que llegó a revolucionar en todos los aspectos la electrónica y asf poder reducir primeramemc los tamm1os de los equipos. Con este cambio llegan las primeras MICROCOMPUTADORAS.* 

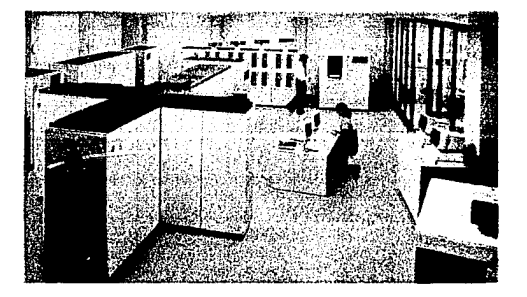

*Figura 1.5.1 En esta imagen se muestra un ejemplo de una macrocomputadora ocupando habitaciones completas* 

#### CAPITULO I l.S ALTERNATIVAS DE HARDWARE PARA EL SISTEMA Y ELECCION DE ALGUNO

*El suceso abrió un horizonte sin precedentes, ya que esto significaba reducción de costos y mayor mercado de comercialización y asf sentando bases más claras sobre el uso de la computación a todo nivel en nuestra sociedad. Este hecho propicio una carrera tecnológica entre las compaflfas más fuenes por implementar mayor integración (a nivel transistores ) de los equipos de computo.* 

*las compallfas que desarrollaban software se encontraban a la expectativa esperando poder integrarse en un ambieme mds homogéneo, esto es que no habla*  mucho que desarrollar puesto que las aplicaciones se encontraban en una etapa muy inestable por el constante cambio en el hardware y en su mayoría estaba hecho por *los mismos fabricantes.* 

*Demro de las características con las que contaban estas máquinas ya podfan soponar discos duros de 60 a 80 MB (Megabytes), memoria RAM de I y* 2 *MB ( Afegabytes ),* 16 *rerminales que en aquel entonces solo eran terminales de cap1ura ( solo transmitfan información hacia el procesador central y no la procesaban ).* 

*En cuamo al software ya se empezaban a utilizar a nivel adminis.trativo y comab/e aunque segufan siendo muy /imitados.* 

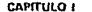

CAPITULO 1 1.5 ALTERNATIVAS DE HARDWARE PARA EL SISTEMA Y ELECCION DE ALGUNO

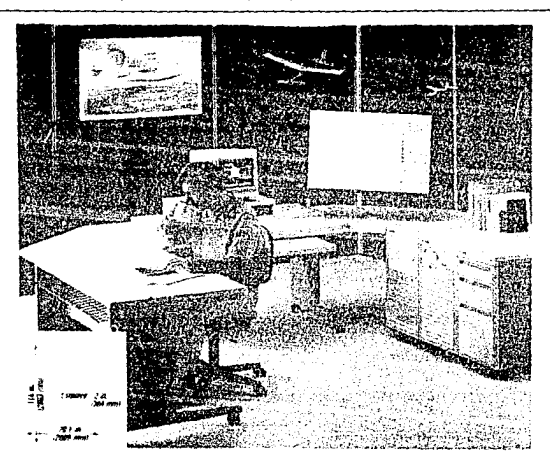

Figura 1.5.2 En esta imagen tenemos una microcomputadora en la cual se ven los adelantos de la tecnología

La *computadora PC ( Compmadora Personal ) desarrollada por IBM ( Jndusrries Business Machines) quien tuvo como .soporte a Microsoft Corporation con su sistema operativo MS-DOS (Disk Operati11g System) versión /.O fue* y *seguirá siendo uno de los adelamos* mds *revolucionarios de uuesrra era, ya que se introdujo la posibilidad de sistematizar nuestras labores sin tener la necesidad de utilizar sistemas complejos para la misma, en cuanto a las posibilidades económicas de* 

### **CAPrrULO 1 1.5 ALTERNATIVAS DE HARDWARE PARA a SISTOIA Y B.ECCION DE ALGUNO**

*adquirir una máquina de este tipo, se redujeron costos y precios, debido a la gran aceptación del público en general,· por lo que no se necesitaba hacer costosas inversiones en equipos de computo pues comparándolas con /os equipos de tecno/ogfas anten"ores, las macrocomputadoras y microcomputadoras requerían de instalaciones propias, controles ambientales muy rigurosos y personal muy especfjico para la operación del propio equipo.* 

Las *computadoras personales ya salieron con rama/los tan accesibles que ocupaban poco espacio en un escritorio, las unidades de almacenamiento como memoria RAM, discos duros y unidades de disco flexible también cumplieron con los avances tecnológicos de la electrónica, reduciéndose en espacio y ampliandose en su capacidad, al grado de que hoy en dfa existen discos duros del orden de los Gigabytes ( GB* - *miles de MB ), los monitores han triplicado y hasta cuadniplicado su*  capacidad de resolución, las CPU's ( Unidad Central de Procesamiento ) han *aumentado aproximadamente* JO *veces su velocidad o sea, han crecido de 4.* 77 *Mhz hasta 40 Mhz, y su capacidad de memoria RAM también ha aumentado hasta los 64 MB.; todo este crecimiento conjunto ha producido una máquina super poderosa de fácil manejo y a precios bajos o racionalmente accesibles.* 

Las *computadoras de hoy en dfa existen con tamaflos muy reducidos*  pudiéndolas comparar con el tamaño de un cuaderno y con características similares

#### **CAPrTULO 1 1.5 ALTERNATIVAS DE HARDWARE PARA EL SISTEMA Y ELECCION DE ALGUNO**

, *a las plantt!adas, por lo que las hacen transportables a cualquier lugar en donde las*  necesitemos. Por eso la gran importancia de incluirlas en el uso cotidiano de los profesionistas, técnicos, gentes de negocios y en cualquier area en la que sea *necesaria.* 

En paralelo a este desarrollo se han implementado equipos periféricos como *impresoras, mouses, scanners, unidades de cima, discos duros removibles, etc., todos ellos con el firme propósito de apoyar los programas de complllo, ya que a medida que aumenta la potencia de las complltadoras. aumenta la potencia de los programas de software y viceversa.* 

Hoy en día existe una gran diversidad de equipos de computo de todas las *marcas, arquitecturas* **y** *configuraciones.* 

*A llora plomearemos \'arias opciones de los tipos de equipo de cómputo que nos*  permita hacer la eleccion correcta para la adquisición del mismo.

Debido a la variedad de computadoras estas se han dividido en tres grandes *grupos que a co111inuación describiremos.* 

**CAPITULO 1 1.5 ALTERNATrYAS DE HARDWARE PARA B. SJSTEMA Y Il.ECCION DE ALGUNO MARK ROCK** control. STEP-

*Figura 1.5.3 En esta imagen se muestra u11a computadora perso11al que co11tiene u11 microprocesador 80386, 4 llfB. en memoria RAM y disco duro de 103 llfB.* 

**CAPITULO 1 1.5 ALTERNATIVAS DE HARDWARE PARA EL SISTEMA** *CLASIFICAC/ON DE EQUil'OS DE COMPUTO (COMPUTADORAS PERSONALES)* 

a) XT'S: Son computadoras con un microprocesador INTEL 8088 de 8 *bits q11e trabaja a una 1•e/ocidad de* +. 77 *Mhz. ( Mcgahettz) soponando*  un máximo de 640 KB (Kilobytes) de memoria RAM y pueden ser expandidas solo con tarjetas expansoras, pudiendolas hacer crecer a 8 *MB. (Megabytes) en memoria RAM. (las cuales no se recomiendan por* el alto costo de las mismas). Las unidades de disco flexible solo pueden *ser de doble lado /doble densidad o ;-ea ww densidad de grabación de 360 KB ( Kl/obytes ), en cua1110 a la capacidad de discos duros y tipos*  de monitores no hay ninguna restricción, sin embargo estas maquinas *se comercializaban con monitores cipo TTL y CGA.* 

*b) 1\T'S: Son compwadoras co11 microprocesadores INTEL 80286 de 16 bits a una velocidad que varfa desde los 8 Mhz. ( Megahertz) hasta los 16 Mhz. ( Megahettz ), soportan de* J *a 8 MB. ( Megabyces ) de memoria RAM en algunos casos. pueden colllener unidades de disco flexible de ambas densidades (Alta densidad y Doble densidad), s11s discos duros ahora p11ede11 ser de tipo /DE inteligemes sin /fmite de capacidad al ig11al q11e los monitores.* 

#### **CAPfTULO 1 1.5 ALTERNATrJAS DE HARDWARE PARA EL SISTEMA Y ELECCION DE ALGUNO**

c) 386's y 486's: Son computadoras con microprocesador INTEL 80386, 80386SX, 80386DX, 80486, 80486SX, 80486DX, La variación en las *siglas marcan diferencias en los métodos de acceso y procesamiento de irifonnación de los microprocesadores, en estas máquinas las capacidades de memoria RAM varia desde I MB. hasta los 64 MB., sus*  unidades de disco flexible son de alta densidad sin descartar el posible *uso de unidades de baja densidad, se les puede instalar discos duros tipo IDE inteligentes sin importar la capacidad de los mismos, logrando así* tiempos de acceso de 9 ms. ( milisegundos ) para la obtención de la *i1iformación, los monitores pueden ser con características hasta de* **1248**  puntos por 1024 puntos; Cabe aclarar que el software que actualmente *se esta desarrollando esta oriemado hacia esta arquitectura de computadoras personales, ya que el pujante cambio de hardware está semando las bases para el mejor aprovechamielllo de los mismos.* 

En otras palabras son los equipos con mayor potencia de operación, puesto que tienen los últimos adelantos de la tecnología electrónica.

De aquí se desprenden nuevos modelos de computadoras portátiles como las *LAPTOP'S, NOTEBOOK'S, y PALMTOP'S pero utilizan las tecnologías ames p/ameadas, solo que con 111ayor densidad de /11tegración ( Circuitos digitales que* 

#### **CAPITULO 1 1.5 ALTERNATIVAS DE HARDWARE PARA EL SISTEMA Y B.ECCION DE ALGUNO**

*realizan mayor número de funciones en uno mismo ).* 

Las características del equipo a utilizar contemplan dos aspectos importantes *a considerar, el primero se refiere al usuario al cual esta destinado, este punto es muy impo11anle ya que la elección del equipo debe de escar apoyada en el futuro usuario*  **asf** *como en el precio y vigencia* **en** *el mercado para posibles cambios futuros, debemos de panir del hecho de que el usuario será una persona que no esta familiarizada con equipos de computo, por lo cual* **110** *podemos pensar en uno muy*  sofisticado. La adaptación y familiarización se vera incrementada a razón de que el *usuario interactue cada vez más con la computadora hasta el grado de dominarla, obteniendo un aprovechamiemo rora/ del equipo pudiéndola utilizar con la diversidad de paquetes que existen actualmente, como por ejemplo procesadores de palabras,*  paquetes de graficación, etc.

*Sin embargo tampoco podríamos hacer una elección de una computadora de*  las características de la XT o AT ya que se encuentran a punto de salir del mercado, debido a los rápidos cambios que se están gestando, por lo cual haríamos la elección *de una computadora de la tercera clasificación o sea una 386, 386SX o 386DX.* 

*El segundo aspecto son razones de costo, puesto que la elección de una 386 no serta tan costosa como la adquisición ele una 486 con todos sus variantes en el*
## CAPITULO 1 1.5 ALTERNATIVAS DE HARDWARE PARA EL SISTEMA Y ELECCIÓN DE ALGUNO

*microprocesador. De hecho, si el usuario adquiriera un modelo 486 se tendrfa s11b11tilizado el equipo, de ta/forma que la inversió11110 tendrfa equilibrio de acuerdo al uso que se le daría. Este serta otro pumo que justificarla la adquisición de 1111a co111p11tadora* 386.

Por lo tanto, concluyendo según los planteamientos anteriores, se requiere un *equipo de fdci/ manejo para el usuario, que no pierda su valor adquisitivo por comprar tecnologfas fuera de mercado y que la Íll\'ersión se justifique por el uso que*  se le de al mismo en un corto plazo. Por estas razones el equipo más óptimo a utilizar *serla una computadora con las siguiemes características:* 

*Procesador* 80386SX

*Velocidad 20 Mltz. o mayor* 

*Drive de 5 114" a 1.2 MB.* 

*Drive de 3 112" a 1.4 MB.* 

*Disco Duro /DE de* 80 *MB. a* 19 *ms.* 

*2 MB. de memoria RAM o mayor* 

*Monitor VGA monocromatico o color* 

*las características ameriores pertenecen a una configuración standard que actualmente se comercializa por cualquier marca de computadoras.* 

## **CAPITULO I**

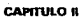

ANALISIS DE LA INFORMACION

# **CAPITULO II**

**ANALISIS DE LA INFORMACION** 

67

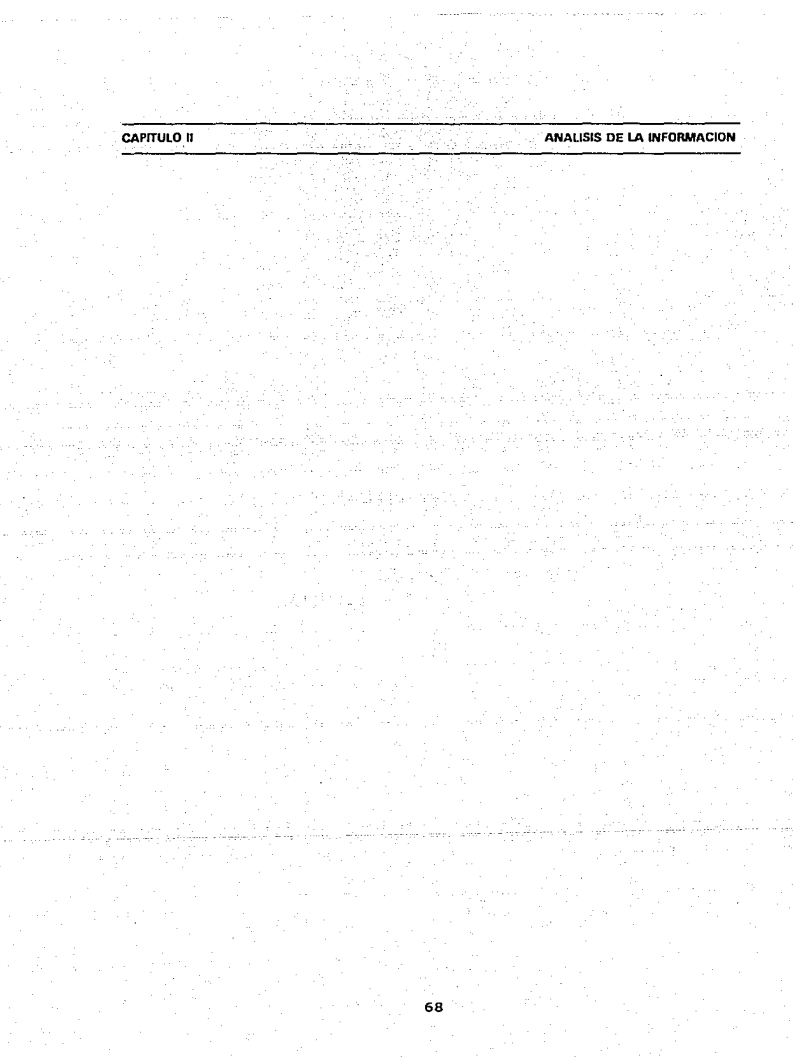

## 11.1 IDENTIFICACION DE LA PROBLEMATICA EN EL MANEJO DEL "PLM"

*En el ejercicio de la medicina, el médico emplea ww disciplina que tiende a utilizar métodos y principios ciemfjlcos en la solución de sus problemas; disciplina que al final continua siendo un ane.* 

*Es un ane en el sentido de que rara vez, si es que alguna, puede considerarse como el equivalente de tm experimento tan completamente controlado que sea posible excluir e/juicio* y *la experiencia para la iluerpretación de las reacciones del enfenno,*  es por eso que tomando en cuenta esa experiencia se tomarán en cuenta las opiniones *Médicas y as( poder hacer 11na correcta eva/11ación en la problemá1ica existente dentro del PLM.* 

Para que podamos identificar la problemática existente en el manejo de la *ii¡formación en el Diccionario de Especialidades Famwcé11ticas (PLM), es indispensable hacer un estudio minucioso a la edición para asf poder realizar 11n sistema óptimo en la selección de medicamentos a través de dicho diccionario, es necesario realizar esta eval11ación de la identificación de la problemática existente ya sea en lafonna de b1lsq11eda, en el volumen de ii¡formación q11e se maneja de111ro de* 

69

#### CAPfTULO U **1.1 EBfTIFICACKlN DE lA PROBLEMATICA EN B. MANE.JO DEL "'PlM'"**

*este ó cualquier otro problema por peque/lo que se encuentre pero que de alguna manera pudiera traerle cualquier tipo de problema al personal que está familiarizado con el PLM.* 

*Esta evaluación de la problemática estará basada en un es111dio afondo sobre este Diccionario, así como tomando en cuenta diferentes opiniones de los usuarios (en general personas con conocimientos médicos), para que asf, a tra,és de ellos se pueda realizar una evaluación óptima de la problemática existente dentro del PLM.* 

*Entre las responsabilidades del ser humano 110 hay ni11guna que sea mayor que las del médico, es por esto que para poder realizar un Sistema* **Expeno,** *es necesaria la ayuda y experiencia Médica y asf tomar en cuenta las opiniones de estos para poder evitar al mdximo todos los errores posibles que en un momento dado los lleven a consecuencias fatales en la toma de decisiones de la selección de un medicamento detenninado. Es bien conocido que para cuidar de la Salud Pública se necesita destreza técnica, conocimientos cient(ficos, y comprensión lmmana, es por esto que*  enfatizamos que el Sistema está dirigido única y exclusivamente al personal Médico, *ya que para poder hacer uso de este, pueden surgir co11fusiones e11 la selección de medicamentos y que el médico podrd resolver con su experiencia y conocimiemos técnicos. Es as( que podemos decir que aquel que wilice estos atributos con pn1dencia, proporcionará 1111 servicio eficiente a la humanidad.* 

#### **II.1 IDENTIFICACION DE LA PROBLEMATICA EN EL MANEJO DEL "PLM"**

A pesar de la creciente y constante aplicación de métodos científicos a los problemas de la medicina, todavía están sin resolverse muchos aspectos, inaccesibles a los métodos de precisión. Obtener la guía indicadora entre una maraña de síntomas confusos; determinar en un conjunto de complicados signos físicos y datos de laboratorio cuáles son importantes: saber en un caso dado cuando iniciar y cuando suspender las investigaciones ó determinado tratamiento, son actitudes que no salen por lo común de los estudios del laboratorio. Estas decisiones son producto del juicio adquirido a través de la experiencia acumulada, es aquí cuando estas decisiones estarán conjuntadas con el Sistema para la selección de medicamentos a través del PLM.

**CAPITULO II** 

Es decir, no todas las personas podrán hacer uso del Diccionario de Especialidades Farmacéuticas, sabiendo de antemano que para consultarlo será necesario tener conocimientos Médicos y experiencia previa, si por cualquier motivo se hace uso de este y se seleccionara el medicamento incorrecto, se hará bajo su propia responsabilidad.

#### **CAPITULO 11 11. 1 IDENTIFICACION DE LA PROBLfMATICA EN EL MANFJO DEL "PLM"**

## **EVALUACION DE LA PROBLEMATICA DENTRO DEL PLM**

*Existen algunos problemas acerca del manejo del Diccionario de Especialidades Farmacéuticas (PLM), por decir algunos podemos mencionar:* 

<sup>p</sup>*Volumen de lnformnción* 

- *Búsqueda de la Información* 

- *Tamafla de la letra* 

## **VOLUMEN DE INFORMACION**

*Respecta del vafl<me11 manejada en el Diccionario de Especialidades Fannacéucicas, se podría manejar cama* 1111 *problema, ya que al momento de la selección es rama la infonnación que se tiene acerca de un solo producto que saca al mercado* **fa** *industria farmacéutica, que el Médico puede basarse ya sea en un determinado medicamemo porque con anterioridad le ha dado resultado ó lo mismo puede hacer al referirse a* **w1** *determinado laboratorio y que en si el producto comiene los mismas fór11111/as químicos que las otros productos que saca al mercada la competencia, y es aquí da11de el Médica al igual q11e en la selección de un medicamento se decidirá por determinado producto en base a su experiencia* 

#### CAPITULO 11 11.1 IDENTIFICACION DE lA PROBLEMATICA EN B. MANEJO DEL •plM•

*profesional y resultados que haya obtenido ya con anterioridad en el uso de una marca* ó *Laboratorio en especial.* 

*Así pues. pensando en la gran camidad de información comenida en el Diccionario de Especialidades Farmacéuticas (PLMJ se reali::a este sistema para evitar tiempos en* la *búsqueda de información de esta edición, que además de molesta para el médico, lleva mayor tiempo y que es más segura la selección del medicamemo.* 

## **BUSQUEDA DE INFORMACION**

La búsqueda de información es restringida ya que al querer realizar una *brísquecla por sfmomas es necesario 1ener conocimiemos acerca de /os productos existentes en el mercadofarmacéwico para poder seleccionar cieno producto, al igual que la búsqueda por Laboratorios ya que como en la localización por medicamemos. si no se tiene conocimiemo previo ele la existencia del Labora/orlo no se puede saber como trabaja y que* lnll *eficaz resul1a. Es* wi *libro dirigido especialmeme al cuerpo Médico como apoyo al recetar medicamemos,- en* m1 *momemo ciado el público en*  general no podrá hacer uso de este con total confianza, parecerla que hace falta una *búsqueda 1111 poco más general acerca ele los sfmomas que ataque para poder as{ tener un sistema más completo, óptimo y seguro.* 

*En cuanto a la búsqueda por laboratorio, se considera al igual que en la* búsqueda por medicamento que son necesarios anteriores conocimientos acerca de por *lo menos la existencia de determinados laboratorios para en la búsqueda dirigirse al mercado de laboratorio buscado.* 

## *TAMAÑO DE LA LETRA*

*El tamaflo de la letra es considerado pequeflo sin tomar en cuenta que es tanta*  la información manejada que si se agrandara un poco parecería que fuera más.

*Es importante indicar que además de proporcionar una herramienta al médico e11 la selección del medicamento apropiado, el sistema facilitará el control de los pacientes que asisten regularmente al consultorio, as( como una relación de las visitas*  de cada uno de los enfermos indicando los medicamentos y análisis recomendados, y *el ó los padecimientos que le afectaban en el mometuo de asistir a la consulta.* 

La *localización del medicamemo ya sea por su nombre comercial, ingrediente activo o laboratorio q11e lo fabrica, se realizará de una manera tan amena y sencilla q11e bastará que el médico recuerde la letra con q11e i11icia cualquiera de estas llaves y el sistema irá proporcio11ando los elementos (léase producto, i11grediente o* 

#### IL1 IDENTIFICACION DE LA 7-TOBLEMATICA EN EL MANEJO DEL "PLM"

laboratorio) que van conformándose al conjuntar las letras, lo cuál no puede realizarse en el PLM, ya que en éste se debe conocer el dato exacto de la referencia a localizar y posteriormente realizar la localización en el diccionario correspondiente.

CAPITULO II

Con lo anterior se estará dando solución a otro gran problema en el manejo del PLM, la dificultad en la ubicación de algún medicamento del cuál no se recuerde su aplicación primaria, ya que con el sistema desarrollado, al momento de consultar la descripción de los elementos componentes de un producto (dosis, ingredientes, reacciones, aplicaciones, etc.), se podrá enlazar directamente con el diccionario de aplicaciones lo que permitirá determinar de manera concreta el mal que puede atacarse con el medicamento seleccionado.

**CAPITULO II** 

k Saark 14, (a. 15. mars)

한도장

不再强力工作

الأبراغي مو

al net

المروقين

ويقاربوني بالعارض فالأ

al mag

and 2017

#### **9.1 IDENTIFICACION DE LA PROBLEMATICA EN EL MANEJO DEL "PLM"**

د وي.<br>سيني سفيانيان والانتاج أولاية الانتاجية

and there

nija.<br>Prič  $\mathcal{L}_{\text{max}}$ 

## **11.2 REQUERIMIENTOS DEL USUARIO.**

*Esta es una de las etapas en 'disefln de sistemas mas importantes ya que es el enlace del usuario con la computación, Este punto es muy interesante porque la*  aceptación del sistema a desarrollar depende en un porcentaje muy valioso de una *buena identificación de los requen'mienlos del usuario.* 

*En la antigüedad el uso de los sistemas era muy complejo ya que requerla que*  uno fuera un experto en el area para poder comprender los pasos a seguir para la *ejecución de ciertos programas, esta ejecución exigfa aprender varias instrucciones muy compleias las cuales no permitían entender exactamente lo que se hacia. Con el* tiempo los desarrolladores de sistemas han ido cambiando la filosofía de uso de las aplicaciones creando sistemas de pantallas y menús más sencillos sin tener la *necesidad de memorizar instrucciones nada familiares.* 

Con la introducción de las computadoras personales el desarrollo de sistemas *tomo un giro muy importante ya que ahora el usllarlo no necesita ser un experto en sistemas sino todo lo conJrario, el usuario es una persona conuín* **y** *corriente que no tiene ni la menor idea de lo que es un sistema de* **compUlo,** *que solo se limita a hacer*  uso de la computación para resolver sus problemas y se podría pensar que no esta muy interesado en conocer lo que sucede a nivel software.

La *competencia del desarrollo de sistemas de software se fue haciendo cada vez mayor, esto significaba captar mayor número de usuarios. Esta competencia jite benéfica, ya que e.tigfa mayor facilidad de uso* y *sencillez para el usuario tratando de obtener mas cliemes.* 

*Todos estos cambios demro del diseno de los sistemas han propiciado una mejor interacrividad entre el usuario y los sistemas de computo.* 

*A continuación mencionaremos y describiremos algunos de los requerimientos del usuario para el desarrollo del sistema que nos hemos propuesto.* 

*Uno de los primeros puntos a 1ratar ser(a el del desarrollo de un sistema amigable, significando que no deberá causar problemas el uso del mismo para el usuario, para lomar este pumo podrfamos decir que el sistema deberá estar planteado para usuarios con poco conocimiento en computación o tal vez nulo, al tener esta*  aseveración en la línea como premisa del sistema, podremos garantizar que el uso del *sistema no causará ningún problema para el usuario* y *tendremos la seguridad que será una herramienta útil para el mismo.* 

En la actualidad la facilidad que ofrece el uso del ventaneo en los menús hace mas agradable el manejo de los sistemas, uno de los primeros pioneros en la *aplicación del vemaneo fue la compa11fa Microsoft Cotporation, este sistema de venta11eo* Ira *sido adoptado por la mayorfa de los desarrolladores de software por lo*  cual no debe de ser en este caso la excepción de aplicación en el sistema, ya que nos *proporcioua menús sencillos; hablando de menús sencillos se deberá desarrollar los menlls en forma de bloques para tener orden en la selección de las opciones que nos proporciona el sistema y por ende orden en la operación.* 

*Los colores también fomzan pane imponame ya que* de *hacer una buena*  selección, el usuario no presentará síntomas de cansancio por el uso del mismo, en *caso de aplicar el sistema en un monitor 111011ocromatico no deberá ser usado* el *brillo imenso en las pantallas de los menús.* 

La pantallas deberán ser legibles o sea que los conceptos deberán ser claros *y entendibles por el usuario.* 

La ayuda en el sistema en forma inmediata ofrecerá una gran seguridad en el *usuario, sin tener que distraerse en buscar manuales muy voluminosos y complejos, esta ayuda estará apoyada por una lfnea de navegación la cual dará el nivel en que*  se *encuefllra* el *usuario demro del sistema.* 

<sup>79</sup> esta tesis ~~lHJ~1 ~1i ~1i *r!®* ~[~~ **BiBIRTECA** 

En la operación se deberá lograr una secuencia de los procedimientos médicos en el sistema para la generación del diagnostico médico. La facilidad de tener escape de menú es una parte esencial ya que con frecuencia se presentaran errores de *captura por pane del usuario, por lo C1ll1l deberá estar presente todo el tiempo en la operación de éste. Al existir una condición de error será necesario escuchar una seflal de emergencia para percatar al usuario tkl status en que se encuemra el sistema. De acuerdo con la estructuración del sistema es posible que sea necesario consultar al mismo tiempo varios conceptos, por lo* allJ/ *tmnbit!n serfa benéfico incluir en apoyo un intercambio de pantallas.* 

*lA potencia del equipo en hardware se verá reflejada en la rapidez con la que el sistema responda, esto es que se* na/ivuú *un sistema versátil y rápido, sin embargo*  esta rapidez estará apayada en la potencia del hardware.

*El sistema debe tener un acceso sencillo sin tener que hacer muchas preguntas al usuario, salvo las necesarias para poder opemrlo en una forma clara y concisa, ya que algunos programas tienen la panicularidad de poner menús muy complejos y*  aunque dispongamos de ayuda de pantalla no debe de utilizarse para cada paso a *ejecutar.* 

*En esre caso en especial 1e11er 1111a clave de acceso es 11na opció11 i11dispe11sable ya que la infonnación es en* 1111 *momento dado cot¡fidencia/, por lo q11e no cua/q11iera debe tener acceso al sistema sin el consemimiemo del responsable.* 

*El sisrema deberá 1e11er capacidad de 111a11teni111ie11to sencillo para futuras act11alizacio11es, ya que la infonnación que se va a acwa/izar puede variar con el cambio de edición de los man11a/es médicos que serán mi/izados para las bases de*  datos. Esto proporcionará al usuario información actualizada y veraz.

*El respaldo de itiformación también es muy importante ya que la información q11e se q11edará almacenada en la unidad de disco d11ro no esca exenra de fallas ramo en hardware como en sofnvare, también dejar esto en manos del usuario causarla una*  situación incierta sobre la seguridad de la información, ya que influyen varios *aspectos como por ejemplo: se puede pensar que el usuario no tenga conocimientos*  del uso del sistema operativo y esto le ocasione problemas para realizar el respaldo, *otro ejemplo, serfa el q11e el usuario esre distrafdo con otras acrividades para poder realizar sus respaldos por lo que, con esto concluimos que el sistema deberá ser capaz*  de respaldar en forma automática antes de terminar la operación del mismo y este  $t$ endrá efecto con una periodicidad diaria.

*El costo razonable es un punto que resulta ser* **11110** *de los mas importan/es, ya que en el caso de una comercialización el usuario no estnrfa dispuesto a hacer una inversión muy costosa, por lo cual habrfa que realizar un estudio de mercado para poder identificar los precios mas aceplables por el consumidor y los coslos de desarrollo.* 

Los manuales son una parte también importante, ya que de estos depende el entendimiento de las cualidades, capacidad y requerimientos del sistema, para que el *usuario pueda explotarlo al máximo.* 

*En conclusión los pumas ames meucionados nos darán un panorama de las necesidades que pudiera tener el usuario para con el sistema.* 

*No debemos perder de vista que el exiw del uso del sistema depende en gran parte de la interactividad que tenga con el usuario.* 

## **11.3 ANAUSIS DE LOS DATOS Y SU RELACION CON LOS REQUERIMIENTOS**

*El notable crecimiento en la infom1ación experimentado por las instituciones médicas, tanto en tamallo como en su alcance, exige el desarrollo de sistemas de información amplios, dinámicos y complejos que simplifiquen la tarea de un adecuado uso y explotación de estos. Por tal motivo, se requiere infonnación que refleje no solo las necesidades internas de su organización, sino también, la actitud de desarrollo, los intereses y las tendencias polfticas y económicas.* 

Es necesario conocer todo aquello que puede contribuir a la planeación, operación y control efectivos en las actividades de la organización, siendo el *almacenamienlo masivo de información y manejo de esta, lo que pemiite hacer estudios estad(sticos retrospectivos y prospectivos.* 

*LA finalidad de contar con una adecuada organización es la de tener instituciones dinámicas con capacidad de tener actividades como las de investigación.* 

*Por esto el motivo de este trabajo es el de dar a conocer a los profesionistas*  de la rama médica, la facilidad de contar con un instrumento informático de apoyo en las funciones cotidianas de administración de la información, tarea que se reflejará en una mejor organización.

El primer paso para desarrollar un sistema informático es el conocer las necesidades del usuario y los recursos disponibles para la implementación de este.

Sekrata Luka

**DATOS OUE SE POSEEN** 

En la actualidad la mayoría de los médicos realiza sus consultas de la siguiente forma. La elaboración de una historia clínica de cada paciente, la cual sirve como referencia en el diagnóstico final del paciente para la elaboración del tratamiento a seguir. Dicha historia clínica posee datos como nombre, edad, peso, estatura, estado civil, dirección, teléfono, religión, enfermedades adquiridas con anterioridad, relación de padecimientos de sus familiares más próximos, tipos de alergias, etc.

La elaboración y almacenaje de la historia clínica se realiza por medio de la elaboración de un archivo físico (papel y lápiz) para su almacenamiento y consulta en base a archiveros, esta forma de procesamiento de datos trae como consecuencia un banco de información volumínoso, poco veraz y eficiente, es por esta razón que se pretende realizar un sistema informático que auxilie al médico en el manejo de los *datos que maneja rutinariamente.* 

*Para determinar los requerimientos del usuario final de* **wi** *sistema irifomrdtico se requiere el empleo de encuestas a individuos relacionados con el área de estudio, esto con el fin de tener un panorama general y así conocer con precisión los métodos empleados en el manejo de su información, y as! poder plamearles otras alternativas que puedan mejorar la planeación, operación y control de sus sistemas de información.* 

*Al realizarse un sondeo sobre la forma en que la gente involucrada en la rama médica emplea el PIM se obtuvieron los siguientes puntos imponantes.* 

- La *mayoría de los encuestados no explota al máximo la información contenida en el PLM, debido a que por costumbre solo tomaban como referencia detenninada sección de este, como por ejemplo, el solo consultar la sección de compuesto químico, o la sección de laboratorio, la pane de síntomas de ataque, etc.* 

- *Los médicos prefieren optimizar su tiempo realizando otras actividades*  en vez de conocer y aprovechar de la mejor forma posible el PLM, *debido a que no pretenden ser una eminencia en el manejo de este.* 

- *En general, el manejo <le su i11formació11 como son las historia c/fnicas lo realizan en /a forma tradicional para ellos, la recopilación y consulta de datos e11 forma impresa e11 papel y s11 almacenaje e11 archiveros o libreros, creando con esto el problema de manejar eficientemente todos*  sus datos en forma atractiva.

- La *acwalización de la información farmacéutica se obtiene por medio*  de la adquisición anual de otro PLM donde se deben consultar la *desaparición a lanzamiento al mercado de los productos farmacéuticos.* 

*Como punto importa/lle, la mayorla de los médicos a los que se les cuestionó*  sobre le uso del PLM se mostraban recelosos y enfatizaban que solo personal *calificado debe manejarlo.* 

Al comentarles el empleo de una computadora que los auxilie en sus actividades relacionadas al manejo de la gran cantidad de la información importante que manejan *y como caso especifico el 11so del PLM, se obtuvo que:* 

- *Debido a su escaso conocimiento en materia de computación, esquivan la idea de emplear computadoras para el mejor manejo del consultorio,*  clínica, farmacia, etc., por la idea de que los sistemas requieren un tipo especial de capacitación (el tener que aprender un leneuaie de computadora BASIC, PASCAL, etc.) que absorberá gran parte de su tiempo:

- Se tiene la idea que resulta demasiado costosa la adquisición de un equipo de cómputo y que no les redituara en grandes beneficios a corto plazo.

Se les cuestionó con respecto a las desventajas que plantearon en las encuestas con los siguientes puntos:

El emplear a la computadora en el auxilio del manejo de información que tienen que manejar al día con ayuda de una computadora les ahorraría espacio, disminución de los tiempos de consulta, debido a los grandes avances tecnológicos en el área del software y hardware, se pueden contar con sistemas que sean fáciles de manejar por un usuario no especializado en la materia, y el abaratamiento del equipo de cómputo en nuestros días que los hacen de fácil adquisición.

El manejo de los medios informáticos en el tratamiento de su información no es con el fin de reemplazar la experiencia del médico sino para ayudar a las tareas rutinarias del procesamiento de datos.

*Una vez definidas las ventajas y desventajas que actualmente se les presentan a los profesionistas relacionados con el manejo de productos médicos al emplear el PLM en la forma tradicional, esto es, la consulta sistemática y definida de solo algunas panes imponantes, para cada usuario, de una sección especifica, se les indicó las caracterlsticas del sistema a desarrollar.* 

## *REQUERIMIENTOS PARA EL DESARROLLO DEL SISTEMA*

## *Hardware*

- *\*Equipo de computo personal (PC) del tipo AT o posterior*
- \* *Memoria RAM de I Mb*
- \* *Disco duro de 40 Mb*
- \* *Unidad de disco flexible*

*Software* 

*Los lenguajes de programación disponibles deben evaluarse en función de los requerimiemos. Así. el ane de seleccionar un lenguaje consiste en comenzar con el*  problema, definir sus requerimientos y asignarle la importancia relativa a cada uno, *ya que resulta vinualmente imposible satisfacer a todos ellos de igual forma.* 

*Los criterios para seleccionar el lenguaje de programación son:* 

- *Area general de la aplicación.*
- *Complejidad algorftmica y computacional.*
- *Ambiente de operación.*
- Conocimiento del equipo de desarrollo.
- Consideraciones de eficiencia.
- Complejidad de las estructuras de datos.

*En función de los criterios, se fonnulan a continuación un conjunto de*  requerimientos que, idealmente, la herramienta de implementación deberá cubrir:

- *Especialización en bases de datos relacionales, de tal fomia que facilite, mediante instrucciones especiales de alto nivel, los procesos de actualización y acceso a tablas.* 

- Ser un lenguaje estructurado con un conjunto completo de estructuras de control que, además soporte diseño modular.

- Permitir la posibilidad de compilación por partes.

- Capacidad para soportar la implementación de algoritmos recursivos.

- Capacidad de generar sistemas de ejecución independiente que operen bajo ambiente DOS (archivos .EXE/.COM).

- Poseer facilidades para la implementación de interfases con el usuario, con un nivel de sofisticación alto. Esto significa que debe soportar el manejo de dispositivos de entrada (teclado y mouse), así como dispositivos de salida (monitor e impresora).

- Generar sistemas cuyo tiempo de respuesta sea consistente y mínimo.

- Permitir el empleo de estructuras de datos siguientes: cadenas, numéricos y arreglos.

## *Calidad de la presentación*

*El sistema funcionará en base a ventanas que se abran y se cierren en cuanto*  cumplan la función encomendada.

## *A1111gahle*

Proporcionará ayudas de referencia en línea en la opción que se ejecute, tanto en los memís como en las pantallas de captura, además de ser interactivo y *awoe.xplicati\!o.* 

### *Interactivo*

*Por medio de meiuis, pa111al/as* y *ventanas de actualización* y *consultas en /(nea, esto para hacer agradable el trabajo del usuario final.* 

## *Autoexplicativo*

*Será fácil la operación* **y** *navegación en el sistema. El sistema guiará al usuario presentando instrucciones, advertencias y avisos, durante su operación.* 

### *Validacidn*

*Se realizará la validación de dalos al momen10 de la captura de infomiación.* 

*Requerimientos para la operación* 

*El usuario en su conceptualización de instalación y operación de todo el sistema biformático, deberá estar conscien1e de la necesidad de efectuar un proceso de preparación de la i1iformación para la carga inicial al sistema y lo que ello implica. Además debe saber que la confiabilidad de la explotación del sistema, es directameme proporcional a la acmalización veraz de la información.* 

Con referencia a lo anteriormente expuesto se presentan los siguientes puntos *importantes a tratar:* 

*La depuración de la itiformación manual:* 

*Es necesario revisar la documentación fuente para*  determinar con exactitud el contenido de la información *con que se cuenta y determinar si los tlatos son correctos.* 

*La co11versi6n de la i1iformaci6n:* 

*Una vez hecha la depuración de la i1iformaci6n, será necesario reconocer los datos a capturar y para ello, se*  definirán formas de codificación de la información para la *alimentación al sistema.* 

**La.** *actualización permanente de infomzación:* 

*Para que el sistema cumpla sus objetivos, es necesario e indispensable la captura constante de información veraz al sistema.* 

*El proceso de implementaci6n.* 

*La fase de codijicaci6n es un proceso que transforma el diseilo en un programa*  escrito en un lenguaje de programación. Las características del lenguaje de programación y el estilo de codificación afectan profundamente la calidad y *mallle11imiemo de los productos de software.* 

## **CAPITULO 11 11.3 ANAUSIS DE LOS DATOS Y SU RELACION CON LOS REQUERIMIENTOS**

Los lenguajes de programación son mecanismos notacionales que se usan para *implementar productos de software. Las características disponibles en el lenguaje, ejercen una fuene influencia sobre la estructura arquitectónica y los detalles a/gorltmicos del producto final.* 

*Hoy en día, existe una tendencia definitiva hacia el empleo de lenguajes que*  hagan la programación y documentación más fácil y, además, permitan producir software correcto y confiable. Esto, por supuesto, no significa que la eficiencia sea *por completo olvidada.* 

## 11.4 CARACTERISTICAS Y SELECCION DEL SOFWARE DE BASE DE DATOS PARA PC'S.

En esta época sobresalen los sistemas para el manejo de las bases de datos *(DBMS), los archiveros ele la edad electró11ica. Si se busca emre el papeleo de cualquier organi:.ación en el mundo, segurameme se encomrará una gran carga de documentos solicitando el manejo de una base de datos: Ja lista de cliellles para la*  sala de alquiler de videos, el inventario de cassettes en una tienda de música o los *registros de personal de una empresa.* 

*A continuación se presenta una muestra tfpica de paquetes de bases de datos con capacidades semejantes. Es importante mencionar que lo que se va a apreciar en las descripciones no es necesariamente todo que puede obtenerse. En muchos casos,*  se pueden ampliar las capacidades básicas de las bases de datos, comprando *actualizaciones como los módulos para usuarios mrtltiples, inteifases de lenguaje C y alladiduras de le11g11aje de programación de cuana generación.* 

95

## **CAPITULO JI n.4 CARACTERJSTK:AS y SELECCION OEL SOFTWARE DE BASE DE DATOS PARA PC·s**

## *ALPHA FOUR*

*Alpha Fo11r es un paq11ete de base de datos q11e integra 11n inteifase elegante manejada por menú, con Misoftware compatible con dBase.* La *publicidad lo elogia como "la base de datos relacional para los no programadores•, y es cierto: Alpha Four carece de un verdadero lenguaje para el manejo de una base de datos, por lo que no hay mucho que p11eda hacer un programador.* 

*En efecto, la capacidad de programación de Alpha Four es tan limitada que no podría llevar a cabo de manera adecuada el procesamiento de ordenes en modo seriado. Por el lado positivo, la capacidad de importación de Alpha Four es 11na de*  las mejores. Si se escoge la opción de importar un archivo ASCII, con palabras clave *de longitud fija, Alpha Four g11fa cómodamente a través del proceso de trasladar los datos desde el archivo fuente hasta la base de datos objeto; Alpha Four puede leer directamente los archivos de dBasell/ Y dBasel/l Plus.* 

*Se especifican las relaciones entre los archivos con el editor de la base de datos. Una vez en el editor, se define la tabla primaria y sus campos de enlace, conexiones a cualquier base de datos subsidiara o relacionada. Los enlaces podrdn ser* **11110** *a uno, o a muchas bases de datos, y las relaciones entre la base de datos principal y las subsidiarias podrán ser anidadas, pero no podrá crear más de 10 bases* 

CAPITULO 11 U.4 CARACTERISTICAS Y SELECCION DEL SOFTWARE DE BASE DE DATOS PARA PO

*de datos en cada juego.* 

*El editor set exhibe /os enlaces gráficamente, presentando un diagrama en ramas de las relaciones emre los archivos. El formato de Alpha Four para la elaboración de las formas es suficiente para la simple recuperación y la consulta de los daros, pero para cosas complicadas es dificil usarlo. Incluye todo lo básico: acceso a archivos múltiples, campos verificados y campos calculados; pero las expresiones dentro de los campos calculados 110 podrán exceder 254 carac1eres.* 

*Alpha Four incluye algunas funciones muy poderosas. Si se tiene una interrogación de btísqueda que se ejecuta con frecuencia, puede conservarse para utilizar/a posteriormellte. Cuando se utiliza la base de datos para enviar correo, hacer*  etiquetas para correspondencia y cartas de formula, este es el paquete adecuado.

### *CLIPPER*

*Clipper sigue una táctica opuesta a la Alpha Four. Este paquete para el desarrollo de las bases de datos es, definitivameme para los programadores. Si bien carece de algunas de las exce/emes funciones de generación de códigos que tienen los demás paquetes, Clipper ofrece una riqueza de annas y de capacidad que los programadores necesitan.* 

## CAPITULO II : 11.4 CARACTERISTICAS Y SELECCION DEL SOFTWARE DE BASE DE DATOS PARA PC

**Dos de estas armas son un generador de reportes (RL) y una función (DBU)** para la creación y el manejo de los archivos de la base de datos, escritos en el propio *lenguaje de programación de Clipper, y se incluye el código fuente, el cual puede mi/izarse como refere11cia, o modificarlo para alladirlo a las aplicaciones de* la *base*   $de$ *de datos.* 

La pantalla principal de DBU enlista las opciones a través de su parte superior, *junto con las teclas de funciones asignadas. El resto de la pantalla está dedicado a una representación visual del panorama de la base de datos activa, el cual consiste en una colwmia partida en tres seccio11es. El primer grnpo exhibe el nombre de la base de datos activa. Si al im•ocar el programa DBU se invoca un argumento, aparecerá aquí la base de datos o la vista especificada. En la siguiente sección aparecerá11 los fndices activos relacionados co11 la base de datos activa, y el grnpo al fo11do muestra los 11ombres de los campos para la base de datos activa.* 

*El generador de reportes, RL, 110 es ta11 flexible, 110 soporta un bosquejo WYS/WYG del reporte y tampoco permite ver la salida en forma preliminar confonne se vaya trabajando.* La *verdadera potencia de Clipper se basa en su codificación.* 

El compilador del programa es muy rápido además de tener algunas funciones *muy interesantes, dentro de estas se destacan las siguientes: soporta los llamados* 

#### . **CAPITULO 11 11.4 CARACTERISTICAS Y SELECCION DEL SOFTWARE DE BASE DE DATOS PARA pC'S**

*bloques de código, pedacitos de código ejecutable que se pueden almacenar como variables, o pasar a otros programas como argumemos, para ejecutar un bloque código, se wiliza una fimción EVAL(); otra fimción títil es el uso hecho por Clipper de los archivos cerrados para hacer el seguimiento, a fin de determinar cuales archivos en un programa dependen de otros para operar correctamellle* **y** *quedar al corriente.* 

*Estando instalado este sistema, se puede invocar la/unción MiMake para llevar a cabo sólo aquellas operaciones de compilación y enlace que se necesiten y mantener*  todos los archivos sincronizados. Clipper también soporta las funciones para leer los *archivos binarios de DOS y escribir en ellos. También se aprecia el depurador de Clipper, el cualpennite analizar elfimcionamiento de código del programa, ejecmar comandos y revisar el estado de algunas variables, nombres de campos o expresiones en particular. Una ventanilla de estado enlista las bases de datos abienas .en todas las áreas de trabajo activas, como los valores de todos los comandos Set.* 

## *DATAEASE*

*Cuando trabaja co11 DataEase tie11e la sensació11 de que el programa le está llevando de la mano, guiándole pacientemente, paso a paso.* 

### **CAPITULO 11 LLA CARACTERISTICAS Y SELECCION DEL SOFTWARE DE BASE DE DATOS PARA PC'S**

*Sigue un método único y estrnc111rado. C11ando arranca DataEase saluda con 11na palllalla para identificarse. Deberá indicarse como primer paso el nombre de la base da datos a 11ti/i;.ar. Al definir el nombre de una base de datos que no está enlistada. DalaEase pregunlará si se quiere crear una nueva.* 

*En el menú principal, sus opciones están enlistadas jumo a los números para*  las opciones. Podrá utilizarse las teclas del cursor para destacar una opción o *presionar el número correspontlieme a la opción. DataEase no soporta el ratón.* 

*Por lo general con una base da datos se crea primero 11na tabla (en DataEase*  se llama form). DataEase sigue esta táctica, pero le da un premio, conforme se vaya *creando la fonna, se está creando una pamal/a de elllrada y una estnlClllra para la tabla. Se inicia una pantalla en blanco, sobre la cual se escribe el texto (un encabezado, por ejemplo con el "Nombre de la Empresa"), cuando se presione FJO para a/imenlar los datos en un campo, 11na Jonna para la alime11tación de datos aparece, conteniendo el texto que se acaba de escribir. Esta secuencia es tfpica del funcionamiento de DaJaEase, la interfase incluye exclusivameme menús, opciones para*  las teclas de las funciones y espacios en blanco que se solicite.

La *forma para definir campos expone alg11nas de las jimciones más potentes ofrecidas por DataEase; no se requiere nada de programación. Se p11ede definir el*
#### **CAPITULO 11 11.4 CARACTERISTICAS Y SELECCION DEL SOFTWARE DE BASE DE DATOS PARA PC<sup>°</sup>S**

*tipo de campo igual como se harfa en cualquier programa para base de datos, DataEase también permite especificar fonnatos numéricos la/es como números de*  teléfono o números de cuenta del seguro social sin utilizar funciones ni código de *fonnalización. Luego se podrá designar el campo como campo obligalorio, o como campo rinico, requisitando los espacios presentados por el programa.* 

*Es fácil trabajar con este programa, pero al final se sienre limitado por el ambiente de DataEase, es necesario utilizar el editor de DataEase para formular un código, y no permite conservar archivos que contengan códigos nulos o valores que no existen.* 

Los campos de búsqueda de DataEase sólo se actualizan cuando se capturan los datos en forma; no se modifican cuando se alteran los datos consultados con el *campo de búsqueda.* 

### *DBASE*

*Ya pasaron a la historia los dfas cuando Dbase estahlecfa las nonnas del manejo ele las bases de datos en DOS. Dbase llegó a la cumbre principalmente por*  la fuerza de su poderoso lenguaje de programación, los retrasos abrieron la puerta

#### CAPITULO **II 11.4 CARACTERISTICAS Y SELECCION DEL SOFTWARE DE BASE DE DATOS PARA PC<sup>+</sup>S**

*para los paquetes con la misma potencia de programación, escomlida bajo i111eifases más sencillas, Dbase está llegando a ser más fácil de utilizar cada dfa.* 

*Aparte del p11e111e del p1111to, el progmma ya ofrece imeifases, manejado por*  menú que se conoce como control. Aunque el centro de control representa un *mejoramiento para los usuan·os imimidados por* **w1** *sólo punto en una pamalla en blanco, la simple atladidura de memís accesibles* **110** *convierte esto en un producto de uso agradable.* 

*Primero que nada, el paquete no soporta el ratón, es necesario valerse de las combinaciones de teclas Alt, teclas del cursor y teclas de las jimciones para poder andar en este programa.* 

*El centro de control no ha superado la necesidad de requerir una confirmación cada vez que salga de una operación y entre a otra. Aunque haya conservado los*  datos en la ventanilla y presione la tecla Escape para regresar al menú principal, el *centro de control le preguntará si realmente quiere hacer eso.* 

*Al igual que otros muchos paquetes, inician con* **m1** *bosquejo escueto de la esm1c111ra de la base de datos activa.* 

# . **CAPrTULO 11 11.4 CARACTERISTICAS Y SELECCION DEL SOFlWARE DE BASE DE DATOS PARA PC'S**

*Se puede ai1adir 1111íltiples bases de datos a la consulta desde el memí, y permutar emre estas bases de datos, wilizando las teclas de lasjimciones. Apumando a los nombres de campo en el bosquejo se podrá crear enlaces entre las bases de datos; especificar campos para ser incluidos cu /a consulta; organizar la base de datos con campos especfjicos y métodos de clasificación; y fijar las condiciones para la consulta. Una consulta también podrá desatar Ja actualización de múltiples registros,· Jos resultados podrán ser conservados como vista o como una nueva base de datos.* 

*El generador deformas no soporta varias para la emrada de las bases de datos sin algunas manipulaciones del código.* 

# *FOXPRO*

La *intetfase de FoxPro incluye menús presentados jumo con una ventanilla de comandos co11ve11iente, para utilizar los memís o escribir los comandos sin que*  ninguno de los elementos de la interfase interfieran con otro. Su soporte al ratón es *el mejor de todos los paquetes basados en caracteres. Asimismo, la ventanilla de comandos mantiene una historia corrida de las instrucciones, esto facilita la repetición de los comandos mi/izados a través de una sesión. También se puede seleccionar parte de la historia de los comandos, y anexarla a sus aplicaciones.* 

#### **CAPITULO 1 11.4 CARACTERISTICAS Y SELECCION DEL SOFTWARE DE BASE DE DATOS PARA PC'S**

La ventana presenta gráficamente todas las áreas de trabajo disponibles; se *puede seleccionar un área de trabajo disponible, se puede seleccionar un área de trabajo y abrir en ella una base de datos, accionando un botón de comando. FoxPro*  ofrece una caja de dialogo con una lista de los campos principales.

*El constructor de pantalla empieza como pantalla en blanco, en la cual se puede capturar el texto y colocar los campos, también se pueden crear botones de comando, casillas, marcar con "palomas .. , botones de "radio" y listas que extraer.*  Se pueden agregar pedacitos de código a cualquier objeto, incluso a los campos. *Desde* la *pantalla de estab/ecimie1110, se puede ejecutar código antes y después del programa de la pantalla de captura, cuando se genere el código para la pantalla diseilada, se pueden anexar otras pantallas a ella, lo cual ahorra tiempo una vez fonnulada una biblioteca de pantallas genéricas.* 

*El jimcionamiento de FoxPro es magnifico gracias, en gran pane, a su tecnologfa exclusiva de Rushmore, siendo su único inconveniente su voluminosa documentación, ya que es un problema localizar la infonnación rápidamente, lo cual no obstante disminuye gracias a su faene función de ayuda en lfnea.* 

#### **CAPITULO 0 11.4 CARACTERISTICAS Y SELECCION DEL SOFTWARE DE BASE DE DATOS PARA PC'S**

# *INFORMIX-SQL*

*lnfonnix SQL es cien por ciento una base de dalos con lenguaje de consulta*  estructurado (SOL), el aspecto del programa es muy austero: no se encontrará *pantallas de colores múltiples con memls y velltanillas a la vista. Las pantallas del paquete, estilo Lotus, impulsadas por memís, automatizan las operaciones más significativas de la base de datos, tales como la creación de tablas, la definición y modificación de los campos, etc. Informlt también incluye un generador de repones, y tm sistema para la ejecución de archivos de la definición de formas dise11adas.* 

*En Infonnix se construye una forma, no moviendo un cursor sobre la pantalla con* **wi** *ratón o teclas de flecha, sino escribiendo* **wi** *arc/1fro para la especificación de*  la forma, un tipo de definición de pantalla acompañado con instrucciones ejecutables. *Dicho archivo comprende cinco panes: una sección de tablas, que identifica cuáles tablas serán accedidas por la forma; una tabla de atribuciones, la cual describe cada campo exhibido por la forma, y una sección opcional de instrucciones, que define las operaciones que habrán de ser llevadas a cabo sobre los campos dentro de la fomia.* 

Las secciones y tablas informan al sistema que debe presentar; la sección de pantalla indica en donde presentarlo, la sección de atribuciones indica como *preselllarlo y la sección de Instrucciones le dice al sistema que hacer antes, mientras* 

### **CAPITULO 11 11.4 CARACTERISTICAS Y SELECCION DEL SOFTWARE DE BASE DE DATOS PARA PC'S**

*y después de presemarlo.* 

 $Se$  *incluye con Informix-SQL varios paquetes de servicios: BECHECK verifica la integridad de los indices, si encuelllra una discrepancia emre* **wr** *archivo de datos y uno de ws indices. le pennite reformar* el *indice; DRLINK Y DBLOAD son de utilidad para el traslado de los datos emre /11formix y el mundo exterior de archivos de Lotus* 1-2-3, *dBase o ASCII; con DBSCHEMA, se pueden elaborar las instrucciones de SQL requeridas para crear una rabia o una base de datos.* 

# $PARADOX$

*Una de las caracterfsticas más imeresames de PARADOX es su velocidad, destacándose su rapidísimo tiempo de respuesta para la lectura y edición de las tablas.* 

*Paradox sopona los formatos de importación y exportación más importantes, pero existen problemas en la importación de ilifonnaclón almacenada en el fonnato ASCI/. Con Paradox, es necesario planear con cuidado ames de precipitarse a la consm1cción de 11naforma, aplicado esto principalmente con las formas que accesan a mríltiples tablas. El diserlo de fomras con tablas múltiples exige la creación de una* 

### . **CAPITULO 11 11.4 CARACTERISTICAS Y SElECCION DEL SOFTWARE DE BASE DE DATOS PARA PC•S**

*forma maestra para la tabla maestra, después, existe también la imroducción, en diclraforma maestra de /as formas i11c/11idas en las otras tablas. As( q11e, para crear la forma maestra complera. debe diserlarse las formas q11e inc/11irán primero.* 

*El le11g11aje para el manejo de la base de datos de PARADOX es PAL, aunque*  es erróneo representar a PAL como simplemente un DML. Lo que dificulta la *programación con PAL es que maneja la transmisión de comandos a un robot sentado en* **wi** *teclado operando Paradox; sin embargo, si simplememe* **110** *se quiere tener nada que \'er con PAL. podrá instalarse el programador personal. Este programa es,*  esenclalmente un constructor de aplicaciones que guía a través de la creación de una *aplicación completa con memís y formas, ofreciendo el código PAL como s11 prod11cto final.* 

# *SELECCION DE HERRAMIENTA DE SOFWARE*

La *medida final del desempe1To de una comp11tadora no so/ameme es el diseno del hardware. Un sistema verdadero y efectivo de computadora combina un buen*  diseño de hardware en su arquitectura, un sistema operativo poderoso, una aplicación *de sojivare versátil q11e proporcione el desempe110 y recursos necesarios para c11a/q11ier aplicación.* 

# CAPITULO II 11.4 CARACTERISTICAS Y SELECCIÓN DEL SOFTWARE DE BASE DE DATOS PARA PC'S

Para la elección del modelo que mejor se ajuste a las necesidades, uno de los *elementos más imponames por considerar es la forma que el usuario le es más común pensar respecto a la organización de sus datos. Por lo tanto, la consideración por preferencia del usuario es manejar formas tabulares para organizar sus datos ya que*  le representa mayor facilidad de comprensión. Además no solo es significativo para *el usuario si110 también para el disellador y el programador por la facilidad que implica relacionar distintas tablas.* 

*Hoy en dfa, el mercado demanda un ambieme de aplicaciones "estándar", donde las aplicaciones pueden ser desarrolladas y mi/izadas sobre hardware de múltiples proveedores sin modificarlas o reescribirlas. Asf la tecnologfa mejora el consto de desarrollo de aplicaciones, el mantenimiento y la ejecución. Esto implica una mayor posibilidad de encontrar algtín producto que satisfaga con mayor exactitud las necesidades de los usuarios.* 

*Para llevar a cabo la seleccion, se consideraron los siguientes aspectos generales:* 

- Facilidad de aprendizaje.<sup>2</sup> Un factor importante es la claridad en la documentación incluida así como la claridad de los tutoriales. Tomando *en cuenta que Ja mayoría de los usuarios de estos productos no son*  expertos en computación, un factor importante a considerar es la *claridad en sus manuales.* 

- *Facilidad de uso.- Una vez que el usuario aprenda a usar el programa,*  los manuales se vuelven menos importantes que la interfase de usuario *que le pueda proporcionar el producto. Los diversos productos comercia/es poseen in1erfa.ses que oscilan desde adecuadas hasta e.xce/et1tes.* **Lo** *imponante a considerar en este aspecto es que utilizando el producto, no exista la dificultad de recordar cuales son las funciones asignadas a las teclas, o bien tener la consideración de haber incluido alguna plaruilla que indique las fanciones de cada una de ellas para colocar sobre el teclado.* 

- *Recursos de Programación.- Unfactor imponame es que el DBMS proporcione facilidades para poder construir aplicaciones complejas, median/e* la *creación de paruallas para entrada de datos, incluyendo validaciones de atribuios de color, despliegue de mensajes de ayuda, etc.* 

- Manejo de datos.- Un aspecto importante para todo desarrollo es el *poder definir campos de longitud variable, lo cual pennite obtener un* 

#### **CAPfTULO u 11.4 CARACTERISTICAS y SELECCJON DEL SORWARE DE BASE DE DATOS PARA pc·s**

*ahorro considerable de espacio en memoria por no almacenar los espacios después de nombres conos o lineas en blanco. Cualquier manejador de Base de Datos debe permitir realizar cálc11/os sobre los datos y desplegar los resultados en formas y repones, y exportar e imponar daros de otros* **DB!ifS** *o de otros productos de sofivare.* 

- *Manejo de repones.- Conectando una bl1squeda, a un formato de salida,- hojas, etiquetas de correo o documemos con encabezados, pies de pdgina, columnas totalizadas. se producen reportes complejos con mucha facilidad, que es el sello caracterfstico de todo buen sistema DBMS.* 

- *Poder de programación.* - *El producto debe incluir editor de programas co11 edició11 al contexto, depurador de programas que llame al editor y al programa fuente de manera automático.* 

- *Niveles de seguridad.* - *Dado que la mayo ria de los productos permiten optimizar la aparición de mentís dependiendo del usuario que use la ap/icació11, el desarrollador puede hacer uso de niveles de seguridad. Se puede restringir el acceso a ciertos memís de la aplicación, haciendo imposible a los usuarios obtener datos y evitar as( que sufran*  **CAPITULO II** IL4 CARACTERISTICAS Y SELECCION DEL SOFTWARE DE BASE DE DATOS PARA PC'S

alteraciones o sean eliminados.

- Costo de sofware,- Este es uno de los factores determinantes en la elección no solo de un DBMS en particular sino de cualquier software en general. Claro esta que el precio también depende en gran medida de las capacidades que este mismo ofrece. Es importante considerar si no se están adquiriendo capacidades de más al adquirir alguno de estos, y que finalmente no serán utilizadas para el desarrollo de las aplicaciones.

La elección del DBMS adecuado dependió de los aspectos anteriormente definidos con base a los requerimientos de proceso de información, por lo cual concluimos:

El modelo lógico que mejor se adapta a la implantación del sistema es el relacional, debido a la facilidad de comprensión que proporciona a los usuarios que no son expertos en programación ni en base de datos. Al establecer relaciones entre distintas tablas, se puede comparar como una unión de conjuntos mediante un elemento en común contenido en cada uno de ellos.

De los estudios anteriores vemos que en Clipper la estructuración de su código

# **CAPITULO U U.4 CARACTERISTICAS Y SELECCION DB. SOFTWARE DE BASE DE DATOS PARA PC'S**

*es excelente, de m11y cómoda formalización y poco rfgida en c11anto a la declaración de s11s elementos; admite programación por capas (OVERLAYS) por lo q11e* 110 *existe un limite teón"co para la dimensión de un programa, pennite las funciones definidas por el usuario, controla el teclado. mediante el manejo de su buffer, con funciones como INKEY() y LASTKEY() y mandatos como KEYBOARD, permite el 11so de ventanas de distintos niveles mediante el salvado en memoria de las mismas. puede conectarse con otros lenguajes mediante llamadas CALL a s11brutinas externas de los mismos, asimismo posee librerlas para Ja conexión con funciones en* **"C"** *o*  ensanblador y finalmente, durante el desarrollo de cualquier sistema, podemos contar *infinidad de rutinas s11sceptibles de generalizar: el despliegue de mensajes en pantalla,*  el uso de archivos, la configuración de colores o la traducción de fechas al español.

Por lo anterior concluimos que el DBMS Clipper en facilidad de uso, poder de *programación, manejo de repones. niveles de seguridad, campos y manejo de datos es el que mas se adecua a la solución de nuestras necesidades.* 

# 11.5.- EVALUACION Y SELECCION DE LAS OPCIONES DE SOLUCION.

Al manejar manualmente la información contenida en el PLM, los médicos se encuentran con diferentes tipos de problemas, que van desde la incomodidad de buscar *en un libro voluminoso hasta la pena de ser observados por sus pacientes al hacer sus consultas a la información (consultar puntos II.1 y II.2).* 

Las opciones de solución comprenden desde el uso de métodos manuales hasta *el uso de la computadora, para el manejo más accesible de la infonnación. Los posibles métodos manuales los eliminaremos por no ser parte de nuestro campo de estudio, enfocandonos a revisar /as opciones de solución implementando un programa de comp111adora.* 

*Un programa de computadora es el factor que 1•iene a marcar la diferencia. La suficiencia y oportunidad de la información dada por un sistema computacional diferencia a* WJ *consultorio de sus competidores.* La *elección de como solucionar nuestro problema de implememar un sistema en computadora la podemos encomrar diferenciando primero, los tipos de sistemas que existen* y, *en segundo lugar, revisando las técnicas o herramientas que tenemos para el desarrollo de estos.* 

Los sistemas los podemos clasificar en los siguientes tipos:

**SISTEMAS DE TIEMPO REAL.** El software que mide, analiza y controla *sucesos del mundo real conforme ocurren se llama de tiempo real. Los elementos del*  software de tiempo real incluyen una componente de acumulación de datos que recolecta y formatea la información de un entorno externo, una componente de control/salida que respalda al entorno externo y una componente de monitorización *que coordina a todas las demás componences, de forma que pueda mantenerse fa respuesta en tiempo real.* 

SISTEMAS DE GESTION. El procesamiento de información comercial *constimye la mayor de las areas de aplicación del software. Los "sistemas discretos" (nóminas, inventario, etc.) han evolucionado hacia el software de sistemas de*  información de gestión, que accede a una o más bases de datos grandes que contienen *la información comercial. Las aplicaciones en esta área reestructuran los datos existentes e11 orden a facilitar las operaciones comerciales o gestionar la toma de decisiones. Además de las tareas convencionales de procesamiento de datos, las aplicaciones de software comercial también realizan cálculo interactivo (por ejemplo, el p1vcesamiemo de transacciones en puntos de ventas).* 

# *SISTEMAS DE INGENIERIA Y CIENTIFICOS. El software de ingenierfa y*

# **CAPITULO 11** 11.5 EVALUACION Y SELECCION DE LAS OPCIONES DE SOLUCION

*cient(fico se Ita caracterizado por los algoritmos de "manejo de números". Las aplicaciones van desde la asrronomfa a la vulcanologfa, desde el análisis de la presión de los automotores a la dinámica orbital de las lanzaderas espaciales y desde la*  blología molecular a la fabricación automática. Sin embargo, las nuevas aplicaciones del área de ingenierfa/científica se han alejado de los algoritmos convencionales *numéricos. El dise110 asis1ido por compwadora (CAD), la simulación de sistemas y otras aplicaciones i111eractirns, Izan comenzado a tomar caracterfsticas del software de tiempo real.* 

SISTEMAS EMPOTRADOS. Los productos inteligentes se han convertido en *algo común en casi todos los mercados de consumidores e industriales. El software empotrado reside en memoria de sólo lectura y se utiliza para controlar productos y* sistemas de los mercados industriales y de consumidores. El software empotrado puede ejecutar funciones muy limitadas (por ejemplo, el control de las teclas de un horno de *microondas) o suministrar una función significativa y capacidad de control (por*  ejemplo, funciones digitales en un automóvil, tales como control de gasolina, visualizaciones en las salpicaderas, sistemas de frenado, etc).

**SISTEMAS DE INTELIGENCIA ARTIFICIAL. El software de inteligencia** *anijicial (LA) hace uso de algorifmos 110 mmzéricos para resolver problemas complejos que no son adecuados para el cálculo o análisis directo. Actualmente, el área más* 

#### **CAPITULO 1 1.5 EVALUACION Y SELECCION DE LAS OPCIONES DE SOLUCION**

*activa de la TA es la de los sistemas expertos, también llamados sistemas basados en el conocimiento. Otras áreas de aplicación para el software de TA es el reconocimiemo de palrones (imágenes y voces), pnieba de teoremas y juegos.* 

*Las técnicas o herramientas para el desarrollo de sistemas con que se cuema son:* 

*EL CICLO DE VIDA CLASICO. La figura 11. 5.1 ilustra el ciclo de vida clásico para la ingenierla del software. Algunas veces llamado el "modelo en cascada", el ciclo de vida exige un enfoque sistemático, secuencia/, del desarrollo del*  software que comienza en el nivel del sistema y progresa a través del análisis, diseño, *codificación, pnieba* y *mall/enimiento. El ciclo de vida clásico abarca las siguientes actividades:* 

*lngenierla y análisis del sis/ema. Debido a que el software es siempre parte de un sistema mayor, el trabajo comienza estableciendo /os requerimientos de todos los elementos del sistema y luego asignando algún subconjunto de estos requerimientos al software. Esta visión del sistema es esencial cuando el software debe interrelacionarse con otros elementos tales como hardware, personas y bases de datos. La ingenieria y análisis del sistema abarca los requerimientos globales a nivel del sistema con una pequetla cantidad de análisis y diseilo a nivel superior.* 

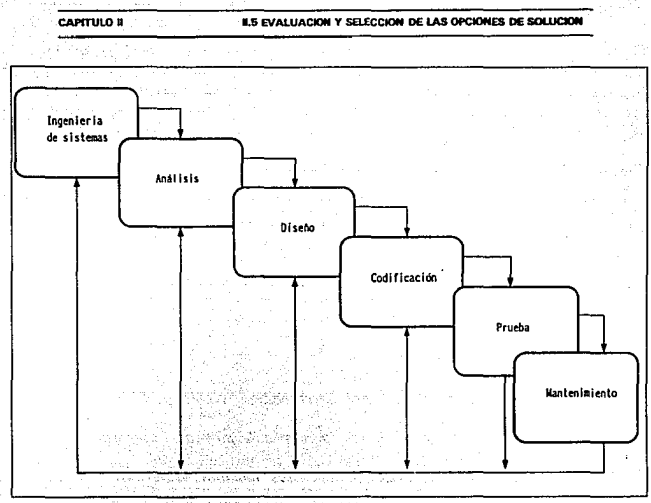

FIGURA II.5.1 El ciclo de vida clásico.

Análisis de los requerimientos del software. El proceso de recogida de los requerimientos se centra e intensifica especialmente en el software. Para comprender la naturaleza de los programas que hay que construir, el ingeniero en software debe comprender el dominio de la información, así como la función, rendimiento e interfaces requeridas. Los requerimientos tanto del sistema como del software se documentan y revisan con el cliente.

#### **CAPITULO 11 <b>11 COLUCION 12 N.S EVALUACION Y SELECCION DE LAS OPCIONES DE SOLUCION**

*Diseíio. El di sello del software es real111e111e 11n proceso mulripaso q11e se e1ifoca sobre rres arrlburos disrlnros del programa: esrrucrura de claros, arquirectura del sofrware y deralle de procedimienros. El proceso de dise110* rraduce *los requerimientos en una represenraclón del software que pueda ser esrablecida de fon11a q11e obtenga la calidad requerida antes de que comience la codificación.* 

*Codificación. El dise/lo debe rraducirse en una forma legible para la maquina. El paso de la codificación ejecura esra tarea. Si el dise11o se ejecuta de 11na manera deral/ada, la codificación puede realizarse mecánicameme.* 

*Prueba. Una vez que se ha generado el código, comienza la prueba del programa.* La *prueba se enfoca sobre la lógica inrema del software, asegurando que todas las senrencias se han probado, y sobre las funciones externas, esto es, realizando pruebas para asegurar que la enrrada definida producirá los resultados que realmente se requieren.* 

*Mantenimiento, El software sufrirá cambios después de que se entregue al cliente. Los cambios ocurrirán debido a que se han enconrrado errores, debido a que el software debe adaprarse por cambios del enromo externo, o debido a que el clienre requiere aumentos fimcionales o del rendimiento.* 

### CAPITULO 11 11.5 EVALUACION Y SELECCION DE LAS OPCIONES DE SOLUCION

**CONSTRUCCION DE PROTOTIPOS.** La construcción del prototipo es un *proceso que facilita al programador la creación de* 1m *modelo del software a constmir. El modelo tomará una de las tresfOrmas sig11ie11tes: un prorotipo en papel*  que describa la interacción hombre-máquina de forma que facilite al usuario la comprensión de cómo se producirá tal interacción; un prototipo que funcione e *implemente algunos subconiuntos de la función requerida al software deseado; o un programa existellle que ejecute parte de o toda la función deseada, pero que tenga otras caracterfsticas que deban ser mejoradas en el nuevo trabajo de desarrollo.* 

*la secuencia de sucesos para Ja co11strucción de prototipos se muestra en la figura ll.5.2.* La *construcción de prototipos comie11za con la recolección de los*  requerimientos. El técnico y el cliente se reúnen y definen los objetivos globales para *el software, identifican todos los requerimientos conocidos y perfilan las áreas en*  donde será necesario una mayor definición. Luego se produce un "diseño rápido". El *dise110 rápido se enfoca sobre la representación de los aspectos del software, visibles al usuario (por ejemplo, métodos de e/lirada y fomiatos de salida). El diseno rápido conduce a la constr11cc/ó11 de* 1111 *prototipo. El prototipo es evaluado por el e/leme/usuario y se mi/iza para refinar los requerimientos del sofnvare a desarrollar.*  Se produce un proceso interactivo en el que el prototipo es "afinado" para que satisfaga las necesidades del cliente, al mismo tiempo que facilita al que los desarrolla una mejor comprensión de lo que hay que hacer. *Idealmente, el prototipo sirve como* 

*un mecanismo para identificar los requerimiemos del software.* 

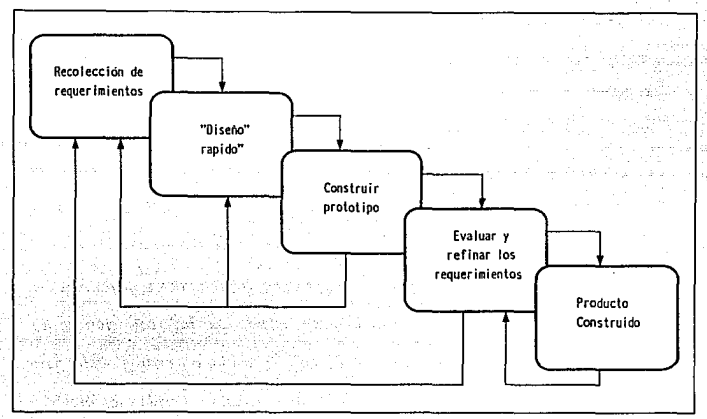

**FIGURA IJ.5.2 Construcción de prototipos.** 

*TECNICAS DE LA CUARTA GENERACION. El ténnino técnicas de la cuana generación (I'4G) abarca un amplio espectro de herramientas de software que tienen una cosa en común: todas facilitan al que desarrolla el software especificar algunas características del software a alto nivel.* 

Actualmente, un entorno para el desarrollo del software que soporte T4G

*incluye algunas o todas las siguientes herramientas: lenguajes de no procedimientos para consulta a bases de datos, generación de infamies, manipulación de datos, interacción y definición de pantallas y generación de código; capacidades gráficas de alto nivel; y capacidad de hoja de calcula.* 

*La jig11ra* 11.5.3, *describe los pasos de las T4G. Las T4G comienzan con el paso de recolección de requerimientos. Idealmente, el cliente debe describir los req11erimientos y éstos deben traducirse directamente en un prototipo operacional; el*  diálogo cliente-técnico permanece como una parte esencial del enfoque T4G.

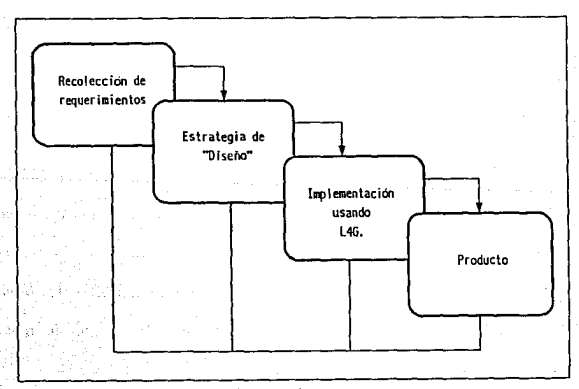

FIGURA 11.5.3 Técnicas de la cuarta generación.

Para aplicaciones pequeñas, puede ser posible ir directamente desde el paso de establecimiento de los requerimientos a la implementación, usando un lenguaje de *la cuarta generación de no procedimientos (LG4).* 

La *implementación 11sa11do L4G facilita al que desarrolla el software, la*  descripción de los resultados deseados, los cuales se traducen automáticamente en código fuente para producir dichos resultados. Obviamente, debe existir una estructura de datos con información relevante y debe estar rápidamente accesible al L4G.

*El tí/timo paso de la figura 1/.5.3. comiene la palabra "producto". Para transformar una implememación T4G en un producto, el que lo desarrolla debe dirigir una prneba completa, desarrollar una docume111ació11 con sentido para facilitar que el mantenimiento pueda ser ejecutado de una forma expedita.* 

*Después de haber repasado los tipos de sistemas y técnicas existentes, no cabe duda que nuestro sistema a desarrollar caiga en la categoría de tm "Sistema de Gestión•, por lo que solo tendremos que seleccionar con que herramiema(s} habremos de impleme111ar/o, para lo cual nos apoyaremos en la Tabla ll.5.1. que muestra las ve111ajas y desvemajas de las técnicas vistas.* 

### CAPITULO 11 11.5 EVALUACION Y SELECCION DE LAS OPCIONES DE SOLUCION

*Las técnicas pueden* y *deben combinarse de forma que puedan utilizarse las ventajas de cada una en un proyecto. De la tabla anterior haremos uso de las ''enlajas de mi/izar el ciclo de vida clásico (el que mds conocemos y más usamos) y la construcción de prototipos (usando diferellles utilerfas ya probadas en sistemas*   $construidos$  anteriormente).

123

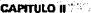

IL5 EVALUACIÓN Y SELECCIÓN DE LAS OPCIONES DE SOLUCIÓN

ekan berkelar tanah

the F ī.

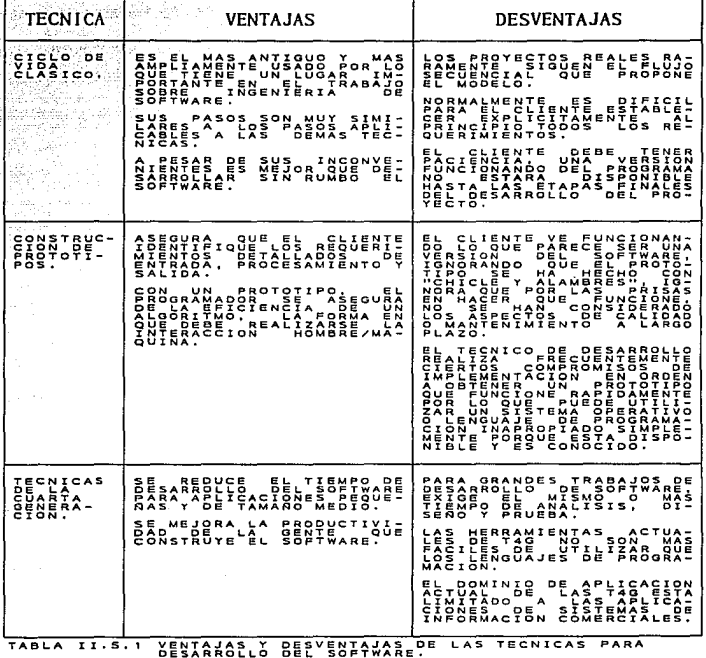

 $\bar{\omega}$ 

DISEÑO E MPLEMENTACIÓN DEL MODELO ELEGIDO **CAPITULO III** A SAN ANGELIA ANG

> 부모 다리나는 ta pintana ang pangangan na

다 시리아 (ML) 16

ka Kark dike Kabupatén

a Maria Maria Afrika Nageria.<br>Salah Kabupaten Menambungan

# **CAPITULO III**

. . . . . . . . **125**.

# **DISEÑO E IMPLEMENTACION** DEL MODELO ELEGIDO

an Dugo (Charles and<br>Secondar Schedule

**CAPITULO III** 

s Pis

DISEÑO E IMPLEMENTACIÓN DEL MODELO ELEGIDO

**111.1 TEORIA GENERAL DE BASES DE DATOS** 

#### **CAPITULO III**

# **111.1 TEORIA GENERAL DE BASES DE DATOS.**

# *DISEÑO DE Bi\SES DE DATOS.*

*El disello de bases de datos es el prvceso de arreglar una estructura organizada*  en los campos de datos necesarios para una o más aplicaciones. Esta estructura debe *conremplor las relaciones necesarias entre los campos y al mismo tiempo debe adaptarse a las restricciones del sistema de manejo de datos que se éste 111i/izando. Existen dos panes en el proceso: el de dise/lo lógico* y *el de diseflo flsico.* 

*El dise11o lógico es un ejercicio independie111e de la implememación que se lleva a cabo en los campos y en las relaciones necesarias para una o más aplicaciones.* 

*El dise11ojlsico depende de la impleme111ació11,* y *roma los resultados del diseno lógico* y *lo refina de acuerdo a las caracrerlsticas del sistema de manejo de datos que se esté utilizando.* 

*Existen muchas razanes que hacen necesario el dlseilo de la base de datos. Esto incluye la redundancia de datos, el funcionamiento de la aplicación, independencia* 

**CAPITULO 111 111.1 TEORIA GENERAL DE BASES DE DATOS** 

*de datos, seguridad y facilidad de programación. Todos estos factores son importantes en el ambiente del procesamiento de datos, y todos pueden ser afectados cuando el diseno 110 es el apropiado.* 

La mayoría de los involucrados en el diseño de bases de datos concuerdan en *que existen dos fases separadas e11 el proceso de disei1o de la base: el diseno es una estructura lógica que puede ser procesada por el manejador de la base (DBMS) y que describe el punto de vista del usuario; y la selección de la estructura flsica, tal como los métodos de acceso.* 

*Novak define cuatro componentes básicos que son necesarios para lograr una metodolog(a de diseno de bases de datos:* 

<sup>~</sup>*Un proceso de disello estructurado que consiste en una serie de pasos*  donde se escoge una alternativa de varias presentadas.

. *Técnicas de diseJJo para reali:.ar la enumeración requerida y criterios de evaluación para seleccionar alternativas en cada paso.* 

- *Requerimiemos de infon11ación de emrada para el proceso de diseno como* 1111 *todo y para cada paso del proceso del diseno.* 

### **CAPITULO III**

- Un mecanismo descriptivo para presentar las entradas de información y los resultados en cada paso del diseño.

La tecnología actual de base de datos muestra muchos efectos residuales de su crecimiento desmedido a partir de los métodos de diseño de archivos de un solo registro. El diseño de archivos depende del programa de aplicación ya que los datos han sido definidos y estructurados en términos de aplicaciones individuales que los usan. El advenimiento del DBMS da énfasis al enfogue de diseño de datos y programas. El concepto de la base de datos integrada con atención a muchos usuarios fue el resultado directo de las capacidades de estructuración de datos complejos que podía manejar el DBMS. Los datos pueden ser vistos ahora como un recurso, en lugar de ser adyacentes a los programas, y por lo mismo deben tener la orientación a los requerimientos integrados en lugar de estar orientados a los programas.

Lograr un diseño que resulte en un nivel aceptable de funcionamiento de la base de datos para todos los usuarios se ha convertido en una tarea compleja. El diseñador de la base de datos debe estar siempre consciente de los efectos de costo/beneficio asociados con múltiples usuarios en una sola base de datos integrada. El ahorro de espacio \*\*\* y la aplicación expandida de la base de datos en la toma de decisiones deben ir acompañadas por un análisis crítico de la degradación del servicio para algunos usuarios. Esta degradación debe ser evitada en lo posible. La *meta debe ser un dcsempetro aceptable para todos los usuarios.* 

*Otro aspecto del diseno de la base de datos es la flexibilidad. lAs bases de datos que están dedicadas completamente a las aplicaciones actuales pueden ser muy limitadas en cienas empresas.* 

*Los requerimientos de cambia constantes y los nuevos elememos de datos pueden provocar que el manlenimiento de los programas sea costoso, fa proliferación de archivos temporales y* 1111 *desempello cada vetpeor. El diseno de la base de datos debe tomar en cuento* la *integración y la flexibilidad.* 

# *ELEMENTOS DEL PROCESO DE DISEÑO.*

Las principales clases de entrada y resultados del proceso de diseño son los *sigui emes:* 

# *ENTRADAS:*

- *Requerimientos de información general.* 

**CAPITULO ID CAPITULO ID CAPITULO ID CAPITULO ID CAPITULO ID CAPITULO ID CAPITULO ID CAPITULO ID CAPITULO ID CAPITULO ID CAPITULO ID CAPITULO ID CAPITULO ID CAPITULO ID CAPITULO ID CAPITULO ID CAPITULO ID CAPITULO ID CAPIT** 

- *Requerimientos de procesamiento.* 

- *Especificaciones de DBMS.* 

- *Configuración de hardware/sistema operativo.* 

- *Especificaciones del programa de aplicación.* 

*RESULTADOS:* 

- *Estructura lógica de la base de datos (vista del usuario)*.

- *Estructura de Almacenamienlo (diseflo fisico).* 

*Estos requerimientos son considerados como independientes de los procesos porque no están atados a ningún sistema de manejo de datos especifico o aplicación. El diseflo de bases de dalos basado en estos req11erimientos es considerado vemajoso a /argo plazo para /as bases de datos q11e deben de ser adaptables a los requerimientos cambiantes del procesamiento.* 

**CAPITULO 11 111.1 11.1 TEORIA GENERAL DE BASES DE DATOS** 

*El procesamiento de requerimientos consiste en tres partes:* 

- *Los datos espec(ficos requeridos para cada aplicación.* 

- *El volumen de datos y su crecimiemo esperado.* 

- **la** *frecuencia de procesamiemo eu términos del mlmero de veces en que cada aplicación debe correr por unidad de tiempo.* 

Las restricciones y la capacidad de desempeño también influyen en el diseño de la base de datos. Las restricciones pueden ser tiempos de respuesta, recuperación *en casos de falla, o datos espec(fi.cos necesarios pura requerimientos de seguridad o imegridad.* 

Los medios que se usan para evaluar el funcionamiento de la estructura final *pueden incluir los costos de actuali:.ación, almacenamiemo y reorganización además a los requerimientos de respuesta.* 

# *EL DISEÑO DEL MODELO ENTIDAD RELACION.*

Este diseño requiere varios pasos para producir una estructura que sea *aceptable para el DBMS. Los términos básicos utilizados en esta metodo/ogfa se*  *definieron en la parte 1.3., los pasos del diseflo del modelo emidad relación son:* 

- *Análisis de dalos.* 

- *Producir* y *optimiwr el modelo de entidad.* 

- *Desarrollo del esquema lógico.* 

- *Proceso de diseilo de la base de dalos flsica.* 

# *FASE DE ANALISIS DE DATOS.*

*En esta fase se identifican los recursos de los dalos de la organización. El enfoque del análisis de datos* y *el énfasis que se da a cada tarea depende mucho de los objetivos del proyecto. Davenport indica que el análisis de datos se usa para:* 

- *Detenninar las fuentes de dalos fundamentales de la organización.* 

- *Pennitir el diseilo de estructuras de archivos flexibles capaces de soportar varias aplicaciones relacionadas.* 

- Ayudar al desarrollo de la aplicación o conversión proporcionando un entendimiento fundamental de los datos involucrados.

- Formar las bases para el control de datos, seguridad y auditoría de las aplicaciones y sistemas resultantes.

- Organizar los hechos relevantes relacionados con la organización de los datos.

- Ayudar a la unificación de la organización indicando las partes comunes entre sus departamentos y los requerimientos de datos.

- Proporcionar las bases para evaluar la capacidad de estructuración de los sistemas de manejo de bases de datos.

Otros usos del análisis de datos son los siguientes:

- Identificar las entidades que son relevantes para solucionar el problema de procesamientos de datos.

- Determinar las relaciones entre estas entidades.

#### CAPITULO III

- Establecer definiciones de procesos y datos en un diccionario de datos.

ash delin ade y

- Producir el modelo de entidad.

El objetivo primario del análisis de datos es el de proporcionar las bases para el diseño de una base de datos, y un enfoque disciplinado al catalogar los datos existentes en términos de las entidades y las relaciones que representa. Sin tal entendimiento de la parte de la organización que está siendo analizada, es más difícil establecer si la base de datos será instalada eficientemente. El análisis de datos proporciona un medio muy efectivo para comunicarse con usuarios que no son profesionales en el mundo computacional, ya que se dedica solamente a aquello en que el usuario está familiarizado.

La fase de análisis es referida algunas veces como la formulación y análisis de requerimientos, lo cual involucra el establecimiento de los objetivos y la documentación de estos requerimientos.

El análisis de datos debe ser realizado por un equipo que contenga a los usuarios, el departamento de desarrollo de sistemas, el grupo de administración de datos y la sección de estándares.

#### **CAPITULO 111 111.1 TEORlA GENERAL DE BASES DE DATOS**

*El equipo de análisis de datos puede no intervenir en la fase de análisis de requerimientos. si esta fase estd limitada a entrevistas personales con diferentes niveles de gerencia y empleados claves en el procesamiento de bienes, servicios y organización de datos. El resultado de tales entrevistas deben ser los diagramas de proceso. Los objetivos especfjicos y los requerimientos de la base de datos deben obtenerse de* **wi** *nivel mds alto de la organización.* 

*El equipo de análisis de datos debe idemificar las e111idades que son necesarias para resolver el problema definido por el usuario. Durante las etapas iniciales del análisis de datos es posible que no se conozcan todos los atributos de todas las entidades. Sin embargo. a medida que estos se determinen, el equipo debe documentar la definición del atributo y su papel en un diccionario de datos apropiado.* 

### *ELABORACION DEL MODELO DE ENTIDAD.*

*Durante la fase de análisis se determinan las emidadcs mayores y sus relaciones. Estas entidades y sus relaciones se representan en modelos llamados Modelos de Entidad. El modelo es un diagrama representatiro de la relación emre las clases de emidades.*
La representación nos permite incluir solo aquellas entidades que se requieren *para resolver un problema panicular del procesamiento de datos. El modelo de entidad es esencialmente una vista del mundo real de los datos de la organización en términos de entidades atribu1os y relaciones.* 

Durante la fase de modelaje se definen las clases y relaciones de entidad más *significativas, sin embargo el modelo deberá ser revisado, modificado o extendido como resultado del conocimiento sobre la nuevas entidades que se descubran. El modelo se usa para:* 

- *Reducir la redundancia en las relaciones.* 

- *Determinar cuales entidades son significa1ivas al modelo y a los requerimientos del usuario.* 

- *Resolver las relaciones* **110** *binarias emre en1idades.* 

#### *ENFOQUES AL MODELO DE ENTIDAD*

*Existen principalmeme dos enfoques para el modelo de emidad. Es1os son:* 

- *El enfoque de Top-Down.* 

- *El enfoque de Bottom-up.* 

*El etifoque de top-down produce una vista global, corporativa* 11 *organizacional de la base de datos ames que se identifiquen Ja aplicación o fas vistas del usuario. Las entidades y relaciones que son de interés para la organización se identifican desde el punto de vista de la organización e independiememente de cualquier aplicación en panicular.* 

*El e1ifoq11e de bottom-up prod11ce 11na composición o vista global de los datos basados en la integración de varias vistas de las aplicaciones de todos los*  requerimientos inmediatos del problema. El modelo resultante se limita al problema *inmediato y no puede reflejar fa actividad completa de la organización.* 

*El e1ifoq11e de botto111-11p se 11sa .frec11enremente en el modefaje de e11tidades. Este enfoque produce un modelo con .fronteras mejor definidas que el modelo rop-down. Los requerimiemos de procesamielllo pueden ser usados por el equipo de andlisis para determinar precisamente qué entidades son requeridas y la composición*  de estas entidades. El agrupamiento de los atributos en sus entidades *correspondiemes, o la separación de entidades pueden hacerse con mayor precisión. También es más fácil determinar si un atributo pertenece a alguna entidad o es 11na entidad que mantiene relaciones con otras.* 

*El ei'ifoque de bottom-up produce modelos de e111idad para cada área analizada, pero-estos:mode/os·pueden mezclarse para producir* **rm** *modelo imegrado que sea*  satisfactorio para todas las áreas. Esta fase incluye la edición para remover **i11consiste11Cias C!1** *el* **tipo** *de atributos, entidades* **o** *relaciones.* 

#### *ETAPAS EN LA INTEG&\CJON DE LOS MODELOS DE ENTIDAD*

Las etapas requeridas para integrar los modelos de entidad son las siguientes:

. *Identificar cada sinónimo u homónimo en los diferentes modelos. Esta tarea es más fdcil si se usa un diccionario de datos. Los componentes con homónimos deben ser renombrados. Los componentes con sinónimos deben usar el mismo nombre.* 

- Los modelos de entidad para dos áreas de datos se integran *superponiendo los tipos de entidad que sean idénticos o similares en los diferentes modelos de emidad. Esto puede incrementar el mímero total de atribwos del 1ipo de emidad, ya que las entidades idémicas pueden usar diferentes atribwos.* 

- *Como resultado de la integración, el modelo compuesto de emidad puede contener relaciones redundmues. Esta redundancia puede ser eliminada, sin embargo. determinar las relaciones que son directamente significativas y cuales son redundantes puede presentar dificultades que pueden ser resueltas solamente a través de un buen entendimiento del ambie1ue.* 

## *DERJVACION DE LOS MODELOS DE ENTIDAD DE MODELOS TRADICIONALES.*

En realidad no existen reglas para esta derivación. La distribución de datos, con los cuales los archivos lógicos fueron construidos puede no ser la misma que se *requiere para las clases de entidad respectivas. Sin embargo, las siguientes reglas*  pueden seguirse cuando se trate de convertir archivos planos al modelo de entidad de *la aplicación.* 

- *listar todos los tipos de archivo en /os programas relevantes.* 

- *listar todos los registros jfsicos en los archivos.* 

- *listar todos los daros en los registros.* 

- *Eliminar las redundancias e inconsistencias en los datos y los registros lógicos.* 

- *Listar todas las combinaciones posibles de clases de entidad de los registros lógicos. El nombre del registro es un indicador de la clase de emidad.* 

- *Listar todos los códigos en los registros que pueden dar fas relaciones del modelo de entidad.* 

- *Hacer un análisis preliminar de los daros.* 

- *Acomodar los atributos con sus respectivas clases de entidad.* 

*Este procedimiento debe dar como resultado un modelo de entidad que servirá como estructura para hacer otras revisiones, las cuales serdn necesarias para un análisis más detallado de los dalos.* 

#### *COMBIN11CION DE LOS MODELOS DE ENTIDAD*

*Al convenir bases de datos existentes en su equivaleme de modelo emidad, el dise11ador p11ede llegar a diferentes modelos dependiendo de los programas o aplicaciones de /ns cuales los modelos fueron derivados. Se debe imentar remover las redundancias e inconsistencias al combinar tus modelos de los varios programas para*  quedarse con un modelo integrado. Esta combinación permitirá al diseñador *detenninar fo siguieme:* 

- Cuáles son las clases de entidad y los atributos comunes.

- *los inconsistencias en los nombres y uso de los atribwos. Estas inconsistencias existen cumulo se ve que dos entidades con diferentes nombres son la misma entidad.* 

- La eficacia del modelo en términos de satisfacer las necesidades del *usuario.* 

<sup>~</sup>*Si algunos atributos considerados en una emidad son rea/meme miembros de otra clase de emidad o de nuevas clases de emidad.* 

**III.1 TEORIA GENERAL DE RASES DE DATOS** 

- La existencia de inconsistencias en las relaciones.

Este modelo combinado puede ser usado como la estructura para revisiones posteriores para llegar a un modelo de entidad integrado que sirva a un área de datos mayor, en lugar de varios modelos pequeños orientados a unas cuantas aplicaciones.

#### **AGRUPAMIENTO DE CLASES DE ENTIDADES**

El agrupamiento de clases de entidades puede hacerse en la etapa de diseño físico o lógico. En la etapa del diseño físico esto puede hacerse basándose en consideraciones de desempeño. Las clases de entidades pueden juntarse o separarse en diferentes bases físicas dependiendo de los requerimientos de acceso.

El agrupamiento lógico de clases de entidades depende de la naturaleza de los datos y sus estructuras. Es necesario, pero no suficiente, decir que los atributos se agrupan en una clase de entidad porque estos identifican y describen la clase de entidad se hace enteramente para satisfacer los siguientes requisitos:

- El área que sirven los datos o de la cual se originan.

- La estructura de datos inherente.

- *La vista del usuario.* 

- *Los usos de los datos.* 

- *Las consultas que se hacen de los datos.* 

- *Las necesidades de procesamiemo del usuario.* 

#### **DISEÑO DEL ESOUEMA LOGICO Y VISTAS DE APLICACION.**

Las vistas de la aplicación pueden definirse como el conjunto de datos que son *requeridos por una aplicación panicular para satisfacer una necesidad espec(jica de procesamiento de datos. Tenemos vistas de aplicación de:* 

- *Una clase de entidad.* 

- *Agrupamientos de clases de entidades.* 

- *Agrupamientos de clases de entidad y bases de datos físicas.* 

- *Agrupamiemo de bases de datos fisicas.* 

*El esquema lógico puede ser definido como el mapeo del modelo de entidad en la construcción proporcionada por el manejador de la base de datos. En general el esquema lógico indica como .fe almacenará* **y** *accesará el modelo. En el disello del esquema lógico tal vez sea necesario hacer algunos cambios al modelo para adecuarse al DBMS. El modelo de entidad tiene las siguien\_tes caracterfsticas:* 

- *Es una presentación de la vista de datos del mundo real.* 

- *Proporciona las bases para continuar con el andlisis y diseflo de la base de datos.* 

- *No está restringido a ningún sistema de manejador de bases de datos*  (DBMS).

- *No es implementable directameme.* 

- *Una estructura estable de referencia a la cual se puede agregar nuevas*  entidades, atributos y relaciones si la organización asl lo requiere.

**CAPITULO 111 111.1 TEORIA GENERAL DE BASES DE DATOS** 

*TRANSFORMACION DEL ESQUEMA LOGICO A UNA BASE DE DATOS FISICA.* 

*Los detalles de estafase dependen de las caracterfsticas del manejador escogido*  para el diseño. Esta transformación requiere las siguientes selecciones:

- *Bases de datos ftsicas y tipos de relaciones lógicas, ya sea unidireccionales o bidireccionales, relacionadas jfsicamente.* 

- *Métodos de acceso, H!SAM, HIDAM o HDAM.* 

- *Segmentos, estructuras jerárquicas y representaciones de datos, incluyendo tipo y tamaño.* 

- *Indices secundarios.* 

- *Tipos de apumadores en la relación.* 

*Adiciona/mente de las selecciones anteriores, la implemenración también incluye:* 

- Asignación de dispositivos de almacenamiento.

- Carga y organización de la base de datos.

El esquema lógico debe hacerse de manera que lo único que se deje a los diseñadores de la base física sea la selección de los métodos de acceso y los índices secundarios. Hubbard indica que deben seguirse las siguientes reglas durante el diseño físico:

- Cada clase de entidad debe ser tratada como una base de datos física.

- Si dos clases de entidades comparten una relación entre un atributo y la llave primaria por lo menos, entonces las estructuras deben consistir en dos bases de datos físicas con conexión virtual o física entre ellas.

- Las relaciones padre-hijo deben ser definidas en una sola base de datos física.

- Los segmentos que se usen frecuentemente deben ser mantenidos lo más cercanamente posible a su raíz.

- *Reducir el tiempo de búsqueda de grupos de datos grandes usando índices secundarios.* 

- *Los segme/l/os de tamallos variables no deben ser colocados en el mismo grnpo de datos si se hacen inserciones* **y** *borrados frecuentes.* 

### **111.2 ELECCION DE LA ESTRUCTURA DE LA BASE DE DATOS Y DISEÑO CONCEPTUAL.**

*El objetivo de este inciso es proporcionar un panorama general del esquema de la base de datos que se empleard en el sistema, as( como comemar decisiones en el análisis imponantes en el diseno.* 

*El sistema deberá manipular tanto objetos como archivos. IAfuenle y depósito de esta información es la base de datos relacional: un diccionario de datos que contiene información sobre todos los objetivos utiliz.ados y como fueron ensamblados*  para la implementación del sistema. Al diseñarla, se debe considerar varias hipótesis *relacionadas con las técnicas de disetlo, los recursos disponibles y las caracterfsticas de las aplicaciones definidas sobre ella.* 

Existen diferentes enfoques de bases de datos entre los cuales podemos *mencionar los siguientes:* 

El modelo jerárquico o de árbol en el cual la relación entre dos segmentos se *define por la posición relativa de arriba hacia abajo y de izquierda a derecha entre los tipos de segmentos involucrados.* 

#### **CAPITULO 111 111.2 B.ECCION DE LA ESTRUCTURA DE lA BASE DE DATOS Y** DIS~O **CONCEPTUAL**

*Otrv tipo de eiifoque es el de red, en este las relaciones se representan*  mediante mecanismos de "set" con el uso de apuntadores, los cuales enlazan a un tipo *de registro propietario con* 1111 *tipo de registro miembro.* 

*El enfoque relacional visttaliza a la Base de Datos como una simple colección de tablas bidimensionales llamadas "relaciones", estas tablas no deben ser repetitivas y en ellas no se implica consideración alguna sobre aspectos posicionales de apuntadores o de rutas de acceso. Además imroduce una terminologfa propia y exhibe una tendencia a usar términos poco convencionales relacionados con las matemáticas, su enfoque se fundamema en la teorfa de las relaciones, por lo cual posee un buen fimdamemo teórico.* 

*El principal método para el disello de bases de datos es la constnicción de modelos que representen la estructura de dicha base en forma tal que permita la manipulación de los bloques conceptuales de construcción* 

*Se requiere que el modelo sea fácil de emender y manejar, esto significa que el sistema debe ser mfnimo en cualquier sentido.* 

*El modelo conceptual pretende que* w1 *esquema sirva de fiuulamento firme y duradero para la operación global del sistema. Consta de una descripción abstracta* 

#### CAPITULO **III 111.2 ELECCION DE LA ESTRUCTURA DE LA BASE DE DATOS Y DISIÑO CONCEPTUAL**

*de los diversos tipos de emidades que una empresa necesita procesar de alguna*  manera. El esquema debe ser estable, es decir, no debe depender de los recovecos de *ningún manejador de Bases de Datos.* 

Las dos propiedades más importantes que debe poseer la vista conceptual de *los datos son las siguientes:* 

- *Debe de ser tan sencilla como sea posible en la práctica*.

- *Debe tener una base teórica sólida.* 

*Cuando se dice que el modelo conceptual debe ser sencillo, en realidad se quiere decir que debe serfáci/ de entender y de 111anejar. Ello significa por fuerza que debe ser mfnimo en cualquier sentido.* 

*A continuación se dará una lista de los aspectos más sobresalientes:* 

- El número de construcciones básicas debe ser pequeño.

- Los conceptos distintos deben estar bien separados.

- **La.** *simetrla debe conservarse.* 

- *La redundancia debe comrolarse con cuidado.* 

## CAPITULO III III.2 BLECCION DE LA ESTRUCTURA DE LA BASE DE DATOS Y DISEÑO CONCEPTUAL

*Dada la importancia del modelo conceptual, es esencial que sefande en una base teórica sólida. Su comportamiento debe poder predecirse y en la medida de lo posible, debe concordar con las expectativas imuitivas del usuario.* 

*El disel1o conceptual es un proceso donde convergen tres dimensiones en la definición de un sistema imegral. Estas dimensiones son:* 

- *Los procesos: la imeracción dinámica de los elememos que forman el sistema.* 

- *La infonnación: la descripción del ambiente* **(mundo)** *donde operará el sistema.* 

- Los datos: las estructuras computacionales y físicas donde se *almacenará la información del sistema.* 

*El diser1o conceptual utiliza los diagramas de flujo de dalos, los diagramas de entidad relación y la definición de la Base de Datos en sus diferemes profundidades )'alcances.* 

*El sistema tle base de datos se compone de varios elememos que funcionan al* 

#### CAPITULO **11 III.2 ELECCION DE LA ESTRUCTURA DE LA BASE DE DATOS Y DISEÑO CONCEPTUAL**

*1111fsono, a ji11 de darle la información de los datos almacenados. El usuario del*  sistema ejecuta los comandos en una base de datos para producir esa información. Antes que el ciclo empiece, se debe diseñar la base de datos de manera que llene *todos los requisitos de información de los usuarios. Los siguiemes son los elementos de este sistema:* 

- \* *Metodologfa de la base de datos.*
- *Modelo de la base de datos.*
- *lmeifaz del usuario.*
- *Sistema de manejo de la base de datos.*
- \* *Producto de la base de datos.*

*llletodolog(a de la base de datos.- El núcleo del sistema de base de datos es la metodologfa de la base de datos, donde se definen los objetivos y metas del sistema y donde la administración acepta el enfoque de esta. De la metodologfa surge el producto de la base de datos. Una buena base de datos necesita la participación del usuario. Este es el responsable en última instancia de la percepción y uso comunes del producto de base de datos. Se deben establecer objetivos en las siguientes áreas:* 

\* *lmegridad de la base de datos.* 

\* *Eficacia de las operaciones de la base de datos.* 

\* *Sa1isfacció11 total de las necesidades del usuario.* 

\* *Control sobre el acceso a la base de datos.* 

La metodología, que es la forma en que se hacen las cosas, se presenta primero como un programa que muestra todas las tareas y actividades, tanto administrativas *como técllicas, necesarias para* **wr** *producto. Esta serie de procedimientos ayudará a*  - *desarrollar el producto. Al mismo tiempo que se planea la metodologfa, se deberán*  establecer políticas para la definición, administración, mantenimiento y uso de la base *de datos.* 

*Modelo de la base de dalos.- El modelo esta disellado para represe11tar las posiciones* **y** *manejar las transacciones de la organización. El modelo. como* **w1**  *talonario de cheques. permite al usuario representar los daros, en las diferentes maneras que describan el mejor estado del producto. En un talonario se registra el impone de los cheques que se emiten y .su concepto; se mantiene el balance ac111alizado restando la cantidad de cada cheque al saldo total y se suma a la de cada depósito. Esta cifras no necesariamente representan el balance real, tal vez porque*  se olvidó anotar un cheque o reducir un cargo bancario. Se confía en que el banco *llevará el saldo real, porque tiene el dinero y la prneba en doc11me111os. Sin embargo,*  el saldo del banco simplemente es una representación; los empleados del banco no *toman el efectivo de la cuenta y lo transfieren a otra. Para asegurar que todos los* 

#### III.2 ELECCION DE LA ESTRUCTURA DE LA BASE DE DATOS Y DISEÑO CONCEPTUAL **CAPITULO III**

saldos representen correctamente las cuentas se debe contar con medidas de control. se concilia la representación del estado de cuenta comprobándolo con el del banco. Un talonario es un sistema de manejo de base de datos. Se registran transacciones en él, se actualizan y se consultan. El talonario representa tanto las transacciones como el estado del flujo de efectivo.

Interfaz del usuario.- La interfaz está diseñada para ayudar al usuario. Debe responder a sus necesidades, dar manejos adecuados, recuperar errores, ser confiable, útil y amable con él. De hecho, la interfaz debe permitir que el usuario opere clara y fácilmente la base de datos, con comandos y operaciones.

El usuario interactúa con la computadora a través de la interfaz. Esta emplea la pantalla y el teclado, de modo que el usuario pueda introducir, validar y procesar los datos, así como recuperar información de la base de datos. Es ahí donde se empieza a trabajar con la base de datos.

Sistema de manejo de base de datos. - Las funciones y comandos de operación manipulan la base de datos mediante una serie de utilerías que trabajan junto con el sistema operativo, el software y el hardware. Estas utilerías son programas internos que efectuan varias tareas en la base de datos. El grupo de utilerías se conoce como sistema de maneio de base de datos. Traduce las necesidades del usuario en

#### **CAPITULO 111 111.2 ELECCION DE LA ESTRUCTURA DE LA BASE DE DATOS Y DISEÑO CONCEPTUAL**

*operaciones sobre los datos almacenados. Su función es asegurar la integridad y seguridad esta.* 

*El sistema proporciona los mecanismos mediante los que se efectúen las*  operaciones que el usuario solicita a la base de datos. El sistema permite que varios *usuarios compartan la misma base.* 

*El sistema incluye los siguientes procesos para la manipulación del archivo y los registros:* 

- \* *Acceso al registro.*
- \* *Apertura de archivos.*
- *\*Autorización.*
- \* *Validación y expresión.*

*El acceso recupera los registros por procesar. El mecanismo de apertura de archivos abre los archivos en diferentes modos. LA autorización establece la protección del archivo y campo mediante el citado. Los mecanismos de validación y expresión validan los datos que el usuario teclea y calculan las expresiones de los valores de actualización y programas de comrol.* 

#### **CAPITULO W 111.2 RECCION DE LA ESTRUCTURA DE LA BASE DE DATOS Y DISBÑO CONCEPTUAL**

*Producto de base de daJos.-* La *base de datos se crea de acuerdo a la base modelo explfcita y contiene los siguientes elementos:* 

- \* *Una estrnctura detallada.*
- \* *Las aplicaciones y operaciones.*
- \* *Las normas de validación de datos.*
- \* *La relación emre archivos.*

*En primer lugar, se disella la base de datos de acuerdo a los principios respectivos del disello. En segundo lugar, se crea un conjunto compartido de datos.*  Se deben definir perfectamente los valores de los datos en la base, es decir, los que *companirán los usuarios. Para que el sistemafuncione, todos los usuarios deben tener una percepción común del producto de la base de datos. En tercer lugar, los datos están interrelacionados, validados y se describen por si solos. La base se encuentra interrelacionada porque es wi c01y·wuo de archivos, de relaciones entre dichos archivos. entre campas dentro de los archivos y relaciones de la organización, y no se trata únicamente de un conjunto de archivos. En cuarto lugar, la base de datos se l'e sujeta a muchos procesos que efectlÍa el sistema de manejo de la base en ellos. El sistema almacena, recupera y manipula los datos que se encuentran en la base de datos. Quinto, la base de daros satisface las necesidades de información de los* 

#### CAPITULO III III.2 ELECCION DE LA ESTRUCTURA DE LA BASE DE DATOS Y DISEÑO CONCEPTUAL

*usuarios finales.* 

## *El sistema constará de 6 grandes módulos:*

- *Módulo paciemes*
- *Módulo PLM*
- *Módulo recetas*
- *Módulo de mamenimiemo*
- *Módulo de ayuda*
- *Módulo de salir*

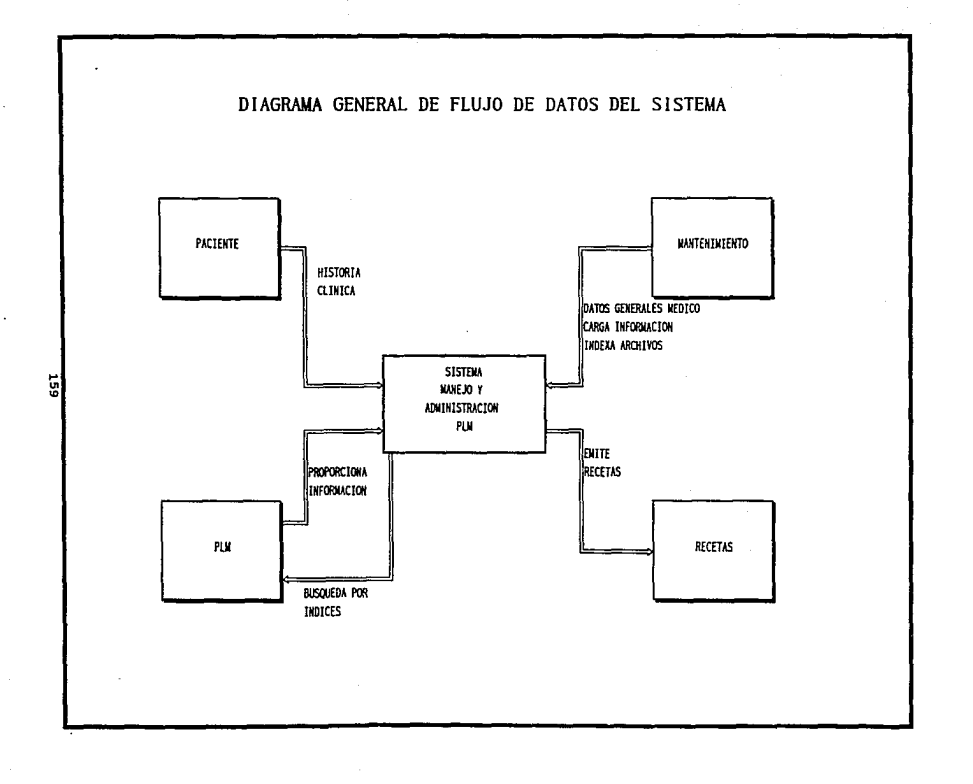

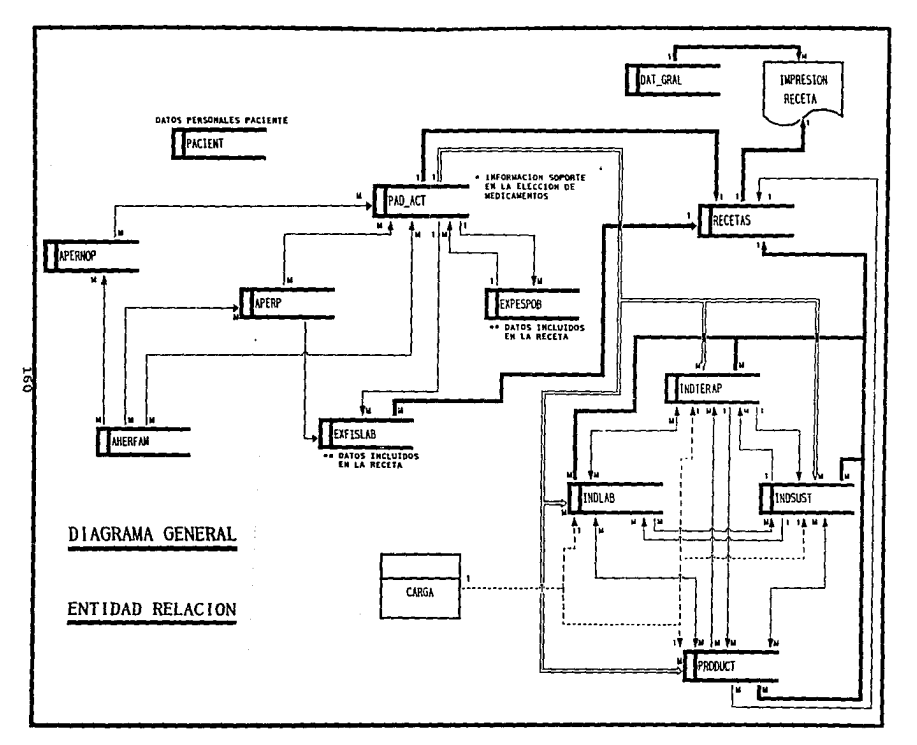

#### **CAPITULO 111 111.2 ELECCION DE LA ESTRUCTURA DE LA BASE DE DATOS Y DISEÑO CONCEPTUAL**

**DESCRIPCION DE LOS PROCESOS DE PACIENTES.** 

*En este puma, lo que se pretende es proporcionar al sistema los parámetros que seniiráu para procesar los datos. Estos daros comprenden toda la información referente* **a** *la historia clínica del paciente. Estos parámetros so/ameme serán capturados en la primer consulta, o en ocasiones excepcionales en caso de existir*  **a/giín** *cambio* **en** *ellos que haga necesaria su modificación. A cominuación* **se**  *presentan las actividades que deberá de efectuar:* 

- Ficha de identificación.

Se proporcionarán datos generales de cada paciente.

- *Alllecedemes hereditarios y familiares.* 

*E1ifer111edades especfjicas que hayan padecido padres o abuelos.* 

- *Antecedentes personales/no/patológicos.* 

*lnfonnación relacionada con el tipo de habitación, alimemación, adicciones y tipo de personalidad.* 

- *Alllecedemes persona/es/patológicos.* 

*Datos ginecológicos y obstétricos, p/aneacfón familiar, embarazo y* 

*cardiopatías.* 

- *Padecimiento acrual.* 

*Motivo de la co11su/1a, sfnromas principales, semiologia y rratamiento recomendado.* 

- *Exploración física exámenes de lab. previos.* 

*Peso, talla, temperawra e inspección general sobre: cráneo, cara, cuello. tórax, ruidos respiratorios y cardiacos, abdomen y región lumbar.* 

- *Exploraciones especiales y observaciones.* 

*Detenninación del diagnóstico integral y un plan de manejo que comprende: laboratorio, mcdicamemos, pronósrico y 01ros.* 

Este proceso de Hoja Clínica para efectuar sus funciones utilizará las siguientes *tablas:* 

*l.- Pacie111: Daros generales (ficha de ide111ificació11). 2.* - *Aheifam: A111ecede111es herediiarios y familiares. 3.* - *Apemop: Antecedentes personales no patológicos.* 

#### CAPITULO III III.2 ELECCION DE LA ESTRUCTURA DE LA BASE DE DATOS Y DISEÑO CONCEPTUAL

4.- Aper: Antecedentes personales patológicos.

5.- Pad\_act: Padecimiento actual.

- 6.- Exfislab: Exploración física, exámenes de laboratorio previos.
- 7.- Expespob: Exploraciones especiales y observaciones

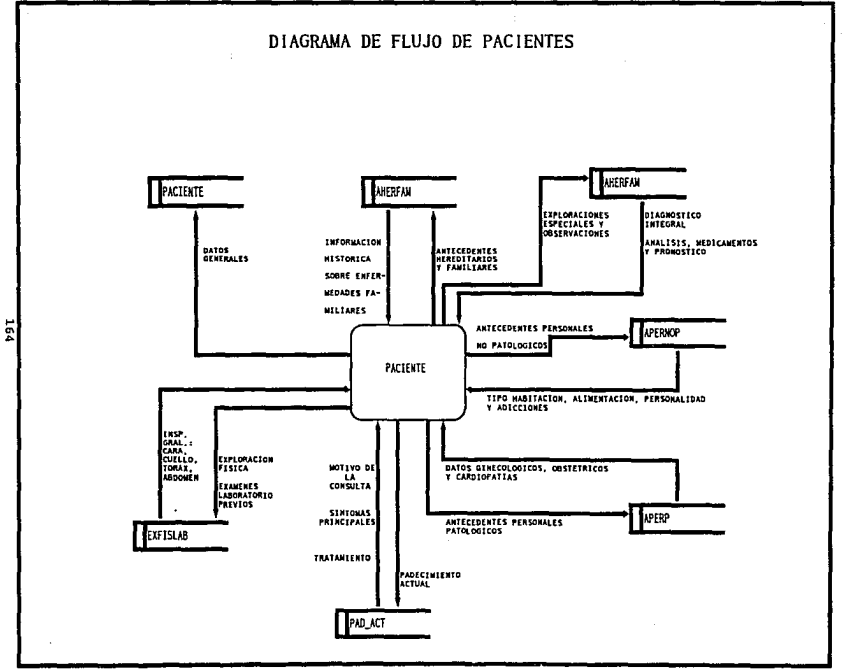

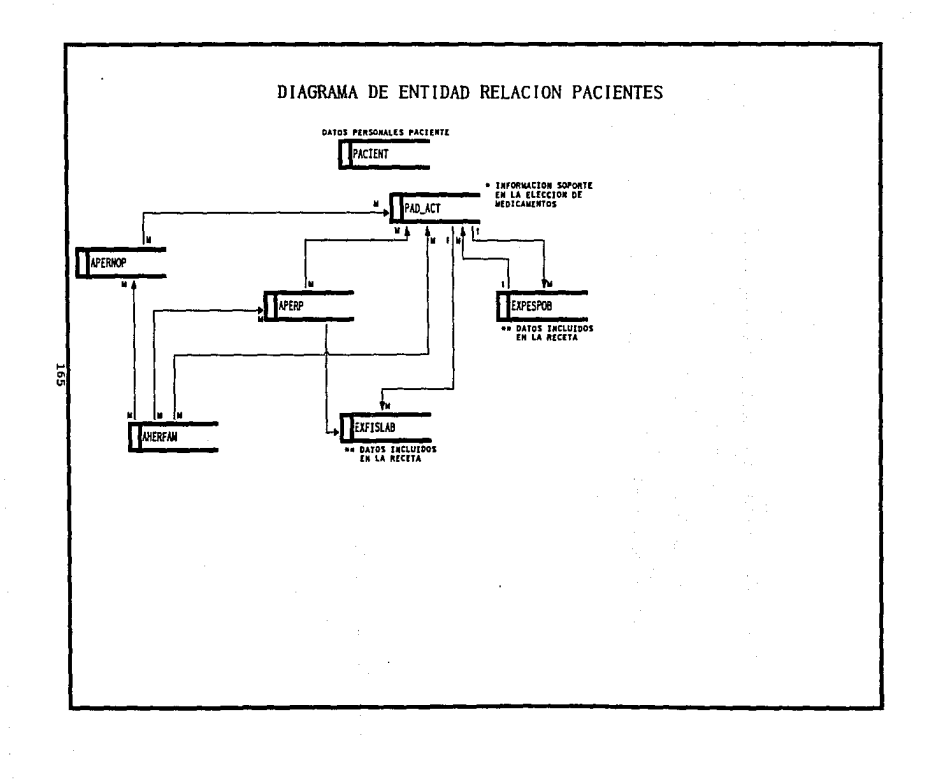

# **CAPITULO <b>III 111.2 BLECCION DE LA ESTRUCTURA DE LA BASE DE DATOS Y DISEÑO CONCEPTUAL DESCRIPCION DE LOS PROCESOS DE MANEJO DEL PLM.**

*En este pumo, lo que se pretende es proporcionar al sistema Jos parámetros que*  servirán para procesar los datos. Se elegirá el modo de búsqueda a través del cual *el médico seleccionará el medicamento adecuado. las opciones a seleccionar serán: (ndice de terapias, fndice de sustancias, fndice de laboratorios e ftuiice de productos. Una vez seleccionada Ja opción requen"da, se procederá a ubicar el elemento adecuado mediante la conformación letra por leira del nombre a localizar, confom1e*  se agreguen letras a la búsqueda el universo de selección irá disminuyendo, abarcando únicamente las opciones que van integrándose según se digite la letra *indicada.* 

Una vez seleccionada la opción adecuada, se podrá hacer un recorrido total *de fa descripción de ese elemento, asimismo, se tiene la posibilidad, si as( lo desea el usuario, de seleccionar alguna palabra clave dentro de die/Ja descripción, esta llave permitirá la ubicación de alglÍ11 otro elemento en algunos de los fndices complementarios de este módulo, es decir, puede el usuario consultar el fndlce de sustancias y sin necesidad se regresa al menú principal, cambiarse mediante la llave adecuada al fndice de productos.* 

#### CAPITULO III III.2 ELECCION DE LA ESTRUCTURA DE LA BASE DE DATOS Y DISEÑO CONCEPTUAL

*Al momento de encontrarse el usuario en cualquiera de los Indices, podrá en ese mismo instame empezar a incluir los medicamemos en la receta correspondiente, para esto se visualiza una ventana la cual almacena la infomración tecleada, siendo anexada posteriormente en la receta a imprimir por pane del médico.* 

*A co111in11ación se presentan las actividades que deberá de efectuar:* 

- *Consulta del indice por terapias.* 

*Muestra ordenada de manera alfabética los síntomas o enfermedades atacadas por los diversos medicamentos. Visualiza. además de la terapia seleccionada, nombre(s) del(os) producto(s), componente activo (s11stancia) y laboratorio que lo fabrica.* 

- *Consulta del índice por sustancias.* 

*Indica el componente activo asl como los productos que lo comienen y laboratorios que lo fabrican, además de su aplicación terapémica.* 

- *Consulta por laboratorios.* 

*Nombre de los laboratorios alfabéticamente indicando su dirección y productos que fabrica.* 

#### CAPITULO 111 % 111.2 ELECCION DE LA ESTRUCTURA DE LA BASE DE DATOS Y DISFÑO CONCEPTUAL

 $•$  Consulta por productos.

*Proporciona los nombre comercia/er: de los diversos medicamemos indicando* **\_** *componeme activo, laboratorio que lo fabrica, dosis recomendada, vfa de administración, indicaciones y comraindicaciones así como una descripción general de la aplicación ele ese producto.* 

Este proceso de manejo del PLM para efectuara sus funciones utiliza las *siguiemes tablas:* 

*l.- l11d1erap: Indice de terapias.*  2. - *lndsust: Indice de sustancias. 3.- lndlab: Indice de laboratorios. 4.* - *Product: Indice de productos.* 

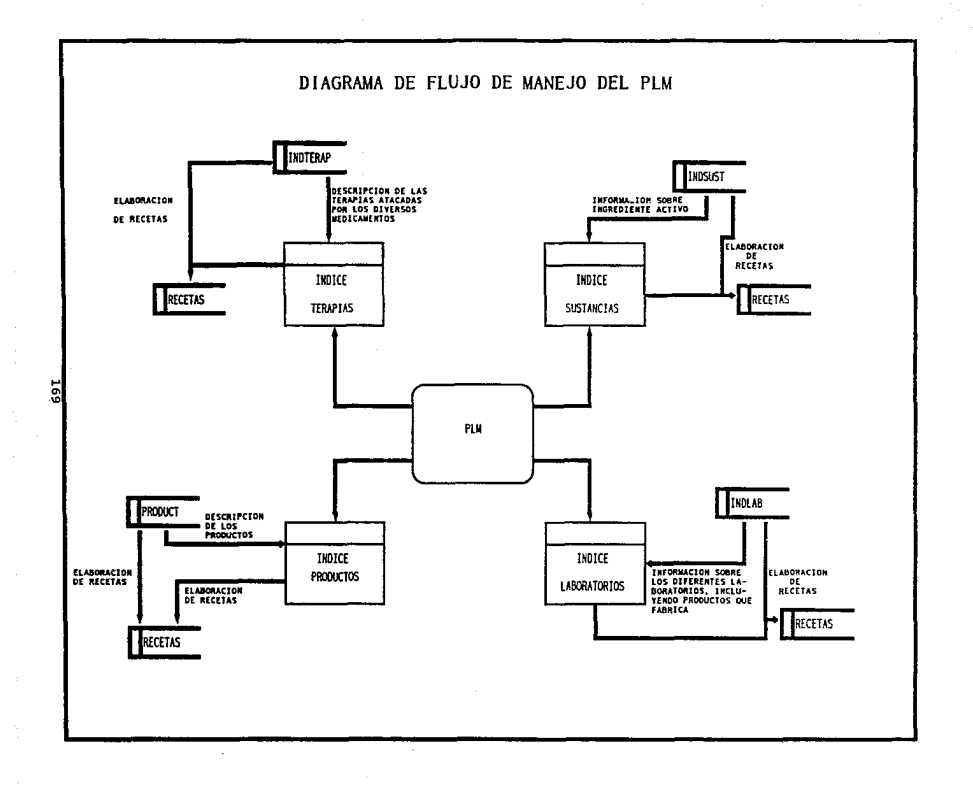

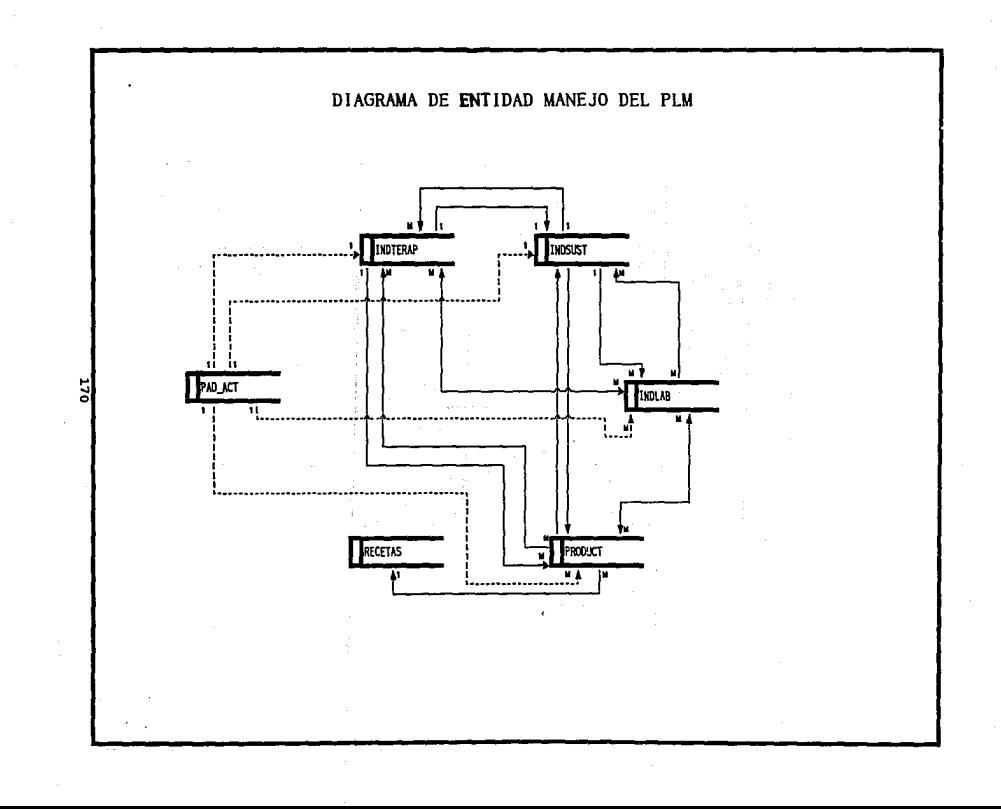

#### **CAPmJLO m m.2 B.ECCION DE LA ESTRUCTURA DE lA BASE DE DATOS y DISE#io CONCEPTUAL**

#### *DESCRIPCION DE LOS PROCESOS DE ELABORACION DE RECETAS.*

*En este p1111to, lo que se pretende es proporcionar al sistema los parámetros que*  servirán para procesar los datos. La información que se almacenará serán aquellos medicamentos, dosis y restricciones que el médico considere adecuados, tomando *como referencia la información presentada por este sistema y extrafda del PLM,* as( *como la experiencia en el tratamiemo de cada uno de los padecimientos existentes. A continuación se presentan las actividades que deberá de efectuar:* 

- *Llenado e impresión de la receta correspondiente tomando en cuenta los medicamemos, análisis* **y** *récomendaciones realizadas por el médico.* 

*Este proceso de elaboración de recetas para efectuar sus funciones utilizará la siguieme tabla:* 

*(nnmbre de la TABLA).* 

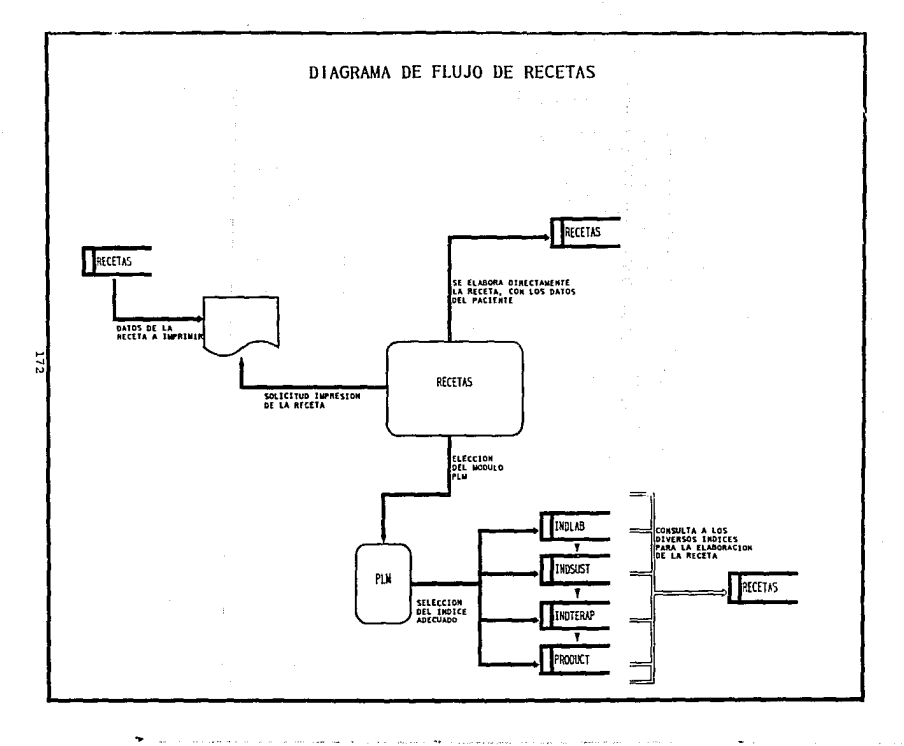

a sera

 $\ddot{\phantom{a}}$
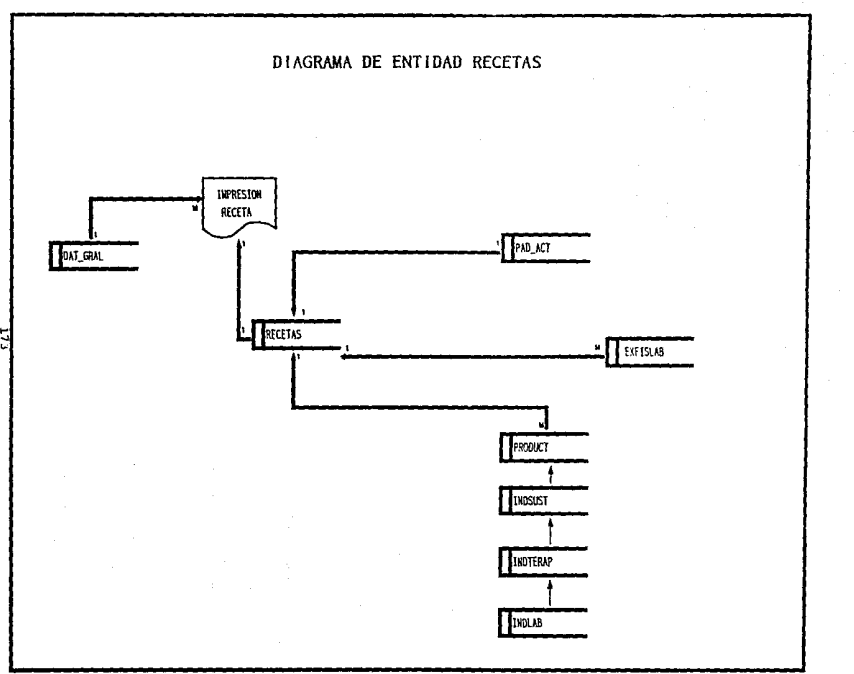

# **CAPITULO 81 W.2 B.ECCION DE LA ESTRUCTURA DE LA BASE DE DATOS Y DISEÑO CONCEPTUAL**

### *DESCRIPCION DE LOS PROCESOS DE MANTENIMIENTO.*

*En este puma, lo que se pretende es proporcionar al sistema los parámetros que servirán para procesar los datos.* La *UJilización de este módulo serd ocasional ya que aqul se realizará la configuración del sistema, carga del PLM e indexación de archivos.* 

La configuración del sistema consiste en la introducción de los datos generales del médico como son: nombre, escuela de la cual egreso, número de cedula profesional, registro de la secretaria de salud, dirección de su consultorio, telerono(s), *etc. Esta información, básicamente se utilizará en el proceso de impresión de las recetas.* 

*lA opción de carga, comprende la alimentación al sistema de los diversos*  archivos que conforman las datos generados por el PLM. Esto únicamente lo realizará *el médico cuando el PLM sufra modificación en alguno de sus Indices.* 

La *selección de indexación permitirá ordenar cada uno de los archivos en base a un campo determinado, con la finalidad de 111ilizar adec11adame11te los diversos módulos que conforman el sistema.* 

### CAPITULO III **III.2 ELECCIÓN DE LA ESTRUCTURA DE LA BASE DE DATOS Y DISEÑO CONCEPTUAL**

Este módulo únicamente utilizará un archivo el cual contendrá sólo dos campos y un solo registro. Esta información serán los datos generales del médico y un campo llave. Las dos opciones restantes son programas que son ejecutados al momento de ser seleccionada la opción indicada.

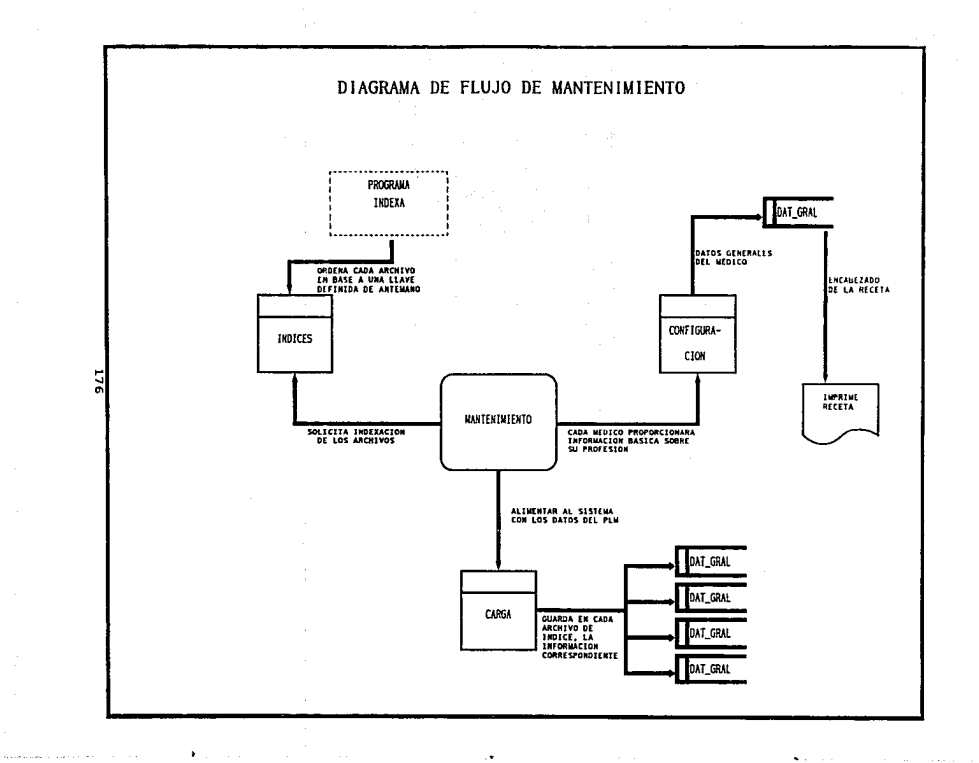

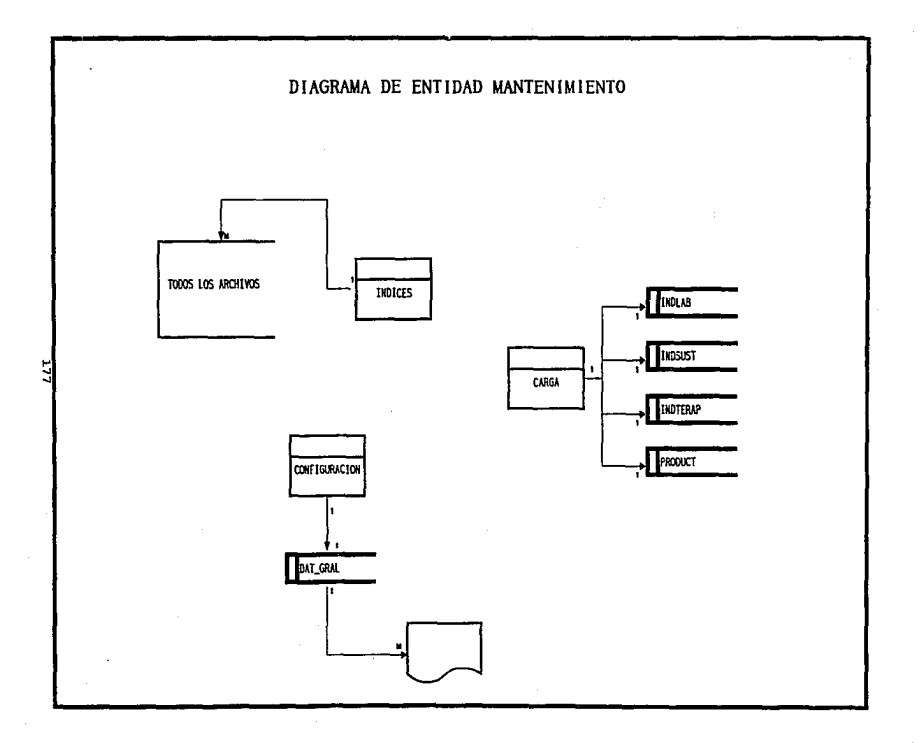

### **CAPITULO UI 111.2 B.ECCION DE LA ESTRUCTURA DE LA BASE DE DATOS Y DISEÑO CONCEPTUAL**

# *DESCRIPCION DE LOS PROCESOS DE AYUDA Y SALIR.*

*El módulo de Salir permite al 11suario dar por terminada la sesión de trabajo y regresar el control de la computadora al sistema operativo.* 

*la opción de ayuda presenta una peq11ei1a descripción* en *tém1inos generales*  de cada uno de los módulos que maneja el sistema, indicando de manera concreta los *pasos a seguir para su correcta operación.* 

### **CAPITULO 111 111.3 CARACTERISTICAS Y ELECCION DEL SISTEMA PROCESADOR DE IMAGENES**

# 111.3 CARACTERISTICAS Y ELECCION DEL SISTEMA PROCESADOR DE IMAGENES.

### *III.3.1 DESCRIPCION DE LOS FORMATOS "TIFF", "GIF" Y "PCX".*

## *FORMATO TTFF (TAG IMAGE FILE FORMA1).*

*TIFF es 1111 formaro q11e ji1e disei1ado para promover el i11tercambio de datos de imágenes digitales. Los campos fueron definidos primeramente pensando en "desktop publishing" y aplicaciones relacionadas.* 

*El escenario general para el cual TIFF jiie inventado asume que el software de ap/icació11 para "scanear" o "pimar" crea un archivo TIFF. el cual puede ser lefdo e incorporado de111ro de un docu111e11ro o publicación de una aplicación tal como un paquete de "desktop pub/islling* ".

La intención de TIFF es organizar y codificar practicas existentes con respecto *a la definición y uso de datos digitales, no proclamar nuevos caminos o promover técnicas 110 probadas. TIFF fue disellado para ser un formato de intercambio muy extensible.* 

### **CAPITULO II W.3 CARACTERISTICAS Y ELECCION DEL SISTEMA PROCESADOR DE IMAGENES**

*TIFF no es un lenguaje de impresora o lenguaje de descripción de páginas,* tampoco es su propósito ser un standard general para el intercambio de documentos. *Puede ser de utilidad para algunas aplicaciones de edición de imágenes. El objetivo de diseflo primario fue el proveer de un medio ambiente dentro del cual la pemiuta de datos de imágenes entre programas de aplicación p11eda ser realizado. TIFF es por*  lo tanto planeado para ser un super conjunto de formatos de archivos de imágenes existentes para scanners de oficina (y programas de pintura y cualquier otro que *prod11zca imágenes con pixeles).* 

*TIFF esta prop11esto para ser i11depe11die111e de sistemas operativos específicos, sistemas, compiladores y procesadores.* La *única s/g11ijicante hipótesis es que el medio de almacenamiento soporte algo como un archivo, definido como wia secuencia bytes de 8-bit, donde los bytes son numerados de O a N. El archivo TIFF más largo es de*  2\*\*32 bytes. Dado que los apuntadores son usados libremente, un archivo TIFF es *más fácilmente lefdo desde un dispositivo de acceso aleatorio, aunque es posible leer y escribir archivos TIFF en wz medio secuencial como cintas magnéticas.* 

La *extensión de archivos recomendada por MS-DOS para archivos TIFF es*  . *TIF. El jiletype recomendado por Macintoslr es TIFF. Co11ve11cio11es en otros ambientes computacionales no han sido aun establecidos.* 

### **ESTRUCTURA**

*En TIFF, campos individuales son idemijicados con una etiqueta 11nica. Esto pen11ite que campos particulares puedan estar presemes o ausemes en un archivo*  según sea requerido por la aplicación.

*Algunos arc/1il'os TIFF tendrán solo unos pocos campos en ellos¡ olroitendrán* · varios. El software que cree archivos TIFF deberá escribir tantos campos como crea *que serán significativos* y *útiles* (y 110 *más). El software que lea archivos TIFF deberá hacer lo mejor que pueda con los campos que encuemre alrf.* 

*Existen muchas formas en las cuales un esquema de formato de arcllivos oriemados a etiquetas puede ser implememado. TIFF usa la siguieme aproximación:* 

 $Existen$  *tres partes principales en un archivo TlFF. La primera es un pequeño encabezado de archivo imagen. El siguieme es* **wi** *directorio de todos los campos que serán encontrados en este archivo. Finalmente. tenemos los datos para los campos.* 

Un archivo TIFF comienza con una pequena cantidad de datos posicionales, *conteniendo la siguieme información:* 

### **CAPITULO 11 UL.3 CARACTERISTICAS Y ELECCION DEL SISTEMA PROCESADOR DE MAGENES**

*Bytes 0-1:* 

La *primera palabra de el archivo sirve para especificar el orden de los bytes usados dentro del archivo. Los valores definidos actualmente son:* 

*LL (/1ex 4949) MM (hex 4D4D)* 

*En el formato LL, el orden de los bytes es siempre de el menos significativo al más significativo, para enteros de 16 y 32 bits.* 

En el formato MM, el orden de los bytes es siempre de el más significativo al *menos significativo, para enteros de 16 y 32 bits.* 

*Bytes 2-3:* 

*La segunda palabra de el archivo es el numero de versión de TIFF. Este numero* **110** *debe cambiar.* **La** *acmal descrlpción se refiere a la verslón 42, por lo cual 42* (2A *en liex) debe estar almacenado en esta palabra.* 

*Bytes 4-7:* 

*Esta palabra contiene el offset (en bytes) del primer Directorio del Archivo de Imagen (lmage File Directory* = *IFD). El Directorio debe estar en cualquier localidad en el archivo después del encabezado. (El termino byte offset será siempre usado para referirse a una localidad con respecto al principio de el archivo. El primer byte en el archivo tiene un offset de O).* 

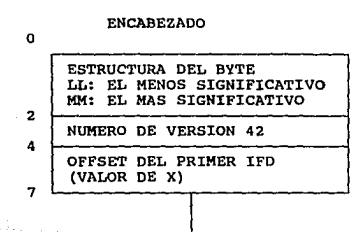

DIRECTORIO DEL ARCHIVO DE IMAGEN ( I F D )

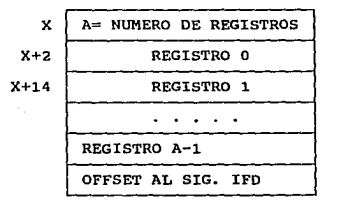

LAS DIRECCIONES SON EN

X,Y y Z SON VARIABLES QUE CONTIENEN OFFSETS

A ES UNA VARIABLE

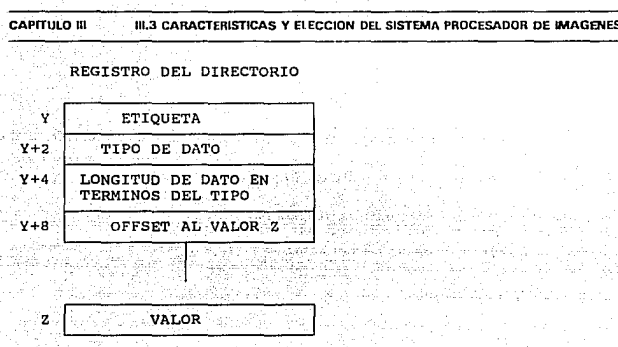

Un IFD consiste de 2 bytes para contar el numero de entradas (por ejemplo, el numero de campos), seguidos de una secuencia de campos de 12 bytes, seguidos *por* 1111 *offset de 4 bytes de el siguienre /FD (o O si no hay). Cada campo tiene el siguieme formato:* 

Los bytes 0-1 contienen la Etiqueta para el campo. Los bytes 2-3 contienen el *Tipo de el campo. los bytes 4-7 conrienen la longitud de el campo. los bytes 8-1 I contienen el offset (e11 bytes) del valor para el campo.* 

Las entradas en un IFD deben estar clasificadas en orden ascendente por etiqueta. Los valores para los cuales las entradas en el directorio apuntan no *necesitan estar en algún orden particular en el archivo.* 

### **CAPITULO · · <b>\*.3 CARACTERISTICAS Y BLECCION DEL SISTEMA PROCESADOR DE IMAGENES**

La parte de Longitud es especificada en terminos de el tipo de dato. Una palabra simple de 16 bits (SHORT) tiene una longitud de 1, y no de 2, por ejemplo. Los tipos de datos y su longitud se describen a continuación:

- $I = BYTE$  entero de 8 bits sin signo
- *2* = *ASCII bytes de 8 bits que almacenan códigos ASCII*
- *3* = *SHORT entero de* 16 *bits (2 bytes) sin signo*
- *4* = *LONG entero de 32 bits (4 bytes) ;in signo*
- *5* = *RAT/ONAL 2 LONGs*

*Note que puede haber más de un IFD. Cada IFD define un subarchivo. Un uso* potencial de archivos subsecuentes es el describir una sub-imagen que es de algún *modo relacionada con la imagen principal. Otro uso es el representar múltiples páginas de imágenes, por ejemplo, 11n docwnento de facsímil requiere más de 11na página.* 

**CAPITULO 111 111.3 CARACTERISTICAS Y ElECCION DEL SISTEMA PROCESADOR DE IMAGENES** 

**FORMATO GIF (GRAPIIICS INTERCIIANGE FORMAT)** 

*G!F es un estandard de CompuServe para la definición de imágenes a color. Este "formato de imercambio gráfico" permite, alta calidad, alta resolución gráfica para ser desplegada en una variedad de hardware gráfico y es propuesto como un mecanismo de despliegue e imercambio de imágenes gráficas.* 

## **FORMATO GENERAL DE UN ARCHIVO**

### *GIF SIGNATURE (FIRMA GIF):*

*/demijica a los datos como una imagen GIF valida. Consiste de los siguientes seis caracteres:* 

*GIF87a* 

*Los últimos tres caracteres "87a "pueden ser vistos como un numero de versión para una definición panicular de GIF.* 

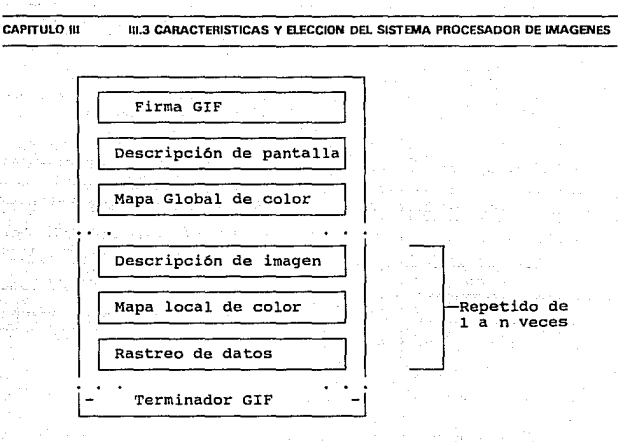

# *SCREEN DESCRIPTOR (DESCRIPTOR DE PANTALLA):*

*Describe el total de parámetros para las imágenes GIF. Define todas las dimensiones de un espacio de imagen o la pantalla lógica requerida, la existencia de infonnación de mapeo de colores, color del fondo de la pantalla, e infonnación de la*  intensidad del color. Esta información es almacenada en una serie de bytes de 8-bit *como sigue:* 

**CAPITULO 111 111.3 CARACTERISTICAS V UECCION DEL 8'S1'BAA PROCESADOR DE IMAGDllES** 

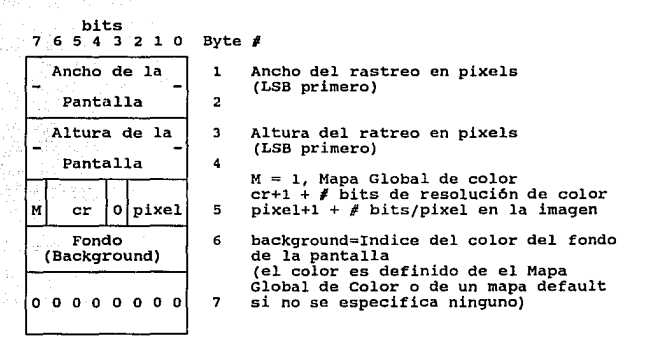

*El ancho y largo de la pamalla lógica pueden ser más largos que el despliegue físico. Como las imágenes más largas que el despliegue físico son manejadas es una implementación que depende y puede tomar ventaja de las caracterfsticas del hardware.* 

*El valor de "pixel" también define el máximo numero de colores dentro de una imagen. El rango de valores para "pixel" es de O a 7 lo cual representa 1 a b bits. Esto representa un rango de* 2 *(B* & *W) a 256 colores. El bit 3 de la palabra 5 esta reservada para futuras definiciones y debe ser cero.* 

### **CAPITULO 111 111.3 CARACTERISTICAS Y ElECCION DB. SISTEMA PROCESADOR DE IMAGENES**

# *GLOBAL COLOR MAP (MAPA GLOBAL DE COLOR):*

*Es opcional pero recomendada para imágenes donde la exactitud del color es deseada. La existencia de este mapa de color es indicada en el campo "M" del byte 5 del Descriptor de Pamal/a. Un mapa de color puede también ser asociado con cada imagen en un archivo GIF tal como se describirá ade/ame. Sin embargo este mapa global será norma/meme usado dadas las restricciones de hardware en los equipos disponibles hoy. En una imagen individual la bandera "M" será nonnalmente cero.Si el mapa global esta presente, su definición seguirá inmediatamente del descriptor de*  pantalla. El numero de entradas en el mapa de color es igual a 2<sup>\*\*</sup>(bits por pixel), *donde cada entrada consiste de tres valores que representan la relativa imensidad de*  rojo, verde y azul respectivamente. La estructura de el mapa de color es el siguiente:

**bits** 

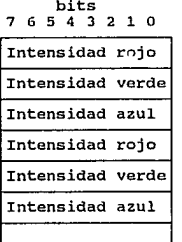

Byte *#* 

 $\mathbf{I}$ þ,

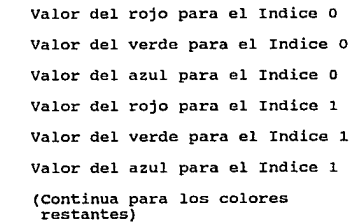

*El blanco será represemado como (255,255,255), el negro como (0,0,0) y el amarillo como (180.180,0).* 

## *IMAGE DESCRIPTOR (DESCRIPTOR DE IMAGEN):*

*El descriptor de imagen define la colocación acrual y la extensión de la siguiente imagen demro de el espacio definido en el descriptor de pantalla. Cada descriptor de imagen es introducido por* **m1** *carácter separador de imagen. El rol de*   $el$  separador de imagen es simplemente proveer con un carácter de sincronización para introducir un descriptor de imagen. Esto es deseable si el archivo GIF contiene *mas de una imagen. Este carácter es definido como Ox2C hex o* ',' *(coma). Cuando este carácter es encomrado entre imágenes. el descriptor de imagen seguirá inmediatamente.* 

**CAPITULO 111 111.3 CARACTERISTICAS Y ELECCION DEL SISTEMA PROCESADOR DE IMAGENES** bits 6 5 4 3 1 O Byte *#*  o o 1 o 1 o o 1 ',' - **Carácter separador de imagen**  2 **comienzo de la imagen en pixels desde la parte izquierda de la pantalla Image Left** -  $\overline{\mathbf{3}}$ **(LSB primero)**  4 Image Top **comienzo de la imagen en pixels desde 5 el tope de la pantalla (LSB primero)**  .6 Image Width **Ancho de la imagen en pixels (LSB**   $\sim7$  : **primero)**  8 Image Height-**Altura de la imagen en pixels**  9 (LSB primero) ō o.  $0$ pixel 10

**M=D - Usa Mapa de color global, ignora 'pixel' M=l - Mapa de color local, usa 'pixel' I=O - Imagen formateada en orden Secuencial I=l - Imagen formateada en orden Intercalado pixel+l** - *#* **bits por pixel para esta imagen** 

### *LOCAL COLOR MAP (MAPA LOCAL DE COLOR):*

*Es opcional y se define aqu( para uso /muro. Si el bit 'M' de el byce* JO *de el descripcor de imagen esca prendido, e monees el mapa de color sigue al Descripcor de imagen que aplica solo a la siguieme imagen. noce que el campo 'püel' de el byce JO*  de el descriptor de imagen es usado solo si el mapa de color local esta indicado.

### сартино в III.3 CARACTERISTICAS Y ELECCION DEL SISTEMA PROCESADOR DE

## **RASTER DATA (RASTREO DE DATOS):**

El formato de la actual imagen esta definido como una serie de valores de pixeles que crean la imagen. Los pixeles son almacenados de derecha a izquierda secuencialmente para un renglón de la imagen. El primer paso escribe cada 8 renglones, empezando con el renglón del tope de la imagen. El segundo paso escribe cada 8 renglones empezando en el quinto renglón desde el tope. El tercer paso escribe cada 4 renglones empezando en el tercer renglón desde el tope. El cuarto paso completa la imagen, escribiendo cada renglón, empezando en el segundo renglón desde el tope. Una descripción gráfica de este proceso es el siguiente:

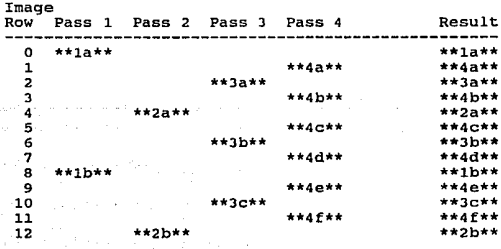

# **CAPITULO 111 111.3 CARACTERISTICAS Y El..ECCION DEL SISTEMA PROCESADOR DE IMAGENES**

*GIF TERMINATOR (TERMINADOR DB GIF):* 

Para proveer una sincronización para la terminación de un archivo de imagen *G/F,* 1111 *decodificador GIF deberá procesar el fi11al de* el *modo G/F c11ando el carácter Qt3B hex o ';'sea encomratlo después de que una imagen ha sido procesada. Por co11venció11 el software decodificador pausara* **y** *esperara una acción indicando que el usuario esta listo para cominuar. Esta puede ser el introducir el retorno de carro en el teclado o un 'c/ick' del mouse.* 

## **FORMATO PCX**

Hace algunos años, ZSoft desarrollo el programa para PC Paintbrush como *1111a respuesta al MacDraw de Macimosil.* Si *bien muchos programas de gráficos*  rivalizaron a Paintbrush en características y popularidad, su formato para archivos *PCX ha trascendido al programa. Con cada versión sucesiva, el formato para archivos PCX se ha adaptado a los 1111evos esra11dares en hardware de despliegue hasta tal punto que muchos programas DOS ahora usan archivos PCX como un medio estandard para intercambiar gráficas.* 

### **CAPITULO 111 Ul.3 CARACTERISTICAS Y ELECCION DB. SISTEMA PROCESADOR DE UAGENES**

Los archivos PCX empiezan con un encabezado (header) de 128 byte. El *encabezado tiene la siguieme estructura:* 

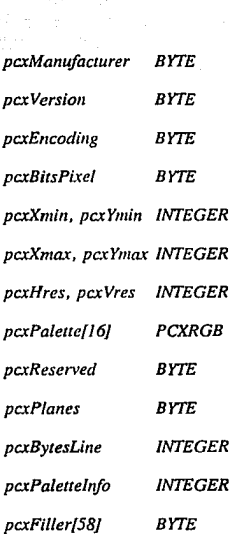

*CAMPO TIPO* 

*El campo pcxMamifacturer es siempre \xA. Este es un "numero mágico" usado*  para identificar un archivo PCX. El campo pcxVersion identifica que versión de

### CAPITULO III III.3 CARACTERISTICAS Y ELECCION DEL SISTEMA PROCESADOR DE IMAGENES

Paintbrush PC o que programa compatible creó este archivo. Los identificadores de las versiones se muestran en la Tabla III.3.1.1 :

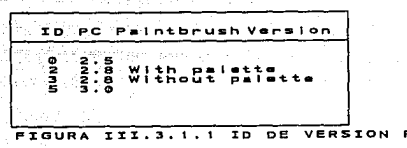

El campo pcxEncoding debe tener el valor de 1. El campo pcxBitsPerPixel nos indica cuantos bits consecutivos en el archivo representan un pixel en la pantalla, ver la Tabla III. 3.1.2 :

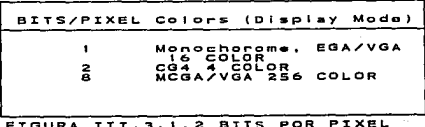

### **CAPITULO 111 111.3 CARACTERISTICAS Y El ECCION DEL SISTEMA PROCESADOR DE IMAGENES**

*'Los'siguientes c1uuro campos (pcxXmin, pc.tYmin, pcxXmax y pcxYmax) definen los limites de la imagen. Las dimensiones de la imagen serán pcxXmax - pcxXmin* + *I por pcxYmax - pcxYmin +1. Los limites mas bajos de pcxXmin y pcxYmin son usualmente O.* 

*Los campos pc.xHres y pcxVres especifican la resolución de la pantalla que será usada para crear el archivo. Estos campos pueden ser ignorados. El campo pcxPalette contiene el color de la paleta. El campo pcxReserved usualmente contiene el modo de video del BIOS pero no esta documentado como tal. Puede ser ignorado.* 

*El campo pcxPlanes dice cuantos p/a11os de color tiene la tarjeta de video. Por*  ejemplo, el empiezo de una imagen PCX en modo EGA 16-color aparece en la figura *111.3. I.3. La imagen tiene dos pixels azules, tres pixels verdes, dos pixeles rojos, y un pixel mag11eta (rojo* + *awl). la imagen tiene de ancho 640 pixels (80 bytes* = *640*  pixels / 8 bytes/pixel). El numero actual de bytes en el archivo por scanline es *probablemente menor que 80 bytes debido a la compresió11.* 

El campo pcxBytesLine indica cuantos bytes existen en cada scanline. Este valor *dependerá de el numero de bits por plrel y las dimensiones de la imagen. El campo*  pcxPaletteInfo es para imágenes VGA. El valor es 1 para escalas de gris y 2 para *imágenes en color.* 

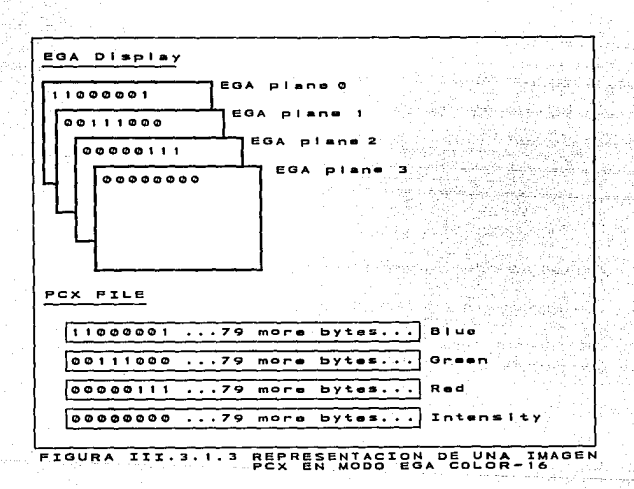

El resto de los 128-byte del encabezado esta reservado para futuras adiciones a el formato PCX.

### **CAPITULO III** III.3 CARACTERISTICAS Y ELECCION DEL SISTEMA PROCESADOR DE IMAGENES

**IIL3.2 METODOS DE COMPRESION DE DATOS.** 

METODO DE COMPRESION RUN LENGTH

RUN-LENGTH es un método de compresión de datos utilizado por PCX para reducir físicamente un archivo que contenga secuencias de datos repetidos.

La técnica utiliza un carácter especial que denota que una compresión ha ocurrido, normalmente seguido por el carácter a repetir y por último un contador que indica el numero de veces que se ha repetido en la secuencia, almacenandolo en una cadena de compresión. La figura III.3.2.1 muestra el formato general del string.

 $\mathsf{e}_{\mathsf{c}}$ 

**FIGURA** MATO GENERAL ᇛ TRING 등을로 PROCESO DE CODIFICACION.

El proceso utilizado por RUN-LENGTH para la codificación es mostrado por el diagrama de fluio de la figura III.3.2.2.

### **CAPITULO 111 111.3 CARACTERISTICAS Y BLECCION DEL SISTEMA PROCESADOR DE IMAGEN**

### *PROCESO DE DECODIFICACION.*

La función necesaria para decodificar la información obtenida por el proceso *de codificación se muestra en lajigura* 111.3.2.3.

### *METODO DE COMPRESION LZW.*

Es uno de los mejores algoritmos de compresión de datos; con una rapidez en *el orden de 50 KB por segundo en un sistema 386. El método reduce en un 50% y en ocasiones lrasta en 1111 90% el archivo de una imagen. LZW usa una "tabla de string* • *(TS) para almacenar cadenas de caracteres que representan datos de entrada.* 

*METODO DE CODIFICACION.* 

*El archivo es examinado secuencia/mente carácter a carácter, obteniendo los elememos distimos que pasaran a inicializar la TS, cada uno con valor de código secuencial.* 

### **W.3 CARACTERISTICAS Y ELECCIÓN DEL SISTEMA PROCESADOR DE MAGENES**

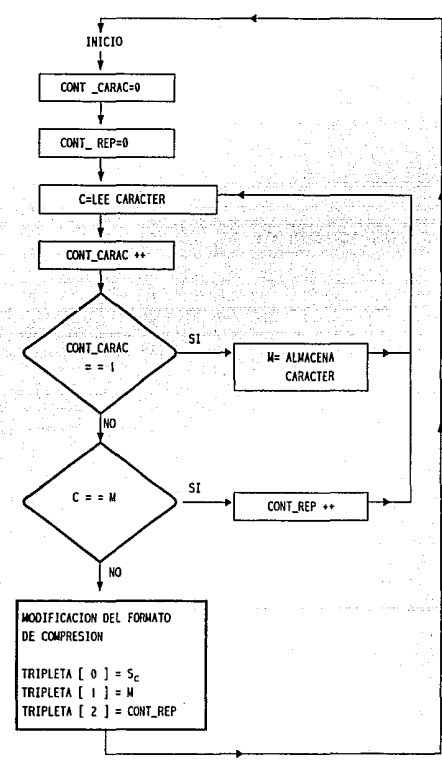

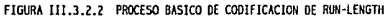

**CAPITULO III** 

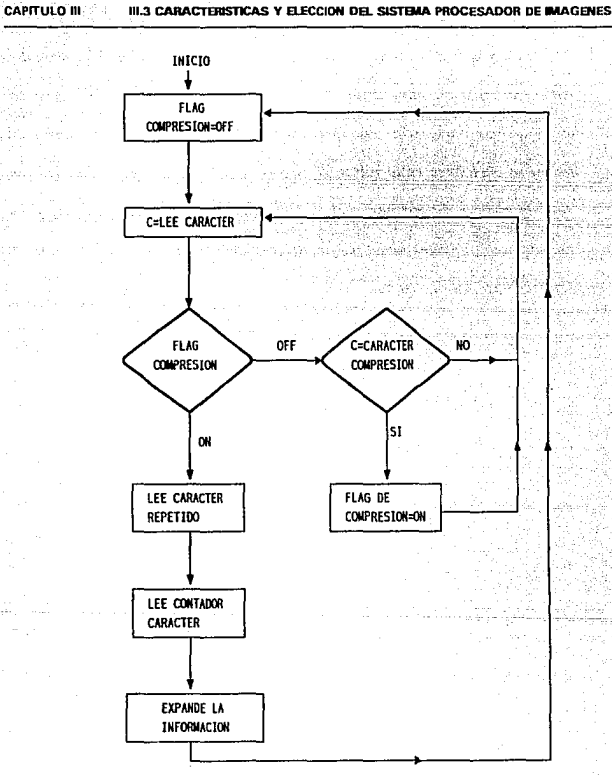

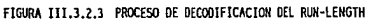

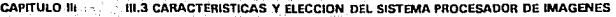

El archivo de entrada es leído de izquierda a derecha, comenzando con el *primer carácter. si este e.tiste en la TS se concatena con el siguleme cardcter, comparándose nuevamente con la TS, y así sucesivamente hasta encontrar un string que no se encuentre en la tabla, si este es el caso se agrega a ella, con un nuevo*  valor de código. El ciclo se repite, comenzando con el último elemento del string *amerlor como plvote, hasta el fin tle/ archivo. Se represema a cominuación el pseudocódigo del algoritmo.* 

> *Inicializar la tabla de string (TS) Z=NULL FOR cada carácter en el archivo*

*x=siguiente carácter en el archivo* 

*IF z+x estan en la TS* 

*z=z+x* 

*ELSE* 

*escribir z al archivo de salida* 

*agregar z+x a Ja TS* 

*z=x* 

*ENDIF* 

*Las tablas 111.3.2.4 muestran un ejemplo de compresión utilizando LZW.* 

1130

أعتري فيك

53.

rika da 坚定

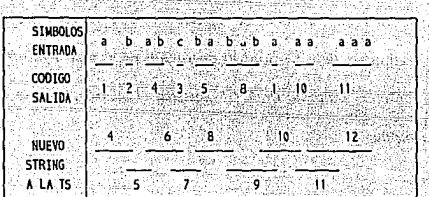

|                   | TS             | TABLA STRING |  |                  | TFRW           |  |
|-------------------|----------------|--------------|--|------------------|----------------|--|
|                   |                |              |  |                  |                |  |
| ab<br>ba          | ς              |              |  | Za               |                |  |
| abc<br>cb         | 6              |              |  | 4c<br>3Ь         | 6              |  |
| bab<br>baba       | 8<br>9         |              |  | 5b<br>8a         | 8<br>9         |  |
| aa<br>aaa<br>aaaa | 10<br>11<br>12 |              |  | 1a<br>10a<br>11a | 10<br>11<br>12 |  |

FIGURA III.3.2.4 UN EJEMPLO DE COMPRESION UTILIZADO LZW

### **III.3 CARACTERISTICAS Y ELECCION DEL SISTEMA PROCESADOR DE IMAGENES CAPITULO III**

# **METODO DE DECODIFICACION.**

Utiliza la misma Tabla de string (TS), y en forma similar se reconstruye el mensaje. Cada valor de código recibido es referido a la TS, y sustituido por su correspondiente código y carácter de extensión, la operación es recursiva hasta que la cadena es un simple carácter. La tabla III.3.2.5 muestra el método, usando el archivo codificado anteriormente.

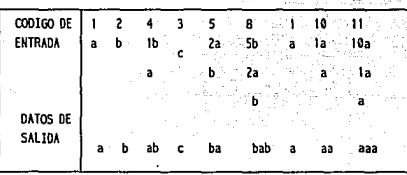

TABLA I FUDI A AC INIL

### **CAPITULO 11: III.4 NORMAUZACION DE LA SHFORMACION. CARTA ESTRUCTURADA Y DIAGRAMA ENTIDAD RELACION**

## **111.4 NORMALIZACION DE LA INFORMACION, CARTA ESTRUCTURADA Y DIAGRAMA ENTIDAD RELACION.**

### *NORMALIZACION.*

*Dado un conjunto de datos que se va a representar en una base de datos,*   $i$ cómo se opta por una estructura lógica adecuada para esos datos?. En otras palabras, ¿cómo se decide que relaciones se necesitan y que atributos deben tener?. *He ahí el problema del dise/lo de base de datos.* 

## *FORMAS NORMALES.*

*La teoría de la nonnalización está basada en el concepto de formas normalizadas. Se dice que una relación está en una fonna nomzal particular si*  satisface cierto conjunto específico de restricciones; por ejemplo, se dice que una *relación está en primera forma nonnal (que se abrevia IFN) si y sólo si satisface la restricción de contener tínicamente valores atómicos (por tamo, toda relación*  normalizada está en IFN, lo que explica el término "primera").

### CAPITULO 111 111.4 NORMALIZACION DE IA INFORMACION, CARTA ESTRUCTURADA V DIAGRAMA ENTIDAD RELACION

*Se han dejinido 1111111erosas formas normales (figura* 1//.4. *I). Codd definió originalmeme la primera, segwuJa y rerceraformas normales (1 FN, 2FN y 3FN). En*  pocas palabras, como la figura lo sugiere, todas las relaciones normalizadas están en *IFN; algunas relaciones en IFN también están en 2FN; y algunas relaciones en 2FN también están en 3FN. la moth'ación subyaceme a la definición era que la 2FN*  resultaba "más deseable" que la IFN, y la 3FN, a su vez, más deseable que la 2FN. *Es decir, el diseflador por lo general, debe escoger relaciones en JFN para dise11ar una base de datos, en vez de relaciones en* / *FN o en 2FN.* 

*Una relación R está en tercera forma normal (.lFN) si y sólo si (para todo instame) cada wpla de R se compone de un i·a/or de llave primaria que identifica alguna emidad, jumo con un conjumo de valores de atribmos mutuamente independientes que describen esa emidad de alguna manera.* 

*Tomando como referencia la figura 1114.2, la relación P está en JFN: cada*  tupla de P se compone de un valor de P# que identifica una parte concreta; junto con *cuatro trozos de información descriptiva que tienen que ver con esa pan e -nombre, color, peso y localidad-. Además cada uno de los cuatro trozos descriptivos es independiente de los otros rres (dos atributos son mutuamente independientes si ninguno es f1111cionalme111e dependie111e del otro; como siempre, se permite que los arribwos sean compuestos). Las relaciones* S *y SP también están en JFN; las emidades* 

### **CAPrTULO 111 111.4 NORMALIZACION DE LA INFORMACION, CARTA ESTRUCTURADA Y DIAGRAMA ENTIDAD RElACION**

*en estos casos son los pro\•eedores y las remesas, respectivamente. En general, las*  entidades identificadas por los valores de las llaves primarias son las entidades fundamentales acerca de las cuales se registran datos en la base de datos.

Ahora se vuelve la atención al proceso de reducción. Primero se da una *definición de la primera forma nomial.* 

Una relación R está en primera forma normal (IFN) si y sólo si todos los *dominios subyacentes sólo comienen valores atómicos.* 

*Esta definición sencillamente dice que cualquier relación normalizada está en J FN, lo que en efecto, es cieno. Una relación que tan sólo está en primera forma*  normal (es decir, una relación en IFN que, además no está en 2FN y, por tanto, no *lo está* **en 3FN)** *tiene una estructura* **que** *es indeseable por varias razones. Para ilustrar el punto se supone que la información relativa a los proveedores y a las remesas en vez de dividirse en dos relaciones separadas (S y SP) se junta en una sola relación PRIMERA (S#, ESTADO, CIUDAD, P#, CTD). Aquí los atribmos tienen sus significados usuales,· sin embargo. para efectos del ejemplo se imroduce una*  restricción adicional, a saber, que ESTADO es funcionalmente dependiente de *CIUDAD. El significado de esta res1ricción es que el es1ado de un proveedor se de1ermina por la localización correspondieme; por ejemplo, todos los proveedores de* 

### **CAPITULO 111 111.4 NORMALIZACION DE LA INFORMACION, CARTA ESTRUCTURADA Y DIAGRAMA ENTIDAD REl.ACION**

*Londres deben tener un estado de 20. Para simplificar se ignora también el atributo NOMS. La llave primaria es la combinación (S#, P#). Lafigura 1114.3 es el diagrama de dependencias funcionales de esta relación; obsérvese que el diagrama es "más complejo" que un diagrama en 3FN.* 

*En la figura 1114.3 se observa que (a) ESTADO y CIUDAD no son funcionalmente dependientes en forma completa de la llave primaria, y (b) ESTADO* **y** *CIUDAD no son muwamenre independientes. Estas dos condiciones son las que hacen que el diagrama sea más complejo que un diagrama de 3FN; y cada una de las* dos conduce a problemas. Para ilustrar algunas de las dificultades se considera una *tabulación de muestra de PRIMERA, figura 1114.4.* 

La relación PRIMERA acusa anomalías con respecto a las operaciones de *actuali::.ación que son muy similares a las encontradas en cien as jerarqufas. Para.fijar ideas hay que co11ce11trarse en las asociaciones emre los proveedores y fas ciudades es decir, en la dependencia funcional de CIUDAD con respecto a* S#.

*La solución a estos problemas es reemplazar la relación PRIMERA por las relaciones SEGUNDA (S#, ESTADO, CIUDAD), y SP(S#, P#. CTD). la.figura llJ5 muestra los diagramas de dependencia fimcionales para estas dos relaciones; en la figura //14. 6 se dan /as tabulaciones de muestra correspondiemes a los valores de los*
#### **CAPITULO III III.4 NORMALIZACION DE LA INFORMACION, CARTA ESTRUCTURADA Y DIAGRAMA ENTIDAD RELACIÓN**

datos de la figura III4.4, excepto que la información para el proveedor S5 ahora se ha incorporado en la relación SEGUNDA (pero no en SP).

Debe ser claro que esta estructura corregida supera todos los problemas de las operaciones de actualización que comprenden la asociación entre S# y CIUDAD.

Una relación R está en segunda forma normal (2FN) si y sólo si está en IFN y cada atributo no es primo completamente dependiente de la llave primaria. Un atributo es no primo si no participa en la llave primaria.

Las relaciones SEGUNDA y SP están en 2FN, La relación PRIMERA no está en 2FN. Una relación que esté en primera forma normal y no en segunda se puede reducir siempre a un conjunto equivalente de relaciones en 2FN. La reducción consiste en reemplazar las relaciones por proyecciones adecuadas; el conjunto de estas provecciones es equivalente a la relación original, en el sentido de que la relación original se puede recuperar siempre tomando la reunión natural de estas proyecciones, de manera que ninguna información se pierda en el proceso. En otras palabras, el proceso es reversible. En el ejemplo, SEGUNDA y SP son proyecciones de PRIMERA, v PRIMERA es la reunión natural de SEGUNDA y SP sobre S#.

#### **CAPrTULO 111 111.4 NORMALIZACION DE LA INFORMACION, CARTA ESTRUCTURADA Y DIAGRAMA ENTIDAD RELACION**

**La** *idea básica es que se comience con alguna relación dada, junto con una*   $declaración de ciertas restricciones, y se reduzca en forma sistemática esa relación$ *a* **un** *conjunto de relaciones que sean equivalentes a la origi11al, pero en algtmaforma*  preferible a ella, usando las restricciones para guiarse en el proceso de reducción. Se puede resumir este proceso de reducción de modo informal como sigue:

a) Tomar proyecciones de la relación original en *IFN para eliminar cualesquiera dependencias funcionales* **110** *completas. Esto generará un co1¡j11mo de relacio11es e11 2FN.* 

b) Tomar proyecciones de estas relaciones en 2FN para eliminar cualesquiera dependencias transitivas. Esto generará un conjunto de *relaciones en 3FN.* 

c) Tomar proyecciones de estas relaciones en 3FN para eliminar cualesquiera dependencias funcionales donde el determinante no sea una *llave candidata. Esto generará 11n conjunto de relaciones en Forma Normal de Boyce/Codd (FNBC).* 

*El objetivo general del proceso de reducción es reducir la redundancia, y, por tanto, evitar ciertos problemas con las operaciones de actualización. Pero debe* 

210

#### **CAPITULO 111 111.4 NORMAUZACION DE LA INFURMACION, CARTA ESTRUCTURADA Y DlAGRAMA ENTIDAD RELACION**

subrayarse que las pautas de normalización tan sólo son pautas; algunas veces hay -*buenas razones para* **110** *normalizar "hasra el fin (aunque el disellador debe*  \_ *doc111nentar y jt1stijicar cualesquiera desviaciones de esa posición extrema).* 

*En una base de datos relacional se req11iere q11e rodas las relaciones satisfagan ·la condición sig11ienre:* 

\* *Que rodo 1•a/or* e11 *la relación -es decir, cada valor de atn'b1110 en cada tupla- sea atómico (esto es, que no se pueda desempetlar en lo que al sistema respecta).* 

*E11 otras palabras, en cada intersección de un renglón y una columna de la tabla siempre hay e:ractamcme un valor, nunca* **wi** *coty'unto de valores. Se permite la posibilidad de valores nulos. es decir, valores especiales que representan algo "desconocido" o "inaplicable", como en el caso de "horas trabajadas" de un empleado en vacaciones. De una relación que satisface la condición anterior se dice que está normalizada.* 

*Es asunto rrivial convenir una relación no normalizada en otra equivalente normalizada. El siguiente es un ejemplo sencillo:* 

#### **CAPITULO 111 <b>111.4 NORMALIZACION DE LA WFORMACION. CARTA ESTRUCTURADA Y DIAGRAMA BITIDAD BRACION**

La relación ANTES figura *1114.7 se define sobre los dominios S# (número de proveedor) y CP (canlidad de partes); los e/emen1os de CP son en s( mismos relaciones definidas sobre los dominios PI! (nlimero de la parte) y CID (can1idad) y de esta manera ANTES no esta nonnalizada. La relación DESPUES es una relación*  normalizada equivalente. El significado de cada una de estas relaciones se resume en *que los proveedores indicados suministran las partes indicadas en las canlidades i11dicadas.* 

En términos matemáticos, ANTES es una relación, de grado dos, pero es una *relación cuyos dominios subyacentes* **110** *son siempre simples (un dominio simple es aquel donde todos los elementos son atómicos). DESPUES es una relación semá111/ca*  equivalente de grado tres, que tiene la propiedad de que todos sus dominios son *simples; en otras palabras, DESPUES está nonnalizada. En el enfoque relacional sólo se admiten relaciones nonnaliz.adas porque, (a) como lo indica el ejemplo, esta selección no Impone ninguna restricción real sobre lo que puede representarse, y (b)*  la simplificación resultante en la estructura de datos conduce a simplificaciones  $correspondientes en muchas otras$ 

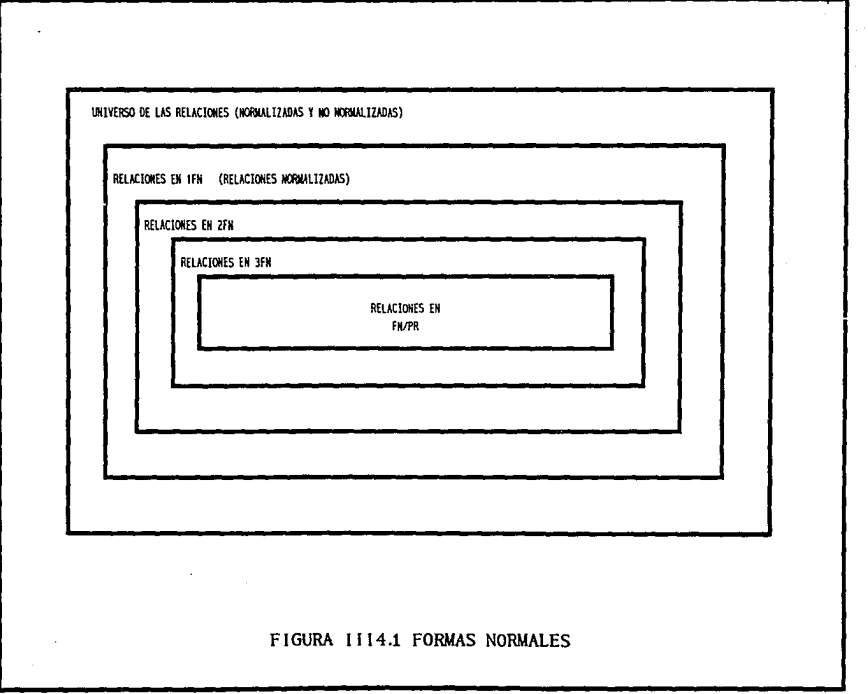

 $\cdot$ 

 $\mathbf{s}$  $\mathbf{I}$  sat

l si

S<sub>2</sub>

l ss

l s4

l ss

**KONS** 

SALAZAR

**JARAMILLO** 

BERNAL

CAICEDO

**ALDANA** 

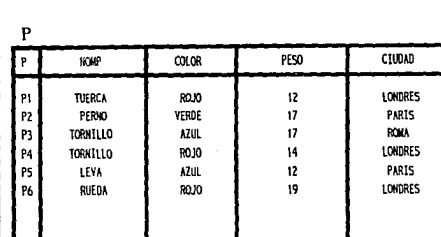

ESTADO

20

 $10$ 

 $30$ 

 $29$ 

 $30$ 

**CIUDAD** 

LONDRES

PARIS

PARIS

LONDRES **ATENAS** 

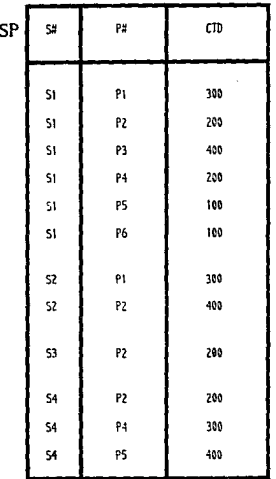

FIGURA 1114.2 BASE DE DATOS PROVEEDORES-Y-PARTES: VISTA RELACIONAL

**SH** ESTADO  ${\sf CD}$ CIUDAD  $P_{\mu}$ FIG. II14.3 DEPENDENCIAS FUNCIONALES EN LA PRIMERA RELACION

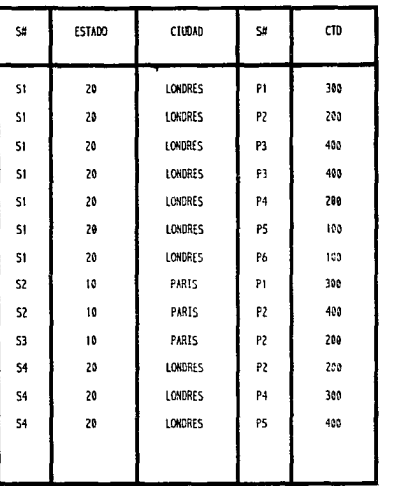

FIG. III4.4 TABULACION DE MUESTRA<br>DE PRIMERA (IFN)

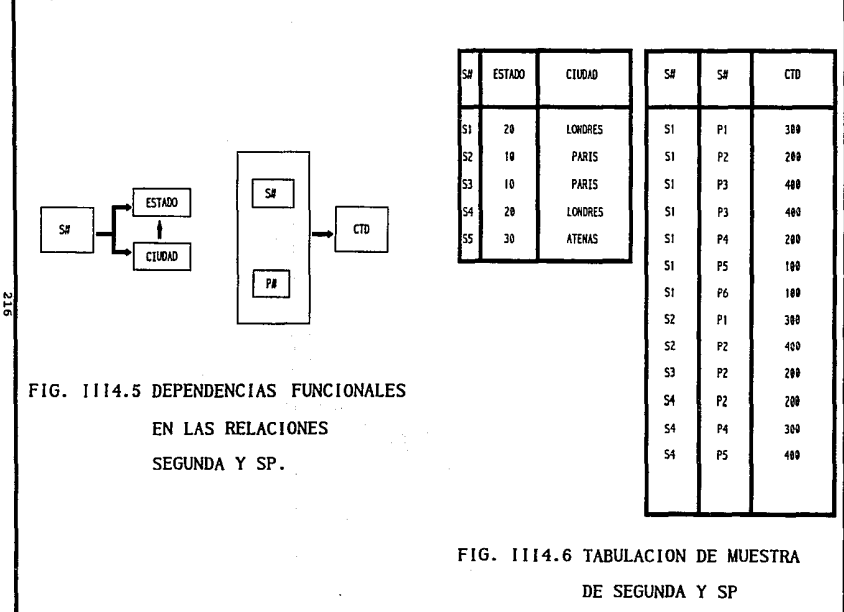

the contract and contracts

ANTE

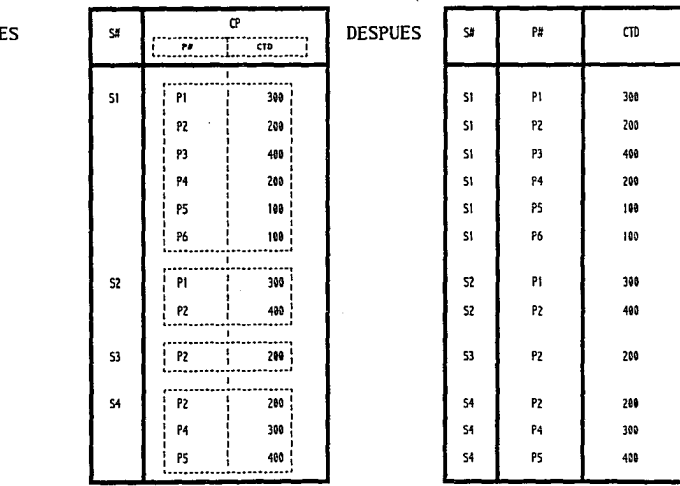

FIGURA 1114.7 EJEMPLO DE NORMALIZACION

## TABLA ANTECEDENTES HEREDITARIOS Y FAMILIARES

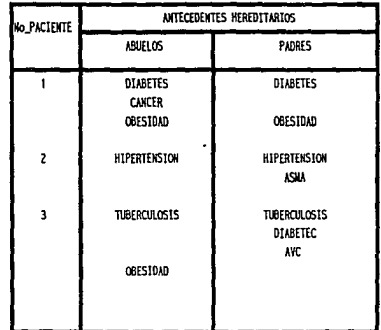

NO NORMALIZADA

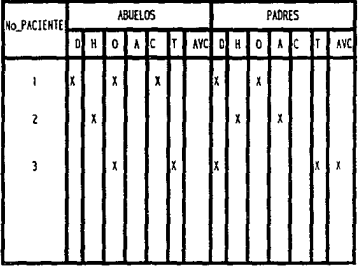

NORMAL IZADA

Ξ

#### TABLA ANTECEDENTES PERSONALES NO PATOLOGICOS

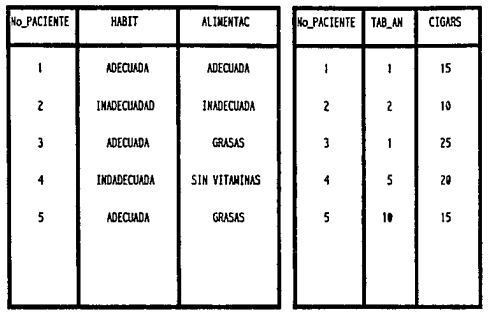

NO NORMALIZADA

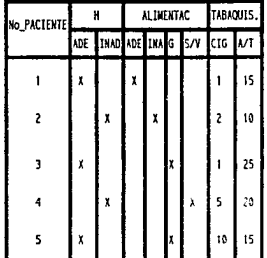

NORMAL IZADA

P

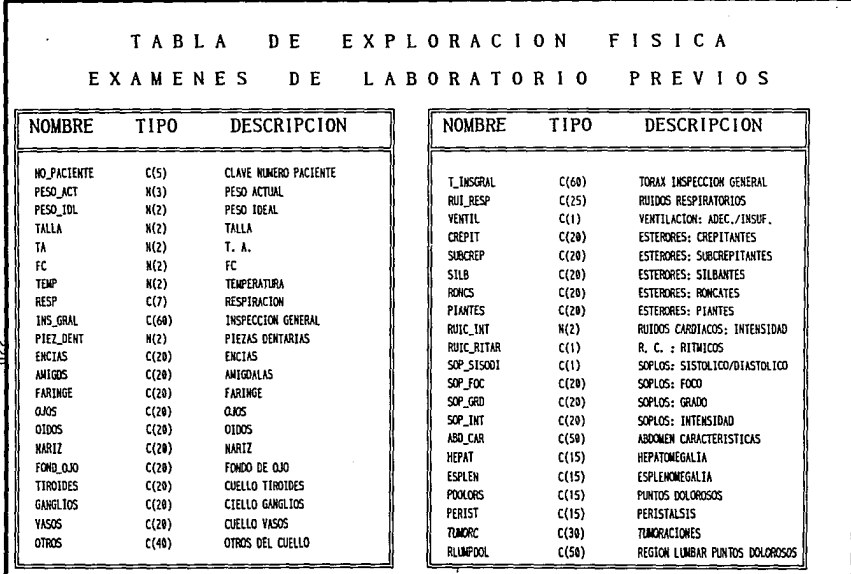

# TABLA DE EXPLORACIONES ESPECIALES Y OBSERVACIONES

# TABLA DE PADECIMIENTO ACTUAL

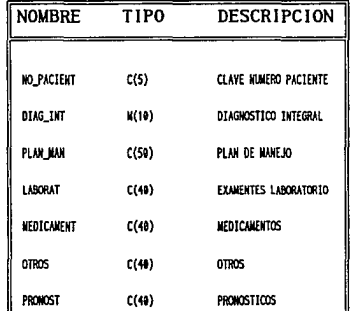

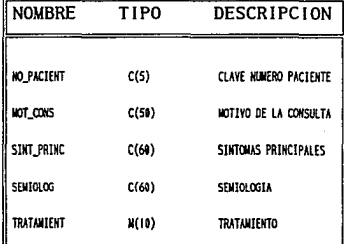

 $\alpha$ 

E

#### ANTECEDENTES PESONALES

## NO PATOLOGICOS

## TABLA DE RECETAS

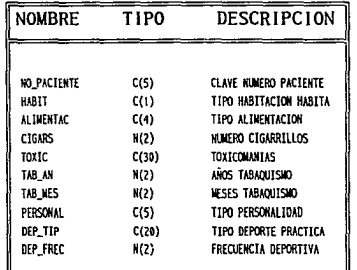

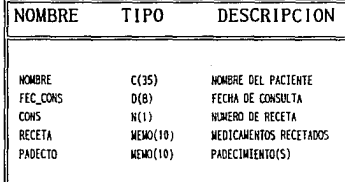

#### TABLA DE DATOS GENERALES TABLA DE ANTECEDENTES HEREDITARIOS

## Y FAMILIARES

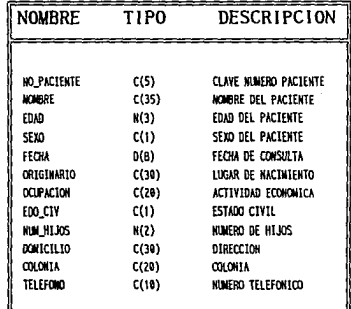

\_\_\_\_\_\_\_\_\_\_\_\_\_\_\_\_\_

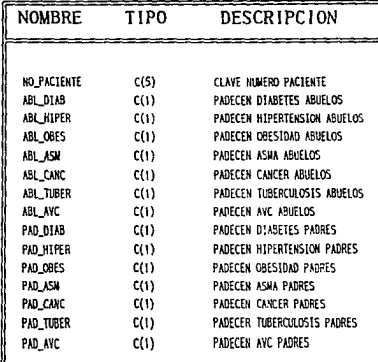

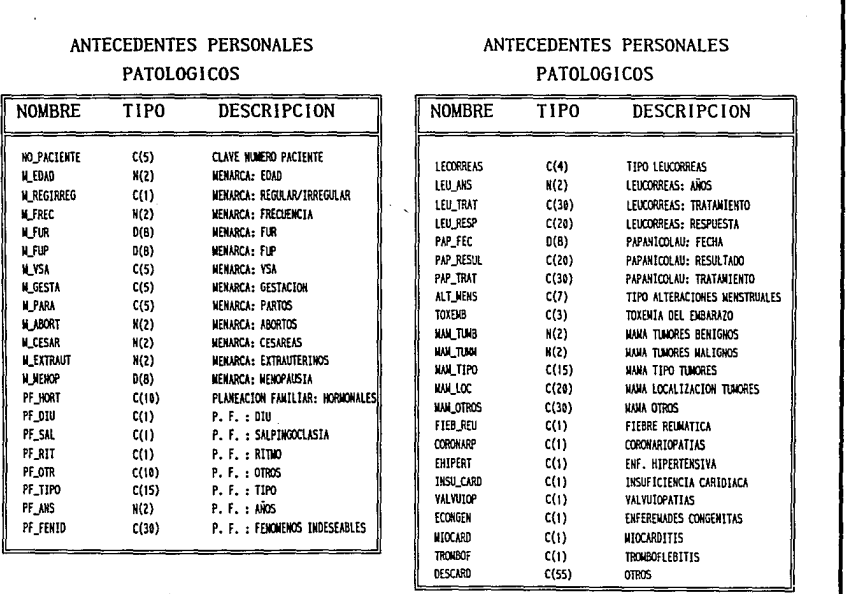

# TABLA DATOS GENERALES

# DEL MEDICO

 $\cdot$ 

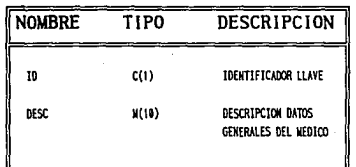

 $\mathcal{L}$ 

 $\epsilon$ 

## TABLA DE LABORATORIOS

## TABLA DE SUSTANCIAS

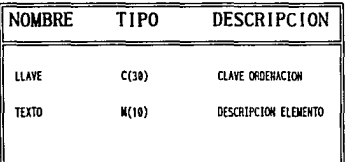

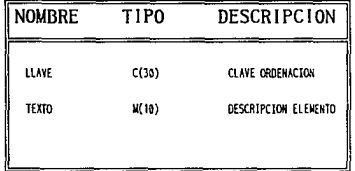

TABLA PRODUCTOS

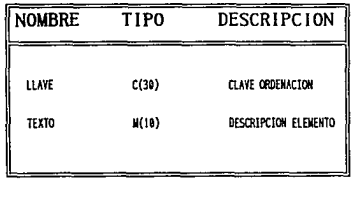

#### TABLA TERAPEUTA

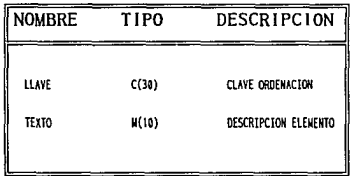

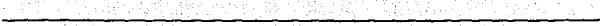

**CONCLUSIONES** ×BAR (29) C

لتوقيه والأنواء

<u> Tri</u>

# **CONCLUSIONES**

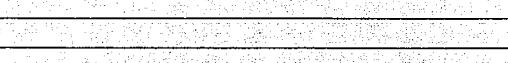

Authoriza

1312L

selkense oder est bijk stilbelijki

المستحلح فالمكافحة كالقطاعية ويتعار

al chiad

ရှင် မြန်မာတိုင်း မြန်မာ များမှာ မြန်မာတိုင်း မြန်မာတို့ သူ

t market av 19

**Contract** o a formal control **CONCLUSIONES** 

sfi kan a

til ba

Siste

#### **CONCLUSIONES.**

And Market

798.XX

**CONCLUSIONE** 

- La elaboración del presente trabajo nos permitió aplicar los conocimientos *adquiridos e11 nuestra formación profesional a 1111 problema práctico. También nos*  permitió reforzar nuestros conocimientos sobre la teoría de Base de Datos desde el análisis, modelado de datos y diseño, hasta su implementación física. Así como la  $actualization$  de nuestros conocimientos.

- *Se desarrollo 1111 Sistema de Consulta básico con el fin de aportar un apoyo*  para realizar de una manera eficiente y sencilla la consulta del P.L.M. (Diccionario *de Especialidades Famzacémicas). Con esto iogramos agilizar las labores de los Médicos al automatizar una tarea que les consumía demasiado tiempo, la cual no era práctica de111ro del consultorio.* 

- *Este Sistema además comiene modulas para la administración de la infomración relacionada con la tarea diaria del Médico, tales como: Historial del Paciente y Recetas, as! como, consultas de los mismos.* 

- *Se pudo comprobar de acuerdo al estudio realizado que el Sistema trabaja optimamente en equipos con procesadores 386 en adelante que son de fácil adquisición hoy en dfa* **}'** *ele acuerdo al área de aplicación antes mencionada.* 

- *Se explotó en forma óptima el avance* **tec110/6gico** *que actualmente ha sidl!,*  desarrollado para realizar la transportación de información que contiene el P.L.M. *a las respectivas Bases de Daros del Sistema elaborado.* 

- La *carga del libro* P.L. *M. a 1ma Base de Datos a través del uso del Sca11ner fue una tarea muy tardada, debido a que es mucha la i1¡fom1acló11, y que "scaneada* • *todavta hay que corregirla manualmeme.* 

*-Aunque la carga de la Base de Datos fue tardada, esto fue mejor que haberlo hecho manua/meme, además el proceso se hubiera agili:.ado con el uso de una P. C. 486.* 

- *Habrá que estar atell/o por si los distribuidores del* P.L.M .• *e11 1111f111uro, lo comercializan en diskette, Jo cual ahorrarla el proceso de "scanear".* 

- Así mismo el Médico evitará trabajar con papel, tan solo con prender su P.C. *podrá te11er toda la i1¡for111ació11 requerida.* 

# **BIBLIOGRAFIA**

wiki ka katen kodi ndi

till oliver i Sati

qat kalanga diitti.

# BIBLIOGRAFIA

lie as Tailan

12 달로 시간 - 120.<br>2022년 1월 20일 

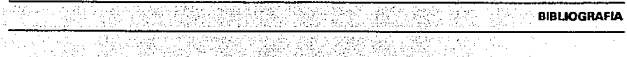

232

**BIBLIOGRAFI** 

**BIBLIOGRAFIA.** 

- *PRESSMAN, ROGER S. INGENIERIA DEL SOFIWARE UN ENFOQUE PRACTICO ED. MCGRA\V-HILL ESPAÑA 1990* 

*-ALVA COLIN, MARIA DE LOURDES AUTOMATIZAC/ON DE LA OFICINA DE SERVICIOS ESCOLARES DE LA FACULTAD DE INGENIERIA POR MEDIO DE PC'S TESIS, FACULTAD DE INGENIERIA U.N.A.M. 1990* 

- *USISIMA BLANCA, ROBERTO ANAL/SIS MORFOMETRICO COMPUTARJ"ZADO DEL ENDOTELIO CORNEAL HUMANO POR PROCESAMIENTO DIGITAL DE IMAGENES TESIS, FACULTAD DE INGENIERIA U.N.A.M. 1992* 

- *KORTH; SLBERSCHATZ* 

*DATA BASE SYSTEM CONCEPTS* 

*ED. MC-GRAW HILL* 

*1991* 

- *WIEDERHOLD* 

*DISEiVO DE BASES DE DATOS* 

*ED. MCGRAW-H/LL* 

*1989* 

*-RAMALHO CLIPPER 5.01 ED. MCGRAW-HILL* 

*1992* 

- *GRUPO E/DOS CL/PPER 5.01 REFERENCIA RAPIDA MACROBIT 1992* 

**BRI IOGRAFIA** 

#### $-$  DATE

INTRODUCCION A LOS SISTEMAS DE BASES DE DATOS

ED. ADDISON-WESLEY IBEROAMERICANA

1990

- BTERS

**INTRODUCCION A LAS BASES DE DATOS** ED. MCGRAW-HILL 1991

- DICCIONARIO DE ESPECIALIDADES FARMACEUTICAS (PLM)

EDICIONES P.L.M. S.A. DE C.V.

34a. EDICION, 1988

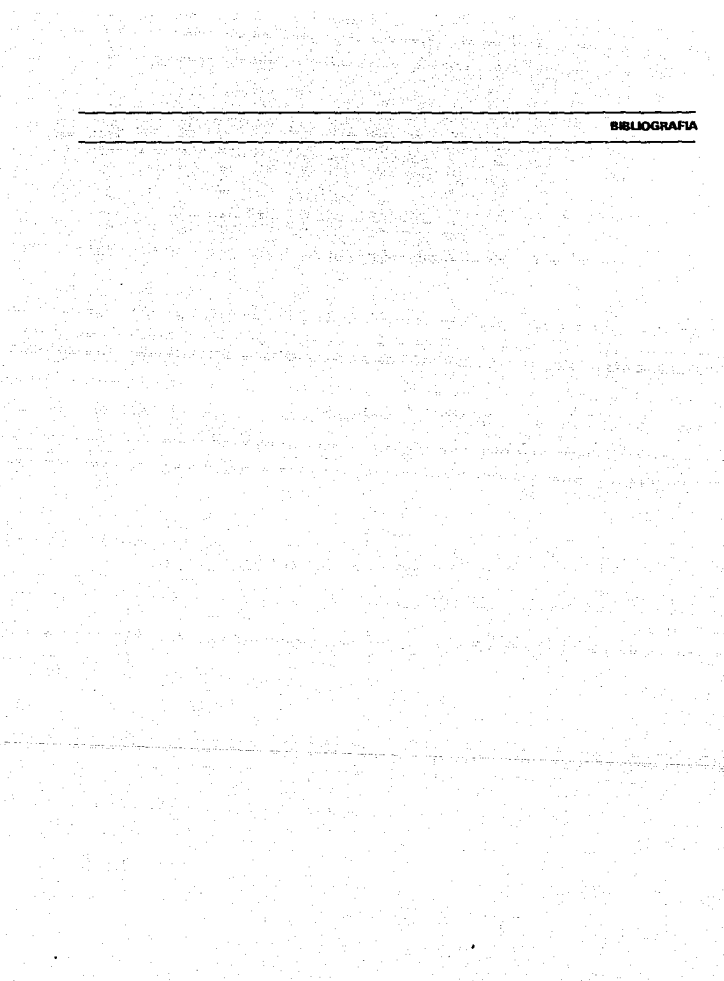

Ąз

arra kalendario<br>1931 - Paul

 $\tau_{\rm c}$ 

# **APENDICES**

in Car

**APENDICES** 

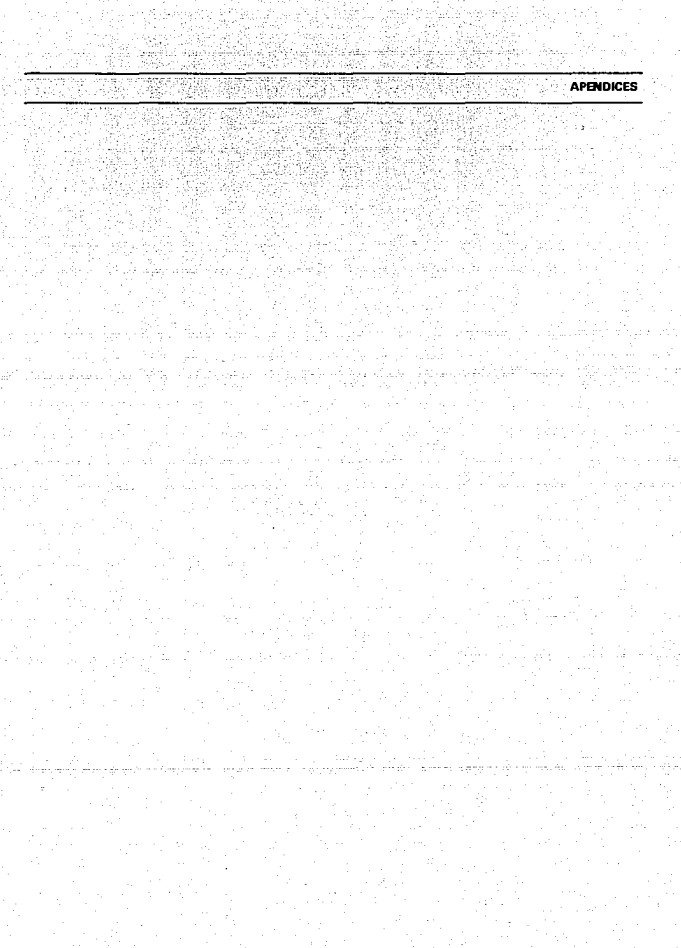

**APENDICEA MANUAL DE USUARIO** 

#### **MANUAL DE USUARIO.**

*En la construcción de este manual se debe considerar al usuario del Sistema, e incluir aquellos procedimiemos que so11 necesarios para la operación del mismo, pero que deban ser realizados por el usuario.* 

*El manual de usuario debe contener lo siguieme:* 

*l.- OBJETIVO.* 

2.- *IN'TRODUCCJON.* 

*3.- PROCEDIMIENTOS.* 

*3.1.- DE SERVICIO.* 

*3.2.- DE ADMINISTRACION DEL SISTEMA.* 

*4.- ENCENDIDO DEL SISTEMA.* 

*5.- OPERACION.* 

# *1.- OBJETIVO.*

*El objetivo de este instructivo es el poder oriemar al usuario sobre el*  manejo del "Sistema P.L.M." en su operación y en la mecánica de trabajo que deberá seguirse para que obtenga una máxima eficiencia en el manejo y búsqueda de la *iliformació11.* 

El sistema ha sido desarrollado en base a diferentes Menús que permitirán al *usuario* **wi** *trabajo sencillo y amistoso, sin embargo es recomendable que en el momento en que el usuario se encuentre ante cualquier duda utilice este instructivo que le servirá como referencia en la operación.* 

#### 2.- *INTRODUCCION.*

El sistema de información y búsqueda P.L.M. es un sistema encaminado a *facilitar y optimizar las funciones médicas por medio de Computadoras Personales. Para tal efecto se han implementado funciones que permiten realizar las siguientes rareas:* 

- *Registrar y/o actualizar información del paciente.* 

**APENDICE A MANUAL DE USUARIO DE LA MANUAL DE USUARIO** 

- *Realizar btísquedas por diferemes fndici!s.*
- *Realizar búsquedas por palabras claves.*
- *Emitir rece/as co11 diferemes fechas de e.rpedició11.*
- *Realizar consultas de ayuda en diferentes módulos del sistema.*
- *Realizar la actualización de los Datos recibidos anualmeme.*
- *Indexar por fuera nuestras Bases de datos.*

#### *3.- PROCEDIMIENTOS.*

Los procedimientos de uso del sistema se encuentran clasificados de la siguiente *manera:* 

*/) Procedimie111os de servicio (S): Estos so11 los procedimiemos cotidianos para*  la operación del Sistema, en los que no se modifica nada de información de la base de datos, por ejemplo consultas, obtención de reportes, etc. Se identifican con una (S) *en el Menú Principal.* 

2) Procedimientos de administración del Sistema (A): Estos son aquellos en los *cuales es necesario que una persona -el administrador- sea responsable de coordinar*  las actualizaciones y mantener un control periódico sobre procesos. Debido a que en *estos procedimientos se altera infonnación relevante, su acceso esta permitido 1í11icame11te al administrador del Sistema que es el responsable de* la *integridad de la misma. Estos se Identifican con (A) en el Menú Principal.* 

*Los procedimientos de uso del sistema se describen a continuación:* 

#### *4.- ENCENDIDO DEL SISTEMA.*

/.- *Encender la Computadora. Verificar que estén conectados a la corrieme eléctrica el monitor y el CPU, y que los interruptores de encendido se encuentren en posición ON.* 

**2. -** *Encender la Impresora. Verificar que esté conectada a la corrieme eléctrica, y que el interruptor de encendido este en posición ON.* 

*3.* - *Verificar que la Impresora se encuentre conectada a la PC en caso de que se requiera obtener recetas. Debe exis1ir* un *cable de conexión Centronix (paralelo) que se conecta a la parte posterior de la impresora y al CPU de la PC.* 

#### **APENDICE A MANUAL DE USUARIO**

S.- OPERACION.

Una vez que se ha encendido la PC debe aparecer en el monitor, la pantalla *de ingreso al Sistema Operativo.* 

 $C: \mathbb{R}^n$ 

*Teclear:* 

*C:\>cd PLM* 

seguido de [ENTER] para entrar al directorio

*;!parecerá:* 

*C:\PLM>* 

*Una vez que estemos dentro de el Directorio* 

*Teclear:* 

*C:\PLM>PLM* 

*seguido de [ENTER] para correr 11uestro sistema\_* 

El usuario podrá observar que aparece la pantalla de presentación (PANTALLA */) debiendo de esperar aproximadameme 5 segundos para que aparezca nuestra*  siguiente pantalla.

**APENDICE A** MANUAL DE USUARIO **A MANUAL DE USUARIO** PANTALLA 1 No esta instalado el ratón (mouse).

La siguiente pantalla será nuestro Menú Principal, (PANTALLA 2) donde el *Usuario podrá navegar a través de ella utilizando las teclas de direcciones*  $\leftarrow \rightarrow$ permitiendo así la fácil movilización del cursor dentro del Menú Principal, como *podrá observar el usuario, se iluminará la opción seleccionada de un color más brillante para as( poder dar un mejor apoyo en el manejo de el Sistema PLM.* 

Veremos que en la parte inferior de la Pantalla aparece un desplegado, este *tiene la finalidad de hacer a el Sistema lo más amistoso posible e ir dando las indicaciones necesarias en el manejo del ventaneo del Sistema* **,** *este desplegado ird*  cambiando dependiendo de cada opción seleccionada y podrá darse cuenta el usuario
**MANUAL DE USUARIO** 

que siguiendo estos desplegados hará el trabajo más entendible y sencillo.

Una vez que el Usuario haya seleccionado la opción deseada se colocará en

ella, presionarà [ENTER] y aparecerà la siguiente Pantalla.

APENDICE A

Iremos explicando cada una de las opciones de el Menú Principal por orden

de aparición con el fin de llevar una secuencia en el Manual.

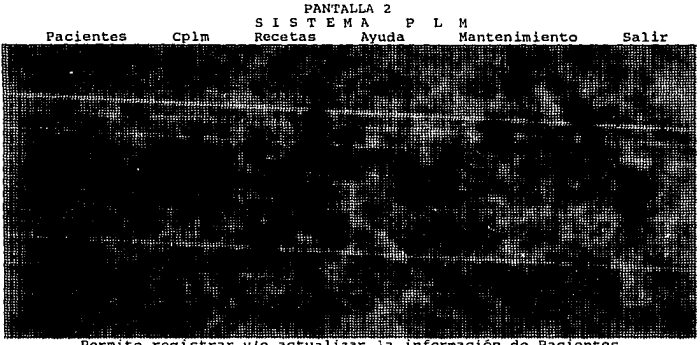

Permite registrar y/o actualizar la información de Pacientes Utilice las flechas - seguido de (ENTER) . (u oprima la primera letra)

*Si el usuario quiere entrar en la opción de Pacientes se posicionará en esta opció11 como se explicó a11teriorme111e seguido de [ENTER/ y podrá ver que aparece u11a 11ueva pantalla (PANTALLA 3), aquf podemos ver que el cursor esta parpadeando después de Nombre del paciente:* 

Se deben seguir las instrucciones marcadas en el desplegado de la parte *inferior: Apellido Paterno, Apellido Materno y Nombre(s). De lo contrario si usted busca a algún paciente por nombre no lo encontrará ya que el sistema esta indexado por Apellido Paterno, Apellido Materno y Nombre(s).* 

*Si por alguna razón usted no quiere continuar con el procedimiemo con solo presionar {Ese] Cancelará la operación y saldrá al Menú Principal, ó bien si no recuerda los nombres de el pacientes que desea consultar solo presione la tecla /Tab] y cambiará de ve111a11a mostrando automáticamellle los nambres de los pacie/lles dados de A Ita siempre que la Base de Datos contenga información, también se podrá ver que al teclear la primer letra del 11ombre aparecerán tambié11 los nombres de los pacientes existentes y conforme se vayan tecleando las letras subsecuentes se irá indexando la*  Base de datos y reduciendo nuestro listado de pacientes haciendo así la búsqueda cada vez más óptima, ya que pudiera darse el caso de existencia de un paciente con los mismos apellidos y el mismo nombre. Una vez aparecidos los pacientes en la pantalla *de visualización podrá transportarse a esta por medio de la tecla fTab], y como* 

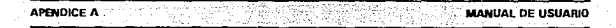

*aparece en la parte posterior de la paníalla se podrá seleccionar al paciente buscado* por medio de las reclas de direccionamiento seguido de *[ENTER]* para seleccionar.

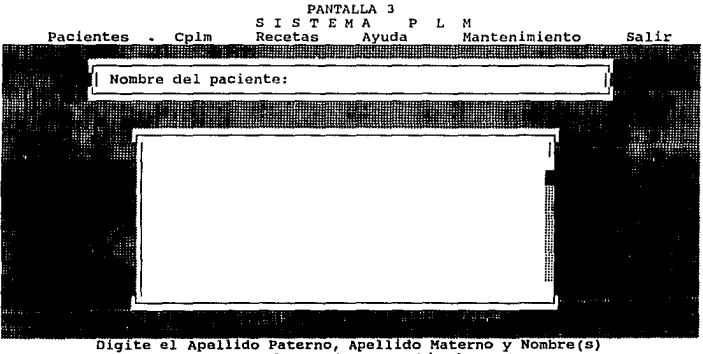

 $[Esc] \Rightarrow$  Cancela.  $[Tab] \Rightarrow$  Cambio de ventana.

*Cuando usted teclet! el Nombre de el paciente y este no existiese dentro de la Basc• de Daros aparecerá en la pane inferior de la pantalla un mensaje como se podrd observar en la (PANTALLA 4).* 

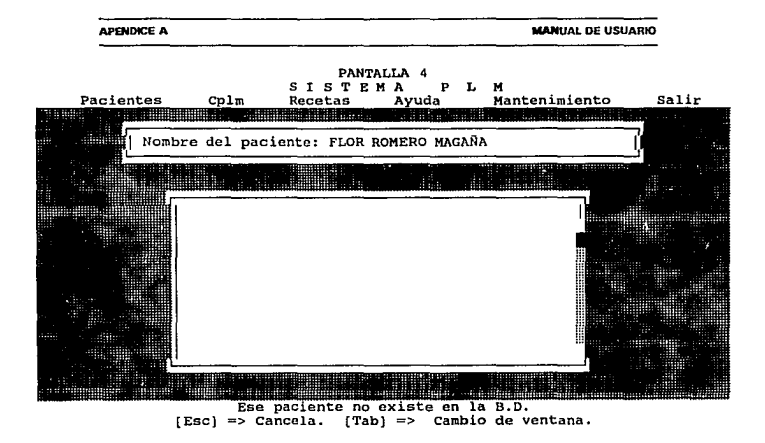

*En seguida si es que* el *pacieme* 1w *se encontraba en la Base de Datos*  aparecerá un una pequeña ventana (PANTALLA 5) preguntando:

*¿ Desea dar de alta a este paciente ? /SIN}:\_* 

*Debiendo responder "S" ó "N" únicamente ya que esta respuesta esta validada* y 110 *aceptará ningún otro carácter que no sean los mencionados ameriormente, la respuesta dependerá de las necesidades de el Usuario. Si fa respuesta es "N" veremos que regresará nuestra (PANTALLA 2) para así poder seleccionar la opción en la que se quiera trabajar.* 

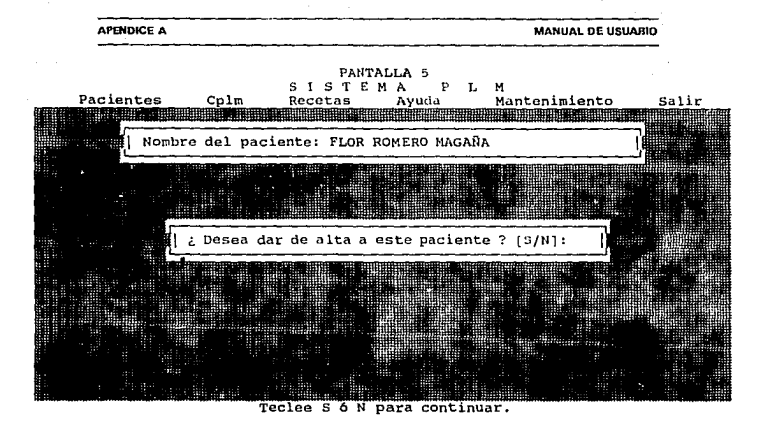

Si la respuesta es "S" aparecerá nuestra siguiente pantalla (PANTALLA 6) en donde se podrán dar de alta los datos que se presentan dentro de nuestro Menú y que son:

- Datos Generales.

- Antecedentes Hereditarios y Familiares.
- Antecedentes Personales Patológicos.
- Antecedentes Personales no Patológicos.
- Padecimiento actual.

## **APENDICE A**

• *Exploración Física E.xam. laborarorio.* 

- *Exploración Especia/es y Observaciones.* 

*Estos puntos se lrdn viendo ordenadamente,* y asf *como en nuestras anteriores pamallas seleccionaremos nuestra opcidn con las teclas de direcclonamienro seguido de {ENTERJ para cominuar, ó en su defecto si usted por alguna razón no deseara*  continuar presionará [ESC] para regresar a nuestra pantalla anterior.

**MARIAL DE USUARE** 

# PANTALLA 6 SISTEMA PLM

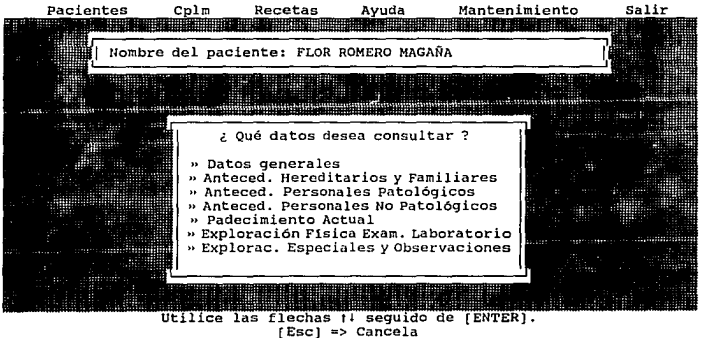

**APENDICE A MANUAL DE USUARIO DE USUARIO DE USUARIO** 

# DATOS GENERALES.

*Si el Usuario necesita dar de alta los daros Generales de el pacieme seguirá las instrucciones que se han venido manejando desde* el *comienzo de el Manual (Se posesionará en Datos Generales) con las jlechas de direccionamiento seguido de (ENTER] y aparecerá la siguieme pantalla (PANTALLA 7) como se podrá ver claramente el cursor se encuemra parpadeando y esperando los datos que se solicitan dentro de esta pantalla, estos datos que se están solicitando son sencillos y usados*  comúnmente pero para cometer los mínimos errores podemos guiarnos con los *desplegados que tenemos a 1111 lado de nuestros campos, por ejemplo en el campo de Sexo {M,F): usted tendrá que teclear solo "'M" ó "F" ya que de lo comrario nuestro cursor no podrá pasar al siguiente por estar validado. Si llegará a cometer a/g1ín error con las flechas de direccionamiento podrá regresar al campo que usted quiera modificar mientras este delltro de la ventana, una vez que usted haya llegado al 1íltimo campo a1uomáticamente se grabará los daros ya dados* )' *solo podrá modificar/os*  volviendo a entrar dentro de Datos Generales como se verá más adelante. Si el último *campo* 110 *fue llenado y desea grabar tendrá que seguir las instrucciones del desplegado l1iferior y presionar [CTRL)[WJ al mismo tiempo para grabar y pasar a* · *la siguiente pantalla ó bien dar [ESC] para cancelar y regresar a la anterior pantalla.* 

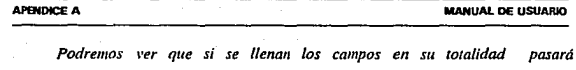

*automáticamenre al siguieme campo. de lo contrario tendrá que presionar [ENTER/*  para poder continuar en el siguiente campo.

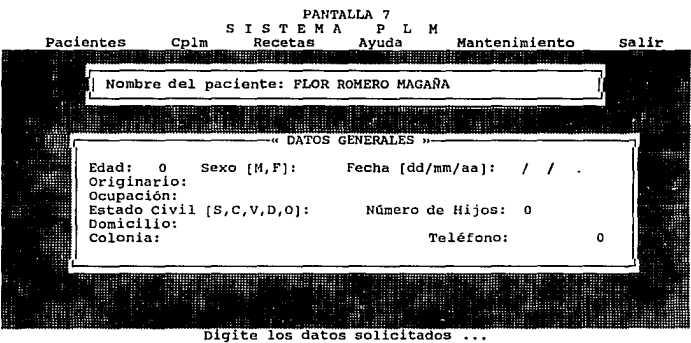

[Esc] => Menú anterior. [Ctrl][W] => Continuar.

Si usted grabó y entra de nuevo a Datos Generales podrá ver que en el Menú *de comrol aparece ya otra opción que es /F3J* = > *Elimina registro. Y solo a panir de aquí se podrá dar de baja a un paciente en su totalidad (PANTALLA 8).* 

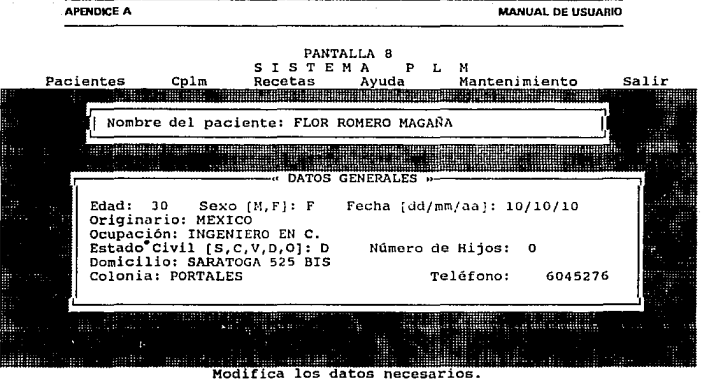

 $[F3] \Rightarrow Eliminar registero.$ [Esc] => Menú anterior.  $[CTRL]$  $[W]$  => Continuar.

Si ahora el usuario quiere dar de alta los Antecedentes Hereditarios y Familiares (PANTALLA 9) seleccionara esta opción con las teclas de direccionamiento y *apan•cerá la pamalla correspondiellfe do1ule el usuario solo tendrá que responder co11 "N" ó "S" a las preguntas que tenemos en esta panralla, esras están validadas* y <sup>110</sup>*podrá pasar al siguienre campo si* 110 *contesta con las /erras solicitadas.* 

Si usted quiere modificar algún campo con las *flechas de direccionamiento podrd deslizarse al campo que se quiere modificar, al i·erificar que ya no se quiere*  realizar ninguna modificación presionará /CTRL//W/ para grabar y pasar a la *siguieme pamal/a.* 

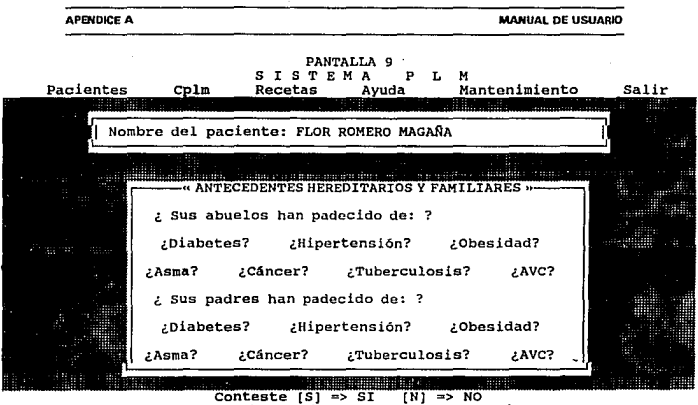

Conteste [S) => SI (N) => NO [Ese) => Mena anterior. (Ctlr) (W] => Continuar.

*Podremos ver que aparece un desplegado en esta pantalla (PANTALLA /O) esperando que sea presionada cualquier tecla para pasar a la siguiente pantalla.* 

-.

APENDICE A **MANUAL** DE USUARK> PANTALLA 10 SISTEMA P L M<br>Pocotas Auris Mantenimi Pacientes Salir Nombre del paciente: FLOR ROMERO MAGAÑA . ANTECEDENTES HEREDITARIOS Y FAMILIARES » : Sus abuelos han padecido de: ? ¿Diabetes? N ¿Hipertensión? N ¿Obesidad? N Asma? S ¿Cáncer? N ¿Tuberculosis? N ZAVC? N ¿ Sus padres han padecido de: ? ¿Diabetes? N ¿Hipertensión? N ¿Obesidad? N :Asma? N ¿Cáncer? N ¿Tuberculosis? N ZAVC? N Oprima cualquier tecla para continuar ...

*Si queremos dar de alta los AtUecedentes Personales Patológicos lo seleccionaremos con las teclas de direccionamiemo seguido de /ENTER} y enlraremos a la pantalla de Antecedentes Personales Patológicos (PANTALLA* J /).

*Se podrá ver que el cursor esta parpadeando* y *esperando los dalos solicitados, esta pantalla se manejará al igual que las anteriores es decir el usuario tendrá que teclear los dalos solicitados teniendo cuidado de no pasar de el lfmite que el campo marca ya que de lo conlrarlo pasará al siguienle campo y ocupará un espacio que penenece a otro campo, si su último campo ha sido capturado presione {CTRLJ/W] al mismo tiempo para grabar si ya se verificó la corrección de los datos, ó bien si su* 

APENDICE A MANUAL DE USUARIO DE USUARIO DE USUARIO *1iltimo campo es llenado pa.\'drá a la siguie1,1te pantalla* y *awomá1icameme grabará la biformm:ióti capturada.*  PANTALLA 11 SIST EMA M<br><u>Mantenimiento</u> Pacientes Cplm Recetas Salir Nombre del paciente: FLOR ROMERO MAGAÑA cos (1) .. Ginecológicos y Obstétricos: enarca: Edad: 0 Regular/Irregular: Frecuencia:<br>FUR: / / FUP: / / VSA: Gesta:  $\mathbf{a}$ FUR: / / FUP: / / VSA: Gesta: PARA: Abortos: O Cesáreas: O Extrauterinos: Menopausia: / / Planeación Familiar: Hormonales(Tipo): DIU: Salpingoclasia: Ritmo: Otros: Tipo: Años: Fenómenos indeseables: Leucorreas: [Tricomonas Monilias Bacterianas Inespecificas]: Años: 0 Tratamiento:<br>Respuesta: i.g1te los datos solicitados ...

[Esc] => Menú Anterior. [AvPag] => Ventana siguiente.

*Una t•e:grabados nuestros datos aparece la siguieme pamalla (PANTALLA 12) que jimciona de igual forma que la* J / *solo teclee los datos solicitados y aparecerá la siguiente pantalla.* 

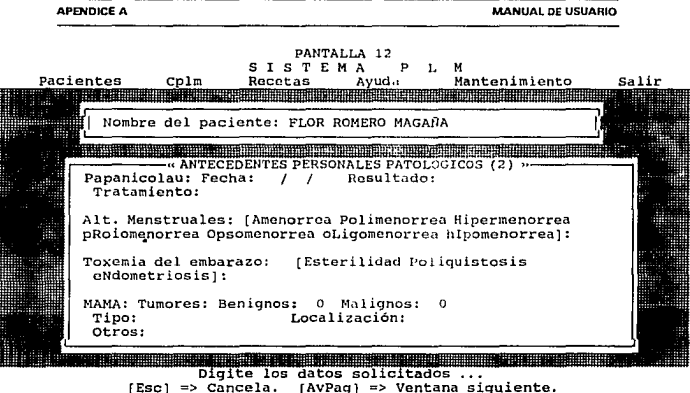

[Ese] => Cancela. (AVPag} => Ventana siguiente.

Esta pantalla es la última de Antecedentes Personales Patológicos (PANTALLA 13) *y aquí so/o 1e11drd que teclear* "'S"' *ó "'N" con excepción del último campo que es un campo alfanumérico y tendrá que ser texto si es que es necesario capturarlo, para* finalizar con esta pantalla presione [CTRL][W] al mismo tiempo y regresará a la pantalla 6 para poder seleccionar ahora la opción deseada.

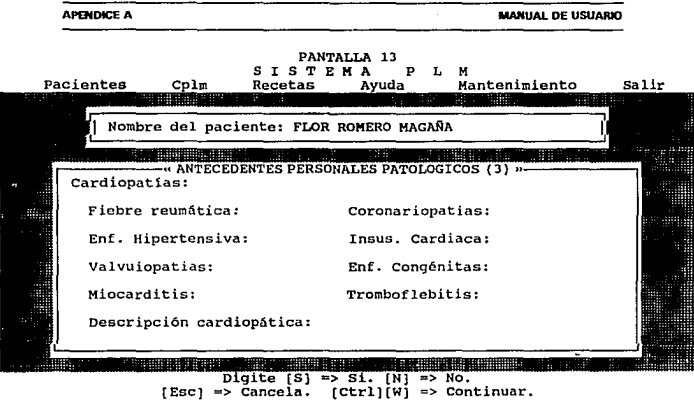

*Veamos ahora la selección de Anteceden1es Personales no Patológicos (PANTALLA* 14) *donde podemos ver que para llenar eslos campos tendremos que teclear la letra may1íscula indicada en cada campo, si usted no teclea los datos correctameme no pasard al siguienle ya que estos datos son validados, cuando capture su último dalo* y *llene el espacio se darán de alta automáticamente todos sus datos, si usted vuelve a entrar a esta opción lo podrd comprobar y verá que aparece en el Menú de control una opción más que es [F3] = Elimina, se tendrá que tomar en cuenta que solo eliminará /os datos de Amecedentes Peni011ales* 110 *Patológicos pero el pacieme seguirá dado de alta en nuestra Base de Datos.* 

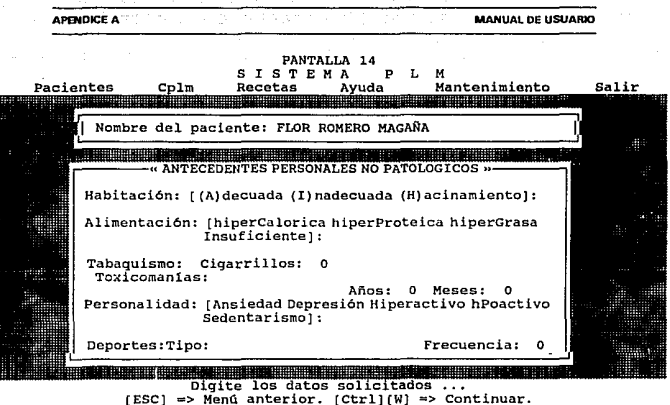

Ahora si usted quiere trabajar en Padecimiento actual, (PANTALLA 15) seleccione la opción, teclee los datos solicitados y verá que en el último campo usted podrá teclear cuanto quiera, esto es debido a que es un campo tipo Memo y por tal *motivo para salir a la siguiente pantalla tiene que darle forzosamente [CTRL][W] al mismo tiempo para salir de esta.* 

APENDICE A **MANUAL DE USUARIO** entes Mantenimiento Salir Nombre del paciente: FLOR ROMERO MAGAÑA Markura Sobar **DECTMTEN** Motivo de la Consulta: Sintomas Principales: Semiología: Tratamiento: solicitados

 ${ESc}$  => Menú anterior.  $[Ctrl][W]$  => Continuar.

La pantalla de Exploración Física, Exámenes de Laboratorio Previos (PANTALLA 16) se manejará como las anteriores, se seleccionará de la misma forma y se le darán los datos solicitados teniendo cuidado al dar estos ya que si por alguna razón estos campos están validados nuestro cursor no podrá avanzar al siguiente campo hasta que se le de la información correcta.

APENDICE A

**MANUAL DE USUARIO** 

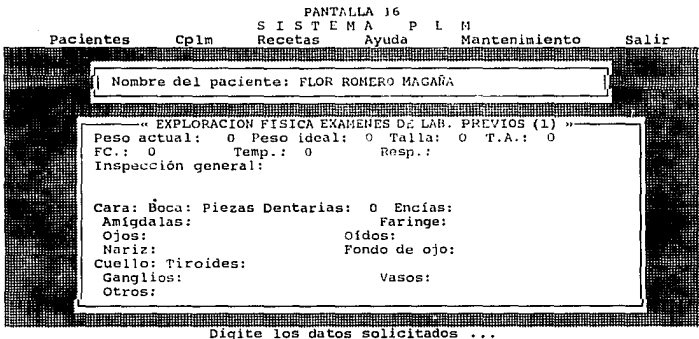

[Esc] => Menú anterior. [AvPag] => Ventana Siguiente.

Esta pantalla es la parte de Exploración Física Exámenes de Laboratorio Previos (PANTALLA 17) y solo tendrá que darle los datos que se le solicitan, presionando [AvPag] para grabar y pasar a la siguiente pantalla, se tendrá que verificar que los datos sean validos ya que de lo contrario no pasará al siguiente campo como se ha estado viendo en nuestras anteriores pantallas.

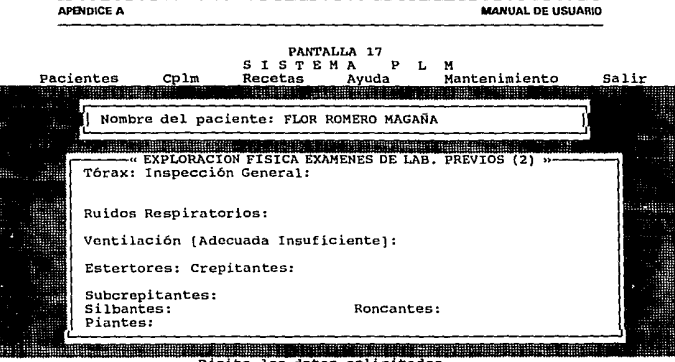

Digite los datos solicitados ... (Esc) => Menú anterior. (AvPaq) => Continuar. APENDICE A MANUAL DE USUARIO DE USUARIO DE USUARIO DE USUARIO DE USUARIO DE USUARIO DE USUARIO DE USUARIO DE U

*Parte 3 de la opción de Exploración Física Exámenes de laboratorio Previos (PANTALLA I 8).* 

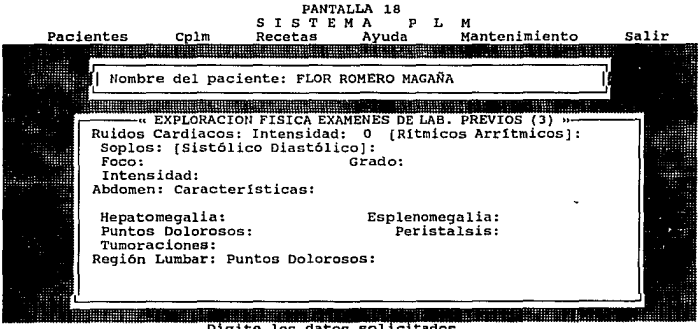

Digite los datos solicitados ...<br>[Esc] => Menú anterior. [Ctrl][W] => Continuar.

*Eswdiaremos ahora la /Í/tima pane de nuestra opción de Pacientes que Exploraciones Especiales y Observaciones (PANTALLA 19), aquí nos pide los datos que son similares a los anteriores, solo recordaremos que para salir una vez que se haya revisado que la información este correcta te11drd que teclear {CI'RL]/W] al mismo tiempo* y *saldrá a la pan1a/la 6 donde seleccionara la opción en Ja que el usuario quiera trabajar.* 

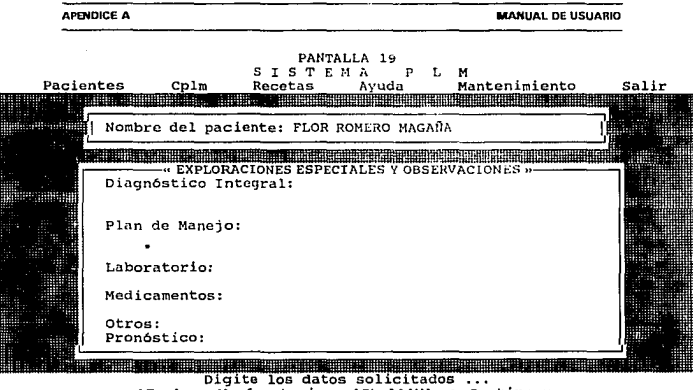

[Esc] => Menû anterior. [Ctrl][W] => Continuar.

Ahora veremos la opción de Cplm que, como es sabido es la parte más importante de nuestro Sistema. Es en esta parte donde se realizan las búsquedas de los Indices y es por esto que se tratará de ser lo más explicito posible para que así nuestro Sistema cumpla con su objetivo principal que es el de realizar perfectamente estas búsquedas.

Veremos entonces que en nuestro Menú de Cplm tenemos 4 diferentes tipos de búsquedas, estudiaremos cada una de estas por orden de aparición esperando ser lo más explícitos posible.

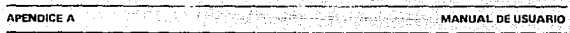

Indice de Teranias.

En la misma forma en la que hemos venido desarrollando las selecciones anteriores se seleccionará este Indice de Terapias, con las flechas de direccionamiento se seleccionará Cplm seguido de IENTERI y veremos que aparecerá el Sub Menú de Indices (Pantalla 20).

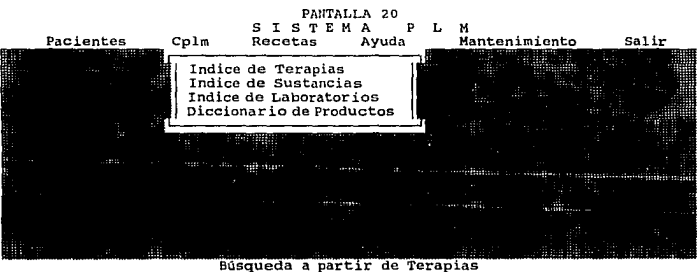

Utilice las flechas fi seguido de [Enter]. [Esc] => Cancela.

Para entrar al Indice de Terapias se colocara en esta con las flechas de direccionamiento seguido de [ENTER] para continuar, aparecerá nuestra siguiente pantalla (PANTALLA 21) en donde podemos ver que el cursor esta esperando el nombre de una terapia.

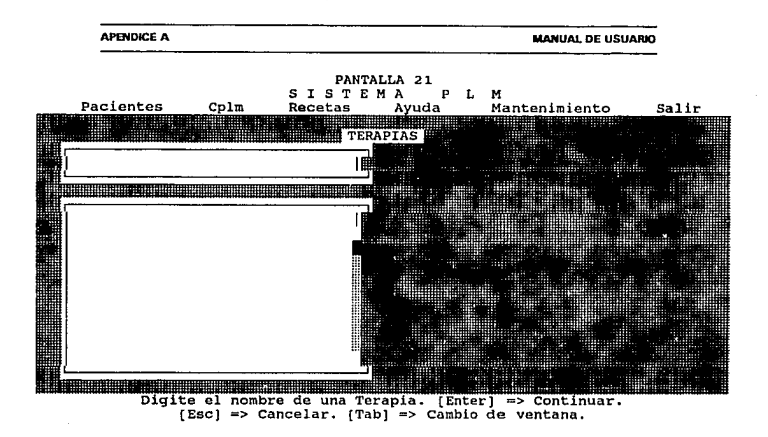

Si el usuario teclea la primer letra de su Terapia podrá ver que en la ventana inferior automáticamente aparecerán las Terapias (PANTALLA 22) que comiencen con la letra tecleada, usted podrá visualizar más ampliamente esta ventana si presiona la tecla [TAB] y con las teclas de direccionamiento podrá navegar a través de esta y seleccionar la que necesite con solo darle un [ENTER].

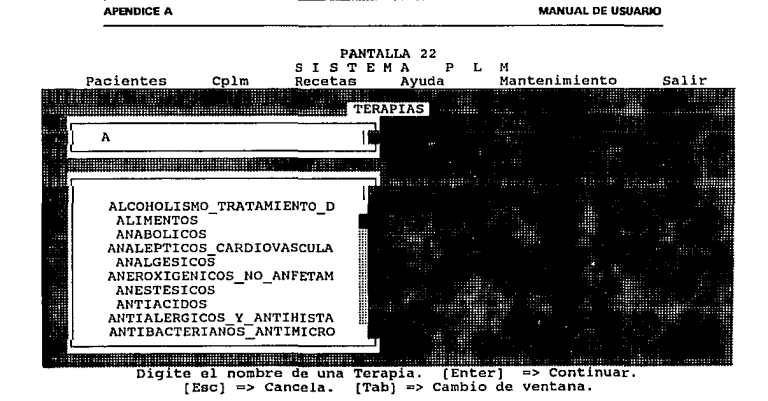

Una vez seleccionada la opción aparece en forma de texto un desplegado tipo Memo en el cual podrá navegar con las flechas (PANTALLA 23).

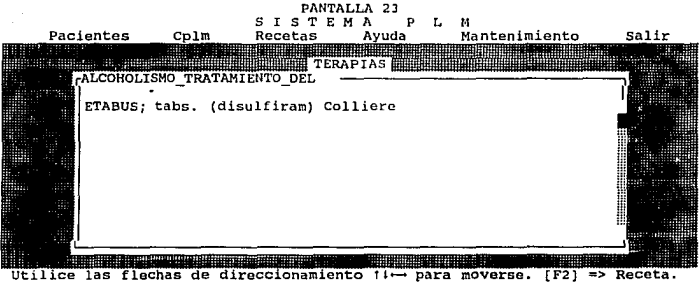

amiento *11* - para moverse. [F2] => Receta.<br>[Esc] => Menú anterior (si existe palabra [F7] => Marca Palabra Indice. marcada, permite eligeir indice).

Las siguientes búsquedas se realizarán en forma similar por lo que en adelante

solo se mostrarán las pantallas correspondientes a la búsqueda de:

Indice por Sustancia (PANTALLAS 24, 25, 26)

Indice por Laboratorio (PANTALLAS 27)

Indice por Producto (PANTALLAS 28, 29, 30)

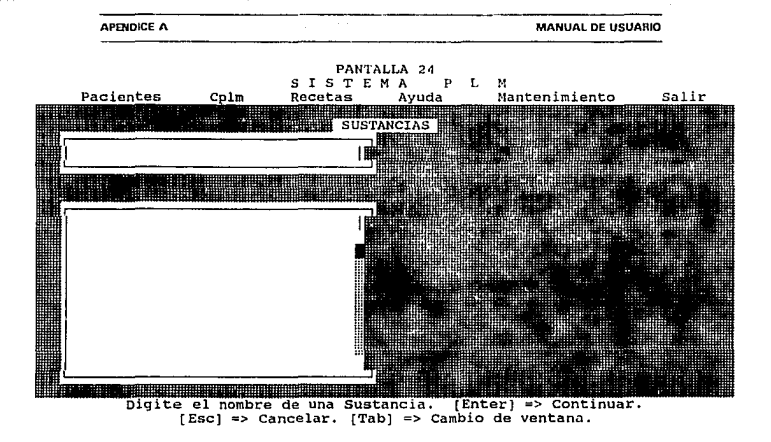

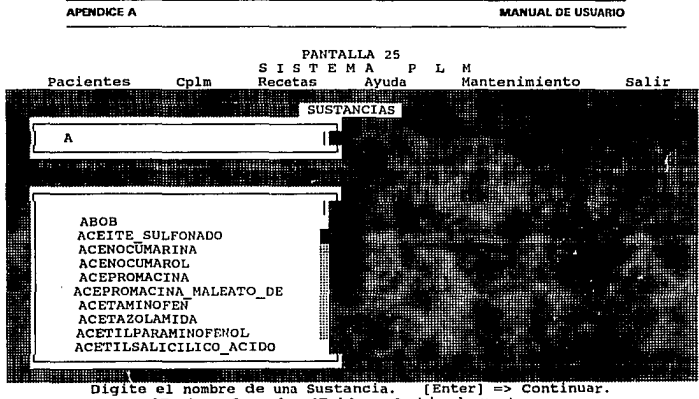

[Esc] => Cancela. [Tab] => Cambio de Ventana.

**APENDICE A MANUAL DE USUARIO** PANTALLA 26  $\mathbf{S}$  $\mathbf{r}$ STEMA

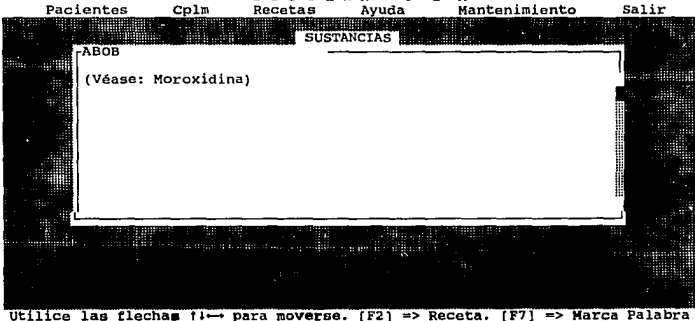

Utilice las flechas #1← para moverse. (F2) => Receta. (F7) => Marca Falabra<br>Indice. [Esc] => Menú Anterior (Si existe palabra marcada, permite alegir<br>(indice).

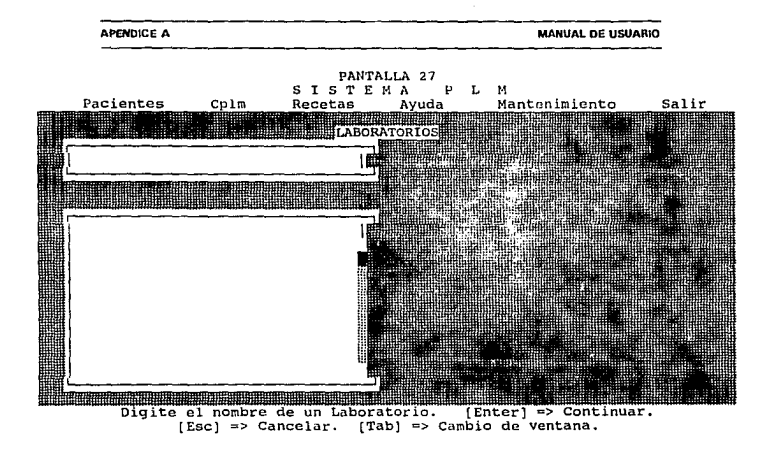

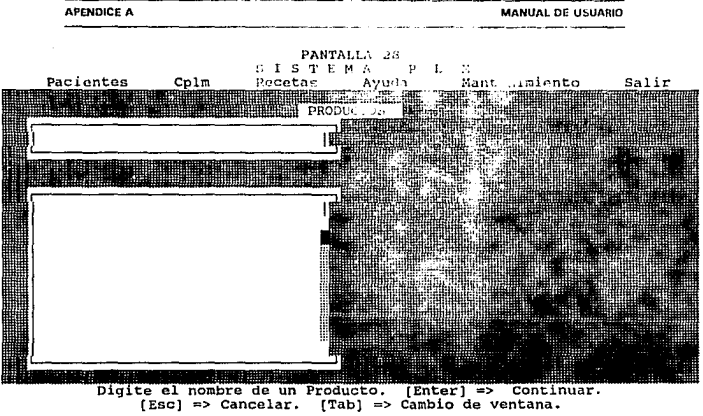

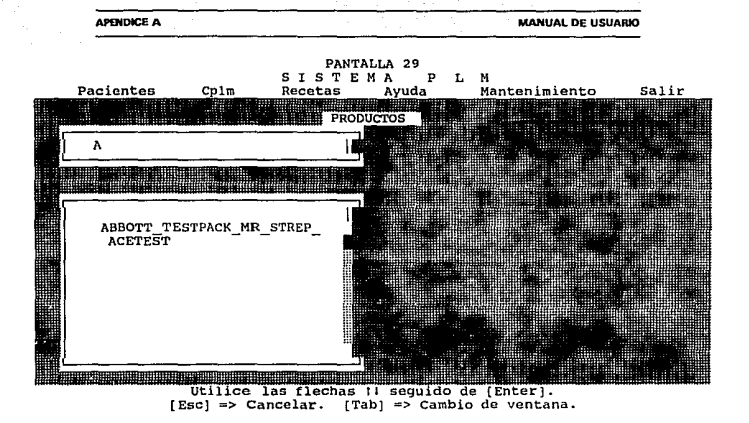

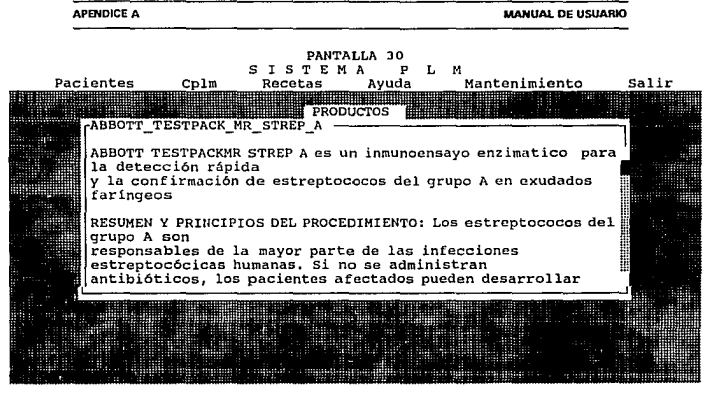

Utilice las flechas ti- para moverse. [F2] => Receta. [F7] => Marca Palabra<br>Indice. [Esc] => Menú Anterior (si existe palabra marcada, permite elegir Indice)

*En la opción de recetas tenemos que dar el Nombre del paciente (PANTALLA* 

*31) como se dio desde su captura, de ocrafonna no se encomrará ya que así esta* 

275

*indexada esta* Base *de Daros.* 

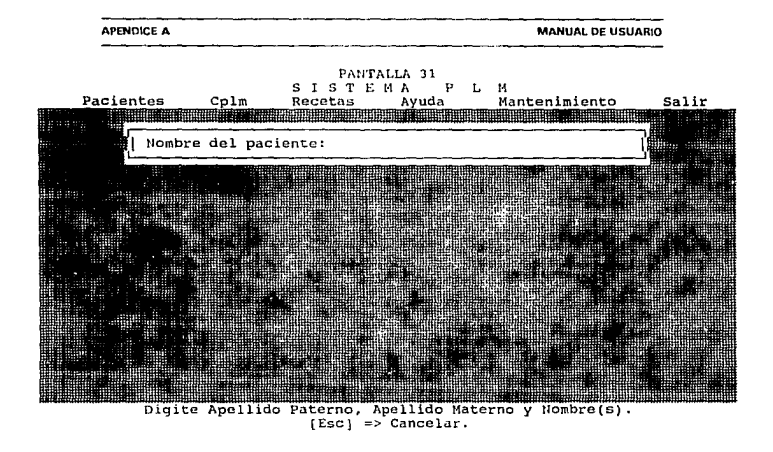

Al dar el nombre aparecerà por default la fecha del día en que se encuentre pudiendose cambiar si se desea, seguido de [ENTER] aparecerá una nueva pantalla (PANTALLA 32) esperando se teclee la receta, siendo este un campo memo se utilizará todo el espacio que se quiera y dando [CTRL][]W] al mismo tiempo para grabar,

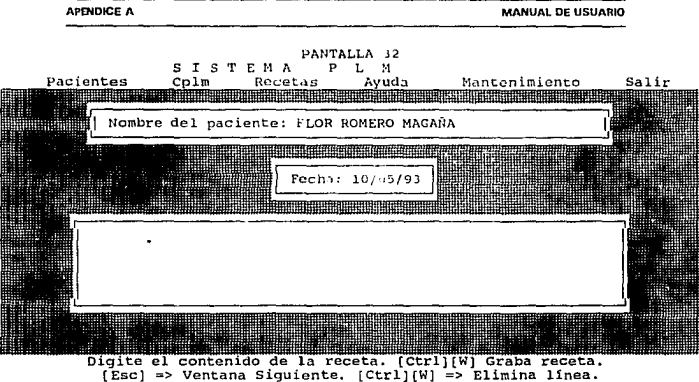

APENDICE A **MANUAL DE USUARIO** 

Cuando usted teclee [CTRL][W] de inmediato aparece otra pequeña pantalla *(PANTALLA 33) esperando el padecimiento* y *debiendo realizar la misma operación que e11 la anterior para grabar.* 

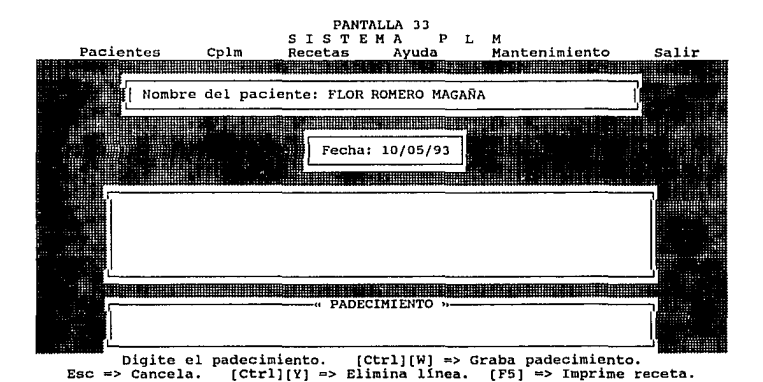

El Sub Menu de Ayuda (PANTALLA 34) es un texto en el cual usted podrd apoyarse *para conocer* un *poco mds acerca del Sistema pudiendo navegar sobre este con las teclas de direccionamiento, con [Ese} cancela* y *sale al Menú Principal (Pamalla 6).* 

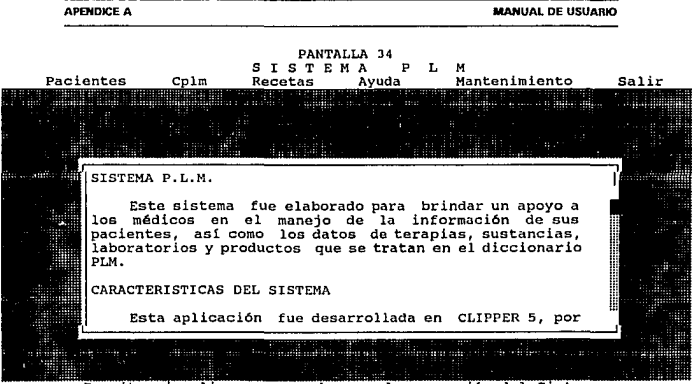

Permite visualizar una ayuda para la operación del Sistema.<br>Utilice las flechas t↓ ... para moverse. (Esc) => Cancela.

### MANUAL DE USUARIO

La PANTALLA 35 es el Sub Menu de Mantenimiento, el cual contiene las opciones de Configuración, Actualización del PLM e Indexación, las cuales son mostradas en las PANTALLAS 36, 37 y 38.

Por tiltimo la PANTALLA 39 muestra el Sub Menu Salir el cual regresa el control al

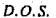

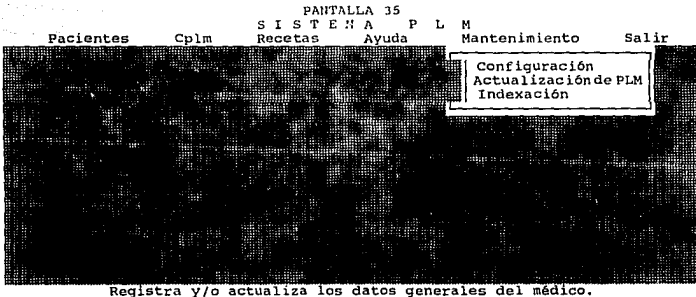

Registra y/o actualiza los datos generales del médico.<br>Utilice las flechas : seguido de (Enter). (Esc) => Cancela.
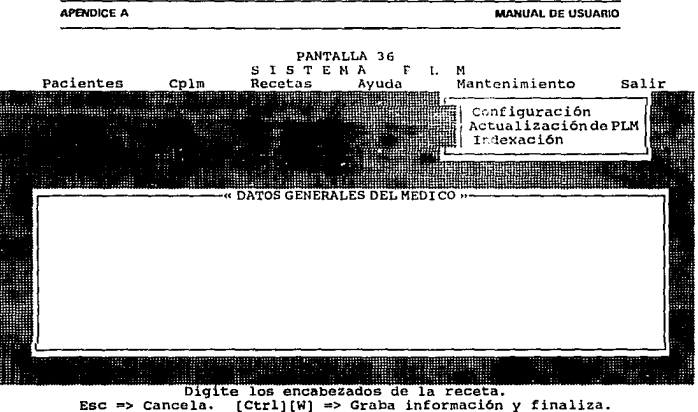

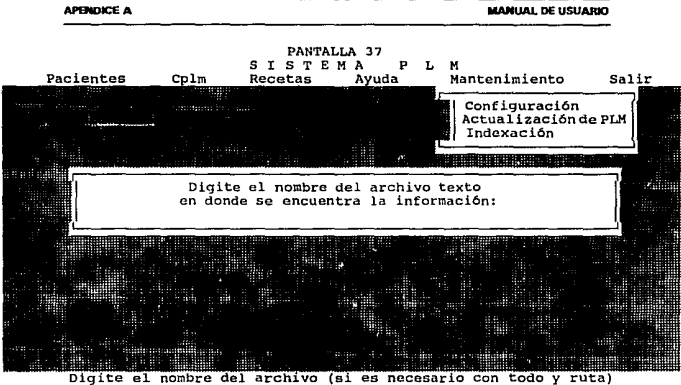

 $[Esc]$  => Cancela.

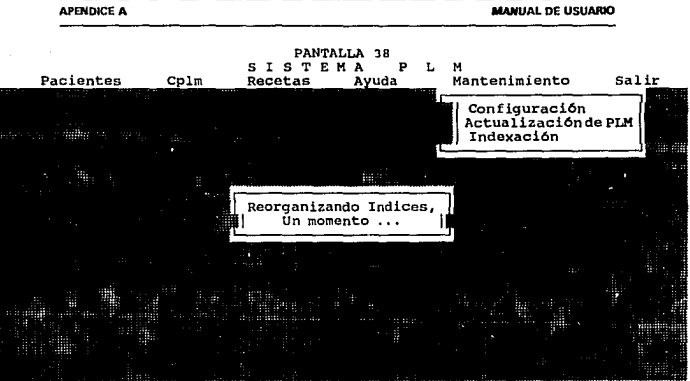

Reorganiza todos los indices del sistema.

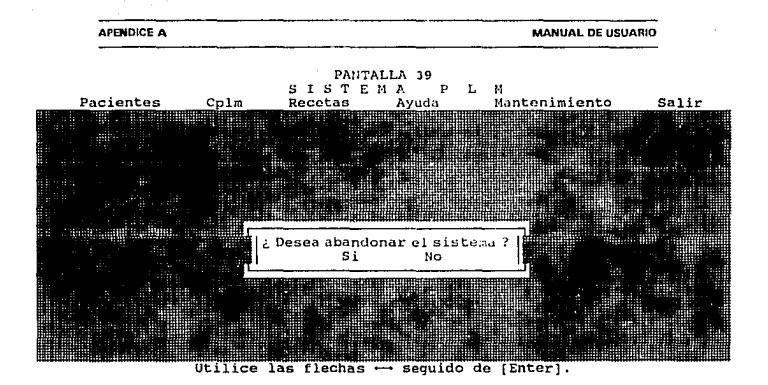

Finaliza el Sistema y Regresa a D.O.S.

### **PLAN DE CAPACITACION.**

*Antes de que el Doctor aborde el Manual de Usuario debe estar capacitado en los conceptos básicos de 11na microcomp11tadora, en el caso de q11e no haya tenido ningún contacto previo con estas.* 

El siguiente es un Plan de Capacitación cuyo primer objetivo es introducir al *Doctor en los aspectos básicos de las microcamputadoras y del sistema operativa con el fin de que pueda ejecutar el sistema "PLM" y conozca los comandos más importantes del DOS. El segundo objetivo es enseñarle como explotar las facilidades q11e brinda el sistema "PLM".* 

*El plan con sus tiempos estimados se detalla a continuación:* 

### TEMA *DURACION*

*l.- INTRODUCC/ON A LAS COMPUTADORAS ..........•......•... 3 ses/J/zr* 

- *Partes de una PC.*
- *Acerca de las unidades de diskelles y los diske11es.*
- *Acerca de las unidades de Disco Fijo.*
- Conexión y encendido del equipo.
- *Diferencias entre Hardware y Software.*

**APENDICE B PLAN DE CAPACITACION** 

11.- *SISTEMA OPERrlTIVO MS-DOS ...................•......* 8 *sesllhr* 

- *¿Que es el DOS?*
- *Arranque del DOS.*
- *Fecha y hora del sistema.*
- *¿Cuando esta preparado el DOS?*
- *Introducción de comandos.*
- *¿Que es* **wi** *archivo?*
- *Comandos del DOS más frecuemes:* 
	- *FORMAT DISKCOPY COPY D/R TYPE RENAME ERASE*
	-
- *Organización de archivos mediame subdirectorios.*

## *111.* - *SISTE/'.-IA PLM ..........................*............. *5 sesl2hr*

- *Altas, bajas y modificaciones de expedientes de pacientes.*
- *Bdsqueda de información de:* 
	- \* *Sustancias*
	- *\*Terapias*
	- *\*Productos*
	- **>.e** *Laboratorios*
- *Elaboración e impresión de recetas.*
- *Con.figuración del sistema.*

*Se recomienda dar esta capacitación en sesiones de* J *a* 2 *horas diarias.* 

# . DICCIONARIO DE DATOS.

La *llave a un uso efectfro de los datos en mm Base de Datos es una documemación apropiada, sin la cual el usuario esta sujetv a perderse en ella. El concepto de* w1 *Diccionario de Datos fue introducido originalmente para proveer esta documemación, pero ahora se ha exrendido para incluir en esencia un poseedor (que*  posee) de toda la información necesaria para los usuarios y el lenguaje de control de la Base de Datos (DBCL). En este poseedor se deben almacenar las definiciones de los datos, sus significados, restricciones de uso y estados de autorización, los códigos *fuentes y objeto de los esquemas y programas, urilerfas herramientas de dise11o, procedimiemos de Bases de Datos, información de comrol del tiempo de ejecución y administración, estadfsricas de uso.facilidades de respaldo, etcétera. Como poseedor el tftulo del Diccionario de Daros aparenta haber sido nombrado erróneamente, el rérmino más ap1·opiado sería meta (datos acerca de daros) Base de Datos aunque no tiene una acepción popular.* 

Aparte del grupo de estudios ANSI/BPARC que ha reconocido al Diccionario de datos como una parte integral de la arquitectura de una Base de Datos, el *BCSIDDSll'P y DBAWG también ayudo a definir su alcance yfimciones. De cualquier manera esta unanimidad en su necesidad no ha sido cristalizada en un modulo* 

generalizado para su utilización. La mayoría de los modelos que han sido creados con *un Diccionario de Datos dan servicios muy variados. Algunos de /os posibles contenidos de un Diccionario de Datos se listan a continuación:* 

*1) Usuarios: Nlímeros de los usuarios permitidos y estado de autorización.* 

*2) Descripción de los Daros: Descripción de los Datos y la explicación de su significado y uso, incluyendo requerimientos de integridad. Información tfpica en items de datos y tipos de registros que pueden ser:* 

# *Items de Datos Tipos de Registro*

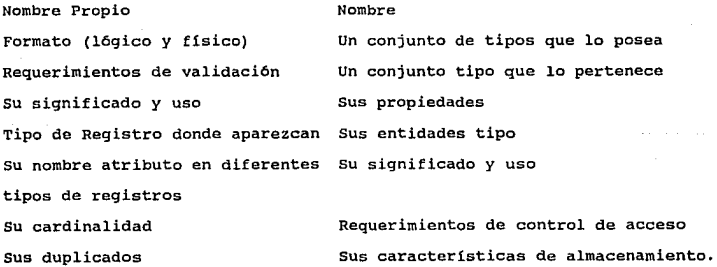

288

#### **APENDICE C** DICCIONARIO DE DATOS

**La** *lista puede contemplar mas casos. Alguna friformación se puede almacenar en forma textual, pero el resto necesitarfa registros de tipo meta y asociación meta, tal que todos los tipos de preguntas de los usuarios acerca de los daros, su significado* **y** *su uso puedan ser contestados.* 

*3) Programas y esquemas: El código fueme y el objeto de los programas y esquemas, con varios mímeros de versiones )'estados de registro por ejemplo, cada programa de usuario puede estar registrado para recuperación, aclllalización o prueba, con una lista de sus usuarios. De manera similar, pueden existir varias versiones de esquemas conceptuales, de almacenamiemo y externas, algunos que se estén desarrollando y otros q11e ya estén en 11so. Este registro también puede.facilitar la recopilación automática (para reunir en caso necesario) en el evento de algún cambio en algtín esquema que afecte a otros esquemas y programas de aplicación.* 

*4) Facilidades para soporte del Sistema. Los procedimiemos de base de Datos, las 111ilerias y las herramiemas de diseilo. Los procedimiemos de la Base de Datos se invocan cuando es necesario en el tiempo de ejecución.* 

*5) Ejec11ció11 de los Datos: Estadfsticas de 11so, anólisis y eval11ación de s11s reportes.* 

*6) Información de respaldo: Archivos de respaldo, carga de Sis1emas y recuperación de la iliformación.* 

*7) JCL y parámetros de tiempo de ejecución: El lenguaje de control de trabajos (JCL) para correr la Base de Datos y los parámetros relevantes del tiempo de*  ejecución en cada caso por ejemplo, el tamaño del buffer, estrategias de recuperación, *modo de operación (producción o desa"ol/o), "Page-Swapping* ", *eicétera.* 

La facilidad de descripción de los datos, generalmente soportada en todos los *diccionarios de datos existemes, ayuda al análisis di' datos además de ser una ayutla documental. Nuevos modelos de datos reconocen la imponancia de descripciones significativas de daws illtellfando incluirlas en el esquema conceptual, más que en un diccionario de datos.* 

*Los lenguajes utilizados en las bases de datos algunas veces son llamados*  sublenguajes pues llevan a cabo únicamente funciones específicas. El lenguaje de manipulación de los datos (DML) es considerado también un sublenguaje a menos que *coJJlenga el rango completo de funciones que provee* **wi** *lenguaje hospitalario.* 

*Uu Diccionario de Datos es* **wr** *beneficio existen diferemes tipos de datos. se*  debe conocer que información existe de un tema dado y conocer su significado preciso, su origen y formato de un campo dado.

*Un diccionario de datos debe ayudar a un usuario de una base de datos a:* 

- *Comunicarse con otros usuarios.* 

- Controlar los elementos de Datos de forma simple y efectiva, esto es, *introduciendo nuevos elementos en los sistemas o cambiando las descripciones de los elementos.* 

- *Reducir la redundancia e inconsistencia en los datos.* 

- *Determinar el impacto de los cambios hechos a los elementos de datos en la totalidad de la base.* 

- *Centralizar el control de los elememos de datos como una ayuda en el disello de la base de datos y en su expresión.* 

*Como se puede observar un Diccionario de Datos es un deposito (DD) de datos acerca de datos el cual incluye el conjunto de procedimiemos que se mi/izan para construir y mantener el deposito.* 

*En un medio ambiente de Bases de Daros, uno de Jos objetivos más importames es el compartir datos comunes para usuarios múltiples, por lo que se deben enviar Jos datos correctos a estos usuarios. Para tener un mayor control de el uso de los datos,*  que estos no se repitan si tienen el mismo significado es necesario tener un mecanismo que centralice el control de los datos. El Diccionario de Datos puede ser un candidato para establecer y mantener dichos controles. Una ventaja adicional es que los sistemas ya establecidos que utilizan un Diccionario de Datos tienden a ser más efectivos y menos costosos en su desarrollo.

El Diccionario de Datos almacena tal información acerca de los datos como su origen, descripción, relación con otros datos, uso, responsabilidad y formato. Es una Base de Datos en si, que almacena datos acerca de datos. El diccionario de datos es una guía y contiene mapas de vías a la Base de Datos en lugar de un dato crudo.

### OBJETIVOS BASICOS DE UN DICCIONARIO DE DATOS.

Uno de los objetivos básicos de un Diccionario de Datos es permitir la manipulación de la documentación de los datos. Como la base de datos sirve a un número de usuarios, es vital que cada usuario entienda precisamente que significa cada dato.

En las etapas iniciales lo que se debe grabar es la definición de la lengua nativa del dato para que el usuario las entienda y este de acuerdo con ellas. Cuando

**APENDICE C DICCIONARIO DE DATOS** 

varios departamentos tienen definido el mismo dato para diferentes contextos es *posible que 110 esté11 de acuerdo con una sola definición del ítem. En este caso el administrador de Bases de Datos deberd encontrar la solución apropiada. Tambié11 el administrador debe ser cuidadoso de no mal interpretar lo que le este definiendo el usuario porque podrfa resultar un sistema que no deseaba el usuario. No se debe pensar en el formato de almacenamientos de los datos todavfa. Es recomendable*  comenzar a colectar la información acerca de los datos en un Diccionario de Datos *en el momellto en que comienza el proyecto. Emonces los dos objetivos bdsicos del Diccionario de Datos son el manejo y co/Jlrol de los datos como un recurso en una localidad central a través de las fases de diser1o, puesta en marcha y operaciones, asf como el establecimielllo de una comunicación efectiva entre aquellos que están interesados en la Base de Datos.* 

*En el caso de un medio ambiente de una Base de Datos distribuida, las Bases de Datos o porciones de Bases de Datos pueden estar ftsicamente almacenadas en diferentes localidades en diferentes computadoras, comunicadas por medio de facilidades de comunicación de datos. Es posible que algunas instalaciones puedan almacenar y accesar datos solamente en los lugares locales, mientras que otras instalaciones pueden almacenar y accesar datos tanto localmente como remotamente.* 

#### APENOICE C DICCIONARIO DE DATOS

*Un Diccionario de Daros insta/adu en cada localidad puede estar provisto de información acerca de todas las localidades físicas donde han sido almacenados los datos. el control de acceso y restricciones de seguridad y pri\•acidad. Con la ayuda de esta información, el diccionario de datos puede decidir imeligemememe si satisface una solicitud de una Base de Datos /ocal o si el usuario esta aworizado a accesar los*  datos en forma remota, en tal caso enviando la solicitud a la localidad remota,

*El Diccio11ario de Da10s debe estar demro del comex/O de 1111a DBMS. Esto se*  debe a que si se piensa en un Diccionario de Datos manual, será difícil de satisfacer *al dise11ador quien necesita la definición de los elementos de datos ordenados en diversas formas. El mismo elememo de datos puede ser utilizado por un número*  distinto de usuarios en distintos contextos. Para que sea aceptado un Diccionario de *Datos y sea utilizado en un medio ambiente de procesamiento de datos, necesita tener una entrada centralizada. La información recopilada en este recurso puede ser utilizada a lo largo de las fases de disel1o y puede ser copiada por los programadores en sus programas para.estructuras de datos. Si se wiliza un Diccionario de Datos manual o no integrado, la información entonces se vuelve inconsistente con el tiempo con* lo *que se encuemra acwa/meme en el sistema. Un Diccionario de Datos puede conocerse como "meta base de datos" es decir, que almacena información acerca de la Base de Datos.* 

**,APENDICE C DICCIONARIO DE DATOS** 

# DICCIONARIO DE DATOS Y DBMS.

. . .. . , .. <sup>~</sup>

*Un Diccionario de Datos tanibién puede ser utilizado en un ambieme externo*  a las bases de datos. El DD es un lugar central de la información acerca de la descripción de los datos, tal como su significado, relaciones con otros datos y responsabilidad para mantener los datos actualizados y grabando el origen de los *datos.* 

*En* **w1** *ambiente de Bases de Datos, la información almacenada en un Diccionario de Dato:; es acerca de los datos almacenados en la Base de Datos, y en un ambiente externo a las bases de datos la información almacenada en el Diccionario de Datos es acerca de los datos almacenados en archivos de datos. También es posible usar un Diccionario de Datos para ambos medios simultdneameme.* 

Es necesario instalar un software para crear y manejar un Diccionario de Bases de Datos. El software también se conoce como Diccionario de Datos. El paquete de *Diccionario de Datos puede venir integrado en un DBMS o apane. Un Diccionario de Datos integrado contempla las descripciones de datos solamente una vez en el sistema y las descripciones se almacenan en el Diccionario de Datos. En* **wi**  Diccionario de Datos independiente existe una opción si las descripciones de datos son *obtenidas del Diccionario de Datos, o suministradas por otro medio. En el caso de* 

**wr** *Diccionario de Datos integrado,* **1w** *hay opciones es necesario checar el uso corriente de la descripción de los datos antes de la ejecución del programa. Ambos programas ofrecen ventajas y desventajas.* 

*Un Diccionario de Datos también puede generar descripciones de datos para lenguajes de alto nivel en la forma apropiada de los lenguajes dialecticos a los programas librerfas y a los compiladores.* 

**PSEUDOCODIGO** 

# PSEUDOCODIGO.

# *Programa Pn"ncipal ( PLM)*

- Despliega pantalla inicial.
- Inicializa variables.
- Si el ratón está instalado
	- Activa rat6n.
- Despliega Menü Principal:
- Permite escoger una opción.
- De acuerdo a la opción, vete a:
	- Pacientes (PACIENTES}.
	- . Cplm (CONPLM).
	- Recetas (PRECETAS).
	- Ayuda (AYUDA).
	- . Mantenimiento (PMANT).
	- Salir (FINALIZAR).

- Fin.

APENDICED PSEUOOCOOIGO

### <sup>~</sup>'•'··. .- ·,~-- "~">;;: .·.;\_· •' . -·; ","'· Pacientes (PACIENTES)

 $\mathcal{L} \subset \mathcal{L}$  . The set of  $\mathcal{L} \subset \mathcal{L}$  , and  $\mathcal{L} \subset \mathcal{L}$ 

Despliega ventana y mensajes de avuda.

Permite digitar las letras iniciales del paciente.

Despliega un conjunto de nombres de pacientes, correspondiente a las letras ingresadas.

Permite escoger (y/o digitar) el nombre del paciente deseado.

Despliega menú de datos a consultar.

Permite escoger opción.

De acuerdo a la opción, ejecuta:

Despliega y permite actualizar Datos Generales.

Despliega y permite actualizar Antecedentes Hereditarios y Familiares.

Despliega y permite actualizar Antecedentes Personales Patológicos.

Despliega *y* permite actualizar Antecedentes Personales No Patológicos.

Despliega y permite actualizar Padecimiento actual.

Despliega y permite actualizar Exploración Fisica y Exam. Laboratorios.

Despliega y permite actualizar Explorac. i. Especiales y Observaciones.

- Fin.

#### APENDICE DI PISTOLI DI PARTICI DI PARTICI DI PRODUCCI DI PISTOLI DI PISTOLI PISTOLI PREUDOCODIGO

# *Cp/m ( CONPLM)*

- Despliega menü de indices.

- Permite escoger una opción.

- Ejecuta COMUN de acuerdo a la opción de indices.

- Despliega mensajes de ayuda.

- Busca la palabra llave seleccionada en el archivo correspondiente (de acuerdo a la opción de indices) •

- Si encuentra la palabra llave:

Despliega contenido del campo memo TEXTO.

Permite consultar el campo memo y grábar una receta.

Permite seleccionar una palabra.

Si se escogió una palabra:

Pedir a qué indice pertenece.

Realizar la búsqueda.

De otro modo:

. Despliega un mensaje de error (

Esa palabra no se encuentra en

la base de datos ).

- Fin.

299

## *COMUN*

- Despliega ventana.

- Despliega mensajes de ayuda.

- Permite digitar las letras iniciales de la palabra llave.

Despliega un conjunto de palabras correspondiente a las letras ingresadas. llave,

- Permite escoger (y/o digitar) la palabra llave deseada.

### Recetas ( PRECETAS)

- Despliega ventana y mensajes de ayuda.

- Permite la captura del nombre del paciente.

- si el paciente no esta registrado:

. Si lo desea dar de alta:

Dar de alta al paciente.

- Desplegar sus recetas ( si es que tiene ) •

- Dar opci6n a adicionar otra receta.

- si escoge o adiciona otra receta:

Despliega o Adiciona la receta.

Despliega o Adiciona el padecimiento.

Permite imprimir la receta.

- Fin.

JOO

APENDICE D PSEUDOCODIGO ANNO 1999 - PSEUDOCODIGO ANNO 1999 - PSEUDOCODIGO ANNO 1999 - PSEUDOCODIGO

### Ayuda (AYUDA)

- Despliega ventana y mensajes de ayuda.

- Despliega el contenido del archivo de ayuda.

- Permite consultar este archivo (permitir movilizarse dentro de la ventana).

- Fin.

### *Mantenimiento ( PMANT)*

- Despliega mensajes de ayuda.

- Despliega menú de mantenimiento.

- Permite escoger una opción.

- De acuerdo a la opción, ejecuta:

• Permite registrar y/o actualizar los datos generales del médico (encabezados de la receta).

Actualizar la base de datos de PLM:

• Permite ingresar el nombre del archivo de lectura.

. Permite elejir a qué índice pertenece la información.

• si ya hay datos en la base de datos:

Reemplaza información. De otro modo

Fin.

ga, gu

49. ASP ALAL 2012

# A d i c i o n a

ä.

información.

Indexa todos los archivos de la

o Che Alge

utad Hordon

.base de datos. ie Afrika.

 $\zeta_{\rm max} = \tau^{\rm T}(\zeta_{\rm max})$ 

APENDICE E PROGRAMAS FURNTE PROGRAMAS FUENTE. ·= = = = = = ===== = ==== = ==== = == = =~i1EiJ;,=;=\,===· .:: !· -·-" \*==========<br>\* Programa: PLM.PRG • *Aplicació11: Pennile consultar dalos de la base de datos* ... ~.:J.::';.::."·":·-; 5 - 124.4X \* Ultima actualización: 30-sen-93 =~~~:':~;~~~:,~~e!-!3===============~-~:~if'j;':f;=·~·;,,===· Set message to 23 Center<br>Set wrap on 93.3 Set Score off<br>Set delete on Set date french in kadala alangkot ku Set Softseek On<br>Set Exact on<br>SET PROCEDURE TO PROCPLM أولهموه SET PROCEDURE TO PROCPLM1<br>SET PROCEDURE TO PROCPLM2 SET PROCEDURE TO PROCPLMJ SET PROCEDURE TO PROCPLM4<br>DO PRESENTA FIN = .F.<br>PRIVATE LLAVMARC, TIPLLAV, EXTO8, HAYRO8, FL1, FL2, FL3 Do INICIALIZA<br>If .Not. LB M .Not. LB MOUS3() DESPERR('No esta instalado el ratón (mouse).') Endif Do while .Not. FIN EXTOB = .F. Do MARCO Color  $('w+/b,w+/r')$ <br> $@1,0$ @ 23, O Say Space (80) DESP1(FL3+' (u oprima la primera letra).')<br>Clear typeahead<br>@ 1,5 Prompt 'Pacientes'; mess 'Permite registrar y/o actualizar información de<br>pacientes.' pacientes. ' @ 1, 19 Prompt 'Cplm'; Mess 'Permite realizar búsquedas dentro del PLM.' 1,40 Mess 'Permite realizar recetas a pacientes.'<br>4 1,40 Prompt 'Ayuda'; Prompt 'Ayuda';

**APENDICE F PROGRAMAS FUENTE** Mess 'Permite visualizar una ayuda para la operación del sistema.'  $0, 1, 51$ Prompt 'Mantenimiento'; 化氯化锑钠 Mess 'Permite configurar y cargar información.' Prompt 'Salir';  $0, 1.69$ Mess 'Finaliza el sistema y regresa D.O.S.' Menu to OPCGRAL **DO CASE** teka ta dan Stangarya ya CASE OPCGRAL =  $6$  $FIN = CONFSAL()$ CASE OPCGRAL =  $1$ PRIVATE SIBORRA, BOR SEL BOR  $SEL = 0$ DO PACIENTES WITH ' ', .F., ' ' é just menja tasl isaak linasti IF SIBORRA DESP('Reorganizando la base de datos ...') SELECT (BOR SEL) PACK  $DESP(1, 1)$ **ENDIF** CLOSE DATA CASE OPCGRAL =  $2$ DO CONPLM CASE OPCGRAL =  $3$ DO PRECETAS CASE OPCGRAL =  $4$ DO AYUDA CASE OPCGRAL =  $5$ DO PMANT **ENDCASE** Enddo DO FINALIZAR Procedure INICIALIZA LLAVMARC =  $'$  $TTPLLAV = 0$  $HAYR08 = .F.$ FL1 := 'Utilice las flechas '+chr(24)+' '+chr(25)+' '+chr(27)+' '+chr(26) FL1 := FL1 + ' sequido de [Enter].' FL2 := 'Utilice las flechas '+chr(24)+' '+chr(25)+' seguido de [Enter].' FL3 := 'Utilice las flechas '+chr(27)+' '+chr(26)+' sequido de [Enter],' Return PROCEDURE FINALIZAR DESP ('Finalización del sistema ...') CLEAR ALL SET COLOR TO LB MOUS4() CLEAR ? '\* FIN DEL SISTEMA PLM \*' ٠

**RETURN** 

**APENDICE E** PROGRAMAS FUENTE Procedure MARCO BORRAR(0) COLOR ('N/W')  $0.0.0$  $0.23.0$ CENTRA('S I S T E M A P L M',0) & & SELECCION DE MEDICAMENTOS', 0)  $0.1$  Sav Date()  $0.72$  Say LEFT (TIME() , 5)  $COLOR('w+/n')$ laked a Sirice  $0, 24, 0$  $\star$  DESP('[Esc] => Cancela.') Return للعارفي للتفصح تبره منادات Procedure AYUDA Private COLACT, NUM LIN, RENGLON, MS<br>Private L1, C1, L2, C2<br>Private L1, C1, L2, C2<br>Private REGRESA, I, VENTACT, COL<br>COLACT = Setcolor() Navar Muss - ALEXANDIA ั้ม1 = 07  $\overline{c}$ 1 = 9 4. ali 24. San Bizi ali  $-L2 = 19$  $\overline{c2} = 71$  $COL = 'n/W'$ DESP1('Utilice las flechas '+chr(24)+' '+chr(25)+' '+chr(27)+' '+chr(26)+ [Esc] => Cancela.') 'para moverse. Color (COL)<br>
VENTACT = VENTANA(\_L1,\_C1,\_L2;\_C2)  $\overline{C}$ OLOR  $('w+/n+')$  $e_{LI=3}$ , C2 Say  $e'$ <br>IF.NOT. FILE('PLM.AYD') DESPERR('El archivo PLM.AYD no se encuentra.') QUITAVEN (L1,22,0) COLOR (COLACT) RETURN ENDIF  $M = \text{Memoryead}('PLM.AYD')$  $\overline{N}$ UM LIN = Mlcount ( M, 60)  $*$  RENGLON = 1 Set cursor On Memoedit  $(M, L1+1, CL+1, L2-1, C2-1, F., 'FUNKM2', 60)$  &  $f', RENGLON$ <br>QUITAVEN  $(L1, 22, 0)$ COLOR ( COLACT) Return

APENDK;E E

PROGRAMAS FUBITE

```
PROCEDURE CONPLH 
 PRIVATE OPCPLM, ARCS[4], ARCH, VC, TIT[4], WLLAV, TX<br>ARCS[1] = 'INDTERAP'
 ARCS[2] = 'INDSUST'\text{ARCS}[3] = \text{'INDLAB'}<br>\text{ARCS}[4] = \text{'PRODUCT'}ARCS[4] = 'PRODUCT'<br>TIT[1] = ' Terapias<br>TIT[2] = ' Sustancia
 TIT(2) = ' Sustancias '<br>TIT(3) = 'Laboratorios'<br>TIT(4) = ' Productos '
 DO WHILE .T.<br>COLOR('W/N')
     0 24,0 SAY SPACE(80)<br>COLOR('N/W')
     0 23,0 SAY SPACE(80)
     VC = VENTANA(2,19,7,48,'',0)<br>DESP1(FL2+' [Esc] => Cancela.')
     03, 21 Prompt 'Indice de Terapias' , ,<br>Mess 'Bdsgueda a partir de terapias.'<br>04.21 Prompt 'Indice de Sustancias ';
      4,21 Prompt 'Indice de Sustancias '; Mess 'BCisqueda a partir sustancias.' 5,21 Prompt 'Indice de Laboratorios '; 
     Mess 'Búsqueda a partir laboratorios.'<br>@ 6.21 Prompt 'Diccionario de Productos';
                      Mess 'Consulta en la base de datos de productos.' 
     Menu to OPCPLM 
     RESTAVEN(VC)<br>DESP1('')
     If OPCPLM = 0<br>Exit<br>Endif<br>PRIVATE TH,TX,THX
     \frac{1}{2}<br>DO WHILE \cdotT.<br>ARCH = ARCS(OPCPLM)
           COLOR ( 'W+/N') 
           CENTRA(MAYUS(TIT[OPCPLM]),3)<br>DESP1('[Esc] => Cancela. [T
           DESP1('[Esc] => Cancela. (Tab] => Cambio da ventana.')<br>TH := ALLTRIM(TIT(OPCPLM))
           THX := IIF(OPCPLM > 2,' un ',' una ')
           TX := 'Digite el nombre de'+THX+LEFT(TH,LEN(TH)-1)<br>TX := TX + '. [Enter] => Continuar.'
                                          [Enter] \Rightarrow Continuar.'DESP(TX) 
           COLOR('N/W')<br>DO COMUN
           IF LASTKEY() \leq 27
                LLAVMARC = ' '<br>DO PROC2
                DO WHILE TIPLLAV <> 0<br>QUITAVEN (2,23,0)
                      desp(' ') 
                      COLOR ( 'W+/N') 
                      CENTRA(MAYUS(TIT[TIPLLAV]),3)
```
#### **APENDICE E**

#### PROGRAMAS FUENTE

COLOR ('N/W') SELECT 1  $ARCH = ARCS[TIPLLAV]$ USE &ARCH INDEX &ARCH  $WLLAV = MAYUS (LLAVMARC)$  $LLAVMARC = '$ DO PROC2  $LLAVMARC =$ **ENDDO ELSE EXTT** ENDIF ENDDO **ENDDO** CLOSE DATA **RETURN** PROCEDURE COMUN PRIVATE V1, LET, CONTINUA, VA L1, C1, L2, C2, NOTECS[9], NVT[1]<br>&& PRIVATE LLAVS[50] PRIVATE SELECT<sub>1</sub> USE &ARCH INDEX &ARCH COLOR ('N/W')  $VI = VENTANA (4,3,6,48,'',0)$  $L1 = 9$  $\frac{-14}{c_1} = 5$  $L2 = 21$  $C2 = 48$ DIBVLL(9, 3, 21, 48) WILAV =  $'$  $L = 0$ @ 5.5 Sav CHR(16)+' COLOR ('B/W')  $CONTINUA = F.$  $NOTECS[1] = 5$ NOTECS[2]  $=$  $24$  $NOTECS[3] = 19$ NOTECS  $\left[4\right] = 4$ NOTECS $[5] = 1$ NOTECS $i$ 61 = 6 NOTECS $j = 22$  $NOTECSIBI = 18$  $NOTECS[9] = 3$  $NVT[1] = 8$ DO WHILE  $L \leq 30$  $\mathbf{L} = \mathbf{L} + \mathbf{1}$ CLEAR TYPEAHEAD  $TEC = 5$ DO WHILE ASCAN/NOTECS.TEC1 >  $TEC = INKEY(0)$ **ENDDO** 

**PROGRAMAS FUENTE** 

**APENDICEE**  DO CASE<br>CASE TEC = 27 RESTAVEN(V1) RESTAVEN (VA)<br>RETURN CASE TEC =  $13$ <br>IF EMPTY(WLLAV) **<sup>L</sup>= L - 1 ENDIF** CONTINUA = .T.<br>EXIT<br>CASE TEC = 9 IF INTERAC(@WLLAV,.T.) ELSE<br>IF LASTKEY() = 27<br>RESTAVEN(V1) RESTAVEN (VA) RETURN<br>ENDIF DESP(TX) • **DESP1('Digite el nombre de un{a)**  "+LEFT(TIT[OPCPLM],LEN(TIT[OPCPLM])-1))<br>WLLAV := ALLTRIM(WLLAV)<br>@ 5, 7 Say WLLAV<br>LOOP ENDIF ENDIF ENDCASE<br>
LET = UPPER(CHR(TEC))<br>
IF COL() > 6<br>
?? LET ENDIF<br>IF ASCAN(NVT.TEC) = 0 IF ASCAN(NVT,TEC) = 0<br>
WLLAV = WLLAV + LET<br>
INTERAC{@WLLAV,.F.)<br>
ELSE<br>
IF COL() > 6<br>
IF COL() > 6<br>
WLLAV = LEFT(WLLAV,LEN(WLLAV)-1)<br>
ENDIF<br>
ENDIF<br>
ENDIF<br>
ENDIF RESTAVEN(Vl) RESTAVEN (VA) RETURN **Function DIBVLL<br>Parameters L1, C1, L2, C2<br>PRIVATE COL** COL <sup>=</sup>setcolor() **VA= VENTANA{\_L1,\_c1,\_L2,\_c2, <sup>11</sup> ,o)** 

COLOR  $('w+/n+7)$ 

```
APENDICE E
           _Ll+2,_C2 Say Chr(24) 
    L2-1, C2 Say Chr(25) For I =- L1+3 to L2-2 
 I, _C2 Say '|||'<br>Next I<br>* @ _LI+2, _C1+2 Say Chr(16)
nex. __<br>* @ Li+2, C1+2 Say Chr(16)<br>@ Li+3, C2 Say 'I'<br>COLOR (_COL)<br>Return (.T.)
FDNCTION INTERAC PARAMETER WLLAV,PERMITE 
  LOCAL FL<br>PRIVATE LONG, REG, IL, REGRE, CA, LA, XCOL XCOL<br>XCOL = SETCOLOR()<br>CA = COL()
\begin{array}{l} \overline{\text{L}\Lambda} = \text{Roh}(\text{y}) \\ \overline{\text{L}N}\text{G} = \text{L}\text{EN}(\text{WLLAV}) \\ \text{I} \end{array}<br>
\begin{array}{l} \text{I} \end{array}<br>
\begin{array}{l} \text{I} \end{array} \begin{array}{l} \text{I} \end{array}<br>
\begin{array}{l} \text{E} \end{array} \begin{array}{l} \text{E} \end{array} \begin{array}{l} \text{I} \end{array} \begin{array}{l} \text{I} \end{array} \beginAADD (LLAVS, LLAVE)<br>SKIP<br>ENDDO<br>IF .NOT. PERMITE
                                                                                                                                                                                              PROGRAMAS FUENTE
```

```
KEYBOARD CHR(1)<br>ELSE<br>QUITAVEN(23,23,0)
```

```
* FL = 'Utilice las teclas de direcciones '+chr(24)+' '+chr(25)+'-
    \vec{p}ESP1(FL+' y [Enter] para seleccionar.')
   DESP(FL2)
```

```
DESPl('[Esc) =>cancela. [Tab] =>cambio de ventana.') 
ENDIF 
REG = Achoice(_L1+2,_C1+4,_L2-1,_C2-5,LLAVS,'','FUNCX1') e_{\_\_L\Delta}, _CA_Say \frac{7}{1},
```

```
REGRE = .F.<br>IF .NOT. PERMITE<br>RETURN (.F.)<br>ENDIF
```

```
IF LASTKEY() = 13<br>REGRE = .T.<br>ENDIF<br>IF REG > 0
```

```
IF REG > O 
 \overline{W}LLAV = LLAVS[_REG]
Return (REGRE)
```

```
APENDICE E
                                                                                  PROGRAMAS FUENTE
Function FUNCX1
 Parameters MODE, ELEM, POS<br>Private 2, DY, J, TECLA<br>- 2 = IL/ ELEM<br>- 2 = A/ ELEM
 \bar{D}Y = 0\overline{I}f \quad Z \iff 0DY = Int((L2-L1-5)/2)END<sub>TF</sub>
                                 27527253
     ELEM = 1Tf
                               ù ain
       DY = 0End<sub>1</sub>fCOLOR ('w+/n+')J = L1+2 to L2-1For
```
 $J$  5 L1+2 . And  $J < L2-1$ <br>e  $J$ , c2 say  $||v||$ 

PRIVATE VP, L1, C1, L2, C2, SWRECET, SWAUX

. e LI+2+ POS, C1+2 Say Chr(16)<br>0 LI+3+ DY, C2 Say '1'<br>COLOR(XCOL)

it estä

```
L1 = 4c_1 = 8\mathbf{L2} = 16
```
 $indice$ ,  $i)$ COLOR ('N/W')

ΙĒ

. a

**ENDIF** Do Case

Endcase Keyboard Chr(0) Return (3) PROCEDURE PROC2 LOCAL FL

PRIVATE XLL  $SWRECET = .F.$  $SWAUX = .F.$  $COLOR('W+/n')$ 

 $Endif$ Next J

 $TECLA = LASTKEY()$ IF .NOT. PERMITE RETURN (0)

> Case TECLA =  $27$ Return (0)  $Case **TECLA** = 13$ Return (1)  $\case \text{TECLA} = 0$ Return (2) Case TECLA =  $9$ Return (1)

 $FL = 'Utilice$  las flechas '+chr(24)+chr(25)+chr(27)+chr(26) DESP(FL+' para moverse. [F2] Receta. [F7] Marca palabra indice.') DESPI('[Esc] Menú anterior (Si existe palabra marcada, permite elegir

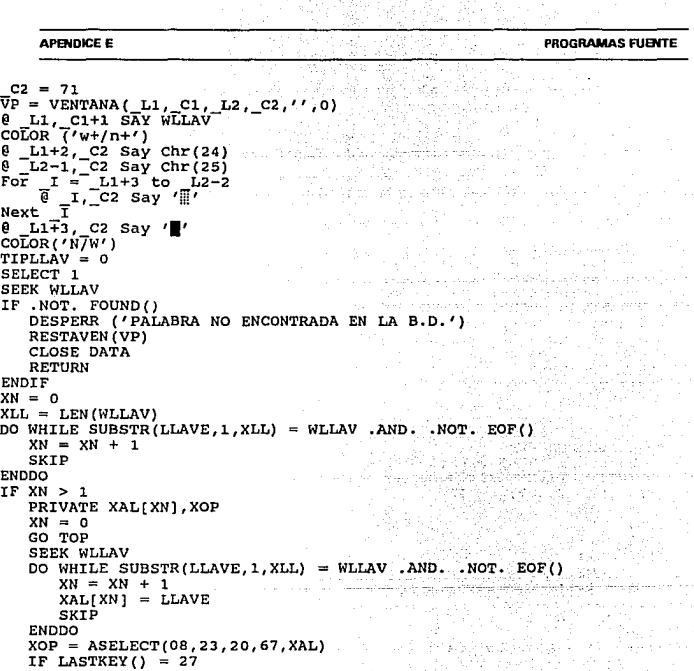

# SEEK WLLAV  $\frac{1}{2}$  L1, C1+1 SAY ALLTRIM(LLAVE)<br>NUM LIN = M1count(TEXTO, 62) IF NUM\_LIN > 0 Memoedit(TEXTO, L1+1, C1+1, L2-1, C2-1, .F., 'FUNCMEM', 62) **ENDIF**

 $XOP := 1$ RESTAVEN (VP) CLOSE DATA **RETURN** ENDIF

 $WLLAV = XAL[XOP]$ 

ENDIF GO TOP **APENDICE E** PROGRAMAS FUENTE

QUITAVEN(18,22,0) IF .NOT. EMPTY(LLAVMARC) DESP1 (' ') DESP('Si desea modifique la palabra. [Enter] Continuar.')<br>@ 19,15 SAY 'La palabra: ' GET LLAVMARC<br>@ 20,COL()+2 SAY 'es llave de:' READ COLOR( 'W+/B') **VENTANA(17,58,22,72)**  DESP(FL2)<br>DESP1('') DESP1 (' ') @ **18,60 PROMPT ' TERAPIA** @ **19,60 PROMPT ' SUSTANCIA** ' @ **20,60 PROMPT 'LABORATORIO'** @ **21,60 PROMPT** */* **PRODUCTO**  LLAVMARC = ALLTRIM(LLAVMARC)<br>ENDIF RESTAVEN(VP) **QUITAVEN(17,22,0)**  CLOSE DA'rA RETURN **Function FUNCMEM<br>Parameters \_MODE,FILA,COLUMNA<br>PRIVATE XL1,XC1,XL2,XC2 Private** Z, DY, J, TEC<br>XL1 = 19<br>XC1 = 8 XL2 = 22<br>XC2 = 71<br>\_Z = NUM LIN/FILA<br>\_DY = Int((\_L2-\_L1-5)/\_Z)<br>If FILA = 1  $DY = 0$ EndIf<br>For  $J = \text{L1+2 to } \text{L2-1}$ **For J = \_Ll+2 to \_L2-1 rf J > Ll+2 .And. J < \_L2-1 Endif\_J,=C2 Say** 'i!!' - Next J @ **\_Ll+J+\_DY,\_C2 Say 'I'** TEC = LASTKEY () - DO CASE CASE TEC = -1 .AND. .NOT. SWRECET<br>
SWRECET = .T.<br>
DESP ('(Tab) => Cambio de ventana')<br>
SELECT 2 USE PLM<br>GO TOP<br>REPLACE VRECETA WITH ' '<br>USE

#### **APENDICE E**

#### PROGRAMAS EURITE

 $\bf r$ 

н

COLOR ('W+/B') VENTANA (XL1, XC1, XL2, XC2) CENTRA ('« RECETA »', XL1, XC1, XC2)  $COLOR$  $I^T N/W^T$ DO CRECETA CASE  $TEC = 9$ . AND. SWRECET  $\overline{\text{SWAUX}} = .T$ . DO CRECETA CASE  $TEC = -6$ **DO MARCPAL ENDCASE** Return (0) **Function FUNCMEN2** Parameters \_MODE, FILA, COLUMNA Private Z, DY, J, TEC<br>\_Z = NUM\_LIN/FILA  $DY = InE((L2 - L1 - 5)/Z)$  $\overline{\texttt{If}}$  FILA = 1  $DY = 0$ r J = L1+2 to L2-1<br>
If J > L1+2 .And.<br>
a J, C2 Say '\\\\net \text{"<br>
Endif"  $End\overline{If}$ For  $L2-1$  $J <$  $L2 - 1$ ਾ Next  $\frac{1}{2}$  L1+3+ DY, C2 Say '" a  $R$ eturn  $(0)$ PROCEDURE CRECETA Private COLANT.LINAUX  $COLANT = SETCOLOR()$  $COLOR('GR+/B')$ SELECT<sub>2</sub> USE PLM GO TOP  $LINAUX = MLCOUNT(VRECETA, 62)$ R E P L À C E  $\mathbf{v}$  $\mathbf{p}$  $E$  $\mathbf{c}$ E. **TP** A w  $\mathbf{r}$ Memoedit(VRECETA, XL1+1, XC1+1, XL2-1, XC2-1, .T., 'FUNCMEM1', 62, '', LINAUX)  $HAYROB = .T.$ SELECT<sub>1</sub> COLOR (COLANT) **RETURN** Function FUNCMEM1 Parameters MODE, ELEM, POSI IF LASTKEY() =  $9$ IF .NOT. SWAUX KEYBOARD CHR(23) **ELSE** KEYBOARD CHR(0)

313

```
APENDICE E
                                                                      PROGRAMAS FUENTE
         SWAUX = .F.ENDIF
  ENDIF
                                             PARTING SERIES PERSONAL PROPERTY
                                                     스포포토 25.2
Return (0)
PROCEDURE MARCPAL
 PRIVATE CI, AUX, RE1, CO1, LINEA, LONL, PAL, SC, COLX
 COLX = SETCOLOR()RE1 = FILA 66 + 1CO1 = COLUMNA+1LINEA = MEMOLINE (TEXTO, 62, RE1)
   LINEA = ALLTRIM( LINEA)
\begin{array}{rl} \text{LONL} = \text{LEN}(\text{LINEA})\\ \star^-\texttt{0} & \texttt{22,10} & \texttt{SAY} \textcolor{red}{\text{LINEA}} \end{array}\overline{SC} = 0FOR CI = CO1 TO LONL
      CARAC = SUBSTR(LINEA, CI, 1)<br>IF CARAC $ ',.) ];":'
          EXIT
      ENDIF
      \overline{SC} = \overline{SC} + 1
 NEXT CI
 PAL = 77PAL = ALLTRIM(SUBSTR(LINEA, CO1, SC))COLOR('W+/R')@ 5, CO1+ C1 SAY PAL
 COLOR(CO<sub>LY</sub>)LLAVMARC = PAL
RETURN
Function CONFSAL
 LOCAL VS, OPSAL, COLACT
 COLACT := SETCOLOR()DEF1('')Color ('w+/b')VS = VENTANA(10, 24, 13, 56, ''', 0)DESP(FL3)
 CENTRA('¿ Desea abandonar el sistema ?', 11, VS)
 @ 12,34 Prompt ' Si '
 0 12,44 Prompt ' No '
 Menu to OPSAL
 RESTAVEN (VS)
 COLOR (COLACT)
Return (OPSAL = 1)
```

```
APENDICE E PROGRAMAS FUENTE
 ·============================================· 
*Modulo: PROCPLl\1.PRG 
* Ultima ac/11alizaci611: 30-sep-93 
·============================================· 
PROCEOURE PRECETAS 
PRIVATE VR,XL1,XC1,XL2,XC2,NR,NOM PAC,NUMC,VFEC,NOREG,WMEM NOM PAC = SPACE(35)<br>NOM PAC = SPACE(35)<br>DO WHILE .T. OESPl('Esc] => Cancela.')
 DESP('Digite el Apellido Paterno, Apellido Materno y Nombre(s).') 
 COLOR( 'N/W, B/W') 
 VENTANA (3, 10, 5, 69) 
 @ 4,12 Say 'Nombre del paciente:' Get NOM PAC PICT REPLI('l',3~); 
 VALID . NOT. EMPTY(NOM_PAC)
 COLOR('N/W,W+/R') 
 IF LASTKEY()= 27<br>EXIT<br>ENDIF
 NOREG = 0NR = 0<br>NOM PAC = ALLTRIM(NOM_PAC)
 SELECT 1<br>
SEE PACIENT INDEX PACIENT,NO_PAC<br>
SEEK NOM_PAC<br>
IF .NOT. FOUND()<br>
PRIVATE VXOB<br>
DESPERR ('Ese paciente no existe en la B.D.')<br>
COLOR('W+/B')
                                                                          of the
       VX08 = VENTANA (10,15,12,65,'',0)a partir sid
       COLOR('GR+/B')<br>SN = ''
@ 11, 17 SAY '¿ Desea dar de alta a este paciente ? .[S/N]: t. ·.Get SN 
Pict '!'; VALID SN $ / SN' 
       READ 
       RESTAVEN (VXO8)<br>If SN = 'S'<br>PRIVATE WXOB
            SELECT 1<br>SET ORDER TO 2<br>GO BOTTOM<br>WAOB = strzero(VAL(NO PACIENT)+1,5)<br>EXTOB = .T.<br>EXTOB = .F. - DO PACIENTES WITH NOM_PAC, .T. ,WXOB = EXTOB = .F.
 ENDIF<br>ENDIF
 USE 
 SELECT 1
```
315

```
APENDICE E
```
**PROGRAMAS FUENTE** 

```
USE RECETAS INDEX RECETAS<br>SEEK NOM PAC
P_{\text{DER}}^{NEM} NOM_PAC .AND ...NOT: EOF()<br>DO WHILE NOMBRE = NOM_PAC .AND ...NOT: EOF()<br>IF CONS = 1<br>ENDIF<br>SKIP
ENDDO
QUITAVEN(7,23,0)<br>NUMC = 0
PRIVATE AREC[NR], NREGS[NR], REC19 := ... F.<br>REC19 := ... F.<br>IF NR > 0<br>DE PREC2 := .F. IF NUMC = 0<br>IF REC19 := .F. DEC19 := ... PEC19 := ... PEC = DATE()
                                                                               sunder for the
ELSE DATA<br>
RETURN<br>ENDIF<br>ENDIF<br>ESSPERR('ESTE PACIENTE NO TIENE RECETAS ARCHIVADAS')<br>
VFEC = DATE()<br>
VFEC = DATE()
QUITAVEN(7,23,0)<br>COLOR('W+/N')
COLOR( 'W+/N') @ 23,1 Say '[Ese]=> Cancela.' DESP('Digite 1a fecha de la receta.') 
COLOR( 'N/W') 
VENTANA(7,Jl,9,49) 
@ 8,33 SAY 'Fecha:' Get VFEC PICT '@D' VALID .NOT. EMPTY(VFEC)<br>IF NR > 0 .AND. NUMC > 0<br>CLEAR GETS<br>ENDIF
READ 
IF LASTKEY () = 27<br>CLOSE DATA<br>RETURN<br>ENDIF
PRIVATE X,SIGO 
SIGO = .T.<br>IF NR = O .OR. NUMC = O
       X= ASCAN(AREC,DTOC(VFEC)) IF X > O
NOREG = NREGS[X]<br>ELSE<br>SIGO = .F.<br>ENDIF<br>ENDIF
```
**APENDICE E** PROGRAMAS FUENTE  $WF3 = 1$ IF HAYROS IF  $NR = 0$ . OR. NUMC = 0  $COLOR('W+/B')$ VEXTOS = VENTANA(12, 14, 14, 64, ??; 0)  $COLOR('GR+/B')$ @ 13,15 SAY '¿ Desea adicionar la receta almacenada ? [S/N]: CET WF3 PICT  $11$ **READ RESTAVEN (VEXTOS) ELSE**  $WF3 = YN'$ ENDIF **ENDIF**  $XL1 = 11$  $XCI = 8$  $XL2 = 17$  $XC2 = 71$  $COLOR('W+/B')$  $VR = VENTANA(XL1, XC1, XL2, XC2)$  $COLOR('GR+/B')$ SELECT<sub>1</sub> \* USE PLM IF SIGO GO NOREG **ELSE** APPEND BLANK REPLACE NOMBRE WITH NOM PAC, FEC CONS WITH VFEC, CONS WITH 1 **ENDIF** IF WF3 =  $'S'$ DO PEXTRAOS **ELSE**  $WMEM = RECEPTA$ **ENDIF** SET KEY -4 TO PREGIMP If  $NR = 0$ .OR. NUMC = 0 DESP ('Digite el contenido de la receta. [Ctrl][W] Graba receta.').  $\texttt{DESPI}(' \texttt{F}\texttt{S}\texttt{c}1 \Rightarrow \texttt{Vertana}$  Siquiente.  $[\texttt{Ctrl}]\texttt{Y}1 \Rightarrow \texttt{Elimina}$  linea.') Else DESP('[Esc] => Ventana Siquiente. ') DESPI $(\cdot$  [F5] => Imprime receta.') ENDIF COLOR ('GR+/B') WMEM = Memoedit(WMEM, XL1+1, XC1+1, XL2-1, XC2-1, NR = 0.OR. NUMC =  $0, '', 62)$ IF LASTKEY()  $\langle$  27 REPLACE RECETA WITH WMEM **ENDIF**  $XL1 = 19$  $XCI = R$  $XL2 = 22$  $XC2 = 71$ If  $NR = 0$ . OR. NUMC = 0

```
APENDICE F
                                                              PROGRAMAS FUENTE
    DESP ('Digite el padecimiento. (Ctrl)[W] Graba padecimiento.')<br>DESP1('[Esc] => Cancela. [Ctrl][Y] => Elimina linea. [F5] => Imprime
receta.')
 Else
    DESP('[Esc] => Cancela. ')
    \texttt{DESPI}(' [F5] => Imprime receta.')
 ENDIF
 COLOR('W+/B')e 12 metri 13. metri.<br>Amazonia de gele
 PRIVATE VR2
 VR2 = VENTANA(XL1, XC1, XL2, XC2)CENTRA ('« PADECIMIENTO »', XLI, VR2)
 REPLACE PADECTO WITH Memoedit (PADECTO, XL1+1, XC1+1, XL2-1, XC2-1, NR = 0 .OR.
                                                     . Wing the Contract of the United States
NUMC = 0.11.621SET KEY -4 TO
 DESP(1')If LASTKEY() \iff 27DESP1 ('Oprima cualquier tecla para continuar... ')
    INKEY(0)
                                   <u>ga wate</u>
                            w zalegie "
 ENDIF
                                             그래요
                                                   an wîlok
 CLOSE DATA
                                                               Ъď
 OUITAVEN(7,23,0)
ENDDO
RETURN
PROCEDURE PREGIMP
 IF S N('¿ Desea imprimir la receta ? (S/N):') = 'S'
    DO IMPRECET
 Endif
RETURN
PROCEDURE PREC2
 PRIVATE R
 R = 0GO TOP
 SEEK NOM PAC
 DO WHILE NOMBRE = NOM PAC .AND. .NOT. EOF()
    IF CONS = 1R = R + 1AREC(R) = FEC CONSNREGS[R] = RECNO()ENDIF
    SKIP
 ENDDO
 ASORT (AREC)
 FOR R = 1 TO NR
     AREC[R] = DTOC(AREC[R])NEXT R
 COLOR('W+/N')DESP1('[Esc] => Cancela. [F3] Crea otra receta.')
 DESP('Elija la fecha de la receta, utilizando '+chr(24)+' '+chr(25)+'
seguido de (Enter].')
```
**PROGRAMAS FUENTE** 

## **APENDICE E**

COLOR('N/W')<br>Set key -2 to RECF3<br>NUMC = ASELECT(10,30,20,50,AREC,'Recetas')<br>Set key -2 to<br>DESP('') **DESP('** ') QUITAVEN(7,23,0)<br>IF NUMC > 0  $VFEC = AREC[NUMC]$ NOREG = NREGS[NUMC]<br>ENDIF<br>COLOR('W+/N') COLOR( 'W+/N') @ **23,1 Say '(Ese]=> Cancela.'**  RETURN PROCEDURE IMPRECET<br>LOCAL PANTAC PRIVATE DISP,FILAS,LINA,SALIDA,SELACT,FILAS3<br>KEYBOARD CHR(23)<br>DISP = 2  $PANTAC := SAVESCREEN(23,0,24,79)$ **OESP('Imprimiendo receta, un momento ... ') ACTIMP('REC', 'N' ,O)**  FILAS = MLCOUNT(RECETA, 62)<br>IF FILAS > 0<br>SELACT = SELECT() SELECT 3<br>USE DAT GRAL<br>GO TOP<br>FILAS3 = MLCOUNT(DESC.68) **IF FILAS3 > 0<br>
<b>FOR LINA = 1 TO FILAS3**<br>
SALIDA = ALLTRIM(MEMOLINE(DESC,68,LINA))<br>
CENTRA(SALIDA PROW()+1.1.68) CENTRA(SALIDA,PROW()+1,1,68) NEXT LINA<br>ELSE ELSE @ **PROW()+l,1 SAY** ' ' ENDIF  $\theta$  PROW()+1,0 SAY REPLI('-',69)<br>SELECT (SELACT)<br>FOR LINA = 1 TO FILAS SALIDA = MEMOLINE(RECETA,62,LINA)<br>@ PROW()+1,5 SAY SALIDA<br>NEXT LINA NEXT LINA @ 17,50 SAY REPLI('-',10) @ **18,50 SAY 'FIRMA' ENDIF** DESAIMP( .T.) RESTSCREEN(23,0,24,79,PANTAC) RETURN

PROCEDURE PEXTRAOB **PRIVATE DISP,FILAS,LINA,SALIDA,\_M** 

# **APENDlCE E**

```
DTSD = 2DESP('Un momento ...')<br>SET DEVICE TO PRINT<br>SET PRINT ON
 SET PRINTER TO A_T.TXT<br>SELECT 1<br>FILAS = MLCOUNT(RECETA.62)
 IF FILAS > 0<br>FOR LINA = 1 TO FILAS<br>SALIDA = MEMOLINE(RECETA, 62, LINA)<br>IF .NOT. EMPTY(SALIDA)
                 IF .NOT. EMPTY(SALIDA) @ PROW()+l,O SAY SALIDA 
  NEXT LINA<br>ENDIF<br>SELECT 2
 USE PLM<br>GO TOP
  FILAS = MLCOUNT(VRECETA,62)<br>IF FILAS > 0<br>FOR LINA = 1 TO FILAS<br>SALIDA = MEMOLINE(VRECETA,62,LINA)<br>IF .NOT. EMPTY(SALIDA)
                 \theta PROW()+1,0 SAY SALIDA<br>ENDIF
        NEXT LINA
  ENDIF 
  SET PRINTER TO<br>SET PRINT OFF
  SET DEVICE TO SCREEN
  USE 
    M = \text{</u>Memoread('A_T.TXT')SELECT <del>I</del><br>DESP('')<br>RETURN
Function RECF3 REC19 := .T. Clear typeahead
```
Keyboard Chr(27) Return (.T.)

**APENDICE F** PROGRAMAS FUENTE \* Modulo: PROCPLM1.PRG \* Ultima actualización: 30-sen-93 \*================== PROCEDURE PACIENTES PARAMETER WPACIEN, SWAUX, WNOP PRIVATE L.OPCP  $SIBORRA = .F.$ DO WHILE .T. IF .NOT. EXTOS  $SWAUX = .F.$ QUITAVEN (2,23,0) DESP1('[Esc] => Cancela. [Tab] => Cambio de ventana.') DESP('Digite el Apellido Paterno, Apellido Materno y Nombre(s).') SELECT<sub>1</sub> USE PACIENT INDEX PACIENT. NO PAC DO COMUNP @ 4,33 SAY WPACIEN IF LASTKEY $() = 27$ EXIT **ENDTE** SELECT<sub>1</sub> **SEEK WPACIEN** IF FOUND() @ 4,33 SAY NOMBRE  $WNOP = NO PACIENT$ **ELSE** DESPERR ('Ese paciente no existe en la B.D.')  $COLOR('W+/B')$ VENTANA (10, 15, 12, 65)  $COLOR('GR+/B')$  $SN = i$ 0 11.17 SAY '; Desea dar de alta a este paciente ? [S/N]:' Get SN Pict  $11$ ; VALID SN \$ 'SN' **READ** If  $SN = IN'$ **RETURN ENDTE** SELECT<sub>1</sub> SET ORDER TO 2 GO BOTTOM  $WNOP =$  Strzero (VAL (NO PACIENT) +1, 5)  $SWAUX = .T.$ ENDIF **ENDIF** DO WHILE .T. QUITAVEN (8,23,0)  $FL = 'Utilice$  las teclas de direcciones '+chr(24)+'  $' + chr (25) +'$  $' + chr(26) +'$   $' + chr(27)$ 

```
APBllDICE E
```

```
DESP1 (FL+' y [Enter] para seleccionar.') 
      DESP(FL2) 
      DESP1('(Esc] =>Cancela.') 
      COLOR( 'N/W') 
      VENTANA(9,19,20,60) 
      CENTRA('¿ Qué datos desea consultar ? 1 ,10) 
          12, 21 Prompt 'n Datos generales<br>13, 21 Prompt 'n Anteced. Heredi
       @ 13,21 Prompt 'º Anteced. Hereditarios y Familiares @ 14, 21 Prompt 'n Anteced. Personales Patol6gicos 
@ 15,21 Prompt 'º Anteced. Personales No Patol6gicos 
       e 15,21 Prompt '» Anteced. Personales No Patológicos '<br>
e 16,21 Prompt '» Padecimiento Actual<br>
e 17,21 Prompt '» Exploración Física Exam. Laboratorio'<br>
e 18.21 Prompt '» Explorac. Especiales y Observaciones'
                         Prompt '» Explorac. Especiales y Observaciones'
      Menu to OPCP 
      DESP('Digite los datos solicitados ... ') 
      IF OPCP >= 2 .ANO. OPCP <= 7 
            IF SWAUX 
                 DO PDATG SWAUX = .F. 
       ENDIF
      DO CASE 
            CASE OPCP = 0<br>EXIT<br>CASE OPCP = 1<br>DO PDATG
            CASE OPCP = 2<br>DO PHERF
            CASE OPCP = 3<br>DO PAPER
            CASE OPCP = 4<br>DO PAPERN<br>CASE OPCP = 5<br>DO PADACT
            CASE OPCP = 6<br>DO PEXELAB
       DO PEXELAB CASE OPCP = 7 DO PEXESOB ENOCASE 
       IF EXTOS 
       ENDIF
     ENDDO 
     IF EXTOS 
 ENDIF<br>ENDDO
CLOSE DATA RETURN
```

```
APENDICE E
                                                              PROGRAMAS FUENTE
PROCEDURE COMUNP
                      t. e
PRIVATE V1. LET. CONTINUA. VA
PRIVATE LI, C1, L2, C2, NOTECS[9], NVT[1]
V1 = VENTANA (3,10,5,69, '',0)
 COLOR ('N/W')
  C1 = 17a de la composición
                                    da na Saferina n
                                                  Absa
  L2 = 20C2 = 63\overline{D}IBVLL(L_1, C_1-2, L_2, C_2)<br>WPACIEN = '7
 L = 00 4.12 Say 'Nombre del paciente: '
 COLOR('B/\bar{W}')CONTINUA = F.
NOTECS[1] = 5NOTECS \begin{bmatrix} 2 \end{bmatrix} = 24
NOTECS[3] = 19NOTECS141 = 4NOTECSI51 = 1NOTECS61 = 6NOTECS[7] = 22<br>NOTECS[8] = 18
NOTECS[9] = 3NVT[1] = 8DO WHILE L \leq 30L = L + 1CLEAR TYPEAHEAD
    TEC = 5DO WHILE ASCAN(NOTECS, TEC) > 0
       TEC = INKEY(0)ENDDO
    DO CASE
       CASE TEC = 27
              RESTAVEN(V1)
             RESTAVEN (VA)
             RETURN
       CASE TEC = 13IF EMPTY (WPACIEN)
                L = L - 1LOOP
             ENDIF
             CONTINUA = .T.EXIT
       CASE TEC = 9IF INTERACP (@WPACIEN,.T.)
                EXIT
             ELSE
               IF LASTKEY() = 27
                  RESTAVEN (VA)
                  RETURN
               ENDIF
```
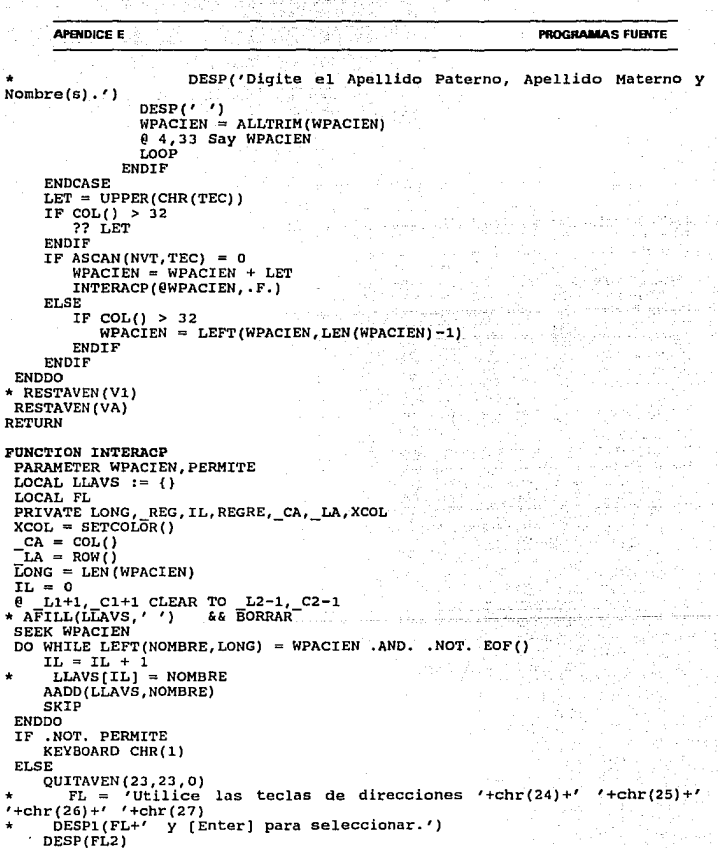

Ą.

Ą,

 $\tau \approx 2\pi^2$ 

```
APENDICE E
```
 $REGRE = .T.$ 

**ENDIF** 

**ENDIF** 

**ENDIF**  $REG > 0$ 

**ENDTE** Return (REGRE) PROCEDURE PDATG

 $DESPI(1)$ 

**TF** 

DESP1(''Esc] => Cancela. [Tab] => Cambio de ventana.') REG = Achoice (L1+2, C1+4, L2-1, C2-5, LLAVS, '', 'FUNCX1')  $e$  LA, CA Say  $\overline{r}$ ,<br>REGRE = .F.<br>IF .NOT. PERMITE nyezh . Kathai Katika K RETURN (.F.) IF LASTKEY() =  $13$  $\overline{W}$ PACIEN = LLAVS[REG] PRIVATE VP, WNOM, WEDAD, WSEX, WFEC, WORIG, WOCUP, WEDC, WNOH, WDOM, WCOL, WTEL PRIVATE ALTA, COLACT, MOMX QUITAVEN (7,23,0)  $COLACT = SETCOLOR()$ DESP('Digite los datos solicitados ...')

```
COLOR('W+/B,N/W')VP = VENTANA(8, 08, 17, 73)CENTRA ('« DATOS GENERALES »', 8, VP)
ALTA = .F.SELECT<sub>1</sub>
SET ORDER TO 2
SEEK WNOP
IF FOUND()
    DO CARGA1
ELSE
   DO INICIA1
   ALTA = .T.ENDIF
                                    [Ctrl](W) => Continuar. '+Iif (ALTA,' ',
MOMX = ' [Esc] => Menú anterior.[F3] \Rightarrow Eliminar registro.')
 COLOR('W+/N')
* CENTRA (MOMX, 19)
                                                            yng visiteten
DESP1 (MOMX)
COLOR ('W+/B, N/W')
SET KEY -2 TO BORRADO
@ 10.10 SAY 'Edad:' GET WEDAD PICT '999'
  10,23 SAY 'Sexo [M,F]:' GET WSEX PICT '!' VALID WSEX $ 'MF'
ρ
0 10,40 SAY 'Fecha [dd/mm/aa]:' GET WFEC PICT '0D'
  11,10 SAY 'Originario:' GET WORIG
e
@ 12,10 SAY 'Ocupación:' GET WOCUP
```
13,10 SAY 'Estado Civil [S, C, V, D, O]:' GET WEDC PICT '!' VALID WEDC \$ e scvbo' @ 13,42 SAY 'Número de Hijos:' GET WNOH PICT '99'

@ 14.10 SAY 'Domicilio:' GET WDOM

```
APENOICE E 
                                                                       PROGRAMAS FUENTE 
 @ 15, 10 SAY 'Colonia:,· GET WCOL 
                                            الأرور فيول فيفكت
 :E~~, 50 SAY 'Teléfono:,' GET, W'.l'E,L, .p*.5'Í' ~~9:~99·;.99-99' 
 SET KEY -2 TO
 IF LASTKEY() = 27<br>COLOR(COLACT)
     RETURII
 ENDIF 
 IF ALTA 
     APPEND BLM·IK 
 REPLACE NO PACIENT WITH WNOP, NOMBRE- WITH WPACIEN 
 ENDIF -
REPLACE EDAD WITH WEOAD, SEXO WITH WSEX; FECHA WITH WFEC, ORIGINARIO WITH 
WORIG 
 REPLACE OCUPACION WITH WOCUP,EDO CIV WITH WEDC,NUM HIJOS WITH WNOH 
 REPLACE DOMICILIO WITH WDOM, COLONIA WITH WCOL,TELEFoNO WITH STR(WTEL, lO) 
 IF ALTA 
 DESPMJ('Registro dado de alta.',0.7,.T.)<br>ENDIF<br>DESP1('')
 DESPl (' ') DESP( 'Oprima cualquier tecla para continuar ... ') 
 INKEY(O) 
 DESP(i'')COLOR(COLACT)
RETURN 
PROCEDURE CARGA1 
 WEDAD = EDAD WSEX = SEXO 
 WFEC = FECHA 
 WORIG = ORIGINARIO WOCUP = OCUPACION 
 WEDC EDO CIV WNOH ?WM-H!JOS 
WDOM = DOMICILIO 
 WCOL = COLONIA 
WTEL = VAL(TELEFONO) RETURN 
PROCEDURE INICIA1 
 WEOAD = O 
 WSEX = \frac{1}{2}<br>WFEC = CTODWFEC = CTOP( ' / / / ' )<br>
WORIG = SPACE(30)WOCUP = SPACE (20)WEDC = 'WNOH = 0<br>WDOM = SPACE(30)WCOL = SPACE(20)WTEL = 0RETURN
```
#### **APENDICE E**

# PROGRAMAS FUENTE

```
PROCEDURE BORRADO
                                               Servential
PRIVATE VB. COLACT. SB
SET KEY -2 TO
                                          <u>. With the</u> and ma
COLACT = SETCOLOR()COLOR('n/BG')VB = VENITANA (20, 16, 22, 65, ''', 0)@ 21.18 SAY '¿ Desea eliminar este registro ? [S/N]:'
SB = TECVALU SN'
If Lastkey() = 27SB = INElse
   SB = Upper(Chr(SB))Endif
RESTAVEN (VB)
If SB = 'N'SET KEY -2 TO BORRADO
   RETURN
ENDIF
DELETE
STBORRA = .T.
BOR SEL = Select()
KEYBOARD CHR(27)+Chr(27)
RETURN
FUNCTION FUNVC
PARAMETER VAR1. CADENA
PRIVATE LONV.C. CAR
LONV = LEN(VARI)FOR C = 1 TO LONV
     CAR = SUBSTR(VAR1, C, 1)
     IF .NOT. CAR S CADENA
        RETURN (.F.)
     ENDIF
```
NEXT C RETURN (.T.)

Repeat and Training

**APENDICE E PROGRAMAS FUENTE** \* Modulo: PROCPLM2.PRG \* Ultima actualización: 30-sep-93 PROCEDURE PHERF PRIVATE VP. WAD. WAH. WAO. WAA. WAC. WAT. WAV PRIVATE WPD, WPH, WPO, WPA, WPC, WPT, WPV PRIVATE ALTA.COLACT OUITAVEN (7,23,0)  $COLACT = SETCOLOR()$ DESP('Digite los datos solicitados ...')  $COLOR('W+/B,N/W')$  $VP = VENTANA(8, 14, 21, 67)$ CENTRA ('« ANTECECENTES HEREDITARIOS Y FAMILIARES »', 8, VP)  $COLOR$   $(VW+/W')$  $[N]$  =>  $NO'$ ) DESP('Conteste  $[5] \Rightarrow$  SI  $ALTA = .F.$ SELECT<sub>2</sub> USE AHERFAM INDEX AHERFAM **SEEK WNOP** IF FOUND() DO CARGA2 **ELSE** DO INICIA2  $ALTA = .T.$ ENDIF PRIVATE MOMX MOMX = '[Esc] => Menú anterior. [Ctrl][W] => Continuar. '+Iif(ALTA,' ',  $[F3] \Rightarrow Eliminar registero.')$ DESP1 (MOMX) SET KEY -2 TO BORRADO  $COLOR('GR+/B')$ 0 10,17 SAY '¿ Sus abuelos han padecido de: ?' 0 16,17 SAY '¿ Sus padres han padecido de: ?'  $COLOR$  $(1W+IB)$ @ 12,18 SAY '¿Diabetes?' GET WAD PICT '!' VALID WAD \$ ' SN' e 12,33 SAY 'Libertension?' GET WAH PICT '!' VALID WAH S'' SN'<br>@ 12,52 SAY 'LObesidad?' GET WAO PICT '!' VALID WAO \$ ' SN' @ 14,16 SAY 'LAsma?' GET WAA PICT '!' VALID WAA \$ ' SN' @ 14,27 SAY '¿Cáncer?' GET WAC PICT '!' VALID WAC S ' SN' @ 14,40 SAY 'LTuberculosis?' GET WAT PICT '!' VALID WAT'S ' SN' @ 14,59 SAY '¿AVC?' GET WAV PICT '!' VALID WAV \$ ' SN' @ 18,18 SAY '¿Diabetes?' GET WPD PICT '!' VALID WPD \$ ' SN' @ 18,33 SAY '¿Hipertensión?' GET WPH PICT '!' VALID WPH \$' SN' e 18,52 SAY '¿Obesidad?' GET WPO PICT '!' VALID WPO S ' SN' @ 20,16 SAY '¿Asma?' GET WPA PICT '!' VALID WPA \$ ' SN' a 20.27 SAY '¿Cáncer?' GET WPC PICT '!' VALID WPC \$ ' SN'

**APENDM:E E PROGRAMAS FUENTE 0 20,40 SAY '¿Tuberculósis?' GET WPT PICT '1' VALID WPT \$' SN'<br><b>0 20,59 SAY '¿AVC?' GET WPV PICT ''!** *.***-VALID WPV.\$ ' SN' <br>READ<br>SET KEY -2 TO**  $IF$  LASTKEY() = 27<br>COLOR(COLACT) **RETURN**  ENDIF IF ALTA<br>APPEND BLANK REPLACE NO\_PACIENT WITH WNOP<br>ENDIF<br>REPLACE ABL DIAB WITH WAD ABL HIPER WITH WAH ABL OBES WITH WAO REPLACE ABL ASM WITH WAA, ABL\_CANC WITH WAC, ABL\_TUBER WITH WAT, ABL\_AVC WITH WAT ... **REPLACE PAO DIAB WITH WPD,PAD HIPER WITH WPH,PAD OBES WITH WPO**  REPLACE PAD\_ASM WITH WPA, PAD\_CANC WITH WPC, PAD\_TUBER WITH WPT, PAD\_AVC WITH WPV IF ALTA **DESPMJ('Oatos dados de alta.',0.7,.T.)** ENDIF **DESPl** (' 1 ) **DESP('Oprima cualquier tecla para continuar ... ')**  INKEY(O) **DESP('** ') COLOR(COLACT) RETURN **PROCEDURE CARGA2**<br>WAD = ABL DIAB  $WAH = ABL_HIPER  
\nWAO = ABL_OBES$  $WAA = ABL\_ASM$ <br>  $WAC = ABL\_CANC$ WAT = ABL<sup>-</sup>TUBER<br>WAV = ABL-AVC<br>WPH = PAD-DIAB<br>WPH = PAD-HIPER<br>WPO = PAD-CANC<br>WPC = PAD-CANC  $WPT = PAD$  TUBER  $WPV = PAD\_AVC$ <br>**RETURN PROCEDURE INICIA2 store I to WAO,WAH,WAO,WAA,WAC,WAT,WAV Store** ' ' **to WPO,WPH,WPO,WPA,WPC,WPT,WPV** RETURN

#### **APENDICE E**

```
PROCEDURE PAPERN
 PRIVATE VP, WHA, WAL, WCI, WTO, WTA, WTM
 PRIVATE WPE, WDT, WDF
 PRIVATE ALTA, COLACT
 OUITAVEN (7,23,0)
 COLACT = SETCOLOR()DESP('Digite los datos solicitados ...')
 COLOR('W+/B.N/W')VP = VENTANA(8.09, 22.68)CENTRA ('« ANTECECENTES PERSONALES NO PATOLOGICOS »', 8, VP)
 COLOR ( 'W+/N' )
                                        WESTER AND LOCAL
 AUPA = F.SELECT<sub>2</sub>
                                      mi ve se met
 USE APERNOP INDEX APERNOP
 SEEK WNOP
 IF FOUND()
    DO CARGA4
 ELSE
    DO INICIA4
    ALTA = .T.ENDIF
 PRIVATE MOMX
 MOMX = '[Esc] => Menú anterior. [Ctrl][W] => Continuar. '+Iif(ALTA, '','
(F3) => Eliminar registro.')
 DESP1 (MOMX)
 SET KEY -2 TO BORRADO
 COLOR('GR+/B')0 10,11 SAY 'Habitación:'
 0 12, 11 SAY 'Alimentación:'
 @ 15,11 SAY 'Tabaquismo:'
 @ 18,11 SAY 'Personalidad:'
 @ 21,11 SAY 'Deportes:'
 COLOR('W+/B')0 10,23 SAY '[(A)decuada (I)nadecuada (H)acinamiento]:';<br>GET WHA PICT '!' VALID WHA $ ' AIH'
 @ 12,25 SAY '[hiperCalorica hiperProteica hiperGrasa'
 0 13.25 SAY 'Insuficiente]:' GET WAL PICT '!!!!';
         VALID FUNVC(WAL, 'CPGI')
 @ 15,24 SAY 'Cigarrillos:' GET WCI PICT '99'
 @ 16,12 SAY 'Toxicomanias:' GET WTO
 @ 17,43 SAY 'Años:' GET WTA PICT '99'
 @ 17,53 SAY 'Meses:' GET WTM PICT '99'
 @ 18,25 SAY '[Ansiedad Depresión Hiperactivo hPoactivo'
    19,25 SAY 'Sedentarismo]:' GET WPE PICT '!!!!!' VALID FUNVC(WPE,'
 a
ADHPS')
 @ 21,20 SAY 'Tipo:'GET WDT
 @ 21.52 SAY 'Frecuencia:' GET WDF PICT '99'
 READ
 SET KEY -2 TO
 IF LASTKEY() = 27
    COLOR(COLACT)
```

```
APFNDICE E
                                                         PROGRAMAS FURNTE
   DETINN
ENDIF
IF ALTA
    APPEND BLANK
    REPLACE NO PACIENT WITH WNOP
ENDIF
REPLACE HABIT WITH WHA, ALIMENTAC WITH WAL
REPLACE CIGARS WITH WCI, TOXIC WITH WTO, TAB AN WITH WTA. TAB MES WITH WTM
REPLACE PERSONAL WITH WPE, DEP TIP WITH WDT, DEP FREC WITH WDF
IF ALTA
    DESPMJ('Datos dados de alta.'.0.7..T.)
ENDIF
DESP1(1, 1)DESP('Oprima cualquier tecla para continuar ...')
INKEY (0)
DESP(\lambda^2)COLOR(COLACT)
RETURN
PROCEDURE CARGA4
WHA = HABITWAI. = ALIMENTACWCI = CIGARSWTO = TOXICWTA = TAB ANWTM = TAB MES
WPF = PERSONALWDT = DEF TIPWDF = DEPFREC
RETURN
PROCEDURE INICIA4
WHA = 'WAL = SPACE(4)WCI = 0WTO = SPACE(30)WTA = 0WTM = 0WPF = SPACE(5)WDT = SPACE(20)WDF = 0RETURN
PROCEDURE PADACT
PRIVATE VP, WMOT, WSIN, WSEM, WTRA
PRIVATE ALTA, COLACT
QUITAVEN (7,23,0)
 COLACT = SETCOLOR()DESP('Digite los datos solicitados ...')
 COLOR('W+/B,N/W')VP = VENTANA(8, 9, 21, 72)CENTRA ('« PADECIMIENTO ACTUAL »', 8, VP)
```
**APENDICE E PROGRAMAS FUENTE COLOR ( 'W+/N')**   $ALTA = .F.$ **SELECT 2**  USE PAD ACT INDEX PAD\_ACT alara 119 a Saban. SEEK WNOP IF FOUND() DO CARGAS ELSE<br>DO INICIAS  $ALTA = .T$ .  $\frac{1}{2}$ ENDIF PRIVATE MOMX  $MOMX = '[Esc] \Rightarrow Manú anterior. [Ctrl] [W] = > Continuar. '+Iif(ALTA,' '')$ **[FJ] ""> Eliminar registro.')** DESPl (MOMX) SET KEY -2 TO BORRADO KEVBOARD CHR(27) **COLOR( 'GR+/B') @ 9,12 SAY 'Motivo de la Consulta:'**<br>@ 12,12 SAY 'Sintomas Principales:'<br>@ 15,12 SAY 'Semiologia:'<br>@ 10,11 GET WAOT VALID • NOT. EMPTY (WMOT)<br>@ 10,11 GET WAT VALID • NOT. EMPTY (WSIN) 10,11 GET WHOT VALID .NOT. EMPTY(WMOT)<br>13,11 GET WSIN VALID .NOT. EMPTY(WSIN) @ **16,11 GET WSEM**  COLOR('N/W') **WTRA = MEMOEDIT(TRATAMIENT,19,11,20,70,.F.)**  READ **SET KEY -2 TO**  IF LASTKEY $() = 27$ COLOR(COLACT) RETURN ENDIF COLOR('N/W) WTRA = MEMOEDIT(TRATAMIENT, 19, 11, 20, 70) IF ALTA APPEND BLANK REPLACE NO\_PACIENT WITH WNOP<br>ENDIF REPLACE MOT CONS WITH WMOT,SINT\_PRINC WITH WSIN,SEMIOLOG WITH WSEM<br>REPLACE TRATAMIENT WITH WTRA IF ALTA **DESPMJ('Datos dados de alta.',0.7,.T.)**  ENDIF<br>DESP1('') DESP('Oprima cualquier tecla para continuar ...') INKEY(O)<br>DESP('') COLOR(COLACT) RETURN

**APENDICE E PROGRAMAS FUENTE PROCEDURE CARGAS WMOT = MOT CONS** WSIN = SINT PRINC WSEM = SEMIOLOG RETURN taka keluarkan tertua ya **PROCEDURE INICIAS<br>WMOT = INIC ('C',LEN(MOT\_CONS))<br>WSIN = INIC ('C',LEN(SINT\_PRINC))** t, George Berg  $WSEM = INIC (C', LEN(SEMIÕLOG))$ RETURN **PROCEDURE PEXESOB<br>PRIVATE VP,WDIA,WPLA,WLAB,WMED,WOTR,WPRO<br>PRIVATE ALTA,COLACT<br>QUITAVEN (7, 23, O)**  $COLACT = SETCOLOR()$ **OESP('Digite los datos solicitados ... ') COLOR('W+/B,N/W')**  VP = **VENTANA(B,9,21,71) CENTRA ('u EXPLORACIONES ESPECIALES Y OBSERVACIONES** »', **8, VP)** COLOR ('W+/N')  $ALTA = .F.$ SELECT 2 **USE EXPESPOB INDEX EXPESPOB** SEEK WNOP IF FOUND() **DO CARGA6** ELSE DO INICIA6  $ALTA = .T.$ ENDIF الاصالات والانباطية المستعلا PRIVATE MOMX 110000  $\frac{1}{2}$ **MOMX = '(Ese] => Menú anterior. (Ctrl] [W] => Continuar-. '+Iif(ALTA;'**  ' **(FJ] =>Eliminar registro.')** DESPl (MOMX) **SET KEY -2 TO BORRADO**  KEYBOARD CHR(27) COLOR('GR+/B')<br>@ 9,12 SAY 'Diagnóstico Integral:' @ **9,12 SAY 'Diagnóstico Integral:'** @ **12,12 SAY 'Plan de Manejo:'** @ **13,11 GET WPLA** @ **15,12 SAY 'Laboratorio:' GET WLAB**  @ **17,12 SAY 'Medicamentos:' GET WMED** @ **19,12 SAY 'Otros:' GET WOTR** @ **20,12 SAY 'Pronóstico:' GET WPRO**  COLOR( 'N/W') **WDIA = MEMOEDIT(DIAG INT,10,11,11,70)** READ - SET KEY -2 TO IF LASTKEY() =  $27$ COLOR(COLACT)

**APEWDtcEE**  RETURN **ENDIF** COLOR('N/W') \* WDIA = MEMOEDIT(DIAG\_INT,10,11,11,70)<br>IF ALTA APPEND BLANK REPLACE NO PACIENT WITH WNOP ENDIF THE THE WITH WOIA, PLAN MAN WITH WPLA, LABORAT WITH WLAB **PROGRAMAS FUENTE**  REPLACE MEDICAMENT WITH WMED, OTROS WITH WOTR, PRONOST WITH WPRO IF ALTA **OESPMJ('Datos dados de alta.',0.7,.T.)**  ENDIF<br>DESP1('') DESP('Oprima cualquier tecla para continuar ...')<br>INKEY(O)<br>DESP(' ') COLOR(COLACT) RETURN **PROCEDURE CARGA6** WPLA = PLAN MAN WLAB = LABORAT WMED = MEDICAMENT WOTR = OTROS WPRO = PRONOST **RETURN PROCEDURE INICIA6**  $WPLA = SPACE(50)$  $WLAB = SPACE(40)$  $WMED = SPACE(40)$  $WOTR = SPACE(40)$  $WPRO = SPACE(40)$ 

**RETURN** 

```
APENDICE E
                                                     PROGRAMAS FUENTE
* Modulo: PROCPLM3 PRG
* Ultima actualización: 30-sep-93
------------------
PROCEDURE PAPER
 PRIVATE VP, C, CX, NOC, CAMPO
 PRIVATE ALTA.COLACT
 QUITAVEN (7,23,0)
 COLACT = SETCOLOR()DESP('Digite los datos solicitados ...')
 COLOR(VW+/B, N/W')
 VP = VENTANA(8.8.21.73)CENTRA('« ANTECEDENTES PERSONALES PATOLOGICOS (1) »'.8.VP)
 COLOR ( 'W+ /N' )ALTA = .F.SELECT<sub>2</sub>
 USE APERP INDEX APERP
 NOC = Fcount()PRIVATE CAMS[NOC], TIPS[NOC], LONS[NOC]
 AFIELDS (CAMS, TIPS, LONS)
 FOR c = 2 TO NOC
     CX = STRZERO(C, 2)PRIVATE W&CX
 NEXT C
 SEEK WNOP
 IF FOUND ()
   DO CARGA3
 ELSE
   DO INICIA3
   ALTA = .T.ENDIF
 PRIVATE MOMX
 MOMX = '[Esc] => Menú anterior. [AvPag] => Ventana Sig.'+Iif(ALTA,'.'
[F3] => Eliminar registro.')
 DESP1 (MOMX)
 SET KEY -2 TO BORRADO
 COLOR('GR+/B')
 @ 09,11 SAY 'Ginecológicos y Obstétricos:'
 0 10,11 SAY 'Menarca:
 0 14.11 SAY 'Planeación Familiar:'
 @ 18,11 SAY 'Leucorreas:'
 COLOR('W+/B')0 10,20 SAY 'Edad:' Get W02 PICT '99'
 @ 10,30 SAY 'Regular/Irregular:' Get W03 PICT '!' VALID W03 $
                                                              RT<sup></sup>
 @ 10,56 SAY 'Frecuencia:' GET W04 PICT '99'
 @ 11,12 SAY 'FUR:' GET W05
 @ 11,28 SAY 'FUP:' GET W06
 @ 11,44 SAY 'VSA:' GET W07
```
**APENDICE E** 

**PROGRAMAS FUENTE** 

@ 11,57 SAY 'Gesta:' GET woa @ 12, 12 SAV 'PARA:' GET W09 @ 12,25 SAY 'Abortos:' GET WlO PICT '99' @ 12,38 SAY 'Cesáreas:' GET Wll PICT <sup>1</sup> *99'*  @ 12,52 SAY 'Extrauterinos:' GET W12 PICT *<sup>1</sup> 99 <sup>1</sup>* @ 13,12 SAY 'Menopausia:' GET WlJ Q 14, 32 SAY 'Hormonales(Tipo):' GET W14 14,62 SAY 'DIU:' GET W15 PICT '!' VALID W15 \$ ' SN' **@ 15,12 SAY 'Salpingoclasia:' GET W16 PICT '!' VALID W16 \$** */*  **SN' @ 15,33 SAY 'Ritmo:' GET W17 PICT '!' VALID W17 \$ ' SN' @ 25,45 SAY 'Otros:' GET W19<br>@ 15,45 SAY 'Otros:' GET W18<br>@ 15,12 SAY 'Tipo:' GET W19** e 16,36 SAY 'Años:' GET W20 PICT '99'<br>0 17.12 SAY 'Fenómenos indeseables:' 4 전달 제 @ 17,12 SAY 'Fenómenos indeseables:' GET W21 Q 18,23 SAY '(Tricomonas Monillas Bacterianas Inespecificas):<br>Q 19,12 GET W22 PICT '!!!!' VALID FUNVC(W22,' TMBI')<br>Q 19,18 SAY 'Años:' GET W23 PICT '99'<br>Q 20,12 SAY 'Tratamiento:' GET W24<br>Q 20,12 SAY 'Respuesta:' GET W25<br>R IF LASTKEY() =  $27$ COLOR(COLACT) SET KEY -2 TO RETURN ENDIF COLOR( 'W+/B, N/W')  $VP = \text{VENTANA}(8, 8, 21, 73)$ <br>\*  $VP = \text{VENTANA}(8, 3, 19, 72)$ CENTRA('•• ANTECEDENTES PERSONALES PATOLOGICOS (2)  $\cdot$ <sup>,</sup>, 8, VP)<br>COLOR ('W+/N') PRIVATE MOMX1<br>MOMX1 = '[Esc] Cancela. [AvPag] => Ventana Siguiente '+Iif(ALTA,' '  $[F3] \Rightarrow Eliminar registero.')$ <br>
DESP1(MOMX1)<br>
COLOR('GR+/B') 0 09,10 SAY 'Papanicolau:'<br>@ 12,10 SAY 'Alt. Menstruales:'<br>@ 12,10 SAY 'Toxemia del embarazo:'<br>@ 18,10 SAY 'MAMA: Tumores:'<br>COLOR('W+/B') e 09,23 SAY 'Fecha:' GET W26<br>e 09,40 SAY 'Resultado:' GET W27<br>e 10,11 SAY 'Tratamiento:' GET W28<br>e 12,28 SAY '[Amenorrea Polimenorrea Hipermenorrea'<br>e 13,10 SAY 'pRoiomenorrea Opsomenorrea oLigomenorrea hIpomenorrea]:' GET PICT '!!!!!!!' VALID FUNVC(W29,' APHROLI') 15,34 SAY '(Esterilidad Poliquistosis' 16,11 SAY 'eNdometriosis]:' GET WJO PICT '!!!'¡ VALID FUNVC(WJO, */* EPN') <sup>~</sup>18,25 SAY 'Benignos:' GET WJl PICT '99'

APENDICE E

```
@ 18,39 SAY 'Malignos:' GET W32 PICT '99'<br>@ 19,11 SAY 'Localización:' GET W34<br>@ 19,34 SAY 'Localización:' GET W34<br>@ 20,11 SAY 'Otros:' GET W35<br>READ
 IF LASTKEY() = 27<br>COLOR(COLACT)
 SET KEY -2 TO<br>RETURN<br>ENDIF<br>COLOR('W+/B.N/W')
 VP = VENTANA(8,6,21,73)* VP = VENTANA(B,6,15,73) CENTRA('. ANTECEDENTES PERSONALES PATOLOGICOS (3) n^2, 8, VP) COLOR ('W+/N')
 PRIVATE MOMX2<br>MOMX2= '[Esc] Cancela. (Ctrl][W] => Continuar. '+Iif(ALTA,'',
{FJ] =>Eliminar registro.') 
 DESP1(MOMX2) 
 DESP('Digite [S] => Si. [N] => No.')<br>COLOR('GR+/B')
 e 09,08 SAY 'Cardiopatias:'<br>COLOR('W+/B')
 0 11,10 SAY 'Fiobre reumática:' GET WAS TICT '!' VALID WAS $' SN'<br>
0 11,40 SAY 'Coronariopatias:' GET WAS PICT '!' VALID WAS $' SN'<br>
0 13,10 SAY 'Enf. Hipertensiva:' GET WAS PICT '!' VALID WAS $' SN'<br>
0 13,40 SAY 'Insus. 
 @ 20,11 GET W44<br>READ<br>SET KEY -2 TO
 IF LASTKEY() = 27<br>COLOR(COLACT)
 RETURN<br>ENDIF
 COLOR('N/W')<br>IF ALTA<br>APPEND BLANK
 REPLACE NO PACIENT WITH WNOP<br>ENDIF<br>FOR C = 2 TO NOC
        CX = STRZERO(C,2)<br>CAMPO = FIELD(C)
 REPLACE &CAMPO WITH W&CX
 IF ALTA
      DESPMJ('Datos dados de alta.', 0.7,.T.)
                                                                337 
                                                                                                                                  '' '
```
**APENDICE E PROGRAMAS FUENTE** ENDIF  $DEFl($ '' DESP('Oprima cualquier tecla para continuar  $\cdots$ ') INKEY(O) DESP(' ') COLOR(COLACT) RETURN PROCEDURE CARGA3<br>FOR C = 2 TO NOC  $CX = STRZERO(C,2)$  $CAMPO = FIELD(C)$  $WACX = ACAMPO$ <br>NEXT C **RETURN** PROCEDURE INICIA3 FOR C = 2 TO NOC  $CX = STRZERO(C, 2)$  $WCCX = INIC$  (TIPS[C], LONS[C]) **RETURN** PROCEDURE PEXELAB PRIVATE VP,C,CX,NOC,CAMPO PRIVATE ALTA, COLACT QUITAVEN (7,23,0) COLACT = SETCOLOR() OESP( 'Digite los datos solicitados ... ')  $\overline{\text{COLOR}}$  ('W+/B,N/W')<br>VP = VENTANA(8,8,21,73) CENTRA('« EXPLORACION FISICA EXAMENES DE LAB. PREVIOS (1) »',8,VP) COLOR  $( 'W+/W' )$  $ALTA = F.$ <br>SELECT 2 USE EXFISLAB INDEX EXFISLAB  $NOC = Fcount()$ PRIVATE CAMS(NOC], TIPS[NOC], LONS[NOC] AFIELDS(CAMS,TIPS,LONS) FOR  $C = 2$  TO NOC  $CX = STRZERO(C, 2)$ PRIVATE W&CX SEEK WNOP<br>IF FOUND() DO CARGA3 DO INICIA3  $ALTA = .T$ . ENDIF PRIVATE MOMX MOMX = '[Esc] => Menú anterior. [AvPag] => Ventana Sig.'+Iif(ALTA,' ',' ,APENDICE E

PROGRAMAS FUENTE

```
(FJ] =>Eliminar registro.') DESPl (MOMX) 
  SET KEY -2 TO BORRADO 
                                                                                               لمنك
 COLOR( 'GR+/B') 
  \theta 11,10 SAY 'Inspección general:'<br>\theta 14,10 SAY 'Cara: Boca:'<br>\theta 18,10 SAY 'Cuello:'<br>COLOR('W+/B')
  @ 09, 10 SAY / Peso actual: / GET W02 PICT 1 999 / 
  Q 09/28 SAY 'Peso Ideal'' GET WOO PICT '99'<br>
Q 09/38 SAY 'TAli' GET WOO PICT '99'<br>
Q 09/55 SAY 'TAli' GET WOO PICT '99'<br>
Q 09/55 SAY 'T.A.' GET WOO PICT '99'<br>
Q 10,10 SAY 'Temp.: ' GET WOO PICT '99'<br>
Q 10,43 SAY 'Resp.:' G
  ~ ~::~~ ~~~ ~~iezas Dentarias:' GET WlO PICT 1 9gi 
  @ 15,41 SAY 'Amigdalas:' GET W12<br>
@ 15,43 SAY 'Faringe:' GET W13<br>
@ 15,11 SAY 'Ojos:' GET W15<br>
@ 16,39 SAY 'Oidos:' GET W15<br>
@ 17,11 SAY 'Nariz:' GET W16<br>
@ 17,39 SAY 'Fondo de ojo:' GET W17
  @ 18,18 SAY 'Tiroides:' GET W18 @ 19,11 SAY 'Ganglios:' GET W19 @ 19,11 SAY 'Ganglios:' GET W20<br>@ 19,43 SAY 'Vasos:' GET W20<br>@ 20,11 SAY 'Otros:' GET W21 READ
  IF LASTKEY() = 27COLOR ( COLACT) 
        SET KEY -2 TO<br>RETURN
  ENDIF<br>COLOR('W+/B,N/W')
  VP = VENTANA(8,8,21,73)* VP = VENTANA(8,8,20,72)
  CENTRA('« EXPLORACION FISICA EXAMENES DE LAB. PREVIOS (2) »',8,VP)<br>COLOR ('W+/N')
  PRIVATE MOMX2<br>MOMX2= '[Esc] Cancela.
   .<br>MOMX2= '[Esc] Cancela.  [AvPag] => Ventana Siguiente.  '+Iif(ALTA,' ','<br>F31 => Eliminar registro.')
[F3] => Eliminar registro.')<br>DESP1(MOMX2)<br>COLOR('GR+/B')
  @ 09,10 SAY 'Torax:'<br>COLOR('W+/B')<br>@ 09,17 SAY 'Inspección General:'
  @ 10,10 GET W22<br>@ 12,10 SAY 'Ruidos Respiratorios:' GET W23
   0 12,10 SAY 'Ruidos Respiratorios:' GET W23<br>0 14,10 SAY 'Ventilación [Adecuada Insuficiente]:' GET W24 PICT '!';<br>VALID W24 $ ' AI'
```
APENDICE E PROGRAMAS FUENTE

```
@ 16,10 SAY 'Estertores: Crepitantes:' GET W25 @ 10,10 SAY 'Subcrepitantes:' GET W26 @ 19,10 SAY 'Silbantes:' GET W27 @ 19,42 SAY 'Roncantes:' GET W28 \overline{\theta} 20,10 SAY 'Piantes:' GET W29<br>READ
 IF LASTKEY() = 27COLOR(COLACT) 
       SET KEY -2 TO
 ENDIF
 COLOR('W+/B, N/W')<br>
VP = VENTANA(8, 8, 21, 73)* VP = VENTANA(8,8,20,72)
 CENTRA('« EXPLORACION FISICA EXAMENES DE LAB. PREVIOS (3) »', 8, VP)
 COLOR ('W+/N')<br>MOMX2= '[Esc] Cancela.
                                                          [Ctrl][W] => Continuar. '+Iif(ALTA,'
(F3) \Rightarrow Eliminar registro.')<br>DESP1(MOMX2)<br>COLOR('GR+/B')
 Q 09,10 SAY 'Ruidos Cardiacos:'<br>
Q 10,11 SAY 'Soplos:'<br>
Q 13,10 SAY 'Abdomen:'<br>
Q 18,10 SAY 'Región Lumbar:'<br>
COLOR('W+/B')
 @ 09 1 28 SAY 'Intensidad:' GET W30 PICT '99' \overline{\mathbf{e}} 09,44 SAY '[Ritmicos Arritmicos]:' GET W31 PICT '!';<br>
VALID W31 $ ' RA'<br>
\overline{\mathbf{e}} 10,19 SAY '[Sistólico]:' GET W32 PICT '!';<br>
VALID W32 $ ' SD'
 e 11,11 SAY 'Foco: J GET W31<br>
e 12,40 SAY 'Grado:' GET W34<br>
e 12,11 SAY 'Intensidad:' GET W35<br>
e 13,19 SAY 'Características:'<br>
e 14,11 GET W36<br>
e 15,42 SAY 'Esplenomegalia:' GET W37<br>
e 15,42 SAY 'Esplenomegalia:' GET W3
 @ 19,11 GET W42 READ 
 SET KEY -2 TO 
  IF LASTKEY() = 27COLOR(COLACT) 
        RETURN 
 ENDIF 
 COLOR( 'N/W') 
 IF ALTA 
     · APPEND BLANK 
                                                                                                                                                   '' '
```
×,

```
APENDICE E
```

```
in Maria A
    REPLACE NO PACIENT WITH WNOP
ENDIF
 FOR C = 2 TO NOC
     CX = STRZERO(C, 2)ya Afrika K
                              두 일어난다.
     CAMPO = FIELD(C)REPLACE &CAMPO WITH WACX
NEXT C
 IF ALTA
    DESPMJ ('Datos dados de alta.',0.7, T.)
 ENDIF
 DESPI('')DESP('Oprima cualquier tecla para continuar ...')
 INKEY(O)<br>DESP('')
                                      14. J
                                        grafis
 COLOR (COLACT)
RETURN
```
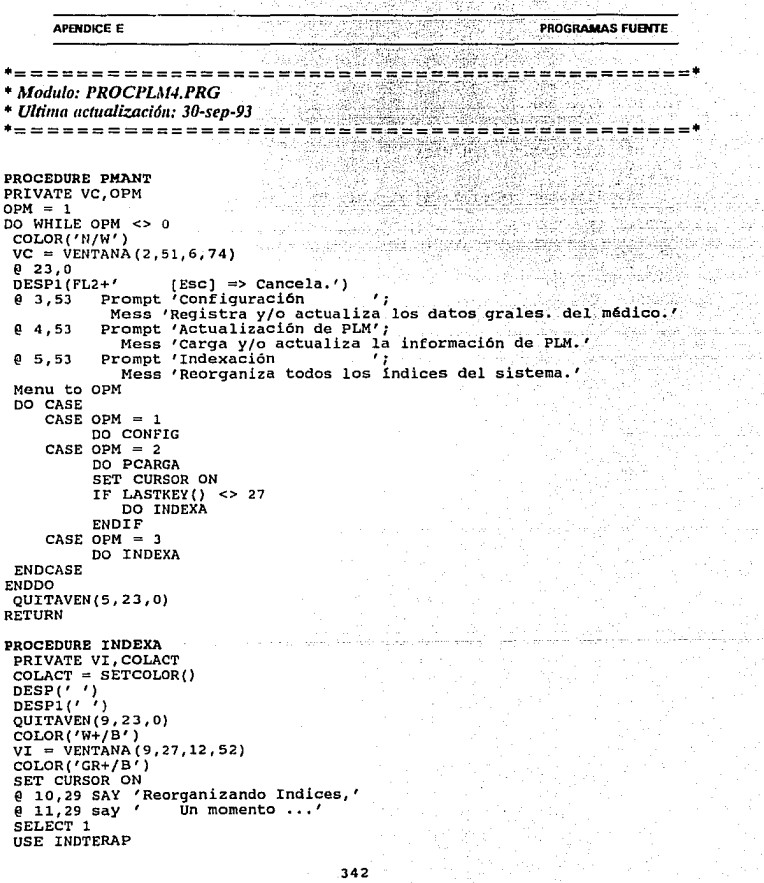

 $\begin{array}{l} \left(\begin{array}{cc} 1 & 0 & 0 \\ 0 & 0 & 0 \\ 0 & 0 & 0 \\ 0 & 0 & 0 \\ 0 & 0 & 0 \\ 0 & 0 & 0 \\ 0 & 0 & 0 \\ 0 & 0 & 0 \\ 0 & 0 & 0 \\ 0 & 0 & 0 \\ 0 & 0 & 0 \\ 0 & 0 & 0 \\ 0 & 0 & 0 \\ 0 & 0 & 0 & 0 \\ 0 & 0 & 0 & 0 \\ 0 & 0 & 0 & 0 \\ 0 & 0 & 0 & 0 \\ 0 & 0 & 0 & 0 \\ 0 & 0 & 0 & 0 \\ 0 & 0 & 0 & 0 \\ 0 &$ 

tte erre alle länd.<br>Paavallanen länd

 $\label{eq:2} \mathcal{L} = \frac{1}{2} \frac{1}{2} \frac{$ 

 $\frac{1}{\sqrt{2}}\frac{1}{\sqrt{2}}\frac{d\theta}{d\theta}$ 

ania<br>1870a

tika<br>Na

## **APBIDICEE**

### **PROGRAMAS FUENTE**

INDEX ON LLAVE TO INDTERAP USE INDSUST INDEX ON LLAVE TO INDSUST **USE rt'JDLAB**  USE PRODUCT<br>INDEX ON LLAVE TO PRODUCT<br>INDEX ON NOMBRE TO RECETAS<br>INDEX ON NOMBRE TO PACIENT<br>INDEX ON NOMBRE TO PACIENT<br>INDEX ON NO PACIENT TO NO PAC<br>USE AHERFAM<br>USE AHERFAM INDEX ON NO PACIENT TO AHERFAM **USE APERNOP-**INDEX ON NO PACIENT TO APERNOP USE PAD ACT- INDEX ON NO PACIENT TO PAD\_ACT<br>USE EXPESPOB **INDEX ON NO PACIENT TO EXPESPOB**  INDEX ON NO PACIENT TO EXFISLAB<br>USE APERP INDEX ON NO PACIENT TO APERP<br>QUITAVEN(9,23,0)<br>COLOR (COLACT)<br>CLOSE DATA RETURN **PROCEDURB CONFIG PRIVATE Ll, Cl, L2, C2,COLACT,NR** 

- **COLACT = SETCOLOR()**<br>COLACT = SETCOLOR()<br>\_L1 = 09  $-L1 = 09$ <br>  $-C1 = 4$ <br>  $-L2 = 20$ <br>  $-C2 = 76$ <br>  $\overline{COLOR}({}^tW+/B')$ COLOR('W+/B')<br>VENTANA ( L1, C1, L2, C2)<br>CENTRA ('<del>"</del> DATOS GENERALES DEL MEDICO »', L1, C1, C2) **DESP('Digite los encabezados de la receti. <sup>1</sup> )-** - COLOR ( 'W+ /N') **DESPl ('[Ese] => Cancela. [Ctrl] [W] => Graba información y finaliza.')**  COLOR('GR+/B')<br>SELECT 1 USE DAT\_GRAL<br>GO TOP  $NR = LASTREC()$ <br>IF  $NR=0$ APPEND BLANK<br>ENDIF **Replace DESC WITH Memoedit(DESC, L1+1, C1+1, L2-1, C2-1, T., '',68)** QUITAVEN(9, 23, O)

```
APENDICE E
```
**DESP('** ') COLOR ( COLACT) RETURN With for **PROCEDURE PCARGA PRIVATE ARCENT,VC,OPC,COLACT**   $COLACT = SETCOLOR()$ STORE SPACE(60) TO ARCENT **DESPl** ( */* **(Ese)** = > **cancela.** ')  $\Delta$ **PESP('Digite el nombre del archivo (si es necesario con todo y ruta).')** COLOR('N/W')<br>VC = VENTANA(08.08.12.72) VC = VENTANA(08,08,12,72)<br>@ 09,21 SAY ' Digite el nombre del archivo texto*!*  $Q$  10,21 SAY 'en donde se encuentra la información:' @ 11,10 GET ARCENT VALID EXISARC(ARCENT) - **READ** . IF LASTKEY() =  $27$ **QUITAVEN(4,23,0)**  COLOR ( COLACT) RETURN ENDIF  $ARCENT = ALLTRIM (AREN)$ <br>  $DESP (FL2+' | ESC | => C)$  $\text{DESP}(\text{FL2+'} | \text{Esc}] \Rightarrow \text{Cancela.'})$ <br>  $\text{DESP1}(f, f)$ COLOR('W+/B')<br>VENTANA(14,13,20,63) **VENTANA( 14, 13, 20, 63)** @ **15,15 SAY '¿En que archivo se depositará la información?' COLOR( 'GR+/B')** @ **16, 33 PROMPT** TERAPIAS @ **17,33 PROMPT**  @ **18,33 PROMPT**  <sup>1</sup>**SUSTANCIAS** ' **'LABORATORIOS'**  ' **PRODUCTOS** @ <sup>1</sup>**19,33 PROMPT**  MENU TO OPC **QUITAVEN (8, 23, O)**   $IF$  OPC  $\gt$  0 DO PROCESO ENDIF CLOSE DATA **•QUITAVEN(4, 23, O)**  COLOR( 'W+/N') @ **23,1 Say '[Ese]=> Cancela.'**  COLOR ( COLACT) RETURN **PROCEDURE PROCESO PRIVATE AR[4),ARC,CARACTERES[l],VLLAV,VTEX,A,C,REG,LON,SW,VPC**  private ARX[4],SW2104  $AR[1] = 'INDTERAP'$  $AR[2] = 'INDSUST'$  $AR[3] = 'INDLAB'$  $AR[4] = 'PRODUCT'$ 

钢钢 网络动物的

SG.

# **APENDICE E**

 $ARX[1] = 'Terapias'$ ARX(2) = 'Sustancias'  $ARX[3] = 'Laboratorios'$  $ARX[4] = 'Productos'$  $ARC = AR[OPC]$ COLOR ('W+/B') VPC = VENTANA(9,25,13,53) COLOR ('GR+/B') @ 10.27 SAY 'Actualizando información'  $e$  11,27 SAY CENT('de '+ARX[OPC]+',',25)<br> $e$  12,27 say ' Un momento ...'  $0, 12, 27$  say SELECT 1 USE ARC\_TXT **ZAP** APPEND FROM &ARCENT. SDF SELECT<sub>2</sub> USE &ARC INDEX &ARC SELECT<sub>1</sub> GO TOP STORE '' TO VLLAV, VTEX  $SW = .F.$ CARACTERES[1] =  $46$  $SW2104 := F.$ DO WHILE .NOT. EOF()  $REG = ALITRIM(RÉG_TXT)$  $LON = LEN (REG)$  $SW = .F.$  $POST = 0$ FOR  $c = 1$  TO LON  $CAR = SUBSTR(REG, C, 1)$  $A = ASC(CAR)$  $POST = ASCII(CARACTERES, A)$ IF SW.AND.  $POSI = 0$  $VLAV = VLLAV + CAR$ LOOP **ELSE**  $SW = .F.$ ENDIF IF CAR =  $48'$ DO GRABA  $VLAV = '$  $VTEX = '$  $SW = .T$ . **ENDIF** IF .NOT. SW .AND. POSI =  $0$ IF LEN(VTEX) < 63999  $VTEX = VTEX + CAR$ **ELSE**  $SW2104 := .T.$ **ENDTE ENDTE** NEXT C

```
APENDICE E
                                                                                      달았다
                                                                                             PROGRAMAS FUENTE
                                                                        부분 말했을 것이다
         IF .NOT. SW 
          IF .NOT. SW<br>
UTEX = VTEX + CHR(13)+CHR(10)<br>
ENDTE
                                                                              aliki Kat
     SELECT 1<br>SKIP<br>ENDDO
DO GRABA<br>RETURN
                                                                               Silves of a
                                                                                 iya sugabu
PROCEDURE GRABA 
                                                                   skými klasickom
 IF EMPTY(VLLAV) 
                                                               inferancie (du ): 10
 RETURN<br>ENDIF<br>SELECT 2
                                                                        앞도 가수 있다
 SEEK VLLAV<br>IF .NOT. FOUND()<br>APPEND BLANK<br>ENDIF
                                                                       tigria,
                                                                            أفليلهما بالتقافي وأوقيته
                                                                                              AB.
                                                                   42.Car
                                                                            بلقين مهمهم ويعارضه
 REPLACE LLAVE WITH MAYUS (VLLAV), TEXTO WITH VTEX - IF SW2104
      DESPERR('Saturaci6n en campo memo, registro truncado.') 
 SW2104 := F.<br>ENDIF
SELECT 1<br>RETURN
FUNCTION EXISARC<br>PARAMETER ARCENT<br>IF EMPTY(ARCENT)
 RETURN(.F.)<br>ENDIF
 ARCENT =ALLTRIM(ARCENT) IF .NOT. FILE(ARCENT) 
                                                       Thursdeward and the control
                                                                             -193
 DESPERR('Ese archivo no existe ...')<br>RETURN (.F.)<br>ENDIF
RETURN (.T.) 
PROCEDURE PRESENTA RESTORE FROM LETRAS SET COLOR TO W+/B CLEAR 
PRIVATE ACOL[5]<br>ACOL[1] = '+W /B'ACOL(2) = 'GR+/B'<br>ACOL(3) = '+W /B'<br>ACOL(4) = 'GR+/B'<br>ACOL(5) = '+W /B'<br>Tl = 'UNIVERSIDAD
T2 -= / NACIONAL 1
T3 'AUTONOMA ' 
TA = 'DE'
```
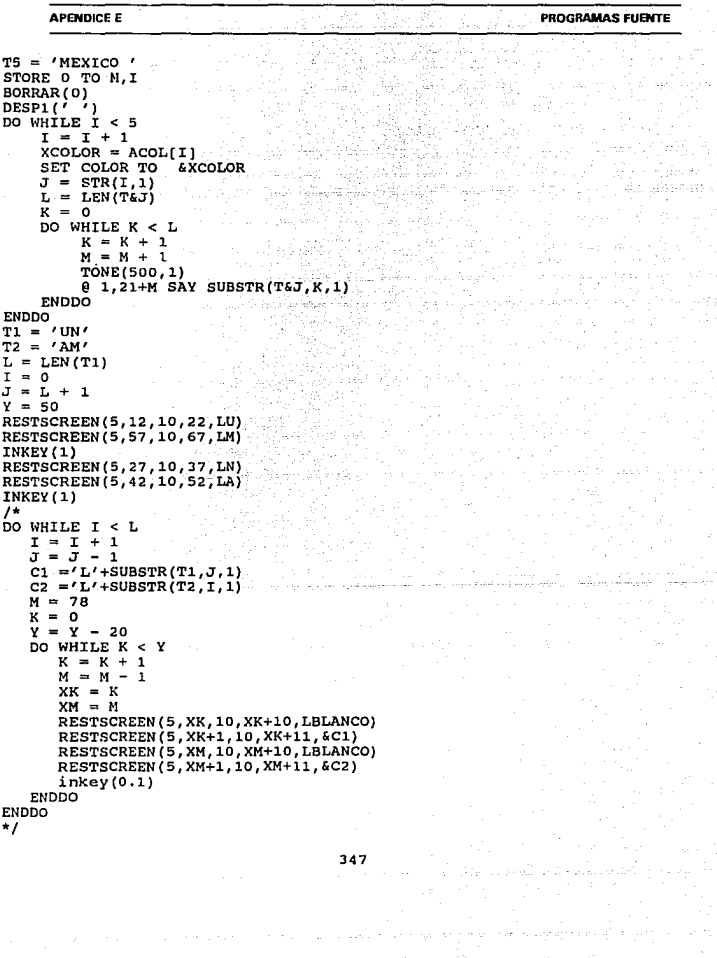

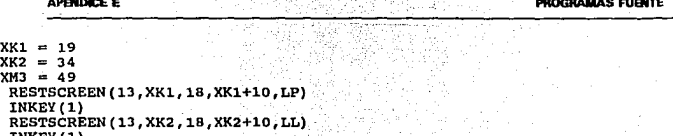

```
RESTSCREEN (13, XK2, 18, XK2+10, LL)<br>INKEY(1)<br>RESTSCREEN (13, XM3, 18, XM3+10, LE)<br>INKEY(2)<br>ERTURN
```
**APENDICE E** PROGRAMAS FUENTE ·============================================· • *MtJdu/o: UTILP.PRG*  • *Aplicaci6n: Rutinas de uso común*  • *Ultima actualivlci611: 30-sep-93*  ·============================================· **Function DBSP1 Parameters MSJ,CAMP Private D,COLACT,L COLACT = Setcolor()**  If  $Pcount() = 1$  $CAMP = .F.$ Endif If CAMP **Tone(G00,1)**  Endif  $Set$  color to  $w+/n$ **set color to w+/n** @ **24,0 Say Space(BO)**   $L = L$ en(MSJ)  $TF L > 80$  $L = 80$ MSJ = Left(MSJ,80) Endif  $D = Int((80-L)/2)$ @ **24,D Say MSJ**  COLOR ( COLACT) Return (MSJ) **Function DESP Parameters MSJ, CAMP Private D,COLACT,L COLACT = Setcolor()**  If Pcount() =  $1$  $CAMP = \cdot F.$ Endif If CAMP **Tone(GOO,l)**  Endif<br>Set color to w+/n **set color to w+/n** @ **23,0 Say Space(SO)**   $L = Len(MSJ)$ **If L > <sup>80</sup>**  $L = 80$  $MSJ = Left(MSJ.80)$ Endif  $D = Int((80-L)/2)$ @ **23,D Say MSJ** COLOR (COLACT) Return (MSJ)

```
APENDK:E E 
                                                                                                                                     PROGRAMAS FUENTE 
                                                                                               국왕
Function DESPMJ<br>Parameters MSJ, SEG, CAMP
  Private D,COLACT,REGRESA,PANTACT;<br>COLACT = Setcolor()<br>PANTACT = Setcolor() PANTACT + Secoremen(2J,0,24,79)<br>If Pcount() = l<br>SEG = l
                                                                                            Albert Schlesse
                                                                                               \{ \mathcal{X}_1, \mathcal{X}_2, \ldots, \mathcal{X}_n \}_{n=1}^{n}\text{CAMP} = .F.<br>Endif
  If Pcount () = 2<br>
CAMP = .F.<br>
Endif<br>
Set color to w+/n
  Set 23,0 Say Space(80)<br>
L = Len(MSJ)<br>
If L > 80<br>
L = 80<br>
MSJ = Left(MSJ,80)<br>
MSJ = Left(MSJ,80)
  D = Int((80-L)/2)<br>If CAMP
         Tone ( 600, l) 
  Endif<br>@ 23,D Say MSJ
  REGRESA = Inkey(SEG)
  Restscreen(23,0,24,79,PANTACT) 
Return (REGRESA)
Function DESPBRR 
  Private D,COLACT,PANTACT,L<br>
<b>COLACT = Setcolor ()<br>
PANTACT = Savescreen(23,0,24,79)<br>
Set Color to w+*/n<br>
\theta 23,0 Say Space(80)<br>
L = Len(MSJ)
  L= Len(MSJ) If L >SO L = 80 MSJ = Left(MSJ,SO) 
  Endif 
  D = Int((80-L)/2)<br>Tone(600.1)
  Tone(600, 1) @ 23,D say MSJ Inkey(4) 
  Restscreen(23,0,24,79,PANTACT) 
COLOR (COLACT) Return (.T.)
```

```
APENDICE E
Function RESTAVEN<br>
Parameter VENT<br>
Private VEN1,R1,Cl,R2,C2<br>
Ri = Val(Substr(VENT,1,2))<br>
Cl = Val(Substr(VENT,1,2))<br>
R2 = Val(Substr(VENT,5,2))<br>
C2 = Val(Substr(VENT,5,2))
   VEN1 = Substr(VENT, 10, Len(VENT))Restscreen(R1,c1-1,R2+1,c2, VENl) Return (.T.) -
Punction VENTANA Parameter VENT,cl,r2,c2,PAR5,PAR6 
                                                                                                  PROGRAMAS FUENTE 
 Private r1, medr, medc, renglones, columnas, mayor, menor, inc, incr, SOD
 Private incc,rri,rr2,cc1,cc2,i,contador,c1,linea,COLACT,_PANTO<br>Private AUX
 Set Exact On<br>COLACT = Setcolor()<br>_PANTO = ''<br>_PANTO = ''
 PANTO = ''<br>
If Pcount() = 1<br>
rl = Val(Substr(VENT,1,2))<br>
cl = Val(Substr(VENT,3,2))<br>
r2 = Val(Substr(VENT,9,2)<br>
c2 = Val(Substr(VENT,7,2))<br>
PARS = Iif(Substr(VENT,9,1) = 'S','','D')<br>
PARS = Iif(Substr(VENT,9,1) = 'S','','
      If Pcount() > 3<br>r1 = VENT<br>Endif
      Do case 
            case 
Pcount(} = 4 PARS = 'I 
            \text{Case} \text{Pcount}() = 6PANTO = Savescreen(r1, c1-1, r2+1, c2)Endcase<br>Endif
 If r2 < 24 
      AUX = SAVESCREEN(rl+l,cl-l,r2+1,c2-l) 
          RESTSCREEN( r1+1,cl-l,r2+1,c2-l,; 
               TRANSFORM( AUX,; 
                  REPLICATE("X^G", LEN(AUX)) ) )
 Endif 
   • rutina de animacion medr=(rl+r2)/2 
    medc = (c1 + c2)/2renglones=(r2-rl+l)/2 
    columnas=(c2-cl+1)/2 
    mayor=max(renglones,columnas) 
    menor=min(renglones,columnas) 
    inc=round(mayor/menor,O)
```
if renglones=mayor

incr=inc

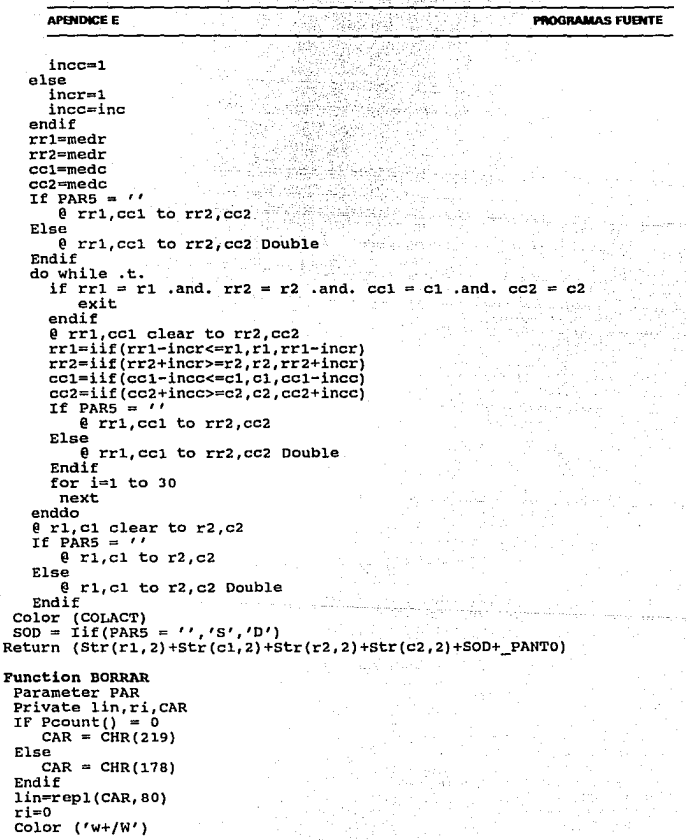

352<br>|-
```
PROGRAMAS FUENTE 
      APENDICE E 
 do while ri <=23 
   @ ri,o say lin 
   ri=ri+l 
 Enddo 
 0.0 Say ''naarakuna soo n
Return (.T.} 
Function QUXTAVEN Parameter LINI, LINF, PAR 
 LOCAL LIN,LINEA,RET,CAR,COLACT 
 COLACT := SETCOLOR()CAR = CHR(219)If Pcount() = 3CAR = \text{CHR}(178)<br>Endif
 LINEA = Reali(CAR, 80)Color('+wb/w')For LIN = LINF to LINI Step -1Q LIN, O Say LINEA<br>Next LIN
* IF LINF = 23
      COLOR ( 'N/W'} 
      0 23,61<br>0 23,62 Say Date()
      \stackrel{\frown}{\theta} 23,72 Say LEFT(TIME(),5)
* ENDIF 
 COLOR(COLACT) 
Return (.T.) 
Function IMPROK<br>Private COLACT, TECL, PANTACT, ENTRE
 COLACT = Setcolor()PANTACT = Savescreen(23,0,24,79)<br>Set color to w+*/n<br>@ 24,0<br>ENTRE = .F.
 TECL = 0<br>Clear Typeahead
 Do while .Not. Isprinter() .And. TECL <> 27
     ENTRE = .T.
     Tone(600,l) 
\theta 24, 10 Say 'LA IMPRESORA NO ESTA PREPARADA, VERIFIQUE ... (Esc. Cancela)'
     TECL = Intkey(1)EndDo<br>If ENTRE .And. TECL <> 27
     Clear typeahead<br>DESP ('Oprima cualquier tecla para iniciar la impresión •••')
     If Inkey(0) = 27Return (.F.) 
     Endif 
 Endif
```
353

```
AP&IDICE E 
 Restscreen(2J,0,24,79,PANTACT) · 
 COLOR (COLACT)
 If TECL = 27Return (.F.) Endif 
Return (.T.) 
FUNCTION CENTRA
 Parameter MSG, L, NVENT, CF 
 Priva te o, CI Do case 
     Case \begin{array}{l} \text{Cose} \\ \text{C1} = 0 \end{array}CF = 79<br>Case Pcount() = 3
             CI = Val(Substr(NVENT, 3, 2))CF = Val(Substr(NVENT, 7, 2))case Pcount() = 4 CI = NVENT 
 Ende ase 
  D = Int((CF-CI+1-Len(MSG))/2)<br>
If D < 0<br>
D = 0<br>
Endif
   @ L,CI+D say MSG 
Return (MSG) 
Function 8_N<br>Parameters MSJ<br>Private D,SN,COLACT,LINEA,COLUMNA,PANTACT,REGRESA<br>LINEA = Row()
 COLUMNA = Col()<br>If Pcount() = 0<br>MSJ = "¿ Los datos son correctos [S/N]: ?"
 \text{Endif} = Setcolor()
 PANTACT = Savescreen(23,0,24,79)COLOR ('w+/n')<br>REGRESA = ''
 REGRESA = ' ' SN = O Clear typeahead @ 24, o Say Space(SO) 
  D=Int((BO-Len(MSJ))/2) @ 24,D-l Say MSJ SN = TECVAL('SN') 
  If Lastkey() = 27REGRESA = 'N'
      REGRESA = Upper(Chr(SN))Endif 
  Restscreen(23, D,24, 79, PANTACT) 
                                                                                   PROGRAMAS FUENTE
```
354

## PROGRAMAS EURITE **APENDICE F** COLOR (COLACT) @ LINEA.COLUMNA Sav '' Return (REGRESA) **Function ASELECT** Parameters L1, C1, L2, C2, ARREGLO, MSJ<br>Private REGRESA, I, VENTAC, COL<br>COL = Setcolor() CLEAR TYPEAHEAD VENTAC = VENTANA( L1. C1. L2. C2.  $(7.0)$  $\overline{C}$ OLOR  $('w+/n+')$  $0$  L1+2, C2 Say Chr (24)  $e_{L2-1}$ ,  $c_2$  say chr(25)<br>coLOR ( $\overline{\phantom{0}}$ COL)  $\frac{1}{e}$  = L1+3 to L<br> $\frac{1}{e}$  = L1+3 to L<br> $\frac{1}{e}$  = L1+3 to L<br> $\frac{1}{e}$ For  $L2-2$ Next  $\bar{f}$  –<br>  $\theta$  L1+3, C2 Say '...<br>
Color (COL)<br>  $\frac{1}{2}$  – C1+2 Say C  $L1+2$ ,  $C1+2$  Say Chr(16) If  $Pcount() = 6$ CENTRA ( MSJ, L1+1, C1, C2) Endif REGRESA = Achoice( L1+2, C1+4, L2-1, C2-5, ARREGLO, '', 'FUNCACH') **RESTAVEN** (VENTAC) Return ( REGRESA) **Function FUNCACH**  $DY = 0$ EndIf  $J = L1+2$  to  $L2-1$ <br>
Color (COL)<br>  $Q = J$ , CI+2 Say ''<br>
COLOR ('w+/n+') For If  $J > L1+2$ . And.  $J < L2-1$ <br>  $\bar{e}$   $J$ ,  $C2$  Say  $'\bar{e}$ Next J @ L1+3+ py, c2 Say '" Color (COLI)  $0$  L1+2+ POS, C1+2 Say Chr(16) Do<sup>-</sup>Case Case Lastkey() =  $27$  $Return(0)$ Case Lastkey()  $-13$ Return (1) Case Lastkey() =  $0$

355

فيكتب والمتباد

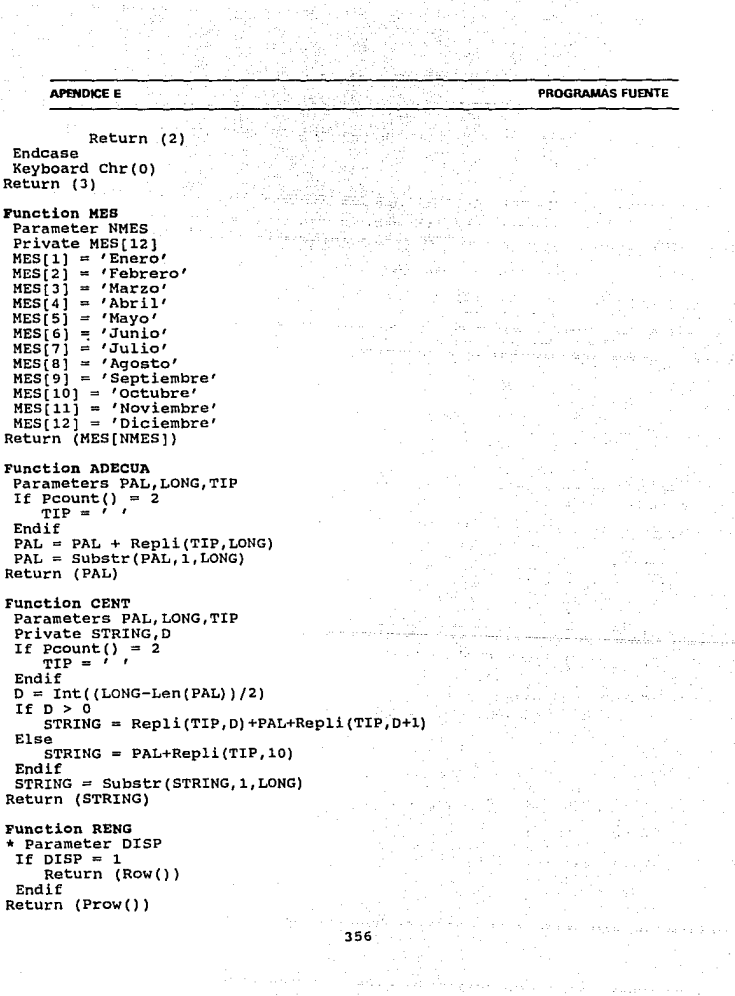

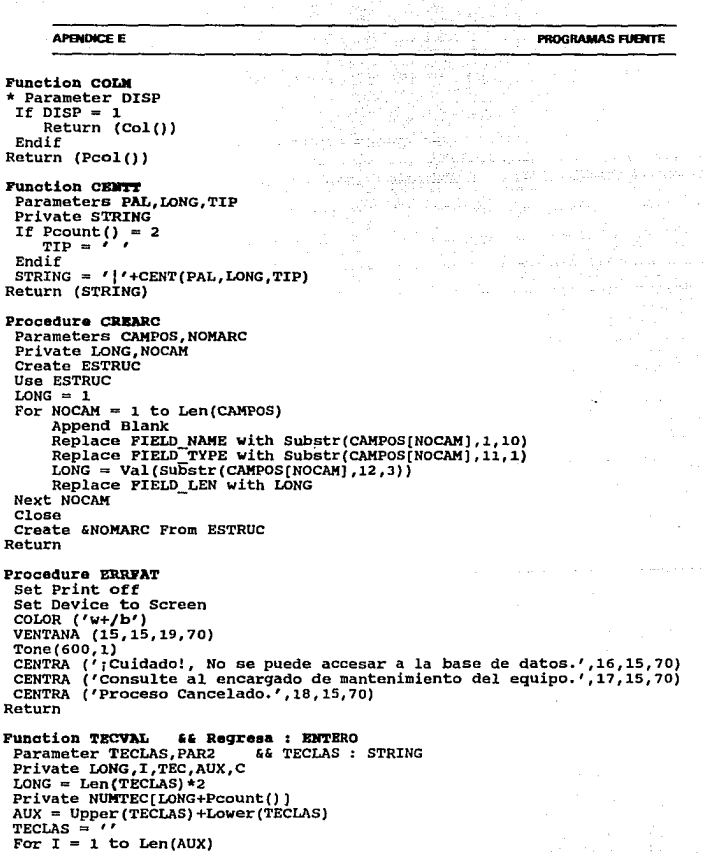

 $\sim$   $\sim$ 

일본)<br>사업

Ŷ.

ŷ.

Product Application

```
APENDICE E
                                                                  PROGRAMAS FUENTE
     C = Substr(AUX, I, 1)
     If .Not. C $ TECLAS
         TECLASS = TECLAS + CEndif
 Next I
 TECLAS = Alltrim(TECLAS)
 LONG = Len(TECLAS)For I = 1 to LONG
     NUMTEC[I] = Acc(Substr(TECLAS, I, 1))Next I
 NUMTECIT1 = 27If Pcount() = 2
    NUMTEC(1+1) = 13Endif
 Clear typeahead
 TEC = 0Do while \text{Ascan}(\text{NUMTEC}, \text{TEC}) = 0&& No se encuentra la tecla
    TEC = Inkey(0)Enddo
Return (TEC)
Function MSJENVEN
                        && Regresa : Entero.
 Parameters MSJ.LIN.CI.CF.COL2.SEG.NOMPANT
               MSJENVEN('Mensaje 1',15,1,80,'w/b',-1,'PANTAUX')<br>MSJENVEN('Mensaje 1',15,1,80,'w/b',-1,'PANTAUX')<br>MSJENVEN('Mensaje 2',20,1,80,'w/b',3)
* Ejemplos:
 Private COLACT, D, REGRESA, P ANTACT, LA, CA
 LA = Row()CA = Col()D = Int(iCF-CI+1-Len(MSJ))/2)
 If D < 0D = 0Endif
 If Pcount() = 6NOMPANT = 'P ANTACT'Endif
 E_{\text{MOMPANT}} = VENTANA(LIN-1, CI+D-2, LIN+1, CI+D+Len(MSJ)+1, '', 0)COLOR (COL2)
 @ LIN, CI+D Say MSJ
 If SEG \ge 0REGRESA = Inkev(SEG)RESTAVEN (P ANTACT)
    e LA.CA Say ''
 Else
    REGRESA = 0Endif
Return (REGRESA)
Function COLOR
 Parameter COLORES
 If Iscolor()
* If GGTIPOMON > 0
```
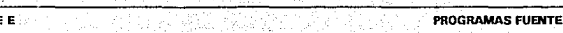

Set color to &COLORES Else Set color to Endif Return (.T.) Function ACTIMP ida al Parameters SAL, TIPLET, MARGEN If  $DISP = 1$ Return (.F.) Endif If Pcount() = 2<br>MARGEN = 0<br>Endif Set Console Off Set Device to Print<br>Set Print On If .Not. Empty(SAL) SAL = Alltrim(SAL) Set Printer co &SAL Endif If UPPER(TIPLET) =  $'C'$ <br>?? Chr(15)<br>Endif If MARGEN > 0 ?? Chr(27)+'l'+Chr(MARGEN)<br>set Margin to MARGEN<br>Endif set Console On Return (.T.) Function DESAIMP Parameter SALTHOJ<br>If DISP = 1 DESP ('Oprima cualquier tecla para continuar ...')<br>Inkey(0) Return (.F.) Endif If Pcount() =  $0$ <br>SALTHOJ = .F. Endif Set Console Off If SALTHOJ Eject<br>Endif<br>?? Chr(27)+Chr(64) ?? Chr{27) +Chr(64) && Resetea la impresora set Printer to set Print Off set Device to Screen Set Printer to Set Consola On

**APENDICE** 

Return (.T.)

359

**APFRIDICE E PROGRAMAS FUENTE** Эž, **Function CANCREP** Private REGRESA  $REGRESA = .F.$ If Inkey(0.1) = 27 Set Print Off Set Device to Screen If S\_N('¿ Desea cancelar la impresión ?  $(S/N): '$  = 'S'

برئيمان هودنا ورواده

 $R\overline{E}$ GRESA = .T. DESP ('Impresión Cancelada.')

- Endif
- If  $DISP > 1$ Set Device to Print

Set Print On

- Endif
	- If REGRESA @ RENG(DISP)+1,1 SAY '\*\*\*\*\* REPORTE  $C.A.N.C.F. I. A.D. O$
- $***++$ **ENDIF**

Clear typeahead Endif

Return (REGRESA)

**Function IRENG** && Regresa : Entero. Parameter NPROC, LINSAL && PROC : String, LINSAL : Entero. Private LONG, REGRESA If Pcount() =  $1$  $LINKAL = 0$ 

Endif If  $DISP = 1$ 

 $LONG = 23$ Else

```
LONG = 63Endif
REGRESA = RENG(DISP) + LINSAL
```
If REGRESA > LONG . Or. PAG =  $0$ 

If  $DISP = 1$ . And. PAG > 0

DESP ('Oprima cualquier tecla para continuar....') Endif na Sun

```
Do &NPROC
REGRESA = RENG(DISP)+LINSAL
```
Endif Return (REGRESA)

```
Function MAYUS
Parameter CADENA
 Private LETACEN[5], LETRA[5], J.
 LETACEN[1] = 'á'
LETACEN[2] = 'é'
 LETACEN[3] = 11'LETACEN[4] = '6'LETACEN(5) = 747LETRA[i] = 'A'
```
360

227.00.22

```
APENDICE E
                                                          PROGRAMAS FUENTE
 LETRA(2) = /E'LETRA[3] = 'I'LETRA[4] = '0'LETRA[s] = '0'For J = 1 to 5
     CADENA = Strtran(CADENA, LETACEN[J], LETRA[J])
 Next J
Return (Upper(CADENA))
±-------------------
Function IMPENCAB
Parameter TIT1.TIT2.TIT3.TIT4.TIT5
 Private T1, T2, TX, TITULO, MAGNITUD, NOTIT, LONGAT, SW, MAGTOT
 NOTIT = Pcount()SW = .F.MAGTOT = 0For T1 = 1 to NOTIT
     TF SW
        @ Prow()+1,1 Say '|'+Repli('-',MAGTOT-1)+'|'
        SW = \overline{Y}.
     Endif
     8 Prow() +1, 1 Say ''
     TX = Str(T1.1)LONGAT = Len(TIT6TX)If TIT&TX(LONGAT) = 'SI'
        SW = .T.
        LONGAT = LONGAT - 1Endif
     MAGTOT = 0For T2 = 1 to LONGAT
         TITULO = Substr(TIT&TX[T2], 5, Len(TIT&TX[T2])-4)
         MAGNITUD = Val(Substr(TIT4TX[T2], 1, 4))If MAGNITUD > 0
             @ Prow(), Pcol() Say CENTT(TITULO, MAGNITUD)
            MAGTOT = MAGTOT + MAGNITUD + 1
         Else
             @ Prow(), Pcol() Say CENTT(TITULO,-MAGNITUD,'-')
            MAGTOT = MAGTOT - MAGNITUD + 1
         Endif
     Next T2
     Prow(), Pcol() Say '|'
 Next T1
Return (.T.)
Function ADTRANSF
    --------------
 Parameter EXPR.MASC.LONG
 Private REGRESA
 REGRESA = Transform(EXPR, MASC) + Space(LONG)
 REGRESA = Substr (REGRESA.1.LONG)
```
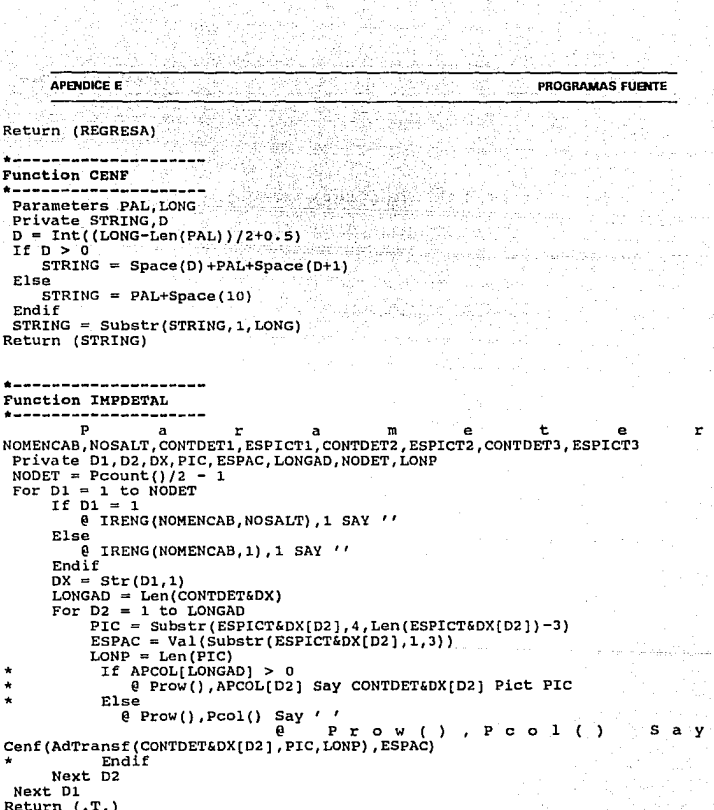

a ke mbanga baga sa paga sala.<br>Berada dan salah dan salah salah

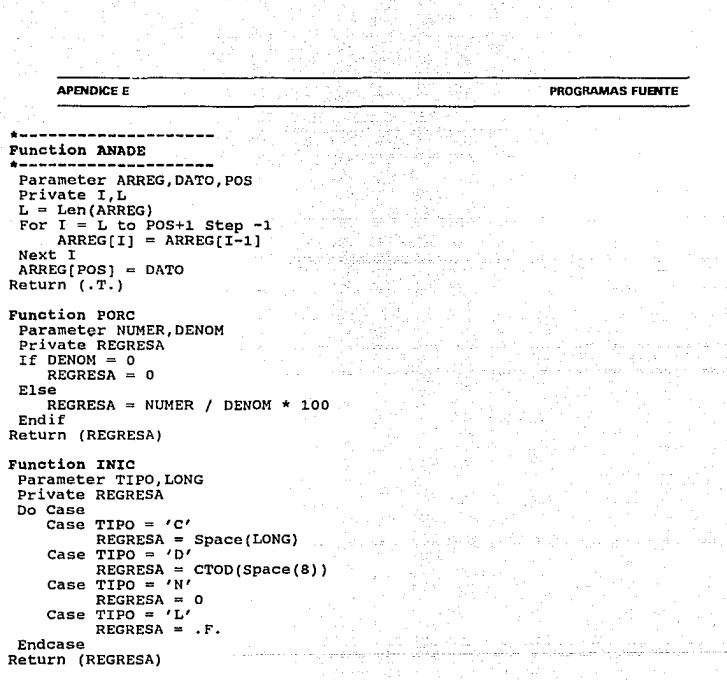